7.5

*Visión general de IBM WebSphere MQ*

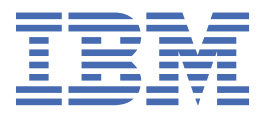

#### **Nota**

Antes de utilizar esta información y el producto al que da soporte, lea la información en ["Avisos" en la](#page-228-0) [página 229](#page-228-0).

Esta edición se aplica a la versión 7 release 5 de IBM® WebSphere MQ y a todos los releases y modificaciones posteriores hasta que se indique lo contrario en nuevas ediciones.

Cuando envía información a IBM, otorga a IBM un derecho no exclusivo para utilizar o distribuir la información de la forma que considere adecuada, sin incurrir por ello en ninguna obligación con el remitente.

**© Copyright International Business Machines Corporation 2007, 2024.**

# **Contenido**

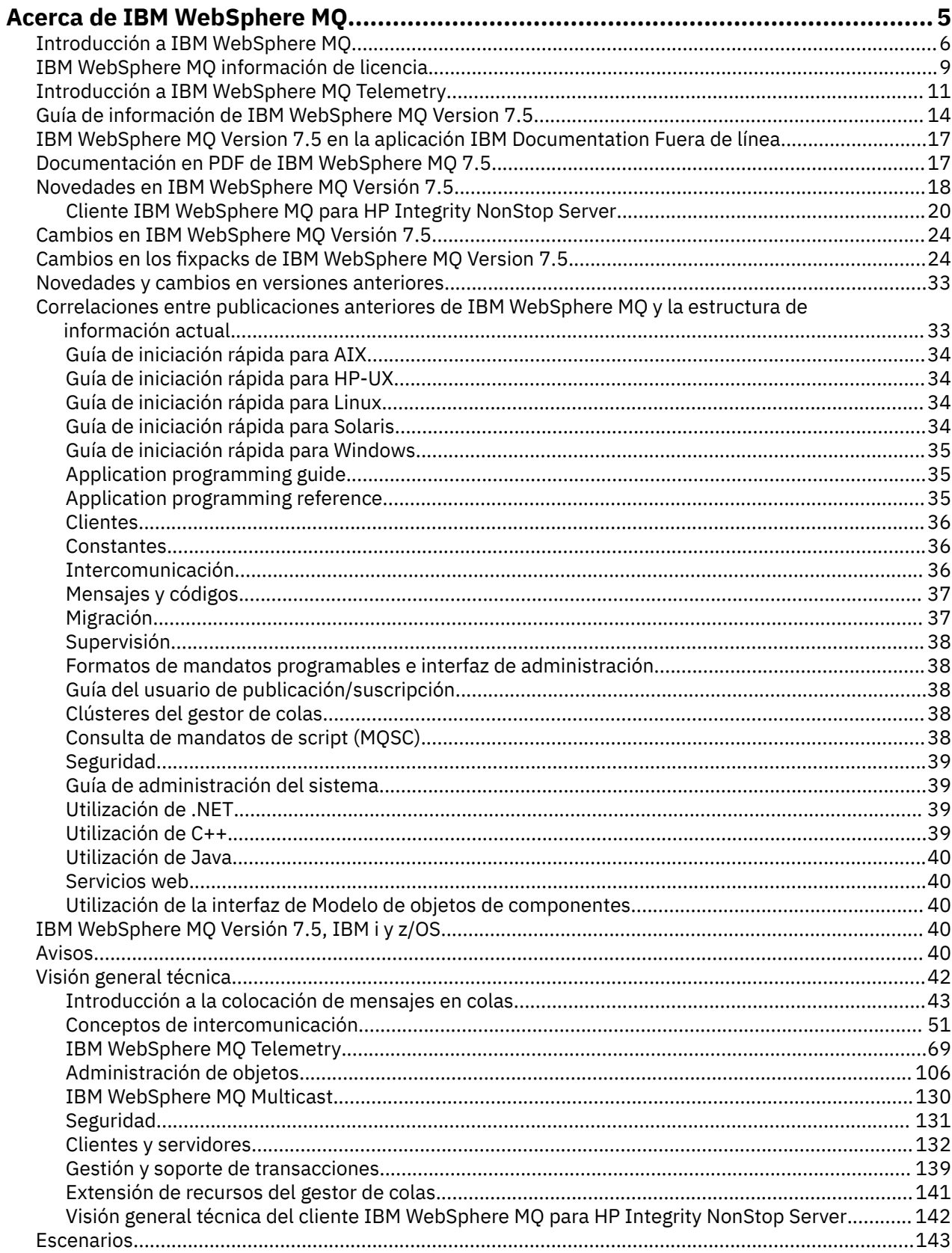

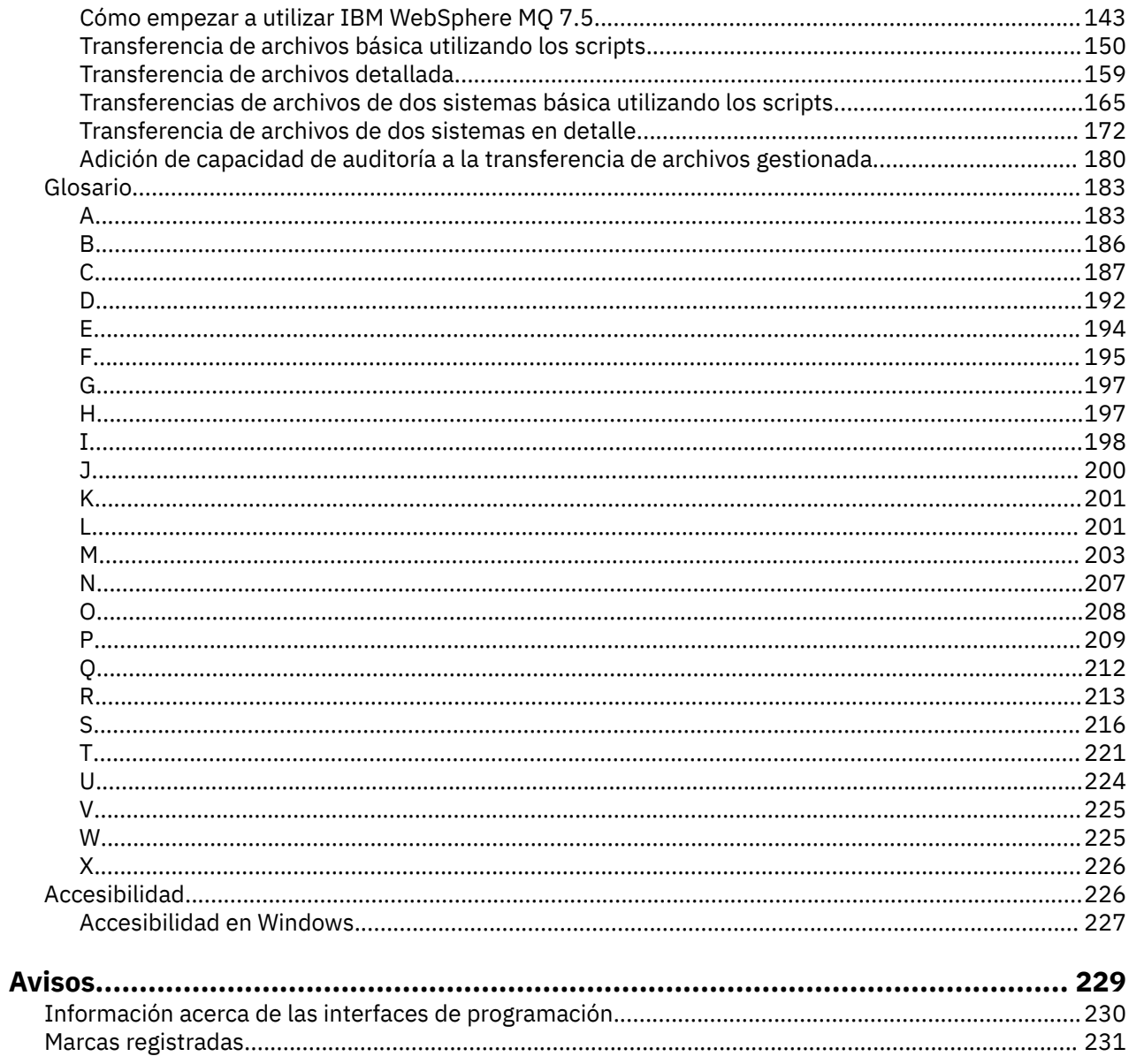

# <span id="page-4-0"></span>**Acerca de IBM WebSphere MQ**

Esta sección proporciona información preliminar como ayuda para comenzar a utilizar IBM WebSphere MQ:

#### **Tareas relacionadas**

Diseño de una arquitectura de WebSphere MQ

# **IBM WebSphere MQ**

Bienvenido a la documentación del producto IBM WebSphere MQ Version 7.5 , donde puede encontrar instrucciones detalladas sobre cómo completar las tareas que necesita realizar para crear y mantener el entorno de MQ . Esta documentación también contiene información conceptual para ayudarle a comprender el producto y las formas en que puede utilizarlo para resolver los problemas empresariales.

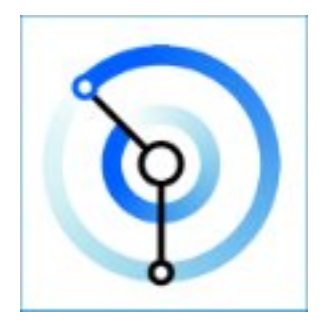

IBM WebSphere MQ es middleware de mensajería potente, seguro y fiable. Utiliza los mensajes y las colas para apoyar el intercambio de información entre aplicaciones, sistemas, servicios y archivos. Simplifica y acelera la integración de diferentes aplicaciones y datos empresariales entre varias plataformas.

#### **Conceptos relacionados**

Acerca de IBM WebSphere MQ **Tareas relacionadas** Planificación Migración y actualización Instalación de Seguridad Configuración Administración de Desarrollo de aplicaciones Supervisión y rendimiento Resolución de problemas y soporte WebSphere MQ Managed File Transfer WebSphere MQ Explorer Ayuda del Asistente de la GUI de MQ WebSphere MQ Internet Pass-thru Message Service Client for .NET Ediciones de WebSphere MQ Hypervisor Mobile Messaging and M2M **Referencia relacionada** Referencia **Información relacionada** [IBM MQ on Cloud](https://cloud.ibm.com/docs/mqcloud/index.html)

# <span id="page-5-0"></span>**Introducción a IBM WebSphere MQ**

Puede utilizar IBM WebSphere MQ para permitir que las aplicaciones se comuniquen en distintos momentos y en muchos y diversos entornos informáticos.

#### **¿Qué es IBM WebSphere MQ?**

- IBM WebSphere MQ es la mensajería para aplicaciones. Envía mensajes a través de redes de diversos componentes. La aplicación se conecta a IBM WebSphere MQ para enviar o recibir un mensaje. IBM WebSphere MQ se encarga de los diferentes procesadores, sistemas operativos, subsistemas y protocolos de comunicación que encuentra en la transferencia del mensaje. Si una conexión o un procesador está temporalmente no disponible, IBM WebSphere MQ coloca el mensaje en cola y lo reenvía cuando la conexión vuelve a estar en línea.
- Una aplicación tiene varias opciones de interfaces de programación y lenguajes de programación para conectarse a IBM WebSphere MQ.
- IBM WebSphere MQ es middleware de *mensajería* y *gestión de colas*, con modalidad de operación de *punto a punto*, de *publicación/suscripción* y de *transferencia de archivos*. Las aplicaciones pueden publicar mensajes a muchos suscriptores a través de la *multidifusión*.

#### *Mensajería*

Los programas se comunican enviándose datos en mensajes en lugar de llamarse directamente.

#### *Colocación en colas*

Los mensajes se colocan en colas, lo que permite que los programas se ejecuten independientemente unos de otros, a velocidades y tiempos diferentes, en ubicaciones distintas y sin tener una conexión directa entre ellos.

#### *Punto a punto*

Las aplicaciones envían mensajes a una cola, o a una lista de colas. El emisor debe saber el nombre del destino, pero no dónde está.

#### *Publicar/Suscribir*

Las aplicaciones publican un mensaje sobre un tema, como por ejemplo el resultado de un partido jugado por un equipo. IBM WebSphere MQ envía copias del mensaje a las aplicaciones que están suscritas al tema de resultados. Estas reciben el mensaje con los resultados de los partidos jugados por el equipo. El publicador no conoce los nombres de los suscriptores, ni dónde están.

#### *Multidifusión*

La multidifusión es una forma eficaz de mensajería de publicación/suscripción que se adapta a muchos suscriptores. Transfiere el esfuerzo de enviar una copia de una publicación a cada suscriptor de IBM WebSphere MQ a la red. Una vez que se ha establecido una ruta para la publicación entre el publicador y el suscriptor, IBM WebSphere MQ no participa en el reenvío de la publicación.

#### *Transferencia de archivos*

Los archivos se transfieren en mensajes. IBM WebSphere MQ File Transfer Edition gestiona la transferencia de archivos y la administración para configurar transferencias automatizadas y registrar los resultados. Puede integrar la transferencia de archivos con otros sistemas de transferencia de archivos, con la mensajería de IBM WebSphere MQ y la Web.

#### *Telemetría*

IBM WebSphere MQ Telemetry es la mensajería para dispositivos. IBM WebSphere MQ conecta la mensajería de dispositivos y de aplicaciones. Conecta Internet, aplicaciones, servicios y responsables de decisiones con redes de dispositivos instrumentados.IBM WebSphere MQ La telemetría tiene un protocolo de mensajería eficiente que conecta un gran número de dispositivos a través de una red. El protocolo de mensajería está publicado, por lo que se puede incorporar en dispositivos. También puede desarrollar programas de dispositivos con una de las interfaces de programación publicadas para el protocolo.

#### **¿Qué puede hacer por mí?**

• IBM WebSphere MQ envía y recibe datos entre las aplicaciones y por las redes.

- La entrega de mensajes está *asegurada* y es *independiente* de la aplicación. Asegurada porque IBM WebSphere MQ intercambia mensajes de forma transaccional, e independiente porque las aplicaciones no tienen que comprobar que los mensajes que enviaron se entregan de forma segura.
- Puede asegurar la entrega de mensajes entre gestores de colas con SSL/TLS.
- Con Advanced Message Security (AMS), puede cifrar y firmar mensajes entre que éstos son transferidos por una aplicación y recuperados por otra.
- Los programadores de aplicaciones no necesitan tener conocimientos de programación de comunicaciones.

#### **¿Cómo lo utilizo?**

- Cree y gestione IBM WebSphere MQ con la GUI de IBM WebSphere MQ Explorer o ejecutando mandatos desde una ventana de mandatos o una aplicación.
- Programe aplicaciones para enviar y recibir mensajes llamando a una de las interfaces de programación. Se proporcionan interfaces de programación para distintos idiomas, incluyendo la interfaz de programación JMS estándar y clases para Windows Communication Foundation.
- Envíe y reciba mensajes de IBM WebSphere MQ desde navegadores con el protocolo HTTP.

#### **¿Cómo funciona?**

- Un administrador crea e inicia un gestor de colas con comandos. Posteriormente, el gestor de colas normalmente se inicia de forma automática cuando se arranca el sistema operativo. Las aplicaciones, y otros gestores de colas, pueden entonces conectarse a él para enviar y recibir mensajes.
- Una aplicación o un administrador crea una cola o un tema. Las colas y los temas son objetos que son propiedad y se almacenan en un *gestor de colas*.
- Cuando la aplicación desea transferir datos a otra aplicación, coloca los datos en un mensaje. Transfiere el mensaje a una cola o publica el mensaje en un tema. Hay tres maneras principales de poder recuperar el mensaje:
	- Una aplicación punto a punto conectada al mismo gestor de colas recupera el mensaje de la misma cola.

Por ejemplo, una aplicación transfiere mensajes a una cola como una forma de almacenar datos temporales o persistentes. Un segundo ejemplo: una aplicación que comparte datos con otra aplicación que se ejecuta en un proceso diferente.

– Una aplicación punto a punto conectada a otro gestor de colas recupera el mismo mensaje de una cola diferente.

Las aplicaciones se comunican entre sí intercambiando mensajes en las colas. El uso principal de IBM WebSphere MQ es enviar o intercambiar mensajes. Una aplicación transfiere un mensaje a una cola en un sistema, y otra aplicación obtiene el mismo mensaje de otra cola en un sistema distinto. Los gestores de colas en los dos sistemas trabajan conjuntamente para transferir el mensaje de la primera cola a la segunda cola. Las aplicaciones no se comunican entre sí, son los gestores de colas los que lo hacen.

– Una aplicación de suscriptor conectada a cualquier gestor de colas recupera mensajes sobre temas comunes.

Una aplicación de publicador crea un mensaje y lo publica en un tema en un sistema. Numerosas aplicaciones de suscriptor se suscriben al mismo tema en diferentes sistemas.IBM WebSphere MQ entrega la publicación a colas que pertenecen a los gestores de colas a los que están conectados los suscriptores. Los suscriptores recuperan el mensaje de las colas.

- Los *canales MQ* conectan un gestor de colas a otro a través de una red. Puede crear canales MQ usted mismo, o un gestor de colas en un clúster de gestores de colas crea canales de MQ cuando se necesitan.
- Puede tener muchas colas y muchos temas en un gestor de colas.
- Puede tener más de un gestor de colas en un sistema.

• Una aplicación puede ejecutarse en el mismo sistema que el gestor de colas, o en otro diferente. Si se ejecuta en el mismo sistema, es una aplicación de servidor IBM WebSphere MQ. Si se ejecuta en un sistema distinto, es una aplicación de cliente de IBM WebSphere MQ. Que sea de cliente o de servidor de IBM WebSphere MQ no tiene casi ninguna incidencia en la aplicación. Puede crear una aplicación cliente/servidor con clientes o servidores de IBM WebSphere MQ.

#### **¿Qué herramientas y recursos se suministran con IBM WebSphere MQ?**

- Mandatos de control, que se ejecutan desde la línea de mandatos. Puede crear, iniciar y detener gestores de colas con los mandatos de control. También ejecuta programas de determinación de problemas y administrativos de IBM WebSphere MQ con los mandatos de control.
- Mandatos de script de IBM WebSphere MQ (MQSC), que se ejecutan mediante un intérprete. Cree colas y temas, configure y administre IBM WebSphere MQ con los mandatos. Edite los mandatos en un archivo, y pase el archivo al programa **runmqsc** para que los interprete. También puede ejecutar el intérprete en un gestor de colas, que envía los mandatos a un sistema diferente para administrar un gestor de colas diferente.
- Los mandatos de formato de mandato programable (PCF), que el usuario invoca en sus propias aplicaciones para administrar IBM WebSphere MQ. Los mandatos PCF tienen la misma capacidad que los mandatos de script, pero son más fáciles de programar.
- Programas de ejemplo.
- En las plataformas Windows y Linux® x86 y x86-64, donde puede ejecutar los siguientes programas de utilidad:
	- IBM WebSphere MQ Explorer. El explorador realiza las mismas tareas administrativas que los mandatos de script, pero es mucho más fácil de utilizar interactivamente.
	- La aplicación *Postales* para demostrar la mensajería y verificar la instalación.
	- Guías de aprendizaje.

#### **Conceptos relacionados**

#### ["Novedades de IBM WebSphere MQ Version 7.5" en la página 18](#page-17-0)

Obtener más información acerca de las nuevas funciones en IBM WebSphere MQ Version 7.5.

#### [WebSphere MQ Multicast](#page-129-0)

IBM WebSphere MQ Multicast ofrece baja latencia, alta diseminación y mensajería de multidifusión fiable.

#### [WebSphere MQ Telemetry](#page-10-0)

Cada vez es más común que las personas, las empresas y los gobiernos quieran utilizar IBM WebSphere MQ Telemetry para interactuar de forma más inteligente con el entorno en el que viven y trabajan. IBM WebSphere MQ Telemetry conecta todo tipo de dispositivos a Internet y a la empresa, y reduce los costes de la creación de aplicaciones para dispositivos inteligentes.

#### [Introducción técnica a la mensajería y la gestión de colas](#page-42-0)

El producto WebSphere MQ permite que los programas se comuniquen entre sí a través de una red de componentes dispares (procesadores, sistemas operativos, subsistemas y protocolos de comunicación) utilizando una interfaz de programación de aplicaciones coherente.

#### [Introducción técnica a clientes y servidores de WebSphere MQ](#page-131-0)

Introducción sobre cómo IBM WebSphere MQ da soporte a las configuraciones de cliente-servidor para sus aplicaciones.

#### [Introducción técnica a la comunicación de gestores de colas](#page-50-0)

En WebSphere MQ, la intercomunicación hace referencia al envío de mensajes de un gestor de colas a otro. El gestor de colas receptor puede estar en la misma máquina o en otra; puede estar próximo o en el otro lado del mundo. Puede ejecutarse en la misma plataforma que el gestor de colas local o puede estar en cualquiera de las plataformas admitidas por WebSphere MQ. A esto se le denomina entorno *distribuido*. WebSphere MQ maneja la comunicación en un entorno distribuido como éste utilizando la Gestión de colas distribuidas (DQM).

#### **Tareas relacionadas**

WebSphere MQ Advanced Messages Security (AMS) WebSphere MQ Managed File Transfer

# <span id="page-8-0"></span>**IBM WebSphere MQ información de licencia**

Lo que puede comprar con IBM WebSphere MQ y lo que cada compra le da derecho a instalar.

**Aviso:** Esta Guía de licencia proporciona información complementaria para ayudarle a desplegar los Programas con licencia de IBM dentro de la titularidad adquirida. Su acuerdo de licencia (como el Acuerdo Internacional de Programas bajo Licencia de IBM (IPLA) o equivalente, y sus documentos de transacción, incluida la Información de Licencia para la oferta de producto de IBM WebSphere MQ ) es el único y completo acuerdo entre usted y IBM en relación con el uso del Programa.

## **Qué puede comprar con IBM WebSphere MQ**

#### **Plataformas distribuidas**

Para IBM WebSphere MQ en plataformas distribuidas, la oferta de productos contiene 11 componentes con cargo que se pueden adquirir por separado:

#### **5724-H72 IBM IBM WebSphere MQ**

IBM IBM WebSphere MQ (Servidor) IBM IBM WebSphere MQ Telemetría IBM IBM WebSphere MQ Advanced Message Security IBM IBM WebSphere MQ En espera desocupado IBM IBM WebSphere MQ Seguridad de mensajes avanzada en espera desocupada IBM IBM WebSphere MQ Avanzado IBM IBM WebSphere MQ Espera desocupada avanzada IBM IBM WebSphere MQ Advanced para desarrolladores Servicio IBMIBM WebSphere MQ Managed File Transfer Servicio desocupado en espera de IBM IBM WebSphere MQ Managed File Transfer Punto final gestionado de IBM IBM WebSphere MQ Managed File Transfer

#### **¿Qué es lo que la empresa tiene derecho a instalar?**

Para IBM WebSphere MQ en plataformas distribuidas, los componentes siguientes están correlacionados directamente con los componentes que el instalador de IBM WebSphere MQ puede instalar, por lo que para éstos la correlación entre lo que haya adquirido y lo que puede instalar es fácil.

**Importante:** El soporte de instalación de IBM WebSphere MQ contiene todos estos componentes, pero solamente debe instalar el subconjunto cuya titularidad haya adquirido.

#### **5724-H72 IBM IBM WebSphere MQ**

IBM WebSphere (Servidor)

Incluye:

Client Development Kit (SDK) Kit de seguridad global de IBM (UNIX) Explorador de IBM WebSphere MQ Mensajería Java .NET y Servicios web Programas de ejemplo Server / Runtime UNIX Páginas man

IBM IBM WebSphere MQ Telemetría

Incluye:

Servicio de telemetría

IBM IBM WebSphere MQ Advanced Message Security

Incluye:

Advanced Message Security

Servicio IBMIBM WebSphere MQ Managed File Transfer

Incluye:

IBM WebSphere MQ Managed File Transfer Registrador Servicio IBM WebSphere MQ Managed File Transfer Herramientas de IBM WebSphere MQ Managed File Transfer.

IBM WebSphere IBM WebSphere MQ Managed File Transfer Punto final gestionado

Incluye:

IBM WebSphere MQ Managed File Transfer Agente IBM WebSphere MQ Managed File Transfer Registrador Herramientas de IBM WebSphere MQ Managed File Transfer.

## **¿Qué es IBM IBM WebSphere MQ Advanced?**

IBM WebSphere MQ Advanced se ha introducido para simplificar el proceso de derecho de compra. Su empresa paga un precio y obtiene autorización para varios componentes de IBM WebSphere MQ.

Las partes de IBM WebSphere MQ Advanced son:

#### **5724-H72 IBM IBM WebSphere MQ**

IBM IBM WebSphere MQ Avanzado

IBM IBM WebSphere MQ Advanced para desarrolladores

Para IBM IBM WebSphere MQ en plataformas distribuidas, la adquisición de 100 PVU (Processor Value Units) de IBM WebSphere MQ Advanced le da a su empresa el derecho a instalar:

- 100 PVU de IBM IBM WebSphere MQ (Server), **y**
- 100 PVU de IBM IBM WebSphere MQ Advanced Message Security, **y**
- 100 PVU de IBM IBM WebSphere MQ Managed File Transfer Service, **e**
- Instalaciones ilimitadas de IBM IBM WebSphere MQTelemetry

Además, la empresa puede mezclar y emparejar versiones de IBM según sea necesario. Por lo tanto, 100 PVU de derecho de IBM IBM WebSphere MQ (Server) podrían dividirse en 50 PVU de IBM WebSphere MQ versión 7.1 y 50 PVU de IBM WebSphere MQ versión 7.5 de este componente.

IBM IBM WebSphere MQ Advanced for Developers le da el derecho a todo lo incluido con IBM IBM WebSphere MQ Advanced más IBM IBM WebSphere MQ Managed File Transfer Managed Endpoint solamente para fines de desarrollo.

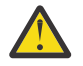

**Atención:** La licencia de IBM define lo que se considera como fines de desarrollo.

### **¿Qué son las partes Idle Standby?**

Las partes Idle Standby se han introducido para atender entornos de alta disponibilidad, donde el sistema pasivo de IBM WebSphere MQ se ha instalado y está disponible, pero este sistema no está realizando ningún trabajo de proceso o actividad de IBM WebSphere MQ, como no sea permanecer al día con la configuración y la actividad del gestor de colas activo. En este caso, se podría aplicar una tarifa inferior.

#### **Notas:**

1. El uso de la característica del gestor de colas de varias instancias de IBM WebSphere MQ también requiere autorización Idle Standby.

- <span id="page-10-0"></span>2. No hay ninguna parte Idle Standby para el componente IBM WebSphere MQ Telemetry. La misma parte IBM IBM WebSphere MQ Telemetry debe adquirirse para el sistema activo y pasivo, a menos que tenga IBM IBM WebSphere MQ Advanced Idle Standby, en cuyo caso queda incluido.
- 3. Tampoco hay ninguna parte Idle Standby para IBM WebSphere Managed File Transfer Managed Endpoint porque el punto final no forma parte del entorno de servidor.

#### **Conceptos relacionados**

["Cambios en IBM WebSphere MQ Version 7.5" en la página 24](#page-23-0)

["Visión general técnica de IBM WebSphere MQ" en la página 42](#page-41-0)

Utilice IBM WebSphere MQ para conectar las aplicaciones y gestionar la distribución de información en toda la organización.

# **Introducción a IBM WebSphere MQ Telemetry**

Cada vez es más común que las personas, las empresas y los gobiernos quieran utilizar IBM WebSphere MQ Telemetry para interactuar de forma más inteligente con el entorno en el que viven y trabajan. IBM WebSphere MQ Telemetry conecta todo tipo de dispositivos a Internet y a la empresa, y reduce los costes de la creación de aplicaciones para dispositivos inteligentes.

Los diagramas siguientes demuestran algunas utilizaciones típicas de IBM WebSphere MQ Telemetry:

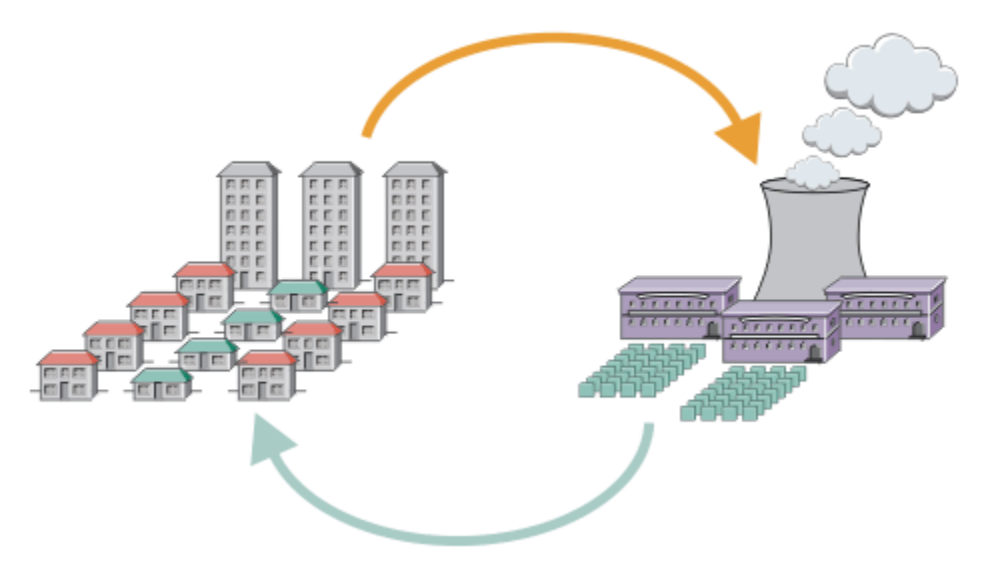

- Se envía un mensaje MQTT que contiene datos de uso de energía al proveedor del servicio.
- Una aplicación de telemetría envía mandatos de control basados en el análisis de los datos de uso de energía.
- Para obtener más información, consulte ["Escenario de telemetría: supervisión y control de la](#page-74-0) [electricidad del hogar" en la página 75.](#page-74-0)

*Figura 1. Medición eléctrica inteligente*

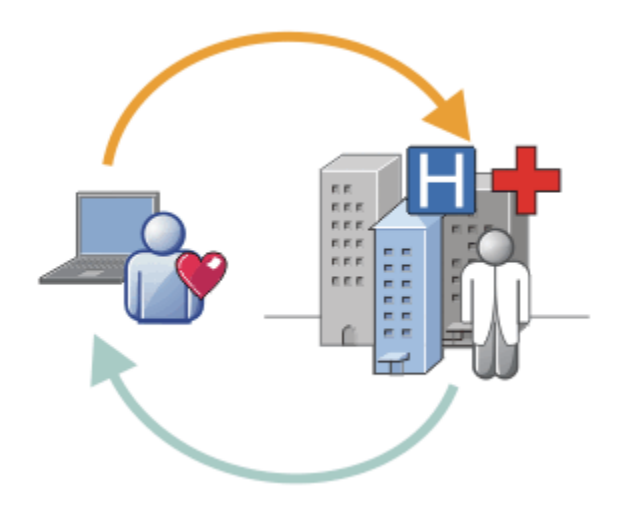

- Una aplicación de telemetría envía sus datos de salud a su hospital y a su doctor.
- Se devuelven alertas o comentarios de mensajes MQTT , basados en el análisis de los datos de salud.
- Para obtener más información, consulte ["Escenario de telemetría: supervisión del paciente en el hogar"](#page-72-0) [en la página 73.](#page-72-0)

*Figura 2. Supervisión de salud inteligente*

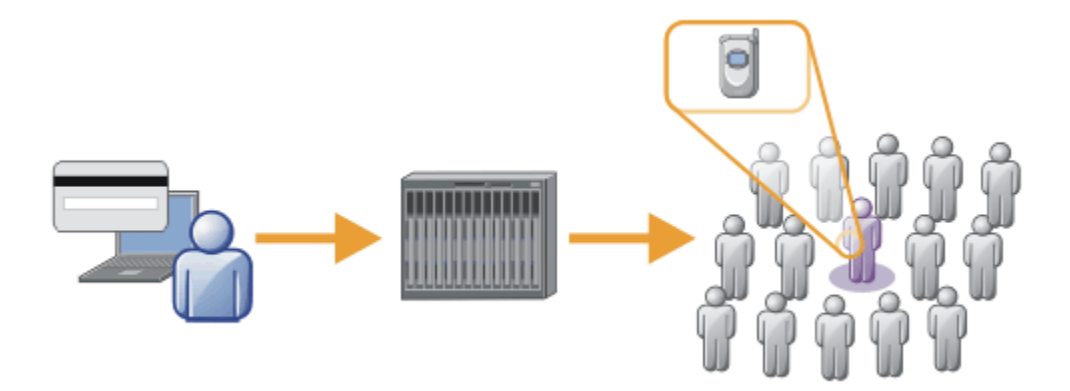

- Una simple tarjeta de transacciones se envía al servidor del banco.
- IBM WebSphere MQ Telemetry identifica a una persona entre miles, alertando al cliente de que se ha utilizado su tarjeta.
- IBM WebSphere MQ Telemetry puede utilizar la entrada más sencilla de información y localizar a esa persona.

*Figura 3. Telemetría: Uno entre la multitud*

## **¿Qué es WebSphere MQ Telemetry?**

- Es una característica de IBM WebSphere MQ que amplía la red troncal de mensajería universal proporcionada por IBM WebSphere MQ a una amplia gama de sensores remotos, actuadores y dispositivos de telemetría. IBM WebSphere MQ Telemetry amplía IBM WebSphere MQ para que pueda interconectar aplicaciones empresariales inteligentes, servicios y responsables de la toma de decisiones con redes de dispositivos instrumentados.
- Las dos partes más importantes de WebSphere MQ Telemetry son:
	- 1. El servicio IBM WebSphere MQ Telemetry que se ejecuta dentro del servidor de IBM WebSphere MQ .
	- 2. Los clientes de IBM WebSphere MQ Telemetry se distribuyen a los dispositivos junto con las aplicaciones.

## **¿Qué puede hacer por mí?**

- MQ Telemetry utiliza MQ Telemetry Transport (MQTT) para enviar y recibir datos entre las aplicaciones y el gestor de colas de IBM WebSphere MQ .
- MQTT es un transporte de mensajería abierto que permite crear implementaciones de MQTT para una amplia gama de dispositivos.
- Los clientes MQTT se pueden ejecutar en dispositivos servidores pequeños que pueden tener recursos limitados.
- MQTT funciona de forma eficaz en redes en las que el ancho de banda puede ser bajo, donde el coste de enviar datos resulte caro o que puedan ser frágiles.
- La entrega de mensajes está asegurada y es independiente de la aplicación.
- Los programadores de aplicaciones no necesitan tener conocimientos de programación de comunicaciones.
- Los mensajes se pueden intercambiar con otras aplicaciones de mensajería. Éstas pueden ser otras aplicaciones de telemetría, aplicaciones de mensajería de empresa, MQI o JMS.

## **¿Cómo lo utilizo?**

- Utilice IBM WebSphere MQ Explorer y sus herramientas asociadas para administrar la característica WebSphere MQ Telemetry de MQ.
- Utilice los clientes MQTT en sus aplicaciones para conectarse a un gestor de colas, publicar mensajes y suscribirse a los mismos.
- Distribuya la aplicación con el cliente MQTT en el dispositivo en el que deba ejecutarse la aplicación.

## **¿Cómo funciona?**

- El servicio de MQ Telemetry (MQXR) convierte un gestor de colas de IBM WebSphere MQ en un servidor MQTT
- El servidor MQTT comprende el transporte de mensajes MQTT, y puede recibir mensajes de clientes MQTT y también enviarles mensajes a éstos.
- MQ Telemetry se proporciona con varios clientes de telemetría que implementan el transporte de mensajes MQTT. A menudo se hace referencia a éstos como clientes MQTT.
- Un cliente básico de telemetría funciona como un cliente MQ estándar, pero puede ejecutarse en una gama mucho más amplia de plataformas y redes.
- Un cliente avanzado de telemetría actúa como concentrador de redes para conectar un número incluso mayor de clientes MQTT a un único gestor de colas. También proporciona la posibilidad de almacenamiento y reenvío para pequeños dispositivos que no cuentan con un medio para guardar en almacenamiento intermedio los mensajes durante breves caídas de red.
- IBM WebSphere MQ Telemetry daemon for devices es un cliente avanzado de telemetría que forma parte de IBM WebSphere MQ Telemetry. Para más información, consulte ["Daemon de telemetría para](#page-98-0) [dispositivos" en la página 99](#page-98-0).
- MQTT es un protocolo de publicación/suscripción:
	- Una aplicación cliente MQTT puede publicar mensajes en un servidor MQTT.
	- Cuando un gestor de colas de IBM WebSphere MQ actúa como servidor MQTT, otras aplicaciones que se conectan al gestor de colas pueden suscribirse y recibir los mensajes del cliente MQTT.
	- Un cliente MQTT puede suscribirse para los mensajes que envíen las aplicaciones que estén conectadas a un gestor de colas MQ.
	- El gestor de colas actúa como direccionador, distribuyendo los mensajes procedentes de las aplicaciones de publicación a las aplicaciones suscriptoras.
	- Los mensajes puede distribuirse entre los diferentes tipos de aplicaciones cliente. Por ejemplo, entre clientes de telemetría y clientes JMS.

<span id="page-13-0"></span>IBM WebSphere MQ Telemetry sustituye los nodos SCADA que se retiraron en la versión 7 de WebSphere Message Broker y se ejecuta en Windows, Linuxy AIX. Migración de aplicaciones de telemetría desde el uso de WebSphere Message Broker versión 6 para utilizar IBM WebSphere MQ Telemetry y WebSphere Message Broker versión 7.0 proporciona información para ayudarle a migrar aplicaciones desde el uso de los nodos SCADA en WebSphere Message Broker V6. Las aplicaciones de telemetría que utilizan WebSphere Message Broker versión 7 se suscriben a temas que son comunes a los clientes MQTT. Reciben publicaciones de clientes MQTT que utilizan nodos MQInput y publican en clientes MQTT que utilizan nodos de publicación.

#### **Conceptos relacionados**

["Conceptos y escenarios de telemetría para supervisar y controlar" en la página 71](#page-70-0) La telemetría es la detección automatizada, la medición de datos y el control de dispositivos remotos. Su principal ventaja es la transmisión de datos desde dispositivos a un punto de control central La telemetría también incluye el envío de información de configuración y control a los dispositivos.

#### **Tareas relacionadas**

Instalación de WebSphere MQ Telemetry Administración de WebSphere MQ Telemetry Migración de aplicaciones de telemetría que utilizan WebSphere Message Broker versión 6 para pasar a utilizar WebSphere MQ Telemetry y WebSphere Message Broker versión 7.0 Desarrollo de aplicaciones para WebSphere MQ Telemetry Resolución de problemas para WebSphere MQ Telemetry **Referencia relacionada** Referencia de WebSphere MQ Telemetry **Información relacionada** ["IBM WebSphere MQ Telemetry" en la página 69](#page-68-0)

# **Guía de información de IBM WebSphere MQ Version 7.5**

El mapa información contiene enlaces a diversos recursos de IBM WebSphere MQ Version 7.5.

Esta guía reúne información de diferentes fuentes para ayudarle a encontrar más información sobre un área determinada de IBM WebSphere MQ. Pulse en los enlaces a cada sección del mapa de información para ver qué recursos están disponibles.

- • [Visión general del producto](#page-14-0)
- • [Descripción técnica](#page-14-0)
- • [Escenarios](#page-14-0)
- [Planificación](#page-15-0)
- • [Migración y actualización](#page-15-0)
- • [Instalación](#page-15-0)
- • [Seguridad](#page-15-0)
- [Configuración](#page-15-0)
- • [Administración](#page-15-0)
- • [Desarrollo de aplicaciones](#page-15-0)
- • [Supervisión y rendimiento](#page-15-0)
- • [Resolución de problemas y soporte](#page-16-0)
- • [Referencia](#page-16-0)

<span id="page-14-0"></span>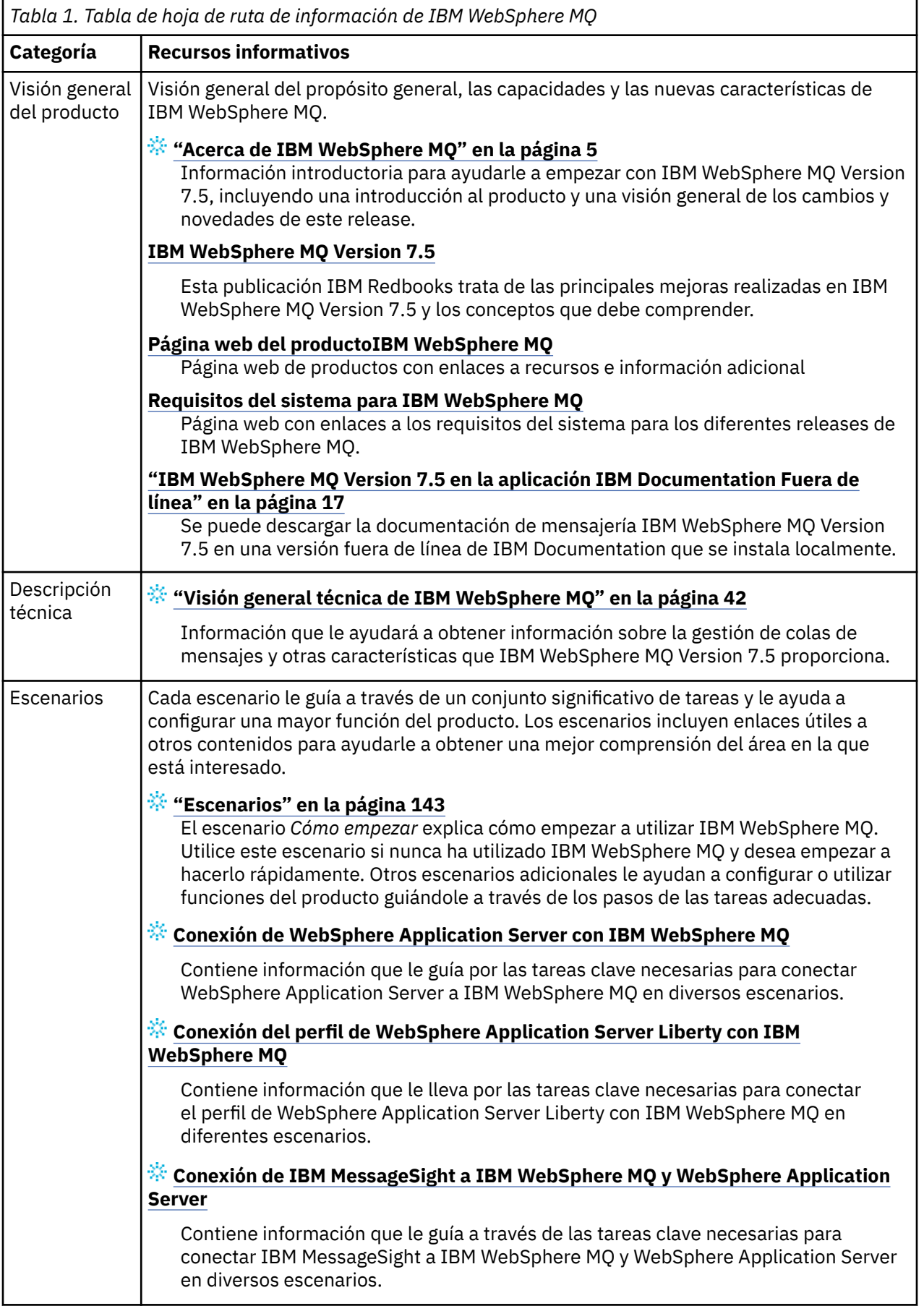

<span id="page-15-0"></span>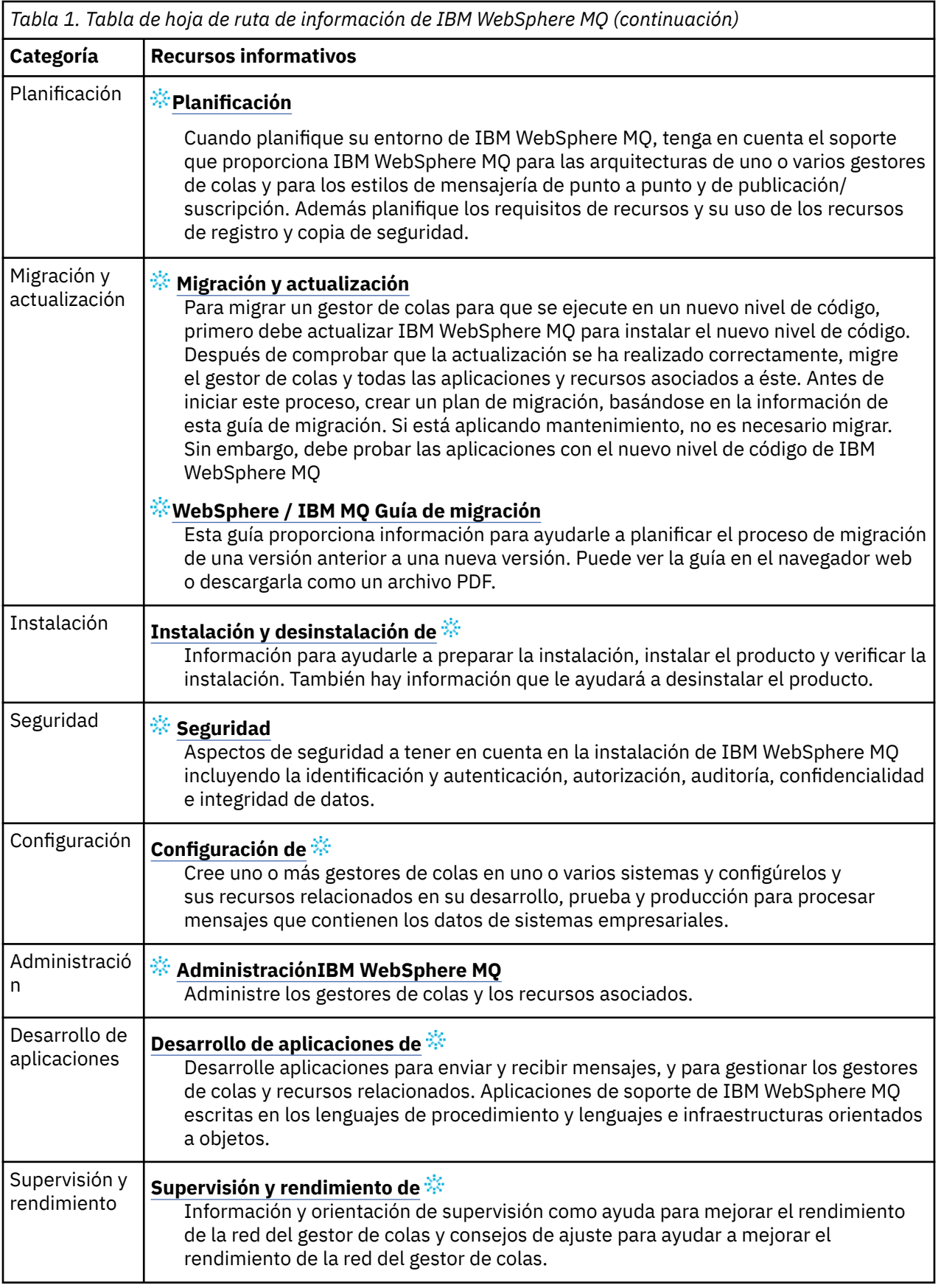

<span id="page-16-0"></span>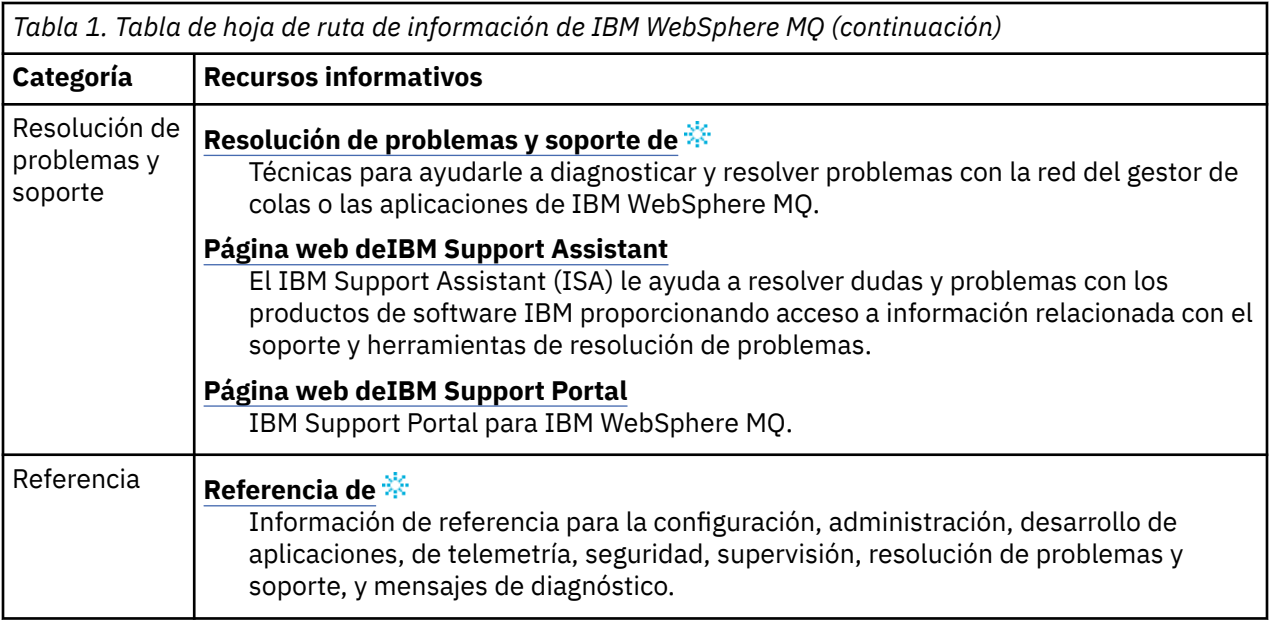

# **IBM WebSphere MQ Version 7.5 en la aplicación IBM Documentation Fuera de línea**

Si se encuentra en un entorno aislado sin acceso a Internet, utilice nuestra aplicación Dark Shop "IBM Documentation Fuera de línea" para ver las descargas de la documentación del producto IBM WebSphere MQ Version 7.5 .

IBM Documentation Fuera de línea tiene dos componentes:

- **La aplicación IBM Documentation Fuera de línea**. Esta es una versión de IBM Documentation fuera de línea que se puede instalar localmente.
- **Paquetes de documentación que se instalan en la aplicación IBM Documentation Fuera de línea**. Estos paquetes contienen la misma documentación que se publica en línea en IBM Documentation.

Para descargar la aplicación y el paquete de documentación de IBM WebSphere MQ Version 7.5 , debe iniciar sesión en IBM Documentation. Para obtener más información, consulte [IBM Documentation Fuera](https://www.ibm.com/docs/en/offline) [de línea](https://www.ibm.com/docs/en/offline).

# **Documentación en PDF de IBM WebSphere MQ Version 7.5**

Puede descargar la documentación del producto IBM WebSphere MQ Version 7.5 como una serie de archivos PDF.

Los archivos PDF de IBM WebSphere MQ Version 7.5 contienen la misma información que la versión HTML publicada en IBM Documentation. Puede descargarlos pulsando los enlaces de la tabla siguiente.

**Nota:** También puede descargar la documentación del producto IBM WebSphere MQ Version 7.5 en formato HTML en una versión fuera de línea de IBM Documentation que instale localmente. Para más información, consulte "IBM WebSphere MQ Version 7.5 en la aplicación IBM Documentation Fuera de línea" en la página 17.

*Tabla 2. Archivos PDF para la documentación del producto y cómo se correlacionan con las secciones de IBM Documentation*

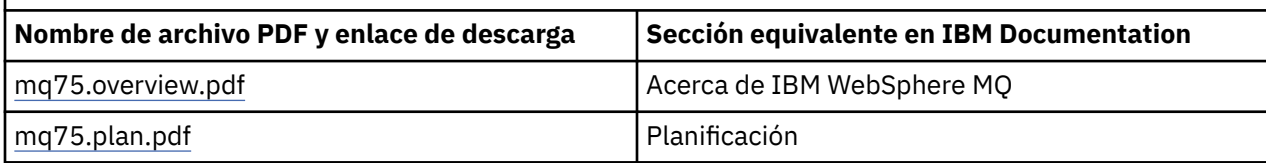

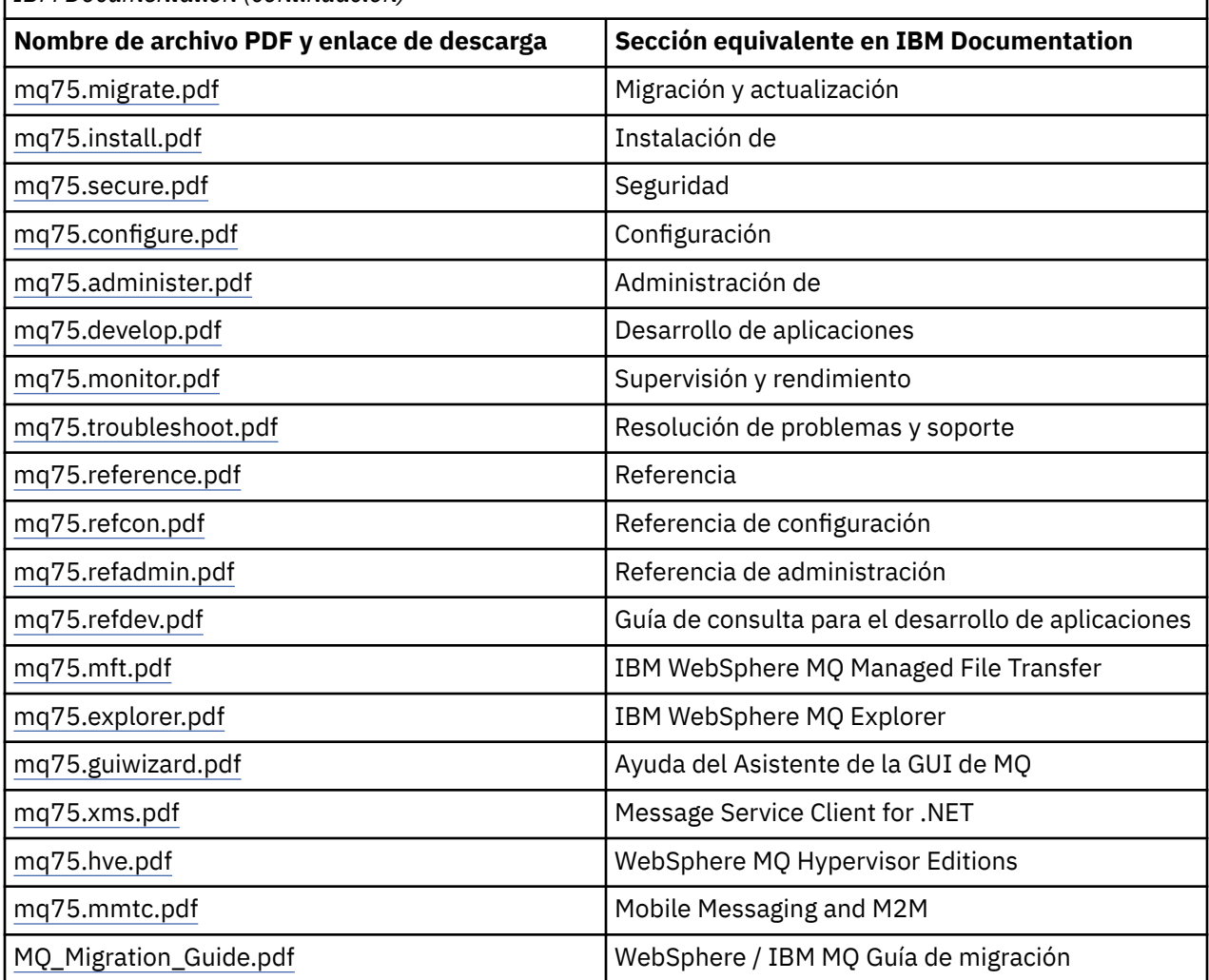

<span id="page-17-0"></span>*Tabla 2. Archivos PDF para la documentación del producto y cómo se correlacionan con las secciones de IBM Documentation (continuación)*

**Nota:** Los archivos PDF deben estar en la misma carpeta para que los enlaces entre los archivos PDF funcionen correctamente.

# **Novedades de IBM WebSphere MQ Version 7.5**

Obtener más información acerca de las nuevas funciones en IBM WebSphere MQ Version 7.5.

- • ["IBM WebSphere MQ Managed File Transfer" en la página 19](#page-18-0).
- • ["IBM WebSphere MQ Advanced Message Security" en la página 19.](#page-18-0)
- • ["Interceptación del agente de canal de mensajes \(MCA\)" en la página 19](#page-18-0).
- • ["Múltiples colas de transmisión de clúster" en la página 19](#page-18-0).
- • ["La funcionalidad transaccional extendida ahora forma parte del cliente básico" en la página 19.](#page-18-0)
- ["Identificación de una conexión a un gestor de colas estableciendo un nombre de aplicación" en la](#page-18-0) [página 19.](#page-18-0)
- • ["Políticas de validación de certificados" en la página 20](#page-19-0).
- • ["Más visibilidad transaccional" en la página 20](#page-19-0).
- • ["Escenarios" en la página 20](#page-19-0).
- • ["IBM WebSphere MQ Explorer" en la página 20.](#page-19-0)

## <span id="page-18-0"></span>**IBM WebSphere MQ Managed File Transfer**

IBM WebSphere MQ Managed File Transfer utiliza IBM WebSphere MQ para transferir archivos entre gestores de colas. Puede ampliar su alcance a las estaciones de trabajo y servidores que no tienen un gestor de colas. Puede ampliarlo utilizando agentes de transferencia de archivos, Apache Ant, e integrándolo con IBM Sterling Commerce:Direct, pasarelas web y con servidores de protocolos SFTP, FTP o FTPS.

Con IBM WebSphere MQ Managed File Transfer, puede automatizar, controlar, proteger y auditar la transferencia de archivos; consulte IBM WebSphere MQ Introducción a Managed File Transfer.

#### **IBM WebSphere MQ Advanced Message Security**

IBM IBM WebSphere MQ Advanced Message Security (AMS) es un componente instalado por separado, que se carga por separado. Proporciona un alto nivel de protección para los datos confidenciales que circulan por la red de IBM WebSphere MQ. No es necesario modificar las aplicaciones existentes para aprovechar las ventajas de AMS; consulte IBM WebSphere MQ Advanced Message Security.

### **Interceptación del agente de canal de mensajes (MCA)**

La característica de intercepción de MCA permite que un gestor de colas que se ejecuta en IBM IBM WebSphere MQ con una instalación con licencia de Advanced Message Security permita de forma selectiva que se apliquen políticas para los canales de conexión de servidor. La interceptación de MCA permite a los clientes que permanecen fuera de IBM WebSphere MQ AMS seguir conectados a un gestor de colas y cifrar y descifrar sus mensajes. Consulte Intercepción del agente de canal de mensajes (MCA).

### **Múltiples colas de transmisión de clúster**

Puede cambiar el nuevo atributo de gestor de colas **DEFCLXQ** para asignar una cola de transmisión de clúster diferente a cada canal de clúster emisor. Los mensajes los puede reenviar cada canal de clúster emisor ubicado en colas de transmisión independientes; consulte Colas de transmisión de clúster y canales de clúster emisor. Puede también configurar manualmente colas de transmisión de clúster estableciendo el nuevo atributo de cola **CLCHNAME**. Puede decidir qué canales de clúster emisor comparten qué colas de transmisión, qué canales tienen colas transmisión independientes y cuáles utilizan la cola o colas transmisión de clúster; consulte Agrupación en clúster: planificación de cómo configurar colas de transmisión de clúster. El cambio ayuda a los administradores del sistema que gestionan la transferencia de mensajes entre gestores de colas de clúster.

### **La funcionalidad transaccional extendida ahora forma parte del cliente básico**

La funcionalidad transaccional extendida ahora forma parte del cliente básico de IBM WebSphere MQ. No es necesario adquirir una licencia de cliente transaccional extendido por separado, ni instalar un componente Cliente transaccional extendido separado; consulte ["¿Qué es un cliente transaccional](#page-135-0) [extendido?" en la página 136](#page-135-0).

#### **Identificación de una conexión a un gestor de colas estableciendo un nombre de aplicación**

Una aplicación puede definir un nombre que identifique su conexión al gestor de colas. Visualice el nombre de la aplicación con el mandato **DISPLAY CONN**. El nombre se devuelve en el campo **APPLTAG**. También puede visualizar el nombre en la ventana **Conexiones de aplicación** de IBM WebSphere MQ Explorer. El campo se denomina **App name**; consulte Configuración del entorno WebSphere MQ para WebSphere MQ classes for Java. Puede establecer el nombre de una conexión de aplicación en todas las plataformas, excepto z/OS.

## <span id="page-19-0"></span>**Políticas de validación de certificados**

En UNIX, Linux, and Windows, puede especificar cómo se ajusta estrictamente la validación de la cadena de certificados al estándar de seguridad del sector RFC 5280; consulte Políticas de validación de certificados en WebSphere MQ.

#### **Más visibilidad transaccional**

El mandato dspmqtrn tiene ahora dos parámetros nuevos: **-a** y **-q** para proporcionar más información cuando se produce una retrotracción asíncrona. Dos mensajes nuevos, AMQ7486 y AMQ7487, proporcionan información sobre la transacción que se retrotrae, y si la transacción está asociada a una conexión.

#### **Escenarios**

Los ["Escenarios" en la página 143](#page-142-0) le muestran cómo utilizar y combinar de forma rápida y fácil la nueva función de IBM WebSphere MQ Version 7.5. Los escenarios incluyen enlaces útiles a contenido documentación del producto para ayudarle a obtener una mejor comprensión del área en la que está interesado.

### **IBM WebSphere MQ Explorer**

Las nuevas características en IBM WebSphere MQ Explorer Version 7.5 incluyen la integración de IBM WebSphere MQ Managed File Transfer y de IBM WebSphere MQ Advanced Message Security, la mejora del soporte de varias versiones y la reducción de la sobrecarga.

Para obtener más detalles sobre las novedades de IBM WebSphere MQ Explorer, consulte Novedades y cambios en WebSphere MQ Explorer.

#### **Conceptos relacionados**

["Cambios en IBM WebSphere MQ Version 7.5" en la página 24](#page-23-0)

["Cambios en los fixpacks de IBM WebSphere MQ Version 7.5" en la página 24](#page-23-0) En esta sección se describen todos los cambios efectuados a funciones y recursos en los fixpack de Version 7.5.

## **Cliente de IBM WebSphere MQ para HP Integrity NonStop Server**

IBM WebSphere MQ ahora da soporte al cliente para la plataforma HP Integrity NonStop Server.

### **Visión general**

Para obtener una visión general de los clientes IBM WebSphere MQ, incluido el cliente para la plataforma HP Integrity NonStop Server, consulte ["Visión general de los clientes MQI de IBM WebSphere MQ" en la](#page-132-0) [página 133](#page-132-0).

Para obtener una visión general técnica de la plataforma del cliente IBM WebSphere MQ para HP Integrity NonStop Server, consulte ["Visión general técnica del cliente de IBM WebSphere MQ para HP Integrity](#page-141-0) [NonStop Server" en la página 142](#page-141-0).

Para obtener más detalles de los entornos soportados del cliente IBM WebSphere MQ para HP Integrity NonStop Server así como de las características, consulte ["Cliente de IBM WebSphere MQ para entornos y](#page-141-0) [características soportados de HP Integrity NonStop Server" en la página 142](#page-141-0).

### **Planificación**

Para obtener ayuda cuando planifique el cliente de IBM WebSphere MQ para el entorno de HP Integrity NonStop Server, consulte Planificación del entorno cliente de IBM WebSphere MQ en HP Integrity NonStop Server.

## **Instalación de**

Ayuda sobre la instalación del cliente IBM WebSphere MQ para HP Integrity NonStop Server.

- Elegir qué instalar, consulte Componentes cliente de IBM WebSphere MQ para HP Integrity NonStop Server.
- Para planificar la instalación, consulte Planificación de la instalación en HP Integrity NonStop Server.
	- Sistema de archivos
- Para los requisitos hardware y software, consulte Requisitos hardware y software en HP Integrity NonStop Server.
- Para verificar que tiene el software correcto, consulte Verificación de los requisitos previos de software del sistema.
- Para preparar el sistema, consulte Configuración del usuario y del grupo en HP Integrity NonStop Server.
- Para instalar el cliente, consulte Instalación del cliente IBM WebSphere MQ en sistemas HP Integrity NonStop Server.
- Para verificar la instalación, consulte Verificación de una instalación cliente.
- Para desinstalar, consulte Desinstalación de IBM WebSphere MQ en HP Integrity NonStop Server.

### **Mandatos del cliente HP Integrity NonStop Server**

Los mandatos siguientes se aplican a los entornos OSS y Guardian del cliente IBM WebSphere MQ para HP Integrity NonStop Server:

- dspmqver
- endmqtrc
- mqrc (código de retorno de MQ)
- runmqras
- runmqtmc
- strmqtrc

El mandato siguiente se aplica al entorno OSS del cliente IBM WebSphere MQ para HP Integrity NonStop Server:

• dspmqtrc

Se ha añadido un nuevo identificador de producto, MQNC, a la tabla de Valores de identificadores de producto del comando DISPLAY CHSTATUS.

## **Seguridad**

Para proteger el entorno del cliente IBM WebSphere MQ para HP Integrity NonStop Server, consulte:

- Información sobre cómo el cliente de IBM WebSphere MQ para HP Integrity NonStop Server se identifica el gestor de colas añadido a la Aplicación de planificación de autenticación de un cliente.
- Configuración de la seguridad en HP Integrity NonStop Server
	- OpenSSL
	- Daemon Entropy
- Soporte de IBM WebSphere MQ para SSL y TLS
- Cómo trabajar con SSL o TLS en HP Integrity NonStop Server
	- Gestión de certificados
	- Almacén de certificados personales
	- Almacén de confianza de certificados
- Archivo de ocultación de frases de contraseñas
- Archivo de lista de revocación de certificados

#### **Recurso de gestión del sistema**

Para obtener información sobre el recurso de gestión de transacciones (TMF), consulte las siguientes secciones y temas.

- Planificación del entorno de cliente de IBM WebSphere MQ en HP Integrity NonStop Server
	- Preparación del entorno HP Integrity NonStop Server
	- IBM WebSphere MQ y HP NontStop TMF
	- Utilización de HP NonStop TMF
		- Utilización de unidades de trabajo globales
		- Cómo evitar transacciones de larga ejecución
		- Información sobre la configuración del gestor de colas para que haga que las unidades de trabajo globales caduquen tras un intervalo de inactividad preconfigurado añadido a Caducidad de unidades globales de trabajo.
- Configuración de HP Integrity NonStop Server
	- Visión general del proceso de pasarela
	- Configuración de Gateway para ejecutarlo en Pathway
	- Stanzas TMF y TMF/Gateway
	- Configuración del archivo de inicialización de cliente
	- Concesión de permisos a canales
- Administración de HP Integrity NonStop Server
	- Inicio manual de TMF/Gateway desde Pathway
	- Detención de TMF/Gateway desde Pathway
- Resolución de problemas del cliente de IBM WebSphere MQ para HP Integrity NonStop Server

#### **Desarrollo de aplicaciones**

Para obtener información sobre el desarrollo de aplicaciones para su cliente IBM WebSphere MQ en la plataforma HP Integrity NonStop Server, consulte:

- Creación de la aplicación en HP Integrity NonStop Server
	- Cabeceras y bibliotecas públicas de OSS y Guardian
	- Preparación de programas C en HP Integrity NonStop Server
	- Preparación de programas en COBOL
	- Preparación de programas en pTAL
- Codificación en pTAL.
- Preparación de programas JMS para el cliente IBM WebSphere MQ para HP Integrity NonStop Server.

#### **Mensajes nuevos**

Los siguientes son mensajes nuevos para el cliente IBM WebSphere MQ en HP Integrity NonStop Server:

- AMQ5000-5999: Servicios instalables
	- AMQ5370
	- AMQ5371
	- AMQ5372
- AMQ5373
- AMQ5374
- AMQ5375
- AMQ5376
- AMQ5377
- AMQ5378
- AMQ5379
- AMQ5380
- AMQ5390
- AMQ5391
- AMQ5392
- AMQ5393
- AMQ5394
- AMQ5395
- AMQ5396
- AMQ5397
- AMQ5398
- AMQ5399
- AMQ9000-9999: Remoto
	- AMQ9816
	- AMQ9817
	- AMQ9818
	- AMQ9819
	- AMQ9820
	- AMQ9821
	- AMQ9823
	- AMQ9824

### **Códigos de razón de la API modificados**

Los siguientes códigos de razón de la API existente ahora incluyen HP Integrity NonStop Server:

- 2354 (0932) (RC2354): MQRC\_UOW\_ENLISTMENT\_ERROR
- 2355 (0933) (RC2355): MQRC\_UOW\_MIX\_NOT\_SUPPORTED
- 2072 (0818) (RC2072): MQRC\_SYNCPOINT\_NOT\_AVAILABLE
- 2003 (07D3) (RC2003): MQRC\_BACKED\_OUT

### **Ejemplos**

Para obtener información sobre las técnicas ilustradas por los programas de ejemplo, consulte Ejemplos para IBM WebSphere MQ client for HP Integrity NonStop Server.

### **Resolución de problemas y soporte**

Para obtener información sobre la resolución de problemas y de soporte para el cliente IBM WebSphere MQ en HP Integrity NonStop Server, consulte los temas siguientes:

• Resolución de problemas del cliente de IBM WebSphere MQ para HP Integrity NonStop Server

- <span id="page-23-0"></span>• Registros de error en HP Integrity NonStop Server
- Utilización del rastreo en HP Integrity NonStop Server
- FFST: IBM WebSphere MQ para HP Integrity NonStop Server

# **Cambios en IBM WebSphere MQ Version 7.5**

Revise detenidamente la lista de cambios antes de actualizar los gestores de colas a IBM WebSphere MQ Version 7.5. Decida si debe planificar para realizar cambios en las aplicaciones, scripts y procedimientos existentes antes de empezar a migrar los sistemas a Version 7.5.

Los enlaces siguientes son a información en la sección Migración y actualización de la documentación del producto. Las nuevas funciones y cambios que no afecten a las aplicaciones, procesos administrativos y scripts administrativos existentes no aparecen listadas aquí: consulte ["Novedades de IBM WebSphere](#page-17-0) [MQ Version 7.5" en la página 18.](#page-17-0)

Lista de cambios por versión, release y nivel de mantenimiento

• Cambios de la versión 7.1 a la versión 7.5

#### **Conceptos relacionados**

["Novedades de IBM WebSphere MQ Version 7.5" en la página 18](#page-17-0) Obtener más información acerca de las nuevas funciones en IBM WebSphere MQ Version 7.5.

"Cambios en los fixpacks de IBM WebSphere MQ Version 7.5" en la página 24 En esta sección se describen todos los cambios efectuados a funciones y recursos en los fixpack de Version 7.5.

# **Cambios en los fixpacks de IBM WebSphere MQ Version 7.5**

En esta sección se describen todos los cambios efectuados a funciones y recursos en los fixpack de Version 7.5.

- V7.5.0.1 ["Version 7.5.0, Fix Pack 1: soporte para MQTT sobre WebSockets" en la página 26](#page-25-0)
- V7.5.0.4 ["Version 7.5.0, Fix Pack 4: Inhabilite IBM WebSphere MQ Advanced Message Security en](#page-25-0) [el cliente utilizando AMQ\\_DISABLE\\_CLIENT\\_AMS" en la página 26](#page-25-0)
- **V 7.5.0.5** ["Version 7.5.0, Fix Pack 5: Inhabilite IBM WebSphere MQ Advanced Message Security en](#page-25-0) [el cliente utilizando el archivo mqclient.ini" en la página 26](#page-25-0)
- Windows V7.5.0.6 ["Version 7.5.0, Fix Pack 6: ID de usuario y contraseña para las aplicaciones](#page-26-0) [cliente .NET gestionadas" en la página 27](#page-26-0)
- V7.5.0.6 ["Version 7.5.0, Fix Pack 6: CipherSpecs en desuso" en la página 27](#page-26-0)
- V7.5.0.6 ["Version 7.5.0, Fix Pack 6: Mejoras de capacidad de servicio para IBM WebSphere MQ](#page-26-0) [Managed File Transfer" en la página 27](#page-26-0)
- V7.5.0.6 ["Version 7.5.0, Fix Pack 6 Nueva propiedad de agente de IBM WebSphere MQ Managed](#page-26-0) [File Transfer failTransferOnFirstFailure" en la página 27](#page-26-0)
- V7.5.0.7 ["Version 7.5.0, Fix Pack 7: CipherSpecs en desuso" en la página 28](#page-27-0)
- Windows V 7.5.0.7 ["Version 7.5.0, Fix Pack 7: soporte para conexiones JDBC a una base de](#page-27-0) [datos Oracle 12c" en la página 28](#page-27-0)
- Windows V 7.5.0.7 ["Version 7.5.0, Fix Pack 7: eliminación de la restricción al utilizar .NET para](#page-27-0) [MQCNO\\_CLIENT\\_BINDING y MQCNO\\_LOCAL\\_BINDING" en la página 28](#page-27-0)
- V7.5.0.8 ["Version 7.5.0, Fix Pack 8: restricción en el uso de colas alias de tema en listas de](#page-27-0) [distribución" en la página 28](#page-27-0)
- V7.5.0.8 <sup>"</sup>Version 7.5.0, Fix Pack 8: versión de GSKit actualizada" en la página 28
- <sup>•</sup> V 7.5.0.8 ["Version 7.5.0, Fix Pack 8: CipherSpecs en desuso" en la página 29](#page-28-0)
- V7.5.0.8 ["Version 7.5.0, Fix Pack 8: se ha añadido una nueva constante](#page-28-0) [JMS\\_IBM\\_SUBSCRIPTION\\_USER\\_DATA a la interfaz JmsConstants" en la página 29](#page-28-0)
- V7.5.0.8 ["Version 7.5.0, Fix Pack 8: actualizaciones de escucha de excepción JMS" en la página](#page-28-0) [29](#page-28-0)
- V7.5.0.8 ["Version 7.5.0, Fix Pack 8: soporte para la lista de elementos permitidos de nombres de](#page-29-0) [clase en IBM WebSphere MQ classes for JMS ObjectMessage" en la página 30](#page-29-0)
- V7.5.0.8 <sup>"</sup>Version 7.5.0, Fix Pack 8: nueva propiedad de agente de IBM WebSphere MQ Managed [File Transfer additionalWildcardSandboxChecking" en la página 30](#page-29-0)
- V7.5.0.8 ["Version 7.5.0, Fix Pack 8: Cambiar al comportamiento del mandato IBM WebSphere MQ](#page-29-0) [Managed File Transfer fteCleanAgent" en la página 30](#page-29-0)
- V7.5.0.9 ["Version 7.5.0, Fix Pack 9: nueva variable de entorno AMQ\\_SSL\\_LDAP\\_SERVER\\_VERSION"](#page-29-0) [en la página 30](#page-29-0)
- V7.5.0.5 <sup>"</sup> Version 7.5.0, Fix Pack 9: archivo de configuración de ejemplo para IBM WebSphere MQ [classes for JMS" en la página 31](#page-30-0)
- V7.5.0.9 ["Version 7.5.0, Fix Pack 9: Cambios en el mandato dmpmqcfg" en la página 31](#page-30-0)
- V7.5.0.9 <sup>"</sup>Version 7.5.0, Fix Pack 9: Cambios en el mandato strmqm" en la página 31
- V7.5.0.9 ["Mejoras en el programa de utilidad runmqras" en la página 31](#page-30-0)
- V7.5.0.9 ["Version 7.5.0, Fix Pack 9: comprobación de comparación de identificador de](#page-31-0) [transferencia y valor del atributo groupId restaurado para las transferencias de mensajes a archivos" en](#page-31-0) [la página 32](#page-31-0)
- V7.5.0.9 <sup>"</sup>Version 7.5.0, Fix Pack 9: actualizaciones en el adaptador de recursos para la propiedad [targetClientMatching en una especificación de activación" en la página 31](#page-30-0)
- V7.5.0.9 <sup>"</sup>Version 7.5.0, Fix Pack 9: Nuevo parámetro -caseno para el mandato runmqras" en la [página 32](#page-31-0)
- V7.5.0.9 ["Version 7.5.0, Fix Pack 9: cambio en el manejo de errores relacionados con datos de](#page-31-0) [caracteres dañados en los mensajes de mandatos MQ internos utilizados por el componente de clúster](#page-31-0) [de gestor de colas" en la página 32](#page-31-0)
- Windows V 7.5.0.9 ["Version 7.5.0, Fix Pack 9: adición de tiempos de ejecución C/C++ de](#page-31-0) [Microsoft Visual Studio 2013 en Windows" en la página 32](#page-31-0)
- V7.5.0.9 ["Version 7.5.0, Fix Pack 9: comprobación de comparación de identificador de](#page-31-0) [transferencia y valor del atributo groupId restaurado para las transferencias de mensajes a archivos" en](#page-31-0) [la página 32](#page-31-0)
- V7.5.0.9 <sup>"</sup>Version 7.5.0, Fix Pack 9: comprobación de comparación de identificador de [transferencia y valor del atributo groupId restaurado para las transferencias de mensajes a archivos" en](#page-31-0) [la página 32](#page-31-0)
- V7.5.0.9 ["Version 7.5.0, Fix Pack 9 más arreglo temporal para APAR IT26482: Cambiar a las](#page-31-0) [autorizaciones necesarias para que IBM WebSphere MQ classes for JMS consulte BackoutThreshold](#page-31-0) [y BackoutRequeueQName de una cola de clúster" en la página 32](#page-31-0)

## <span id="page-25-0"></span>**Version 7.5.0, Fix Pack 1: soporte para MQTT sobre WebSockets**  $\mathsf{V}7.5.0.1$

Se ha añadido un nuevo parámetro de protocolo de comunicaciones (PROTOCOL) a la definición de canal de MQTT (DEFINE CHANNEL (MQTT)):

- Si el parámetro se establece en MQTTV3, el canal sólo acepta conexiones de clientes mediante la versión 3 del protocolo MQ Telemetry Transfer. Este era el único protocolo soportado antes de IBM WebSphere MQ Version 7.5.0, Fixpack 1.
- Si el parámetro se establece en HTTP, el canal solo acepta solicitudes HTTP para páginas o conexiones WebSockets con IBM WebSphere MQ Telemetry.
- Si el parámetro se establece en MQTTV3,HTTP, el canal acepta conexiones de clientes utilizando cualquiera de los protocolo. Éste es el comportamiento predeterminado para nuevos canales de MQTT creado con IBM WebSphere MQ Version 7.5.0, Fixpack 1 y versiones posteriores.

Para obtener más información, consulte Conexión de Cliente MQTT de mensajería para JavaScript en SSL y WebSockets.

Cuando un cliente se conecta a un canal MQTT utilizando SSL, el parámetro SSLCAUTH determina si IBM WebSphere MQ requiere un certificado del cliente (consulte DEFINE CHANNEL (MQTT) ). Antes de IBM WebSphere MQ Version 7.5.0, Fixpack 1, este parámetro podía ser REQUIRED o OPTIONAL para canales MQTT :

- REQUIRED significa que IBM WebSphere MQ solicita un certificado del cliente y el cliente debe proporcionar un certificado válido.
- OPTIONAL significa que IBM WebSphere MQ solicitará un certificado de cliente pero el cliente no tiene que proporcionar uno. La conexión de cliente se permite si el cliente proporciona un certificado válido o si el cliente no proporciona un certificado. La conexión de cliente no está permitida únicamente si el cliente proporciona un certificado no válido.

En IBM WebSphere MQ Version 7.5.0, Fixpack 1 y posteriores, el parámetro SSLCAUTH se puede establecer en NEVER para canales de MQTT. NEVER significa que IBM WebSphere MQ no solicita nunca un certificado del cliente. El nuevo valor se ha añadido como parte del soporte para clientes utilizando el cliente de mensajería de MQTT para JavaScript. Incluye el comportamiento de algunos navegadores web que tratan la solicitud para un certificado de cliente como un error de protocolo.

## **Version 7.5.0, Fix Pack 4: Inhabilite IBM WebSphere MQ Advanced Message Security en el cliente utilizando AMQ\_DISABLE\_CLIENT\_AMS**  $\mathsf{V}7.5.0.4$

A partir de Version 7.5.0, Fix Pack 4, se utiliza la variable de entorno AMQ\_DISABLE\_CLIENT\_AMS para inhabilitar IBM WebSphere MQ Advanced Message Security (AMS) en los clientes IBM WebSphere MQ classes for JMS y IBM WebSphere MQ classes for Java para evitar errores cuando se conectan a gestores de colas que se ejecutan en versiones anteriores del producto. De forma alternativa, y también desde Version 7.5.0, Fix Pack 4, puede utilizar la propiedad del sistema Java com.ibm.mq.cfg.AMQ\_DISABLE\_CLIENT\_AMS para inhabilitar AMS en el cliente.

Para obtener más información, consulte Inhabilitación de IBM WebSphere MQ Advanced Message Security en el cliente.

## **Version 7.5.0, Fix Pack 5: Inhabilite IBM WebSphere MQ Advanced Message Security en el cliente utilizando el archivo mqclient.ini**  $\mathsf{V}7.5.0.5$

A partir de Version 7.5.0, Fix Pack 4, puede inhabilitar IBM WebSphere MQ Advanced Message Security (AMS) en el cliente para evitar errores cuando se conectan a gestores de colas que se ejecutan en versiones anteriores del producto estableciendo la variable de configuración AMQ\_DISABLE\_CLIENT\_AMS. A partir de Version 7.5.0, Fix Pack 5, también puede inhabilitar AMS <span id="page-26-0"></span>utilizando la propiedad AMS DisableClient, bajo la stanza **Security** del archivo mqclient.ini . Para obtener más información, consulte Inhabilitación de IBM WebSphere MQ Advanced Message Security en el cliente.

## **Version 7.5.0, Fix Pack 6: ID de usuario y contraseña para las aplicaciones cliente .NET gestionadas**

**Windows V7.5.0.6** 

A partir de IBM WebSphere MQ Version 7.5.0, Fixpack 6, el ID de usuario y la contraseña que se especifican con la aplicación cliente .NET gestionada se establece en la clase MQChannelDefinition de IBM WebSphere MQ .NET que se pasa a la salida de seguridad del cliente. Para obtener más información, consulte Utilización de salidas de canal en IBM WebSphere MQ .NET.

#### **Version 7.5.0, Fix Pack 6: CipherSpecs en desuso**

Las siguientes especificaciones de cifrado están en desuso a partir de IBM WebSphere MQ Version 7.5.0, Fixpack 6:

• DES\_SHA\_EXPORT

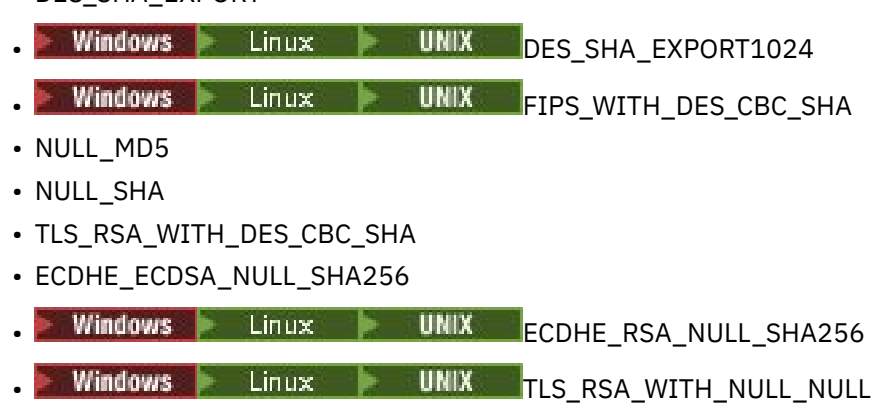

• TLS\_RSA\_WITH\_NULL\_SHA256

Para obtener más información, consulte Cipherspecs en desuso.

## **Version 7.5.0, Fix Pack 6: Mejoras de capacidad de servicio para IBM WebSphere MQ Managed File Transfer**

#### $V7.5.0.6$

A partir de IBM WebSphere MQ Version 7.5.0, Fixpack 6, se han realizado los cambios siguientes para IBM WebSphere MQ Managed File Transfer:

- El valor predeterminado para la propiedad de prioridad commandMessageen el archivo installation.properties ha cambiado a 8. Si desea más información, consulte El archivo installation.properties.
- El valor predeterminado de la propiedad logTransferRecovery del archivo agent.properties ha cambiado a true. Si desea más información, consulte El archivo agent.properties.
- Se ha eliminado la necesidad de establecer la propiedad enableFunctionalFixPack en el archivo installation.properties cuando se utiliza el parámetro **-d** en el mandato **fteShowAgentDetails**. Para obtener más información, consulte fteShowAgentDetails.
- Si un agente encuentra un error irrecuperable, se genera una captura de datos en primer error (FDC).

## **Version 7.5.0, Fix Pack 6 Nueva propiedad de agente de IBM WebSphere MQ Managed File Transfer failTransferOnFirstFailure**

distributed V7.5.0.6

<span id="page-27-0"></span>A partir de IBM WebSphere MQ Version 7.5.0, Fixpack 6, puede configurar un agente para que falle una transferencia gestionada tan pronto como falle un elemento de transferencia estableciendo la propiedad failTransferOnFirstFailure en el archivo agent.properties. Si desea más información, consulte El archivo agent.properties.

### **Version 7.5.0, Fix Pack 7: CipherSpecs en desuso**

Las siguientes especificaciones de cifrado están en desuso a partir de IBM WebSphere MQ Version 7.5.0, Fixpack 7:

- RC2\_MD5\_EXPORT
- RC4\_MD5\_EXPORT
- RC4\_MD5\_US
- RC4\_SHA\_US

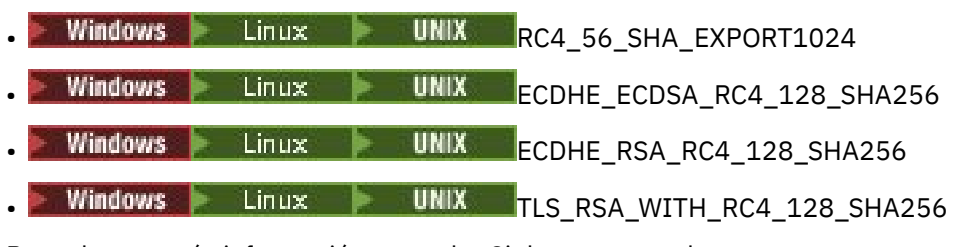

Para obtener más información, consulte Cipherspecs en desuso.

## **Version 7.5.0, Fix Pack 7: soporte para conexiones JDBC a una base de datos Oracle 12c**

**Windows V7.5.0.7** 

A partir de IBM WebSphere MQ Version 7.5.0, Fixpack 7, se proporciona un nuevo archivo, jdbcora12.dll, con la imagen de instalación del servidor IBM WebSphere MQ Windows para dar soporte a conexiones JDBC a una base de datos Oracle 12c (consulte Configuración de la coordinación JTA/JDBC en Windows).

## **Version 7.5.0, Fix Pack 7: eliminación de la restricción al utilizar .NET para MQCNO\_CLIENT\_BINDING y MQCNO\_LOCAL\_BINDING**

- Windows V 7.5.0.7

A partir de IBM WebSphere MQ Version 7.5.0, Fixpack 7, el canal personalizado de IBM WebSphere MQ para Microsoft Windows Communication Foundation (WCF) se ha actualizado de manera que se utiliza la configuración de conexión de cliente correcta cuando se ejecuta desde una instalación solo de cliente. Para obtener más información, consulte Conexión a un gestor de colas utilizando la llamada MQCONNX.

## **Version 7.5.0, Fix Pack 8: restricción en el uso de colas alias de tema en listas de distribución**

#### $V7.5.0.8$

Las listas de distribución no admiten el uso de cola alias que apuntan a objetos de tema. A partir de la Version 7.5.0, Fix Pack 8, si una cola alias apunta a un objeto de tema en una lista de distribución, IBM WebSphere MQ devuelve MQRC\_ALIAS\_BASE\_Q\_TYPE\_ERROR.

## **Version 7.5.0, Fix Pack 8: versión de GSKit actualizada**  $V7.5.0.8$

La versión de GSKit se ha actualizado. La nueva versión de GSKit altera el formato de archivo de ocultación (stash) que se utiliza cuando se genera un archivo .sth para ocultar la contraseña de la base <span id="page-28-0"></span>de datos de claves. Los archivos de ocultación que se generan con esta versión de GSKit no son legibles por versiones anteriores de GSKit. Para asegurarse de que los archivos de ocultación generados con la Version 7.5.0, Fix Pack 8, o posteriores, sean compatibles con las aplicaciones y otras instalaciones de IBM WebSphere MQ, hay que actualizar a una versión de IBM WebSphere MQ que contenga una versión compatible de GSKit. Para IBM WebSphere MQ Version 7.5, es Version 7.5.0, Fix Pack 8.

Si no puede actualizar sus aplicaciones u otras instalaciones de IBM WebSphere MQ, puede solicitar un formato de archivo de ocultación que sea compatible con una versión anterior. Cuando utilice los mandatos **runmqakm** o **runmqckm** con las opciones -stash o -stashpw, incluya el parámetro de línea de mandatos -v1stash. No se puede utilizar la GUI de iKeyman para generar un archivo de ocultación que sea compatible con una versión anterior.

## **Version 7.5.0, Fix Pack 8: CipherSpecs en desuso**  $V7.5.0.8$

A partir de la Version 7.5.0, Fix Pack 8, están en desuso las siguientes CipherSpecs:

- Windows Elinux Bunix FIPS\_WITH\_3DES\_EDE\_CBC\_SHA
- TRIPLE\_DES\_SHA\_US
- TLS\_RSA\_WITH\_3DES\_EDE\_CBC\_SHA
- Windows **E** Linux **CONDUCT LINUX ECDHE\_ECDSA\_3DES\_EDE\_CBC\_SHA256**
- Windows Linux UNIX ECDHE\_RSA\_3DES\_EDE\_CBC\_SHA256

Para obtener más información, consulte Cipherspecs en desuso.

## **Version 7.5.0, Fix Pack 8: se ha añadido una nueva constante JMS\_IBM\_SUBSCRIPTION\_USER\_DATA a la interfaz JmsConstants**  $V7.5.0.8$

A partir de Version 7.5.0, Fix Pack 8, los IBM WebSphere MQ classes for JMS se actualizan de modo que cuando se consume un mensaje desde una cola que contiene una cabecera RFH2 con la carpeta MQPS, el valor asociado a la clave Sud, si existe, se añade como una propiedad de serie devuelta a la aplicación IBM WebSphere MQ classes for JMS. Para que una aplicación pueda recuperar esta propiedad del mensaje, se añade una nueva constante, JMS\_IBM\_SUBSCRIPTION\_USER\_DATA, a la interfaz de JmsConstants. Esta nueva propiedad puede utilizarse con el método javax.jms.Message.getStringProperty(java.lang.String) para recuperar los datos de usuario de suscripción. Para obtener más información, consulte Recuperación de datos de suscripción de usuario y DEFINE SUB.

## **Version 7.5.0, Fix Pack 8: actualizaciones de escucha de excepción JMS**  $V7.5.0.8$

A partir de IBM WebSphere MQ Version 7.5.0, Fixpack 8, para mantener el comportamiento para las aplicaciones JMS actuales que configuran un MessageListener JMS y un ExceptionListener JMS, el valor predeterminado para la propiedad ConnectionFactory de ASYNC\_EXCEPTIONS JMS ha cambiado a ASYNC\_EXCEPTIONS\_CONNECTIONBROKEN para IBM WebSphere MQ classes for JMS para Version 7.5. Como resultado, de forma predeterminada, solo las excepciones correspondientes a los códigos de error de conexión interrumpida se entregan a ExceptionListener JMS de una aplicación. Las excepciones de interrupción de conexión se entregan al escucha de excepción cuando se consumen mensajes de forma síncrona o asíncrona.

IBM WebSphere MQ classes for JMS para Version 7.5 se ha actualizado también de modo que las excepciones JMS relacionadas con errores de interrupción de no conexión que se producen durante la entrega de mensajes a consumidores de mensajes asíncronos, se entregan a un ExceptionListener registrado cuando la ConnectionFactory JMS utilizada por la aplicación tiene la propiedad ASYNC\_EXCEPTIONS establecida en el valor ASYNC\_EXCEPTIONS\_ALL.

<span id="page-29-0"></span>Para obtener más información, consulte JMS: cambios en el escucha de excepción en la Versión 7.5 y Excepciones en IBM WebSphere MQ classes for JMS.

## **Version 7.5.0, Fix Pack 8: soporte para la lista de elementos permitidos de nombres de clase en IBM WebSphere MQ classes for JMS ObjectMessage**

#### $V7.5.0.8$

A partir de IBM WebSphere MQ Version 7.5.0, Fixpack 8, IBM WebSphere MQ classes for JMS da soporte a la lista de elementos permitidos de clases en la implementación de la interfaz ObjectMessage de JMS. La lista de elementos permitidos define qué clases Java se pueden serializar con ObjectMessage.setObject() y deserializar con ObjectMessage.getObject().

Para obtener más información, consulte Lista de elementos permitidos de nombres de clase en JMS ObjectMessage y Ejecución de IBM WebSphere MQ classes for JMS applications under Java Security Manager.

## **Version 7.5.0, Fix Pack 8: nueva propiedad de agente de IBM WebSphere MQ Managed File Transfer additionalWildcardSandboxChecking**  $V7.5.0.8$

Desde la IBM WebSphere MQ Version 7.5.0, Fixpack 8, si un agente se ha configurado con un recinto de pruebas de usuario o agente para poder restringir las ubicaciones desde las cuales y a las cuales el agente puede transferir archivos, puede especificar que se van a realizar comprobaciones adicionales en transferencias de comodín para dicho agente estableciendo la propiedad additionalWildcardSandboxChecking en true. Si desea más información, consulte Comprobaciones adicionales para transferencias de comodín y El archivo agent.properties.

#### **Version 7.5.0, Fix Pack 8: Cambiar al comportamiento del mandato IBM WebSphere MQ Managed File Transfer fteCleanAgent**  $V7.5.0.8$

Desde la IBM WebSphere MQ Version 7.5.0, Fixpack 8, el mandato **fteCleanAgent** se ha actualizado de forma que debe especificar qué estado de IBM WebSphere MQ Managed File Transfer borrar pasando los parámetros apropiados al mandato, así como proporcionando un nombre de agente. Este cambio en el comportamiento garantiza que, de forma predeterminada, **fteCleanAgent** no borra todas las transferencias en curso y pendientes, definiciones de supervisor de recursos y definiciones de transferencia planificada para el agente especificado.

Si es necesario, puede revertir al comportamiento anterior de **fteCleanAgent** estableciendo la nueva propiedad failCleanAgentWithNoArguments en el archivo command.properties en false.

Si desea más información, consulte fteCleanAgent (limpia un agente de Managed File Transfer) y El archivo command.properties.

#### **Version 7.5.0, Fix Pack 9: nueva variable de entorno AMQ\_SSL\_LDAP\_SERVER\_VERSION**  $V7.5.0.9$

A partir de la Version 7.5.0, Fix Pack 9, puede establecer la variable de entorno AMQ\_SSL\_LDAP\_SERVER\_VERSION para asegurarse de que IBM WebSphere MQ pasa la versión de LDAP (Lightweight Directory Access Protocol) necesaria, es decir, LDAP v2 o LDAP v3, a GSKit cuando se valida un certificado con una versión superior del servidor CRL (Lista de revocación de certificados) de LDAP. Para obtener más información, consulte Variables de entorno.

## <span id="page-30-0"></span>**Version 7.5.0, Fix Pack 9: archivo de configuración de ejemplo para IBM WebSphere MQ classes for JMS**

#### $V7.5.0.9$

A partir de la Version 7.5.0, Fix Pack 9, se proporciona un archivo de configuración de ejemplo, mqjava.config, en el subdirectorio bin del directorio de instalación de las IBM WebSphere MQ classes for JMS. Para obtener más información, consulte El archivo de configuración de clases IBM MQ para Java.

## **Version 7.5.0, Fix Pack 9: Cambios en el mandato dmpmqcfg**  $V7.5.0.9$

A partir de la Version 7.5.0, Fix Pack 9, se añade un conmutador de línea de mandatos **-w** a **dmpmqcfg**. Este conmutador permite aumentar el tiempo, en segundos, que **dmpmqcfg** espera un mensaje de respuesta del servidor de mandatos.

Para obtener más información, consulte dmpmqcfg.

## **Version 7.5.0, Fix Pack 9: Cambios en el mandato strmqm**  $V7.5.0.9$

A partir de la Version 7.5.0, Fix Pack 9, el mandato **strmqm** comprueba la sintaxis de las stanzas CHANNELS y SSL en el archivo qm.ini antes de iniciar el gestor de colas completamente, lo que permite ver fácilmente qué es incorrecto y corregirlo rápidamente si **strmqm** considera que el archivo qm.ini contiene errores. Si desea más información, consulte strmqm.

## **Mejoras en el programa de utilidad runmqras**

#### $V7.5.0.9$

A partir de la Version 7.5.0, Fix Pack 9, se han realizado las siguiente mejoras en el programa de utilidad **runmqras**:

- AIX  **Solaris Linux L**a información de la variable de entorno se ha recuperado de forma predeterminada.
- distributed <sub>Los</sub> listados del directorio del gestor de datos se han recuperado de forma predeterminada.
- Se han añadido las dos secciones siguientes al mandato **runmqras**:
	- Se linux Se lulla Se ha añadido una sección leak para recopilar información de uso de recursos de proceso de IBM WebSphere MQ.
	- $\blacksquare$  distributed <sub>Una</sub> sección mft para capturar los datos obtenidos por el mandato fteRas.

Para obtener más información, consulte runmqras.

## **Version 7.5.0, Fix Pack 9: actualizaciones en el adaptador de recursos para la propiedad targetClientMatching en una especificación de activación**  $\mathsf{V}7.5.0.9$

El adaptador de recursos de JCA de IBM WebSphere MQ (MQ-RA) se ha actualizado de modo que la propiedad **targetClientMatching** se puede configurar para una especificación de activación. Puede configurar la propiedad de modo que una cabecera MQRFH2 se incluya en los mensajes de respuesta cuando los mensajes de solicitud no contienen una cabecera MQRFH2. Esto implica que las propiedades de mensaje que defina una aplicación sobre un mensaje de respuesta se incluirán cuando se envíe el mensaje. Para obtener más información, consulte Configuración de la propiedad targetClientMatching para una especificación de activación.

## <span id="page-31-0"></span>**Version 7.5.0, Fix Pack 9: Nuevo parámetro -caseno para el mandato runmqras**  $\mathsf{V}7.5.0.9$

El parámetro **-caseno** es equivalente a **-pmrno**, excepto que permite que se especifique un número de caso de Salesforce válido. Los parámetros **-caseno** o **-pmrno** son opcionales, pero no se permite suministrar los dos a la vez. Para obtener más información, consulte runmqras (recopilar información de diagnóstico de IBM MQ).

## **Version 7.5.0, Fix Pack 9: cambio en el manejo de errores relacionados con datos de caracteres dañados en los mensajes de mandatos MQ internos utilizados por el componente de clúster de gestor de colas**

 $V7.5.0.9$ 

A partir de Version 7.5.0, Fix Pack 9, se cambia la forma en que el gestor de colas maneja los errores relacionados con los datos de caracteres dañados dentro de los mensajes de mandato internos de MQ que utiliza el componente de agrupación en clúster del gestor de colas. Se eliminan los campos que puedan contener caracteres no convertibles y se reintenta la conversión. Si la conversión se realiza con éxito, la actualización se guarda con una descripción en blanco y se graban los mensajes de error AMQ6174 y AMQ9880, para informar al administrador. Si el mensaje todavía no es convertible, se mueve a la cola de mensajes no entregados y se escribe un mensaje de error.

## **Version 7.5.0, Fix Pack 9: adición de tiempos de ejecución C/C++ de Microsoft Visual Studio 2013 en Windows**

Windows V7.5.0.9

A partir de Version 7.5.0, Fix Pack 9, algunos elementos de IBM WebSphere MQ requieren los tiempos de ejecución de Microsoft Visual Studio 2013 C/C++ (VS2013). Estos runtimes se instalan mediante cualquier instalación reciente de IBM WebSphere MQ Version 7.5.0, Fixpack 9.

Si los runtimes de VS2013 no están presentes en la máquina, se instalan al instalar un cliente nuevo, actualizar un cliente al nivel de mantenimiento 7.5.0.9 o aplicar el fixpack 7.5.0.9. En la mayoría de los casos, este proceso no requiere ninguna acción del usuario pero, en caso de que detecte un error de instalación al aplicar el fixpack de servidor, es posible que tenga que especificar una variable de entorno para poder instalar los tiempos de ejecución manualmente. Para obtener más información, consulte Instalación de tiempo de ejecución de Microsoft Visual Studio 2013 C/C++ en un fixpack de servidor.

## **Version 7.5.0, Fix Pack 9: comprobación de comparación de identificador de transferencia y valor del atributo groupId restaurado para las transferencias de mensajes a archivos**

### $V7.5.0.9$

A partir de Version 7.5.0, Fix Pack 9, IBM WebSphere MQ Managed File Transfer se ha actualizado para restaurar la comprobación de comparación, anteriormente eliminado con el [APAR IT18213](https://www.ibm.com/support/docview.wss?uid=swg1IT18213) en Version 7.5.0, Fix Pack 6, del identificador de transferencia y el valor del atributo groupId en la carga útil XML de solicitud de transferencia. Si estos dos identificadores son equivalentes, el agente de origen utiliza el identificador como una opción de coincidencia de identificador de mensaje, a diferencia de una opción de coincidencia de identificador de grupo, en el primer intento de MQGET que se realiza en la cola de entrada para llevar a cabo la transferencia de mensaje a archivo. Consulte también Transferencia de datos de mensajes a archivos.

**Version 7.5.0, Fix Pack 9 más arreglo temporal para APAR IT26482: Cambiar a las autorizaciones necesarias para que IBM WebSphere MQ classes for JMS consulte BackoutThreshold y BackoutRequeueQName de una cola de clúster**  $V7509$ 

<span id="page-32-0"></span>Para Version 7.5.0, Fix Pack 9 más un arreglo temporal para el APAR IT26482, los IBM WebSphere MQ classes for JMS se han actualizado para que solo sea necesario consultar el acceso para consultar **BackoutThreshold** y **BackoutRequeueQName** de una cola de clúster. Para todas las demás versiones, también es necesario examinar y obtener acceso. Para obtener más información, consulte Manejo de mensajes con formato incorrecto en las clases de IBM MQ para JMS.

#### **Conceptos relacionados**

["Novedades de IBM WebSphere MQ Version 7.5" en la página 18](#page-17-0) Obtener más información acerca de las nuevas funciones en IBM WebSphere MQ Version 7.5.

["Cambios en IBM WebSphere MQ Version 7.5" en la página 24](#page-23-0)

#### **Información relacionada**

[Requisitos del sistema para IBM WebSphere MQ](https://www.ibm.com/software/integration/wmq/requirements/index.html) [Página web de readmes de los productos IBM MQ, WebSphere MQ y MQSeries](https://www.ibm.com/support/docview.wss?rs=171&uid=swg27006097) [Arreglos recomendados para WebSphere MQ](https://www.ibm.com/support/docview.wss?uid=swg27006037) [Fechas del release de mantenimiento de WebSphere MQ planificadas](https://www.ibm.com/support/docview.wss?uid=swg27006309)

# **Novedades y cambios en versiones anteriores**

Enlaces a información sobre nuevas características y cambios en funciones y recursos, incluidas las estabilizaciones, los elementos en desuso y las eliminaciones, que se han producido en las versiones del producto antes de IBM WebSphere MQ Version 7.5.

Para obtener información sobre las novedades y cambios en una versión anterior del producto, consulte la sección correspondiente en la documentación del producto para esa versión.

#### **IBM WebSphere MQ Version 7.1**

- Novedades en IBM WebSphere MQ versión 7.1
- Cambios en IBM WebSphere MQ versión 7.1
- Cambios en los fixpacks de IBM WebSphere MQ versión 7.1

#### **IBM WebSphere MQ Version 7.0.1 y anteriores**

Para versiones anteriores de productos, donde la documentación se proporciona fuera de IBM Documentation, consulte Documentación deDocumentation para versiones anteriores de WebSphere MQ.

#### **Conceptos relacionados**

["Novedades de IBM WebSphere MQ Version 7.5" en la página 18](#page-17-0) Obtener más información acerca de las nuevas funciones en IBM WebSphere MQ Version 7.5.

["Cambios en IBM WebSphere MQ Version 7.5" en la página 24](#page-23-0)

["Cambios en los fixpacks de IBM WebSphere MQ Version 7.5" en la página 24](#page-23-0)

En esta sección se describen todos los cambios efectuados a funciones y recursos en los fixpack de Version 7.5.

Introducción a la migración de WebSphere MQ

# **Correlaciones entre publicaciones anteriores de IBM WebSphere MQ y la estructura de información actual**

La información de IBM Documentation se estructura según un conjunto de actividades genéricas. Por ejemplo, la instalación, el desarrollo, la administración, la configuración y la protección. Las publicaciones anteriores ("las publicaciones de MQ") se han estructurado de un modo algo diferente. Esta sección proporciona una correlación entre estas publicaciones anteriores de IBM WebSphere MQ y la estructura de información actual.

## <span id="page-33-0"></span>**Guía de iniciación rápida para AIX**

Esta sección muestra una correlación entre la antigua Guía de iniciación rápida para AIX y la nueva estructura de documentación del producto:

- AIX: Planificación para la migración a una versión posterior
- Comprobar requisitos
- Preparación del sistema
- Instalación del servidor IBM WebSphere MQ en AIX
- Verificación de una instalación de servidor
- Instalación de un cliente IBM WebSphere MQ en sistemas AIX
- Verificación de una instalación cliente
- AIX: Aplicación de actualizaciones de nivel de mantenimiento en IBM WebSphere MQ Version 7.5
- Desinstalación de IBM WebSphere MQ en AIX

## **Guía de iniciación rápida para HP-UX**

Esta sección muestra una correlación entre la antigua Guía de iniciación rápida para HP-UX y la nueva estructura de documentación del producto:

- HP-UX: Planificación para la migración a una versión posterior
- Comprobar requisitos
- Preparación del sistema
- Instalación del servidor IBM WebSphere MQ en HP-UX
- Verificación de una instalación de servidor
- Instalación de un cliente IBM WebSphere MQ en sistemas HP-UX
- Verificación de una instalación cliente
- HP-UX: Aplicación de actualizaciones de nivel de mantenimiento en IBM WebSphere MQ Version 7.5
- Desinstalación de IBM WebSphere MQ en HP-UX

## **Inicios rápidos para Linux**

En esta sección se proporciona una correlación entre la antigua Guía de inicio rápido para Linux y la estructura de documentación del producto actual:

- Linux: Planificación de la migración desde IBM WebSphere MQ Version 7.0.1 a IBM WebSphere MQ Version 7.5
- Comprobar requisitos
- Preparación del sistema
- Instalación del servidor IBM WebSphere MQ en Linux
- Verificación de una instalación de servidor
- Instalación del cliente de WebSphere MQ en Linux
- Verificación de una instalación cliente
- Linux: Aplicación de actualizaciones de nivel de mantenimiento en IBM WebSphere MQ Version 7.5
- Desinstalación de IBM WebSphere MQ en Linux

## **Guía de iniciación rápida para Solaris**

En esta sección se proporciona una correlación entre la antigua Guía de iniciación rápida para Solaris y la nueva estructura de documentación del producto:

• Solaris: Planificación para la migración a una versión posterior

- <span id="page-34-0"></span>• Comprobar requisitos
- Preparación del sistema
- Instalación del servidor IBM WebSphere MQ en Solaris
- Verificación de una instalación de servidor
- Instalación de un cliente IBM WebSphere MQ en sistemas Solaris
- Verificación de una instalación cliente
- Solaris: Aplicación de actualizaciones de nivel de mantenimiento en IBM WebSphere MQ Version 7.5
- Desinstalación de IBM WebSphere MQ en Solaris

## **Guía de iniciación rápida para Windows**

En esta sección se proporciona una correlación entre la antigua Guía de iniciación rápida para Windows y la nueva estructura de documentación del producto:

- Windows: Planificación para la migración a una versión posterior
- Comprobar requisitos
- Preparación del sistema
- Instalación del servidor IBM WebSphere MQ en Windows
- Verificación de una instalación de servidor
- Instalación de un cliente IBM WebSphere MQ en sistemas Windows
- Verificación de una instalación cliente
- Windows: Aplicación de actualizaciones de nivel de mantenimiento en IBM WebSphere MQ Version 7.5
- Desinstalación de IBM WebSphere MQ en Solaris

## **Application programming guide**

En esta sección se muestra una correlación entre la antigua Guía de programación de aplicaciones (Application Programming guide) y la nueva estructura de documentación del producto:

- Conceptos de desarrollo de aplicaciones
- Diseño de aplicaciones IBM WebSphere MQ
- Escritura de una aplicación de gestión de colas
- Programas de ejemplo de WebSphere MQ
- Ejemplos de lenguaje C
- Ejemplos de lenguaje COBOL
- Ejemplos del lenguaje ensamblador System/390Ejemplos del lenguaje ensamblador System/390
- Archivos de definición de datos de WebSphere MQ
- Estándares de codificación en plataformas de 64 bits

## **Application programming reference**

En esta sección se proporciona una correlación entre la antigua publicación de consulta de programación de aplicaciones ( Application Programming Reference) y la nueva estructura de documentación de producto:

- Tipos de datos utilizados en la MQI
- Llamadas de función
- Atributos de objetos
- Códigos de retorno
- Normas para validar las opciones de la MQI
- <span id="page-35-0"></span>• Opciones de informe y distintivos de mensaje
- Opciones de informe y distintivos de mensaje
- Conversión de datos
- Propiedades especificadas como elementos MQRFH2
- Conversión de páginas de códigos

## **Clientes**

En esta sección se proporciona una correlación entre la antigua publicación Clientes y la nueva estructura de documentación del producto:

- • ["Visión general de los clientes MQI de IBM WebSphere MQ" en la página 133](#page-132-0)
- • ["Soporte de plataforma para clientes de IBM WebSphere MQ" en la página 135](#page-134-0)
- Instalación de un cliente de IBM WebSphere MQ
- Configuración de conexiones entre el servidor y el cliente
- Configuración de un cliente transaccional extendido
- Verificación de una instalación cliente
- Configuración de la seguridad de cliente MQI de WebSphere MQ
- • ["Canales" en la página 119](#page-118-0)
- Definición de canales MQI
- Creación de definiciones de conexión con el servidor y con el cliente en plataformas diferentes
- Creación de definiciones de conexión con el servidor y con el cliente en el servidor
- Programas de salida de canal para canales MQI
- Conexión de un cliente a un grupo de compartición de colas
- Configuración de un cliente utilizando un archivo de configuración
- Utilización de las variables de entorno de WebSphere MQ
- Utilización de la interfaz de cola de mensajes (MQI) en una aplicación cliente
- Creación de aplicaciones para cliente MQI de WebSphere MQ
- Ejecución de aplicaciones en el entorno de cliente MQI de WebSphere MQ
- Preparación y ejecución de aplicaciones CICS y Tuxedo
- Preparación y ejecución de aplicaciones de Microsoft Transaction Server
- Preparación y ejecución de aplicaciones JMS de WebSphere MQ
- Resolución de problemas con clientes MQI de IBM WebSphere MQ
- Hacer referencia a definiciones de conexión utilizando una salida de preconexión desde un repositorio

### **Constantes**

En esta sección se proporciona una correlación entre la antigua publicación Constantes y la nueva estructura de documentación del producto:

- Archivos COPY, de cabecera, de inclusión y de módulo de WebSphere Archivos COPY, de cabecera, de inclusión y de módulo de WebSphere
- Constantes

## **Intercomunicación**

En esta sección se proporciona una correlación entre la antigua publicación Intercomunicación y la nueva estructura de documentación del producto:

#### **Información preliminar**
- • ["Conceptos de intercomunicación" en la página 51](#page-50-0)
- Conexión de aplicaciones utilizando gestores de colas distribuidas
- Redes y planificación de redes
- Técnicas de mensajería distribuida de WebSphere MQ
- Introducción a la gestión de colas distribuidas
- Atributos de canal
- Información de configuración de ejemplo

# **Gestión de colas distribuidas en WebSphere MQ para**

### **plataformas Windows y UNIX**

- Supervisión y control de canales en plataformas Windows y UNIX and Linux
- Creación de una cola de transmisión
- Desencadenamiento de canales
- Programas de canal
- Seguridad de la mensajería remota
- Otras cosas que hay que tener en cuenta para gestionar colas distribuidas
- Configuración de las comunicaciones para Windows
- Configuración de ejemplo: IBM WebSphere MQ para Windows
- Configuración de ejemplo IBM WebSphere MQ para AIX
- Configuración de ejemplo: IBM WebSphere MQ para HP-UX
- Configuración de ejemplo: IBM WebSphere MQ para Solaris
- Configuración de ejemplo- IBM WebSphere MQ for Linux
- Ejemplo de planificación de canal de mensajes para plataformas distribuidas

### **Consideraciones adicionales sobre la intercomunicación**

- Programas de salida de canal para canales de mensajes
- Llamadas de salida de canal y estructuras de datos
- Resolución de nombres de colas

## **Mensajes y códigos**

En esta sección se proporciona una correlación entre la antigua publicación Mensajes y códigos y la nueva estructura de documentación del producto:

- Mensajes de diagnóstico: AMQ4000-9999
- Códigos de terminación y de razón de la API
- Códigos de razón PCF
- Códigos de retorno capa de sockets seguros (SSL) y seguridad de la capa de transporte (TLS)
- Excepciones del canal personalizado de WCF

## **Migración**

La estructura de la migración en la Version 7.5 sigue siendo la misma que en la Version 7.1.

Se han añadido temas relativos a la migración a la Version 7.5, y se han eliminado los relativos a la migración a la Version 7.1. Para consultar la migración a Version 7.1 y releases anteriores, consulte Dónde encontrar un tema sobre una vía de acceso de migración específica .

## <span id="page-37-0"></span>**Supervisión**

En esta sección se proporciona una correlación entre la antigua publicación Supervisión y la nueva estructura de documentación del producto:

- Supervisión de sucesos
- Supervisión de mensajes
- Mensajes de contabilidad y estadísticas
- Supervisión en tiempo real
- Tipos de datos de estructura
- Atributos de objeto para datos de sucesos

## **Formatos de mandatos programables e interfaz de administración**

En esta sección se proporciona una correlación entre la antigua publicación Formatos de mandatos programables e interfaz de administración y la nueva estructura de documentación del producto:

- Introducción a los formatos de mandatos programables
- Introducción a la interfaz de administración de WebSphere MQ (MQAI)

## **Guía del usuario de publicación/suscripción**

En esta sección se proporciona una correlación de la publicación Guía del usuario de publicación/ suscripción con la nueva estructura de documentación del producto:

- Introducción a la mensajería de publicación/suscripción de WebSphere MQ
- Publicación/suscripción distribuida
- Escritura de las aplicaciones de publicación/suscripción
- Seguridad de publicación/suscripción
- Migración de publicación/suscripción desde la Version 6.0
- Migración del intermediario de publicación/suscripción en WebSphere Event Broker y WebSphere Message Broker

## **Clústeres del gestor de colas**

En esta sección se proporciona una correlación entre la antigua publicación Clústeres de gestores de colas y la nueva estructura de documentación del producto:

- • ["Cómo funcionan los clústeres" en la página 65](#page-64-0)
- Configuración de un clúster de gestores de colas
- Gestión de clústeres de IBM WebSphere MQ
- Direccionamiento de mensajes a y desde clústeres
- Utilización de clústeres para la gestión de carga de trabajo
- Mantenimiento de la seguridad de los clústeres
- Cómo trabajar con MQI y los clústeres
- Mandatos de clúster de WebSphere MQ
- Resolución de problemas con los clústeres del gestor de colas

## **Consulta de mandatos de script (MQSC)**

En esta sección se proporciona una correlación entre la antigua publicación Consulta de mandatos de script (MQSC) y la nueva estructura de documentación del producto:

• Mandatos de script (MQSC)

- Valores y caracteres genéricos con significados especiales
- Creación de scripts de mandatos
- • ["Reglas de denominación de objetos de IBM WebSphere MQ" en la página 125](#page-124-0)
- Diagramas de sintaxis
- Los mandatos MQSC

## **Seguridad**

En esta sección se proporciona una correlación entre la antigua publicación de seguridad y la nueva estructura de documentación del producto:

• Seguridad

## **Guía de administración del sistema**

En esta sección se proporciona una correlación entre la antigua publicación Guía de administración del sistema y la nueva estructura de documentación del producto:

- • ["Visión general técnica de IBM WebSphere MQ" en la página 42](#page-41-0)
- Administración de IBM WebSphere MQ
- Administración de objetos WebSphere MQ locales
- Administración utilizando IBM WebSphere MQ Explorer
- Utilización de la aplicación de barra de tareas de WebSphere MQ (sólo Windows)
- Mandatos de control de WebSphere MQ

### **Configuración y gestión**

- Modificación de la información de configuración de IBM WebSphere MQ y del gestor de colas
- Planificación del soporte del sistema de archivos
- Configuración de la seguridad en sistemas Windows, UNIX and Linux
- Soporte transaccional
- Manejo de los mensajes no entregados con el manejador de cola de mensajes no entregados de WebSphere MQ
- Disponibilidad, recuperación y reinicio
- Resolución de problemas y soporte
- Recursos IPC de WebSphere MQ y de UNIX System V
- Prioridad de procesos en WebSphere MQ y UNIX
- Salidas de usuario, salidas de API y servicios instalables de WebSphere MQ

## **Utilización de .NET**

En esta sección se proporciona una correlación entre la antigua publicación Utilización de .NET y la nuestra estructura de documentación del producto:

- Utilización de .NET
- Escritura y despliegue de programas WebSphere MQ .NET
- Las clases e interfaces .NET de WebSphere MQ
- Canal personalizado de IBM WebSphere MQ para Microsoft Windows Communication Foundation (WCF)

## **Utilización de C++**

En esta sección se proporciona una correlación entre la antigua publicación Utilización de C++ y la nueva estructura de documentación del producto:

- Utilización de C++
- Clases de WebSphere MQ C++

## **Utilización de Java**

En esta sección se proporciona una correlación entre la antigua publicación Utilización de Java y la nuestra estructura de documentación del producto:

- ¿Debo utilizar WebSphere MQ classes for Java o WebSphere MQ classes for JMS?
- Utilización de clases de WebSphere MQ para Java
- Clases de WebSphere MQ para JMS
- Utilización de clases de WebSphere MQ para JMS
- Clases de WebSphere MQ para Java

## **Servicios web**

En esta sección se proporciona una correlación entre la antigua publicación de servicios web y la nueva estructura de documentación del producto:

- Transporte de WebSphere MQ para SOAP
- Puente de WebSphere MQ para HTTP

## **Utilización de la interfaz de Modelo de objetos de componentes**

En esta sección se proporciona una correlación entre la antigua publicación Utilización de la interfaz de Modelo de objetos de componentes y la nueva estructura de documentación del producto:

• Utilización de la interfaz del Modelo de objetos componentes (WebSphere MQ Automation Classes for ActiveX)

# **IBM WebSphere MQ Version 7.5, IBM i y z/OS**

IBM WebSphere MQ Version 7.5 no está disponible para IBM i y z/OS.

Estas plataformas están disponibles en versiones posteriores del producto.

Para obtener información sobre las últimas versiones de IBM MQ para IBM i y z/OS, consulte el [sitio web](https://www.ibm.com/software/integration/wmq/) [deIBM MQ.](https://www.ibm.com/software/integration/wmq/)

## **Avisos**

Esta información se ha desarrollado para productos y servicios ofrecidos en los Estados Unidos.

Es posible que IBM no ofrezca los productos, los servicios o las características que se describen en este documento. Consulte al representante local de IBM para obtener información sobre los productos y servicios que actualmente pueden adquirirse en su zona. Las referencias a programas, productos o servicios de IBM no pretenden establecer ni implicar que sólo puedan utilizarse dichos productos, programas o servicios de IBM. En su lugar podrá utilizarse cualquier producto, programa o servicio equivalente que no infrinja ninguno de los derechos de propiedad intelectual de IBM. No obstante, es responsabilidad del usuario evaluar y verificar el funcionamiento de cualquier producto, programa o servicio no IBM.

IBM puede tener patentes o solicitudes de patente pendientes que cubran el tema descrito en este documento. El suministro de este documento no le otorga ninguna licencia sobre estas patentes. Puede enviar consultas sobre licencias, por escrito, a:

IBM Director of Licensing IBM Corporation North Castle Drive

Armonk, NY 10504-1785 U.S.A.

Para consultas sobre licencias relacionadas con información de doble byte (DBCS), póngase en contacto con el Departamento de propiedad intelectual de IBM de su país o envíe las consultas por escrito a:

Intellectual Property Licensing Legal and Intellectual Property Law IBM Japan Ltd. 1623-14, Shimotsuruma, Yamato-shi Kanagawa 242-8502 Japón

**El párrafo siguiente no se aplica al Reino Unido ni a ningún otro país donde estas disposiciones contradigan la legislación vigente:** INTERNATIONAL BUSINESS MACHINES CORPORATION PROPORCIONA ESTA PUBLICACIÓN "TAL CUAL" SIN NINGÚN TIPO DE GARANTÍA, YA SEA EXPLÍCITA O IMPLÍCITA, INCLUYENDO, PERO SIN LIMITARSE A, LAS GARANTÍAS IMPLÍCITAS DE NO INCUMPLIMIENTO, COMERCIABILIDAD O IDONEIDAD PARA UNA FINALIDAD DETERMINADA. Algunos estados no permiten la declaración de limitación de responsabilidad de garantías explícitas o implícitas en determinadas transacciones, por lo que es posible que este párrafo no se aplique en su caso.

Esta información puede contener imprecisiones técnicas o errores tipográficos. La información aquí contenida está sometida a cambios periódicos; tales cambios se irán incorporando en nuevas ediciones de la publicación. IBM puede realizar mejoras y/o cambios en los productos y/o programas descritos en esta publicación en cualquier momento sin previo aviso.

Cualquier referencia en esta información a sitios web que no son de IBM se realiza por razones prácticas y de ninguna manera sirve como un respaldo de dichos sitios web. Los materiales de dichos sitios web no forman parte de este producto de IBM y la utilización de los mismos será por cuenta y riesgo del usuario.

IBM puede utilizar o distribuir cualquier información que el usuario le proporcione del modo que considere apropiado sin incurrir por ello en ninguna obligación con respeto al usuario.

Los licenciatarios de este programa que deseen tener información sobre él para permitir: (i) el intercambio entre programas creados de forma independiente y otros programas (incluido este) y (ii) el uso mutuo de información que se haya intercambiado, deben ponerse en contacto con:

IBM Corporation J46A/G4 555 Bailey Avenue San Jose, CA 95141-1003 U.S.A.

Dicha información puede estar disponible, sujeta a los términos y condiciones adecuados, incluido, en algunos casos, el pago de una tarifa.

IBM proporciona el programa bajo licencia descrito en este documento y todo el material bajo licencia disponible para el mismo según los términos del acuerdo de cliente de IBM, el acuerdo internacional de licencia de programa de IBM o cualquier otro acuerdo equivalente entre las partes.

Los datos de rendimiento incluidos en este documento se han obtenido en un entorno controlado. Por lo tanto, los resultados obtenidos en otros entornos operativos podrían variar de forma significativa. Algunas mediciones pueden haberse realizado en sistemas a nivel de desarrollo y no existe ninguna garantía de que dichas mediciones sean las mismas en sistemas disponibles de forma general. Además, algunas mediciones pueden haberse estimado mediante extrapolación. Los resultados reales pueden variar. Los usuarios de este documento deben verificar los datos aplicables a su entorno específico.

La información relacionada con productos que no son de IBM se ha obtenido de los proveedores de dichos productos, de sus anuncios publicados o de otras fuentes de disponibilidad pública. IBM no ha probado esos productos y no puede confirmar la precisión del rendimiento, la compatibilidad ni ninguna otra afirmación relacionada con productos que no son de IBM. Todas las preguntas sobre las prestaciones de productos que no son de IBM deben dirigirse a los proveedores de dichos productos.

<span id="page-41-0"></span>Todas las declaraciones relativas a los propósitos e intenciones futuras de IBM pueden ser modificadas o retiradas sin previo aviso y solo representan objetivos y metas.

Este documento contiene ejemplos de datos e informes que se utilizan diariamente en la actividad de la empresa. Para ilustrar los ejemplos de la forma más completa posible, éstos incluyen nombres de personas, empresas, marcas y productos. Todos estos nombres son ficticios y cualquier similitud con los nombres y direcciones utilizados por una empresa real es puramente casual.

### LICENCIA DE DERECHOS DE AUTOR:

Esta información contiene programas de aplicación de ejemplo en lenguaje fuente que ilustran técnicas de programación en diversas plataformas operativas. Puede copiar, modificar y distribuir dichos programas de ejemplo en cualquier forma y sin tener que pagar a IBM, con el objeto de desarrollar, utilizar, comercializar o distribuir programas de aplicación adaptados a la interfaz de programación de aplicaciones de la plataforma operativa para la que se han escrito los programas. Los ejemplos no se han probado minuciosamente bajo todas las condiciones. IBM, por tanto, no puede garantizar la fiabilidad, servicio o funciones de estos programas. Los programas de muestra se proporcionan "TAL CUAL" sin garantías de ningún tipo. IBM no será responsable de ningún daño resultante del uso de los programas de ejemplo.

Cada copia o parte de estos programas de ejemplo, o cualquier trabajo derivado, debe incluir un aviso de copyright como se indica a continuación: © (nombre de la empresa) (año). Las partes de este código se derivan de IBM Corp. Programas de ejemplo. © Copyright IBM Corp. 1993, 2024. Reservados todos los derechos.

Si está viendo la copia software de la información, es posible que las fotografías o las ilustraciones a color no aparezcan.

### **Marcas registradas**

IBM, el logotipo de IBM , ibm.com, Passport Advantage, WebSphere, MQSeriesy z/OS son marcas registradas de International Business Machines Corp., registradas en numerosas jurisdicciones de todo el mundo. Otros nombres de productos y servicios pueden ser marcas registradas de IBM o de otras empresas. Hay disponible una lista actual de marcas registradas de IBM en la web en Información de copyright y marcas registradas en<https://www.ibm.com/legal/copytrade.shtml>.

Microsoft, Windows, Windows NT y el logotipo de Windows son marcas registradas de Microsoft Corporation en Estados Unidos o en otros países.

Java y todas las marcas registradas y logotipos son marcas registradas de Oracle o sus afiliados.

Adobe, el logotipo de Adobe, PostScript y el logotipo de PostScript son marcas registradas de Adobe Systems Incorporated en Estados Unidos y/o en otros países.

UNIX es una marca registrada de Open Group en Estados Unidos y en otros países.

La tecnología Oracle Outside In incluida en la presente documentación está sujeta a una licencia de uso restringido y solo puede utilizarse junto con esta aplicación.

Intel es una marca registrada o una marca comercial registrada de Intel Corporation o sus filiales en Estados Unidos y otros países.

La marca registrada Linux se utiliza de conformidad con una sublicencia de Linux Foundation, el licenciatario exclusivo de Linus Torvalds, propietario de la marca en todo el mundo.

# **Visión general técnica de IBM WebSphere MQ**

Utilice IBM WebSphere MQ para conectar las aplicaciones y gestionar la distribución de información en toda la organización.

IBM WebSphere MQ permite que los programas se comuniquen entre sí a través de una red de componentes diferentes (procesadores, sistemas operativos, subsistemas y protocolos de comunicación) utilizando una interfaz de programación de aplicaciones coherente. Las aplicaciones diseñadas y escritas mediante esta interfaz se conocen como aplicaciones de colocación de mensajes en colas.

Utilice los subtemas siguientes para obtener información sobre la gestión de colas de mensajes y otras características suministradas por IBM WebSphere MQ.

### **Conceptos relacionados**

["Introducción a IBM WebSphere MQ" en la página 6](#page-5-0) Puede utilizar IBM WebSphere MQ para permitir que las aplicaciones se comuniquen en distintos momentos y en muchos y diversos entornos informáticos.

### **Tareas relacionadas**

Diseño de una arquitectura de WebSphere MQ WebSphere MQ Managed File Transfer

### **Referencia relacionada**

["Características principales y ventajas de la colocación de mensajes en colas" en la página 45](#page-44-0) Esta información destaca algunas de las características y las ventajas de la colocación de mensajes en colas. Describe características como la seguridad y la integridad de los datos en la colocación de mensajes en colas.

## **Introducción a la colocación de mensajes en colas**

El producto WebSphere MQ permite que los programas se comuniquen entre sí a través de una red de componentes dispares (procesadores, sistemas operativos, subsistemas y protocolos de comunicación) utilizando una interfaz de programación de aplicaciones coherente.

Las aplicaciones diseñadas y escritas con esta interfaz se conocen como aplicaciones de *colocación de mensajes en colas* porque utilizan el tipo de *mensajería* y el tipo *colocación en colas*:

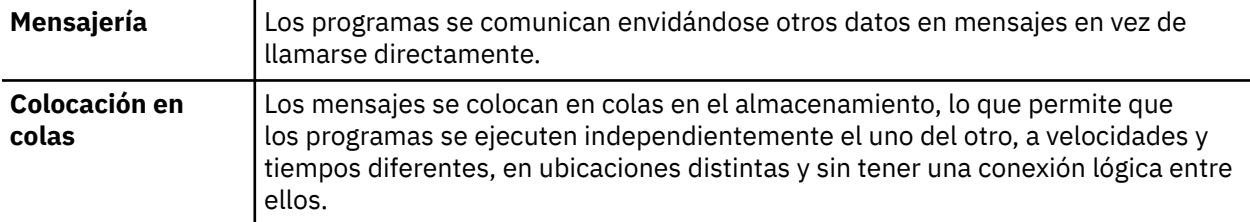

Durante muchos años se ha utilizado la colocación de mensajes en colas en el proceso de datos. Actualmente, es lo que se utiliza con mayor frecuencia en el correo electrónico. Sin la colocación en colas, enviar un mensaje electrónico a través de largas distancias requiere que cada nodo en la ruta esté disponible para reenviar mensajes, y que los destinatarios estén conectados y sean conscientes del hecho de que se les está intentando enviar un mensaje. En un sistema de colocación en colas, los mensajes se almacenan en nodos intermedios hasta que el sistema esté listo para reenviarlos. En el destino final se almacenan en un buzón hasta que el destinatario esté listo para leerlos.

Aun así, muchas transacciones empresariales complejas se procesan hoy en día sin la colocación en colas. En una red grande, el sistema podría mantener miles de conexiones en un estado preparado para utilizarse. Si una parte del sistema sufre un problema, muchas partes del sistema podrían quedar inservibles.

La colocación de mensajes en colas se puede considerar como un correo electrónico para los programas. En un entorno de colas de mensaje, cada programa que conforma una parte de una serie de aplicaciones realiza una función bien definida e independiente en respuesta a una solicitud específica. Para comunicarse con otro programa, un programa debe transferir un mensaje a una cola predefinida. El otro programa recupera el mensaje de la cola y procesa las solicitudes así como la información contenida en el mensaje. Por lo tanto, la colocación de mensajes en colas es un tipo de comunicación programa a programa.

La colocación en colas es un mecanismo mediante el cual los mensajes se guardan hasta que la aplicación esté preparada para utilizarlos. La colocación en colas permite realizar lo siguiente:

• Comunicarse entre programas (que pueden estar ejecutándose en entornos diferentes) sin tener que escribir el código de comunicación.

- Seleccionar el orden en el que un programa procesa los mensajes.
- Equilibrar las cargas en un sistema organizando que más de un programa atienda una cola cuando el número de mensajes excede un umbral.
- Aumentar la disponibilidad de las aplicaciones organizando que un sistema alternativo atienda las colas si el sistema primario no está disponible.

### **¿Qué es una cola de mensajes?**

Una cola de mensajes, conocida simplemente como cola es un destino específico al que se pueden enviar mensajes. Los mensajes se acumulan en las colas hasta que los recuperan programas que atienden esas colas.

Las colas residen en un gestor de colas y son gestionada por él; (consulte ["Terminología sobre](#page-46-0) [la colocación de mensajes en colas" en la página 47](#page-46-0)). La naturaleza física de una cola depende del sistema operativo en el que se ejecuta el gestor de colas. Una cola puede ser un área de almacenamiento intermedio volátil en la memoria de un sistema o un conjunto de datos en un dispositivo de almacenamiento permanente (por ejemplo un disco). La gestión física de las colas es responsabilidad del gestor de colas y no es visible para los programas de aplicación que participan.

Los programas sólo acceden a las colas a través de los servicios externos del gestor de colas. Pueden abrir una cola, transferirle mensajes, extraer mensajes de ella y cerrarla. También pueden establecer y realizar consultas sobre los atributos de las colas.

### **Diferentes estilos de colas de mensaje**

### **Punto a punto**

Un mensaje se coloca en la cola y una aplicación recibe ese mensaje.

En la mensajería punto a punto, una aplicación emisora debe tener información sobre la aplicación receptora antes de que pueda enviar un mensaje a esa aplicación. Por ejemplo, la aplicación emisora puede necesitar saber el nombre de la cola a la que enviar la información, y también puede especificar un nombre de gestor de colas.

### **Publicación/suscripción**

Una copia de cada mensaje publicado por una aplicación de publicación se entrega a cada aplicación interesada. Puede que haya muchas, una o ninguna aplicación interesada. En la publicación/ suscripción, una aplicación interesada se conoce como un suscriptor y los mensajes se ponen en cola en una cola identificada mediante una suscripción.

La mensajería de publicación/suscripción permite separar el proveedor de información de los consumidores de dicha información. Para poder enviar y recibir información, no es necesario que la aplicación de envío y la de recepción sepan mucho la una de la otra. Para obtener más información sobre la mensajería de publicación/suscripción, consulte Introducción a la mensajería de publicación/ suscripción de WebSphere MQ

## **Ventajas de la colocación de mensajes en colas para el diseñador y el desarrollador de aplicaciones**

WebSphere MQ permite a los programas de aplicación utilizar la *colocación de mensajes en colas* para participar en el proceso dirigido por mensajes. Los programas de aplicación pueden comunicarse entre distintas plataformas utilizando los productos de software colocación de mensajes en colas adecuados. Por ejemplo, las aplicaciones HP-UX y z/OS se pueden comunicar a través de WebSphere MQ para HP-UX y WebSphere MQ para z/OS. Las aplicaciones son independientes del funcionamiento de las comunicaciones subyacentes. Algunas de la ventajas de la colocación de mensajes en colas son las siguientes:

- Puede diseñar aplicaciones utilizando pequeños programas que se pueden compartir entre muchas aplicaciones.
- Puede crear rápidamente nuevas aplicaciones reutilizando estos bloques de creación.
- <span id="page-44-0"></span>• Las aplicaciones escritas para utilizar técnicas de colocación de mensajes en colas no se ven afectadas por los cambios en el modo en que los gestores de colas funcionan.
- No es necesario utilizar ningún protocolo de comunicación. El gestor de colas se encarga automáticamente de todos los aspectos de la comunicación.
- Los programas que reciben mensajes no tienen que estar en ejecución en el momento en que se les envían mensajes. Los mensajes se retienen en las colas.

Los diseñadores pueden reducir el coste de sus aplicaciones porque el desarrollo es más rápido, se necesitan menos desarrolladores y los requisitos de aptitudes de programación son menores que los de las aplicaciones que no utilizan colas de mensajes.

WebSphere MQ implementa una interfaz de programación de aplicaciones común conocida como la *interfaz de cola de mensajes* (o MQI) dondequiera que se ejecuten las aplicaciones. Esto facilita el traslado de programas de aplicación de una plataforma a otra.

Para obtener detalles sobre MQI, consulte Visión general de la interfaz de cola de mensajes.

## **Características principales y ventajas de la colocación de mensajes en colas**

Esta información destaca algunas de las características y las ventajas de la colocación de mensajes en colas. Describe características como la seguridad y la integridad de los datos en la colocación de mensajes en colas.

Las características principales de las aplicaciones que utilizan las técnicas de colocación de mensajes en colas son:

- No hay conexiones directas entre programas.
- La comunicación entre programas puede realizarse sin dependencia del tiempo.
- El trabajo se puede realizar mediante pequeños programas independientes.
- La comunicación puede ser dirigida por sucesos.
- Las aplicaciones pueden asignar una prioridad a un mensaje.
- Seguridad.
- La integridad de los datos.
- El soporte para la recuperación.

#### **No hay conexiones directas entre programas**

La colocación de mensajes en colas es una técnica para la comunicación indirecta de programa a programa. Se puede utilizar dentro de cualquier aplicación en la que los programas se comuniquen entre sí. La comunicación se produce cuando un programa transfiere mensajes a una cola (propiedad de un gestor de colas) y otro programa obtiene los mensajes de la cola.

Los programas pueden obtener mensajes que fueron colocados en una cola por otros programas. Los otros programas pueden estar conectados al mismo gestor de colas como programa receptor, o bien a otro gestor de colas. Este otro gestor de colas puede estar en otro sistema, en un sistema informático diferente, o incluso en una empresa distinta.

No hay conexiones físicas entre los programas que se comunican utilizando colas de mensajes. Un programa envía mensajes a una cola propiedad de un gestor de colas y otro programa recupera mensajes de la cola (consulte [Figura 4 en la página 46](#page-45-0)).

<span id="page-45-0"></span>Traditional communication between programs

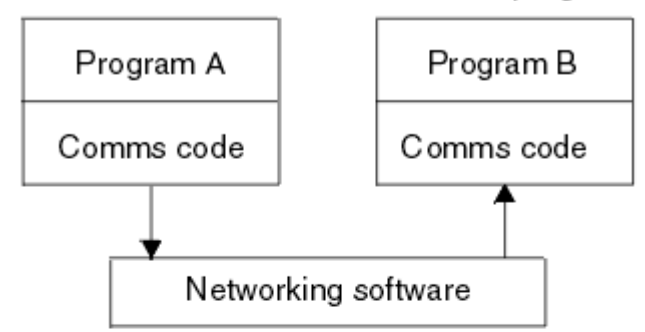

### Communication by message queuing

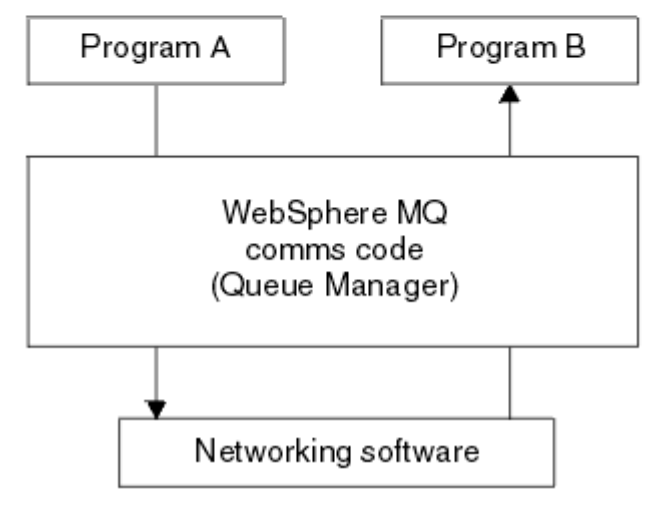

*Figura 4. Colocación de mensajes en colas en comparación con la comunicación tradicional*

Al igual que ocurre con el correo electrónico, los mensajes individuales que forman parte de una transacción viajan a través de una red de acuerdo con un sistema de almacén y reenvío. Si un enlace entre los nodos falla, el mensaje se conserva hasta que el enlace se ha restaurado o el operador o el programa redirige el mensaje.

El mecanismo por el que un mensaje se mueve de cola en cola queda oculto en los programas. Por lo tanto, los programas son más simples.

### **Comunicación sin dependencia de tiempo**

Los programas que solicitan que otros realicen trabajos no tienen que esperar la respuesta a su solicitud. Pueden realizar otros trabajos y procesar la respuesta ya sea cuando llegue o en un momento posterior. Cuando se escribe una aplicación de mensajería, no es necesario saber (ni preguntarse) cuándo un programa envía un mensaje o cuando el destino puede recibir el mensaje. El mensaje no se pierde; el gestor de colas lo conserva hasta que el destinatario esté listo para procesarlo. El mensaje permanece en la cola hasta que un programa lo elimina. Esto significa que los programas de aplicación emisor y receptor están separados: el emisor pueda seguir procesando sin tener que esperar a que el receptor acuse recibo del mensaje. De hecho, no es necesario que la aplicación de destino esté ejecutándose cuando se envía el mensaje. Puede recuperar el mensaje una vez que se ha iniciado.

### **Pequeños programas**

La colocación de mensajes en colas permite utilizar la ventajas de los programas pequeños e independientes. En lugar de un único gran programa que realiza secuencialmente todas las partes de un trabajo, puede distribuir el trabajo en varios programas más pequeños e independientes. El programa solicitante envía mensajes a cada uno de los programas separados, solicitándoles que

<span id="page-46-0"></span>realicen su función; cuando cada programa está completo, los resultados se envían de nuevo en forma de uno o más mensajes.

#### **Proceso dirigido por mensajes**

Al llegar a una cola, los mensajes pueden iniciar automáticamente una aplicación utilizando un mecanismo llamado *desencadenamiento*. Si es necesario, las aplicaciones se pueden detener después de haber procesado el mensaje o mensajes.

#### **Proceso dirigido por sucesos**

Los programas se pueden controlar de acuerdo con el estado de las colas. Por ejemplo, puede disponer que un programa se inicie tan pronto como un mensaje llegue a una cola, o puede especificar que el programa no se inicie hasta que haya, por ejemplo, 10 los mensajes por encima de una determinada prioridad en la cola, o 10 mensajes de cualquier prioridad en la cola.

#### **Prioridad de mensajes**

Un programa puede asignar una prioridad a un mensaje cuando pone el mensaje en una cola. Esto determina la posición en la cola a la que se añade el nuevo mensaje.

Los programas pueden obtener mensajes de una cola en el orden en el que los mensajes están en la cola, o bien obteniendo un mensaje específico. (Un programa puede desear obtener un mensaje específico si está buscando la respuesta a una solicitud que envió anteriormente.)

#### **Seguridad**

Las comprobaciones de autorización se llevan a cabo en cada recurso, utilizando las tablas configuradas y mantenidas por el administrador de WebSphere MQ.

- Utilice el Servidor de seguridad (conocido anteriormente como RACF) u otros gestores de seguridad externos en WebSphere MQ para z/OS.
- En los sistemas WebSphere MQ en UNIX, los sistemas Linux, los sistemas Windows e IBM i, se proporciona como un servicio instalable un gestor de seguridad denominado OAM (gestor de autorizaciones sobre objetos). De forma predeterminada, el OAM está activo.

#### **Integridad de los datos**

La integridad de los datos se proporciona mediante unidades de trabajo. La sincronización del inicio y el final de las unidades de trabajo está totalmente soportada como una opción en cada MQGET o MQPUT, permitiendo que el resultado de la unidad de trabajo se confirma o se restituya. El soporte de punto de sincronismo opera ya sea interna o externamente a WebSphere MQ dependiendo de la forma de coordinación del punto de sincronismo seleccionado para la aplicación.

### **Soporte para la recuperación**

Para que la recuperación sea posible, se registran todas las actualizaciones de WebSphere MQ persistentes. Si es necesaria la recuperación, todos los mensajes permanentes se restauran, todas las transacciones en curso se retrotraen y todas las confirmaciones y restituciones del punto de sincronismo se manejan de la manera habitual empleada por el gestor de puntos de sincronismo que tiene el control. Para obtener más información sobre los mensajes persistentes, consulte Persistencia de mensajes .

**Nota:** Al considerar los clientes y servidores WebSphere MQ, no es necesario cambiar una aplicación de servidor para dar soporte a clientes MQI de WebSphere MQ adicionales en nuevas plataformas. Del mismo modo, el cliente MQI de WebSphere MQ puede funcionar, sin cambio alguno, con otros tipos de servidores.

## **Terminología sobre la colocación de mensajes en colas**

Esta información ofrece una perspectiva de algunos términos que se emplean con relación a la colocación de mensajes en colas.

Estos incluyen:

- • [Mensaje](#page-47-0)
- • [Descriptor de mensaje](#page-47-0)
- • [Cola](#page-47-0)
- • [Gestor de colas](#page-47-0)
- <span id="page-47-0"></span>• Canales
- • [Agente de canal de mensajes](#page-48-0)
- • [Clúster](#page-48-0)
- • [Cliente WebSphere MQ MQI](#page-48-0)
- • [Punto a punto](#page-48-0)
- • [Publicación/suscripción](#page-48-0)
- • [Tema](#page-48-0)
- • [Suscripción](#page-49-0)

### **Mensaje**

En la colocación de mensajes en colas, un mensaje es una colección de datos enviados por un mensaje y dirigidos a otro programa. Consulte Mensajes de IBM WebSphere MQ. Para obtener información sobre los tipos de mensajes, consulte Tipos de mensajes.

### **Descriptor de mensaje**

Un mensaje de IBM WebSphere MQ consta de información de control y datos de aplicación.

La información de control está definida en una estructura de descriptor de mensaje (MQMD) y contiene elementos como:

- El tipo de mensaje
- Un identificador del mensaje
- La prioridad de entrega del mensaje

La estructura y el contenido de los datos de la aplicación están determinados por los programas participantes, no por IBM WebSphere MQ.

### **Cola**

Un destino designado al que se pueden enviar mensajes. Los mensajes se acumulan en las colas hasta que los recuperan programas que atienden esas colas.

### **Gestor de colas**

Un *gestor de colas* es un programa del sistema que proporciona servicios de colocación de mensajes en colas a las aplicaciones.

Proporciona una interfaz de programación de aplicaciones para que los programas puedan transferir y obtener mensajes de las colas. Un gestor de colas proporciona funciones adicionales para que los administradores puedan crear colas nuevas, alterar las propiedades de las colas existentes y controlar el funcionamiento del gestor de colas.

Para que los servicios de colas de mensajes de IBM WebSphere MQ estén disponibles en un sistema, debe haber un gestor de colas en ejecución. Puede haber más de un gestor de colas en ejecución en un único sistema (por ejemplo, para separar un sistema de prueba de un sistema *activo*). En una aplicación, cada gestor de colas está identificado con un *manejador de conexión* (*Hconn*).

Muchas aplicaciones diferentes pueden utilizar los servicios del gestor de colas al mismo tiempo y estas aplicaciones pueden no estar relacionadas en absoluto. Para que un programa utilice los servicios de un gestor de colas, debe establecer una conexión con ese gestor de colas.

Para que las aplicaciones envíen mensajes a las aplicaciones que están conectadas a otros gestores de colas, los gestores de colas deben ser capaces de comunicarse entre sí. IBM WebSphere MQ implementa un protocolo de *almacén y reenvío* para garantizar los mensajes se entregan de un modo seguro entre dichas aplicaciones.

### **Canales**

Los *canales* son objetos que proporcionan una vía de comunicación de un gestor de colas a otro. Los canales se utilizan en la gestión de colas distribuidas para trasladar mensajes de un gestor de colas a <span id="page-48-0"></span>otro y permiten que las aplicaciones no tengan que preocuparse de los protocolos de comunicaciones subyacentes. Los gestores de colas pueden estar en la misma o en distintas plataformas.

#### **Agente de canal de mensajes**

Un agente de canal de mensaje transfiere mensajes de un gestor de colas a otro.

Se hace referencia a ellos al tratar con los mensajes de informe y debe tenerlos en cuenta al diseñar la aplicación. Consulte Escritura de sus propios agentes de canal de mensajes para obtener más información.

#### **Clúster**

Un *clúster* es una red de gestores de colas que están asociados lógicamente de alguna forma. La agrupación en clúster está disponible para los gestores de colas en IBM WebSphere MQ Version 7.0 y en versiones posteriores.

En una red de IBM WebSphere MQ que utiliza colas distribuidas sin agrupación en clúster, los gestores de cola son independientes. Si un gestor de colas necesita enviar mensajes a otro, debe haber definido una cola de transmisión y un canal en el gestor de colas remoto.

Hay dos razones distintas para utilizar clústeres: reducir la administración del sistema y mejorar la disponibilidad y el equilibrio de la carga de trabajo.

En cuanto establezca incluso el clúster más pequeño, se beneficiará de una administración simplificada del sistema. Los gestores de colas que forman parte de un clúster necesitan menos definiciones y, por lo tanto, el riesgo de cometer un error en las definiciones es menor.

Para obtener más información sobre la agrupación en clúster, consulte ["Cómo funcionan los](#page-64-0) [clústeres" en la página 65.](#page-64-0)

#### **IBM WebSphere MQ MQI client**

Los clientes de IBM WebSphere MQ MQI son componentes de IBM WebSphere MQ que se pueden instalar de forma independiente. Un cliente MQI permite ejecutar aplicaciones IBM WebSphere MQ con un protocolo de comunicaciones, interactuar con uno o varios servidores de interfaz de cola de mensajes (MQI) en otras plataformas y conectarse a sus gestores de colas.

Para obtener todos los detalles sobre cómo instalar y utilizar los componentes de IBM WebSphere MQ MQI client, consulte Instalación de un IBM WebSphere MQ MQI client y Configuración de conexiones entre el servidor y el cliente.

#### **Mensajería punto a punto**

En la mensajería punto a punto, cada mensaje se traslada de una aplicación de producción a una aplicación de consumo. Los mensajes se transfieren mediante la aplicación de producción que coloca los mensajes en una cola, y la aplicación de consumo los obtiene de dicha cola.

### **Mensajería de publicación/suscripción**

En la mensajería de publicación/suscripción, una copia de cada mensaje publicado por una aplicación de publicación se entrega a todas las aplicaciones interesadas. Puede haber muchas, una o ninguna aplicación interesada. En la publicación/suscripción, una aplicación interesada se conoce como un suscriptor y los mensajes se ponen en cola en una cola identificada mediante una suscripción. Para obtener más información sobre la publicación/suscripción, consulte Introducción a la mensajería de publicación/suscripción de IBM WebSphere MQ.

#### **Tema**

Un tema es una serie de caracteres que describe el asunto de la información que se publica en un mensaje de publicación/suscripción.

Los temas son fundamentales para la entrega satisfactoria de mensajes en un sistema de publicación/ suscripción. En lugar de incluir una dirección de destino específica en cada mensaje, un publicador asigna un tema a cada mensaje. El gestor de colas correlaciona el tema con una lista de suscriptores que se han suscrito a ese tema, y entrega el mensaje a cada uno de esos suscriptores.

### <span id="page-49-0"></span>**Suscripción**

Una aplicación de publicación/suscripción puede registrar un interés en mensajes sobre temas específicos. Cuando una aplicación hace esto, se la denomina suscriptor y el término suscripción define cómo se ponen en cola los mensajes coincidentes para su proceso.

Una suscripción contiene información sobre la identidad del suscriptor y la identidad de la cola de destino en la que se van a colocar publicaciones. También contiene información sobre cómo se colocará una publicación en la cola de destino.

## **Mensajes y colas**

Los mensajes y las colas son los componentes básicos de un sistema de colocación de mensajes en colas.

## **¿Qué es un mensaje?**

Un *mensaje* es una serie de bytes que tiene un significado para las aplicaciones que lo utilizan. Los mensajes se utilizan para transferir información de un programa de aplicación a otro (o a distintas partes de la misma aplicación). Las aplicaciones pueden estar ejecutándose en la misma o en distintas plataformas.

Los mensajes de IBM WebSphere MQ constan de dos partes:

- *Los datos de la aplicación.*El contenido y la estructura de los datos de la aplicación los definen los programas de aplicación que los utilizan.
- *Un descriptor de mensaje.*El descriptor del mensaje identifica el mensaje y contiene información de control adicional, como el tipo de mensaje y la prioridad que ha asignado al mensaje la aplicación emisora.

El formato del descriptor de mensajes lo define IBM WebSphere MQ. Si desea una descripción completa del descriptor de mensajes, consulte MQMD - descriptor de mensajes.

## **Longitudes de los mensajes**

La longitud máxima predeterminada de un mensaje es de 4 MB, aunque puede aumentarla a una longitud máxima de 100 MB (donde 1 MB equivale a 1.048.576 bytes). En la práctica, la longitud del mensaje puede estar limitada por:

- La longitud máxima de mensajes definida para la cola receptora
- La longitud máxima de mensajes definida para el gestor de colas
- La longitud máxima de mensajes definida por la cola
- La longitud máxima de mensajes definida por la aplicación emisora o receptora
- La cantidad de almacenamiento disponible para el mensaje.

Pueden ser necesarios varios mensajes para enviar toda la información que una aplicación necesita.

### **¿Cómo envían y reciben mensajes las aplicaciones?**

Los programas de aplicación envían y reciben mensajes utilizando las **llamadas MQI**.

Por ejemplo, para transferir un mensaje a una cola, una aplicación:

- 1. Abre la cola necesaria emitiendo una llamada MQOPEN de MQI
- 2. Emite una llamada MQPUT de MQI para transferir el mensaje a la cola

Otra aplicación puede recuperar el mensaje de la misma cola emitiendo una llamada MQGET de MQI.

Para obtener más información sobre las llamadas MQI, consulte Llamadas MQI .

## <span id="page-50-0"></span>**¿Qué es una cola?**

Una *cola* es una estructura de datos que se utiliza para almacenar mensajes.

Cada cola es propiedad de un *gestor de colas*. El gestor de colas es responsable del mantenimiento de las colas de su propiedad y del almacenamiento de todos los mensajes que recibe en las colas adecuadas. Los mensajes se pueden transferir a la cola mediante programas de aplicación o mediante un gestor de colas como parte de sus operaciones normales.

## **Colas predefinidas y colas dinámicas**

Las colas pueden distinguirse por la forma en que se han creado:

- Las **colas predefinidas** las crea un administrador mediante los mandatos MQSC o PCF adecuados.Las colas predefinidas son permanentes; existen independientemente de las aplicaciones que las utilizan y perduran después de que se reinicie IBM WebSphere MQ.
- Las **colas dinámicas** se crean cuando una aplicaciónemite una petición MQOPEN especificando el nombre de una *cola modelo*. La cola creada se basa en una *plantilla de definición de cola* que es la cola modelo.Puede crear una cola modelo utilizando el mandato MQSC DEFINE QMODEL. Los atributos de una cola modelo, por ejemplo, el número máximo de mensajes que se pueden almacenar en la cola, son heredados por cualquier cola dinámica que se cree a partir de la cola modelo.

Las colas modelo tienen un atributo que especifica si la cola dinámica va a ser persistente o temporal. Las colas persistentes perduran después de los reinicios del gestor de colas y de la aplicación; las colas temporales se pierden al reiniciar.

## **Recuperación de mensajes de colas**

Las aplicaciones debidamente autorizadas pueden recuperar mensajes de una cola en función de los siguientes algoritmos de recuperación:

- Primero en entrar, primero en salir (FIFO).
- Prioridad del mensaje, según lo definido en el descriptor del mensaje. Los mensajes que tienen la misma prioridad se recuperan según el método FIFO.
- Una petición de programa para un mensaje específico.

La petición MQGET de la aplicación determina el método utilizado.

## **Conceptos de intercomunicación**

En WebSphere MQ, la intercomunicación hace referencia al envío de mensajes de un gestor de colas a otro. El gestor de colas receptor puede estar en la misma máquina o en otra; puede estar próximo o en el otro lado del mundo. Puede ejecutarse en la misma plataforma que el gestor de colas local o puede estar en cualquiera de las plataformas admitidas por WebSphere MQ. A esto se le denomina entorno *distribuido*. WebSphere MQ maneja la comunicación en un entorno distribuido como éste utilizando la Gestión de colas distribuidas (DQM).

El gestor de colas local a veces se denomina el *gestor de colas de origen* y el gestor de colas remoto a veces se denomina el *gestor de colas de destino* o el *gestor de colas asociado*.

## **¿Cómo se distribuye el trabajo de gestión de las colas?**

La gestión de colas distribuidas permite enviar mensajes de un gestor de colas a otro. El gestor de colas receptor puede estar en la misma máquina o en una remota. Se describen los gestores de colas, colas, canales y definiciones asociadas, además de los clústeres (una red de gestores de colas asociados lógicamente).

En la [Figura 5 en la página 52](#page-51-0) se muestra una visión general de los componentes de la gestión de colas distribuidas.

<span id="page-51-0"></span>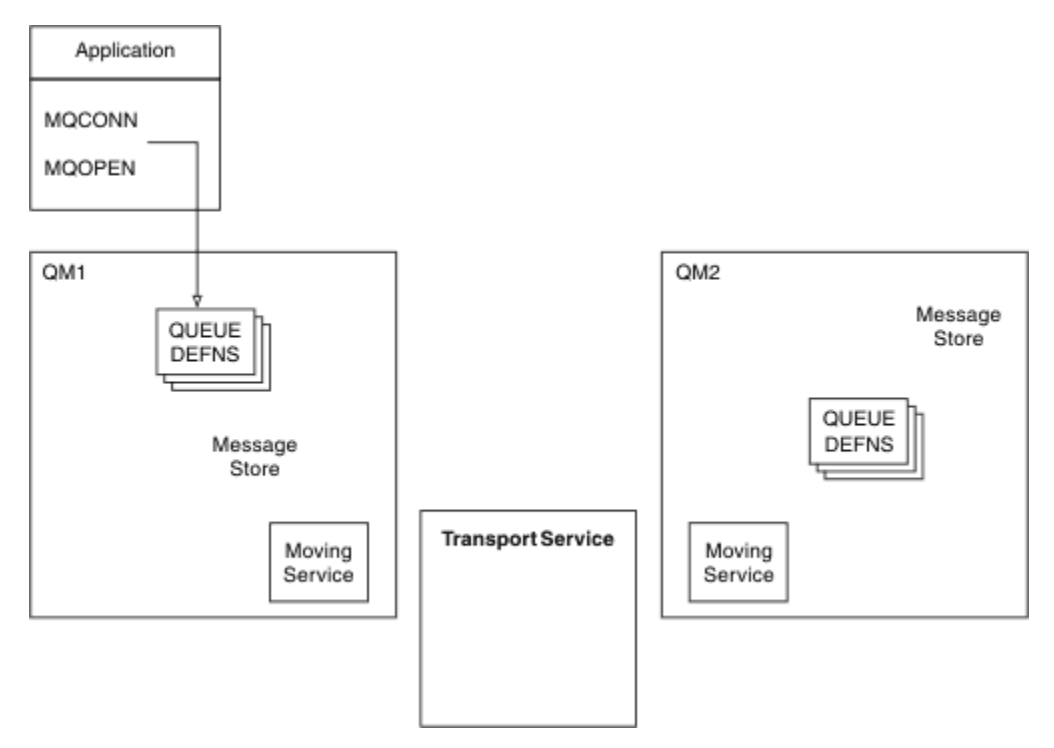

*Figura 5. Visión general de los componentes de la gestión de colas distribuidas*

- 1. Una aplicación utiliza la llamada MQCONN para conectarse a un gestor de colas.
- 2. A continuación, la aplicación utiliza la llamada MQOPEN para abrir una cola de modo que pueda poner mensajes en ella.
- 3. Un gestor de colas tiene una definición para cada una de sus colas, especificando información como el número máximo de mensajes permitidos en la cola. También puede tener definiciones de colas localizadas en los gestores de colas remotas.
- 4. Si los mensajes están destinados a la cola de un sistema remoto, el gestor de colas local los conserva en un almacén de mensajes hasta que esté listo para reenviarlos al gestor de colas remoto. Esto no afecta a la aplicación.
- 5. Cada gestor de colas contiene software de comunicaciones denominado componente *servicio de mudanzas*; mediante éste, el gestor de colas puede comunicarse con otros gestores de colas.
- 6. El *servicio de transporte* es independiente del gestor de colas y puede ser uno de los siguientes (dependiendo de la plataforma):
	- Systems Network Architecture Advanced Program-to Program Communication (SNA APPC)
	- Protocolo de control de la transmisión/Protocolo de Internet (TCP/IP)
	- Network Basic Input/Output System (NetBIOS)
	- Sequenced Packet Exchange (SPX)

## **¿Cuáles son los componentes de la gestión de colas distribuidas?**

Las aplicaciones WebSphere MQ pueden colocar los mensajes en una cola local, es decir, una cola del gestor de colas a la que se conecta la aplicación.

Un gestor de colas tiene una definición para cada una de sus colas. También puede tener definiciones de las colas que son propiedad de otros gestores de colas. Éstas se conocen como *definiciones de colas remotas*. Las aplicaciones WebSphere MQ también pueden colocar los mensajes en esas colas remotas.

Si los mensajes están destinados a un gestor de colas remoto, el gestor de colas local los almacena en una *cola de transmisión* hasta que esté preparado para enviarlos al gestor de colas remoto. Una cola de transmisión es un tipo especial de cola local en la que los mensajes se almacenan hasta que pueden transmitirse y almacenarse satisfactoriamente en el gestor de colas remoto.

El software que maneja el envío y recepción de mensajes es el *Agente de canal de mensajes* (MCA).

Los mensajes se transmiten entre los gestores de colas en un *canal*. Un canal es un enlace de comunicaciones unidireccional entre dos gestores de colas. Puede transportar mensajes destinados a cualquier número de colas d el gestor de colas remoto.

### **Componentes necesarios para enviar un mensaje**

Si se va a enviar un mensaje a un gestor de colas remoto, el gestor de colas local necesita las definiciones de una cola de transmisión y un canal.

Cada extremo de un canal tiene una definición independiente, definiéndose, por ejemplo, como el extremo emisor y el extremo receptor. Un canal sencillo consta de una definición de canal *emisor* en el gestor de colas local y una definición de canal *receptor* en el gestor de colas remoto. Estas dos definiciones deben tener el mismo nombre y juntas constituyen un canal.

También hay un *agente de canal de mensajes* (MCA) en cada extremo de un canal.

Cada gestor de colas debe tener una *cola de mensajes no entregados* (también conocida como *cola de mensajes no entregados*). Los mensajes se colocan en esta cola si no se pueden entregar en su destino.

En la Figura 6 en la página 53 se muestra la relación entre gestores de colas, colas de transmisión, canales y los MCA.

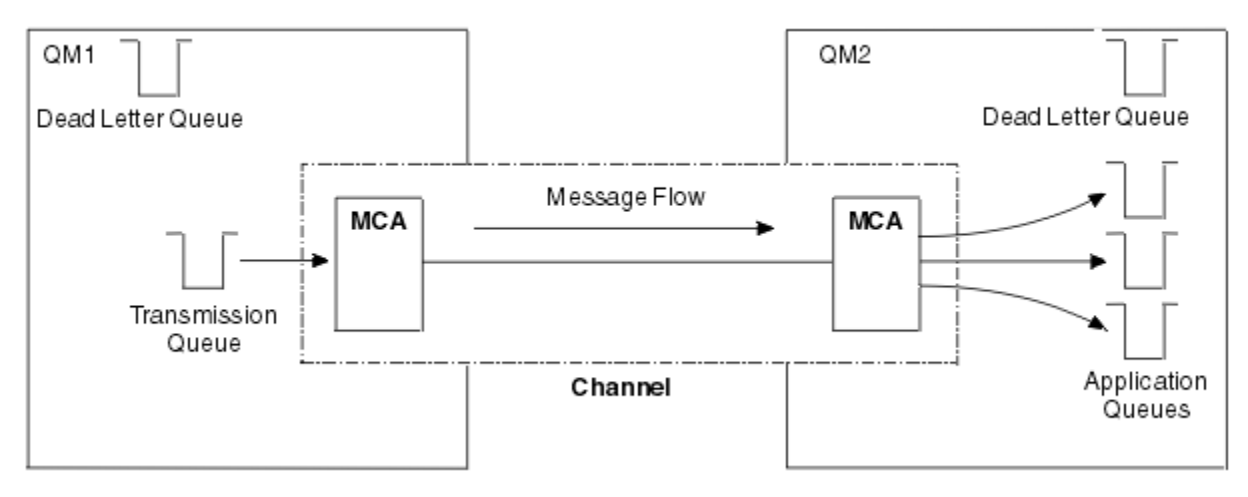

*Figura 6. Envío de mensajes*

### **Componentes necesarios para devolver un mensaje**

Si la aplicación necesita que el gestor de colas remoto devuelva mensajes, debe definir otro canal, que se ejecutará en el sentido contrario entre los gestores de colas, tal como se muestra en la [Figura 7 en la](#page-53-0) [página 54](#page-53-0).

<span id="page-53-0"></span>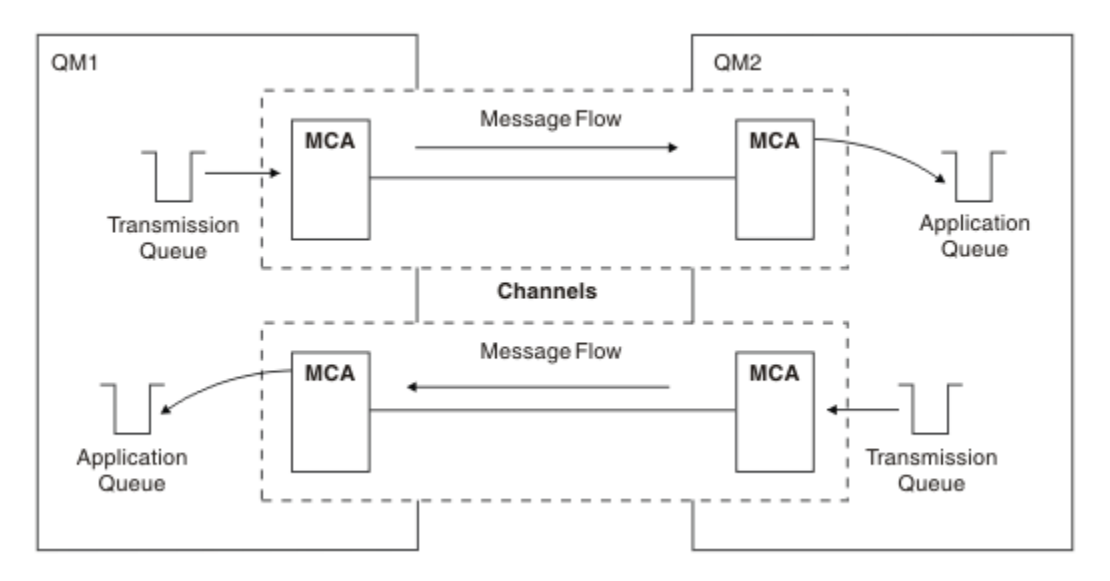

*Figura 7. Envío de mensajes en ambos sentidos*

Para obtener más información sobre la gestión de colas distribuidas, consulte Introducción a la gestión de colas distribuidas.

## **Componentes de clúster**

Una alternativa a la red tradicional de WebSphere MQ que se interconecta mediante canales que se definen manualmente es el uso de clústeres.

Un clúster es una red de gestores de colas que están asociados lógicamente de alguna manera. Puede agrupar los gestores de colas de un clúster de modo que éstos puedan poner a disposición de cualquier otro gestor de colas del clúster las colas que albergan. Suponiendo que tenga la infraestructura de red necesaria, cualquier gestor de colas puede enviar un mensaje a cualquier otro gestor de colas del mismo clúster sin necesidad de definiciones de canal explícitas, definiciones de colas remotas o colas de transmisión para cada destino. Cada gestor de colas de un clúster tiene una cola de transmisión única que transmite mensajes a cualquier otro gestor de colas del clúster. Cada gestor de colas debe definir sólo un canal de clúster receptor y un canal de clúster emisor; los canales adicionales se gestionan automáticamente por el clúster.

En la [Figura 8 en la página 55](#page-54-0) se muestran los componentes de un clúster denominado CLUSTER:

<span id="page-54-0"></span>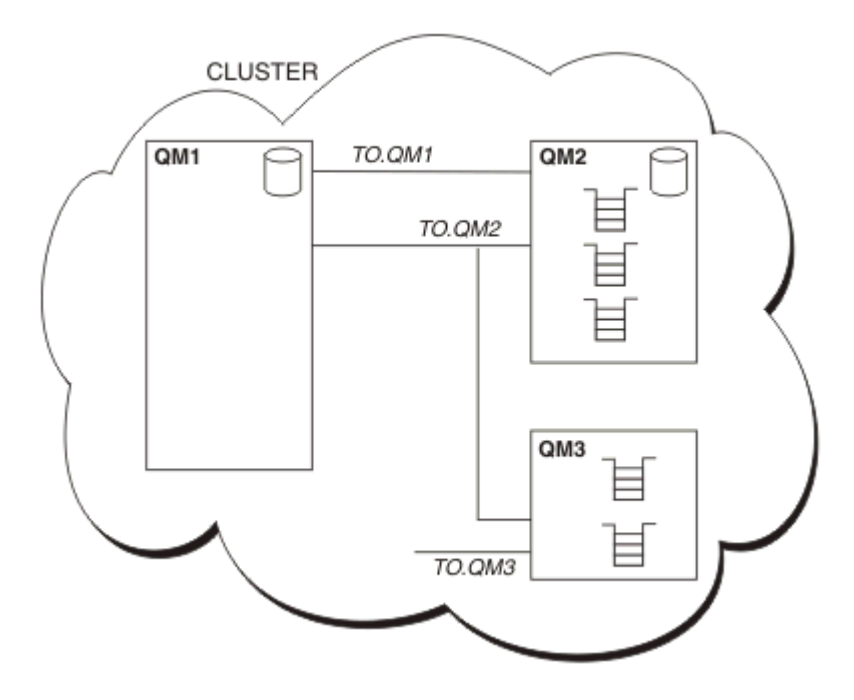

*Figura 8. Un clúster de gestores de colas*

- CLUSTER contiene tres gestores de colas, QM1, QM2 y QM3.
- QM1 y QM2 alojan repositorios completos de información sobre los gestores de colas y las colas del clúster.
- QM2 y QM3 alojan algunas colas de clúster, es decir, colas a las que puede acceder cualquier otro gestor de colas del clúster.
- Cada gestor de colas tiene un canal de clúster receptor denominado TO.qmgr en el que puede recibir mensajes.
- Cada gestor de colas también tiene un canal de clúster emisor mediante el que puede enviar información a uno de los gestores de colas de repositorio.
- QM1 y QM3 envían al depósito de QM2 y QM2 envía al depósito de QM1.

Al igual que con la gestión de colas distribuidas, utilice la llamada MQPUT para poner un mensaje en una cola de cualquier gestor de colas. Puede utilizar la llamada MQGET para recuperar los mensajes de una cola local.

Si desea ver más información sobre clústeres, consulte el apartado ["Clústeres del gestor de colas" en la](#page-37-0) [página 38](#page-37-0).

### **Conceptos relacionados**

["Componentes de la gestión de colas distribuidas" en la página 56](#page-55-0) Estos objetos son necesarios para habilitar la intercomunicación.

["Colas de mensajes no entregados" en la página 58](#page-57-0) La cola de mensajes no entregados es la cola a la que se envían los mensajes que no pueden enviarse a su destino correcto.

["Definiciones de colas remotas" en la página 59](#page-58-0) Las definiciones de colas remotas son definiciones de las colas que pertenecen a otro gestor de colas.

["Cómo acceder al gestor de colas remoto" en la página 59](#page-58-0)

Puede que no siempre tenga un canal entre cada uno de los gestores de colas de origen y de destino. Hay otras formas de conectarlos, incluyendo los saltos múltiples y el compartición de canales, utilizando canales diferentes y agrupaciones.

["Información de direccionamiento" en la página 61](#page-60-0)

<span id="page-55-0"></span>Cuando una aplicación transfiere mensajes que están destinados a un gestor de colas remoto, el gestor de colas local añade una cabecera de transmisión antes de colocarlos en la cola de transmisión. Esta cabecera contiene el nombre de la cola y el gestor de colas de destino, es decir, la *información de direccionamiento*.

### ["¿Qué son los alias?" en la página 62](#page-61-0)

Los alias se utilizan para ofrecer una calidad de servicio a los mensajes. El alias del gestor de colas permite al administrador del sistema modificar el nombre de un gestor de colas de destino sin tener que cambiar las aplicaciones. También permite que el administrador del sistema modifique la ruta a un gestor de colas de destino o establecer una ruta que implica pasar por otros gestores de colas (saltos múltiples). El alias de la cola de respuestas proporciona una calidad de servicio a las respuestas.

### ["Definiciones de alias de gestor de colas" en la página 62](#page-61-0)

Las definiciones de alias de gestor de colas se aplican cuando una aplicación que abre una cola para transferir un mensaje, especifica el nombre de la cola **y** el nombre del gestor de colas.

### ["Definiciones de alias de colas de respuesta" en la página 64](#page-63-0)

Una definición de alias de cola de respuestas especifica nombres alternativos para la información de respuesta en el descriptor de mensaje. La ventaja que tiene es que se puede cambiar el nombre de una cola o de un gestor de colas sin tener que modificar las aplicaciones.

## **Componentes de la gestión de colas distribuidas**

Estos objetos son necesarios para habilitar la intercomunicación.

Los componentes de la gestión de colas distribuidas son:

- Canales de mensajes
- Agentes de canal de mensajes
- Colas de transmisión
- Iniciadores y escuchas de canal
- Programas de salida de canal

Los canales de mensajes son los canales que transportan mensajes de un gestor de colas a otro. No hay que confundir los canales de mensajes con los canales MQI. Hay dos tipos de canales MQI, de conexión con el servidor (SVRCONN) y de conexión con el cliente (CLNTCONN). Para obtener más información, consulte [Canales MQI.](#page-119-0)

La definición de cada extremo de un canal de mensajes puede ser de uno de los tipos siguientes:

- Emisor (SDR)
- Receptor (RCVR)
- Servidor (SVR)
- Peticionario (RQSTR)
- Emisor de clúster (CLUSSDR)
- Receptor de clúster (CLUSRCVR)

Un canal de mensajes se define utilizando uno de estos tipos definidos en un extremo y un tipo compatible en el otro extremo. Las posibles combinaciones son:

- Emisor-receptor
- Peticionario-servidor
- Peticionario-emisor (devolución de llamada)
- Servidor-receptor
- Emisor de clúster-receptor de clúster

Las instrucciones detalladas para crear un canal emisor-receptor se incluyen en Definición de los canales (no se aplica a z/OS). Para obtener ejemplos de los parámetros necesarios para configurar los canales

<span id="page-56-0"></span>emisor-receptor, consulte la Información de configuración de ejemplo aplicable a su plataforma. Para conocer los parámetros necesarios para definir un canal de cualquier tipo, consulte DEFINE CHANNEL.

## **Canales emisor-receptor**

Un emisor en un sistema inicia el canal para que pueda enviar mensajes al otro sistema. El emisor solicita al receptor en el otro extremo del canal que se inicie. El emisor envía mensajes desde su cola de transmisión al receptor. El receptor pone los mensajes en la cola de destino.Figura 9 en la página 57 ilustra esto.

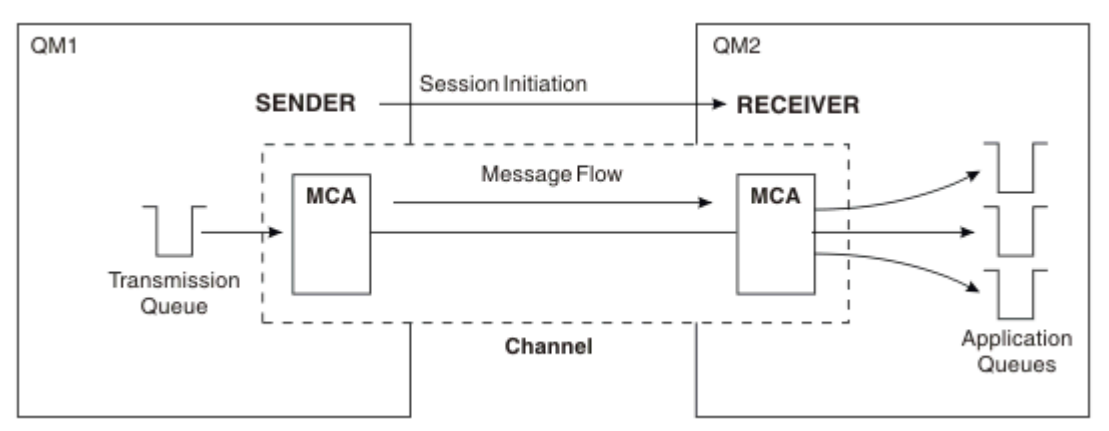

*Figura 9. Un canal emisor-receptor*

## **Canales peticionario-servidor**

Un peticionario en un sistema inicia el canal para que pueda recibir mensajes del otro sistema. El peticionario solicita al servidor en el otro extremo del canal que se inicie. El servidor envía mensajes al peticionario desde la cola de transmisión definida en su definición de canal.

Un canal servidor también puede iniciar la comunicación y enviar mensajes a un peticionario. Esto sólo se aplica a servidores *totalmente calificados*, es decir, canales servidor que tienen el nombre de conexión del socio especificado en la definición de canal. Un peticionario puede iniciar un servidor totalmente calificado o puede ser éste el que inicie la comunicación con un peticionario.

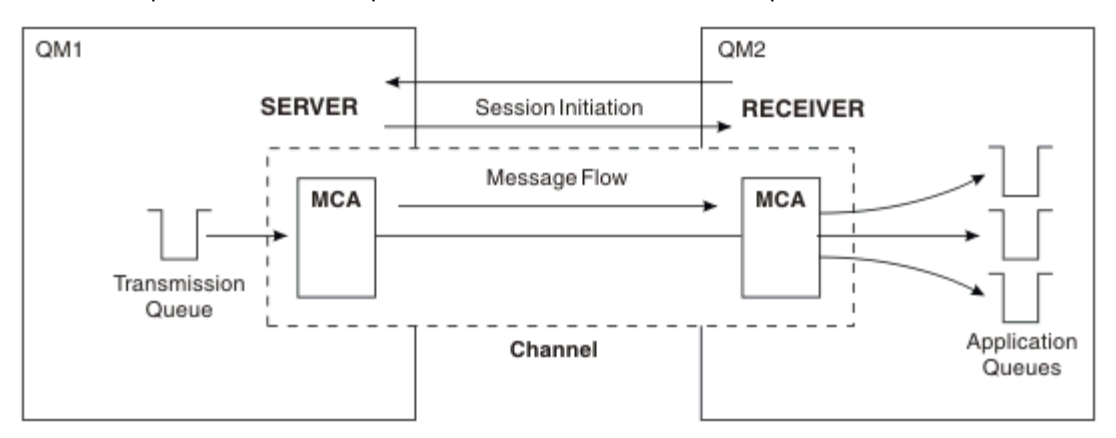

*Figura 10. Un canal peticionario-servidor*

## **Canales peticionario-emisor**

El peticionario inicia el canal y el emisor finaliza la llamada. Seguidamente, el emisor reinicia la comunicación en función de la información de su definición de canal (conocida como *devolución de llamada*). Envía mensajes desde la cola de transmisión al peticionario.

<span id="page-57-0"></span>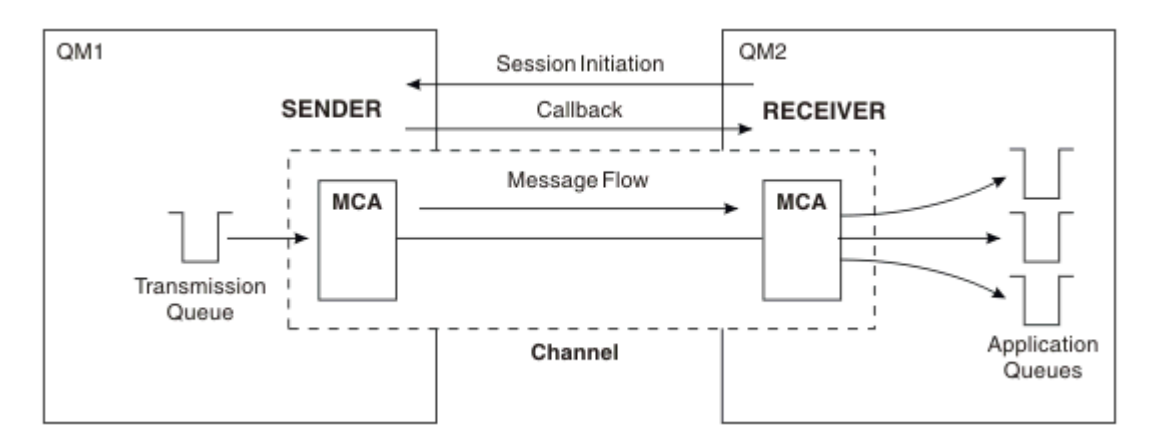

*Figura 11. Un canal peticionario-emisor*

## **Canales servidor-receptor**

Se trata del mismo caso que el de los canales emisor-receptor, pero sólo se aplica a servidores *totalmente calificados*, es decir, canales servidor que tienen el nombre de conexión del socio especificado en la definición de canal. El inicio del canal debe llevarse a cabo en el extremo servidor del enlace. La ilustración de este proceso es idéntica a la ilustración de la [Figura 9 en la página 57](#page-56-0).

## **Canales de clúster emisor**

En un clúster, cada gestor de colas tiene un canal de clúster emisor mediante el que puede enviar información del clúster a uno de los gestores de cola de repositorio completo. Los gestores de colas también pueden enviar mensajes a otros gestores de colas en los canales de clúster emisor.

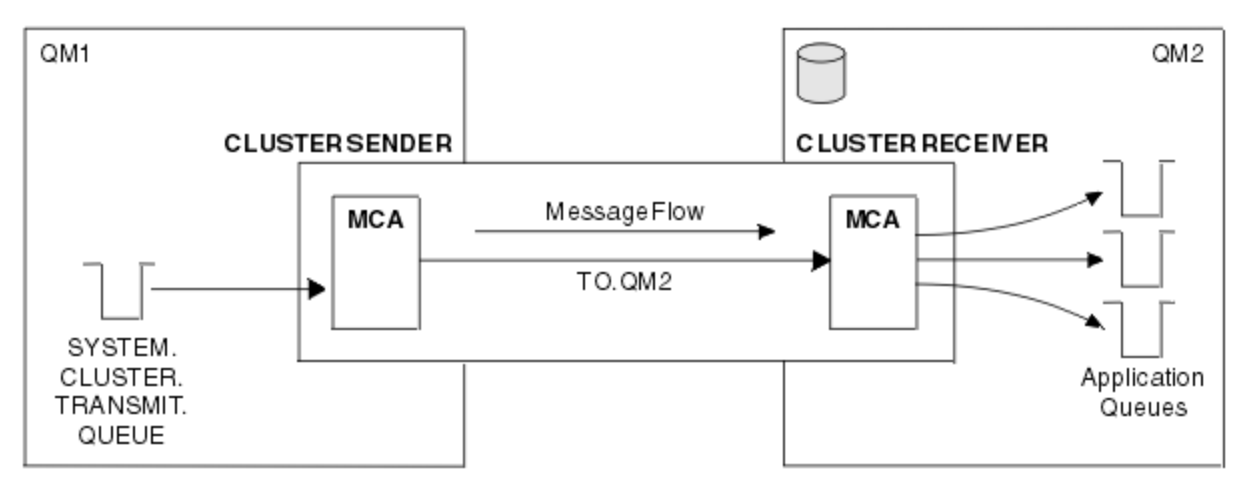

*Figura 12. Un canal de clúster emisor*

## **Canales de clúster receptor**

En un clúster, cada gestor de colas tiene un canal de clúster receptor en el que puede recibir mensajes e información sobre el clúster. La ilustración de este proceso es idéntica a la ilustración de la Figura 12 en la página 58.

## **Colas de mensajes no entregados**

La cola de mensajes no entregados es la cola a la que se envían los mensajes que no pueden enviarse a su destino correcto.

<span id="page-58-0"></span>Los mensajes se colocan en esta cola cuando no se pueden poner en la cola de destino. Por ejemplo, porque la cola no existe o porque está llena. Las colas de mensajes no entregados también se utilizan en el extremo emisor de un canal, por los errores de conversión de datos.

Considere la posibilidad de definir una cola de mensajes no entregados para cada gestor de colas. Si no lo hace y el MCA no puede poner un mensaje, se deja en la cola de transmisión y el canal se detiene.

Además, si no se pueden entregar mensajes no permanentes de forma rápida (consulte Mensajes rápidos y no permanentes) y no existe ninguna cola de mensajes no entregados en el sistema de destino, estos mensajes se descartan.

No obstante, la utilización de colas de mensajes no entregados puede afectar al orden en que se entregan los mensajes, por lo que puede optar por no utilizarlas.

Puede utilizar el atributo de canal USEDLQ para determinar si la cola de mensajes no entregados se utiliza cuando los mensajes no se pueden entregar. Este atributo puede configurarse de modo que algunas funciones del gestor de colas utilicen la cola de mensajes no entregados mientras que otras no lo hagan. Para obtener más información sobre el uso del atributo de canal USEDLQ en mandatos MQSC diferentes, consulte DEFINE CHANNEL, DISPLAY CHANNEL, ALTER CHANNELy DISPLAY CLUSQMGR.

## **Definiciones de colas remotas**

Las definiciones de colas remotas son definiciones de las colas que pertenecen a otro gestor de colas.

Mientras que las aplicaciones pueden recuperar mensajes sólo de colas locales, pueden colocar mensajes en colas locales o colas remotas. Por lo tanto, además de una definición para cada una de sus colas locales, un gestor de colas puede tener *definiciones de colas remotas*. La ventaja de las definiciones de colas remotas es que permiten que una aplicación transfiera un mensaje a una cola remota sin tener que especificar el nombre de la cola remota o el gestor de colas remoto o el nombre de la cola de transmisión. Las definiciones de colas remotas le ofrecen independencia de la ubicación.

Existen otros usos para las definiciones de colas remotas, que se describen más adelante.

## **Cómo acceder al gestor de colas remoto**

Puede que no siempre tenga un canal entre cada uno de los gestores de colas de origen y de destino. Hay otras formas de conectarlos, incluyendo los saltos múltiples y el compartición de canales, utilizando canales diferentes y agrupaciones.

## **Saltos múltiples**

Si no hay ningún enlace de comunicación directo entre el gestor de colas de origen y el gestor de colas de destino, es posible pasar por un *gestor de colas intermedio* (o más de uno) de camino al gestor de colas de destino. Esto se conoce como *salto múltiple*.

Debe definir canales entre todos los gestores de colas y colas de transmisión en los gestores de colas intermedios. Esto se muestra en la [Figura 13 en la página 60](#page-59-0).

<span id="page-59-0"></span>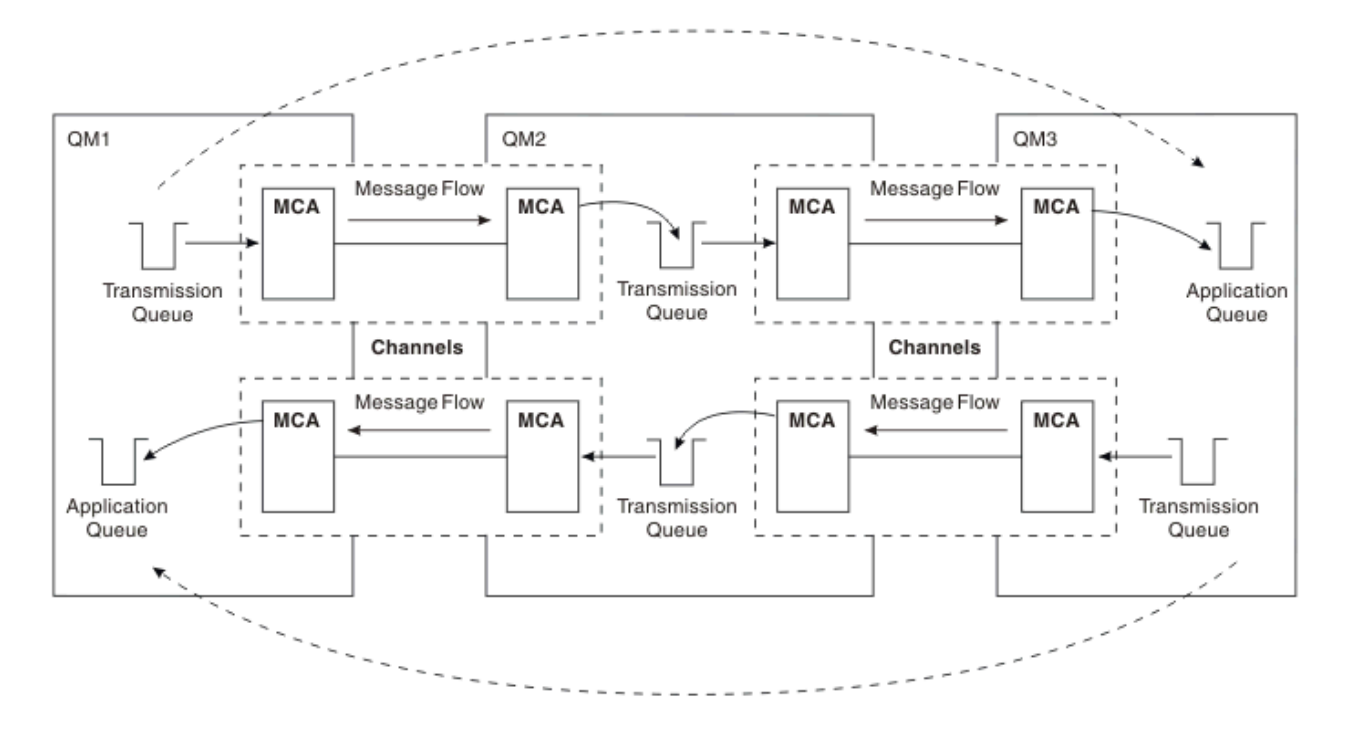

*Figura 13. Paso a través de gestores de colas intermedios*

## **Compartición de canales**

Como diseñador de aplicaciones, tiene la opción de obligar a las aplicaciones a especificar el nombre del gestor de colas remoto junto con el nombre de la cola, o de crear una *definición de cola remota* para cada cola remota. Esta definición contiene el nombre del gestor de colas remoto, el nombre de la cola y el nombre de la cola de transmisión. De cualquier modo, los mensajes de todas las aplicaciones que utilizan colas en la misma ubicación remota se envían a través de la misma cola de transmisión. Esto se muestra en la Figura 14 en la página 60.

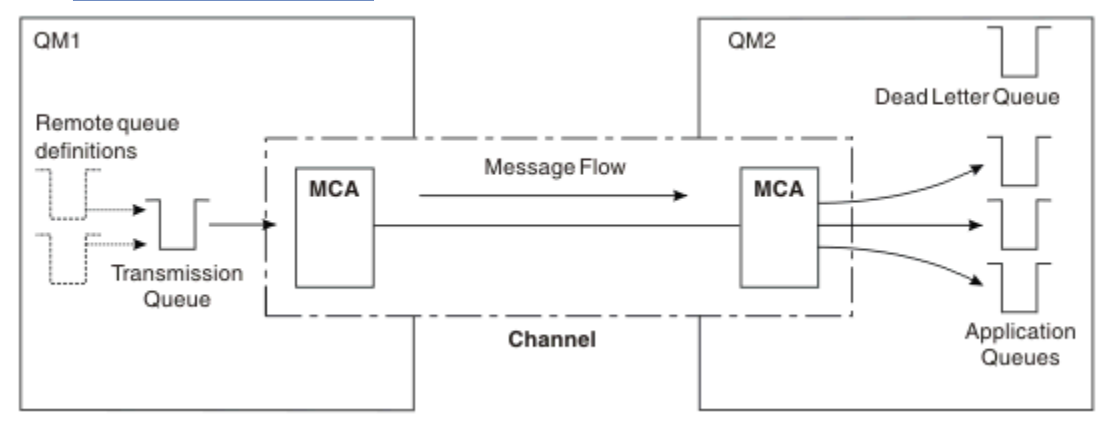

*Figura 14. Compartición de una cola de transmisión*

En la Figura 14 en la página 60 se muestra que los mensajes de varias aplicaciones a varias colas remotas pueden utilizar el mismo canal.

## **Utilización de canales diferentes**

Si tiene que enviar mensajes de tipos distintos entre dos gestores de colas, puede definir más de un canal entre los dos. Hay ocasiones en que se necesitan canales alternativos, puede que por razones de seguridad o tal vez porque a veces interese elegir una velocidad de entrega mayor comparada con la del tráfico de mensajes habitual.

<span id="page-60-0"></span>Para configurar un segundo canal deberá definir otro canal y otra cola de transmisión y crear una definición de cola remota especificando la ubicación y el nombre de la cola de transmisión. A continuación, las aplicaciones pueden utilizar cualquier canal, pero los mensajes siguen entregándose a las mismas colas de destino. Esto se muestra en la Figura 15 en la página 61.

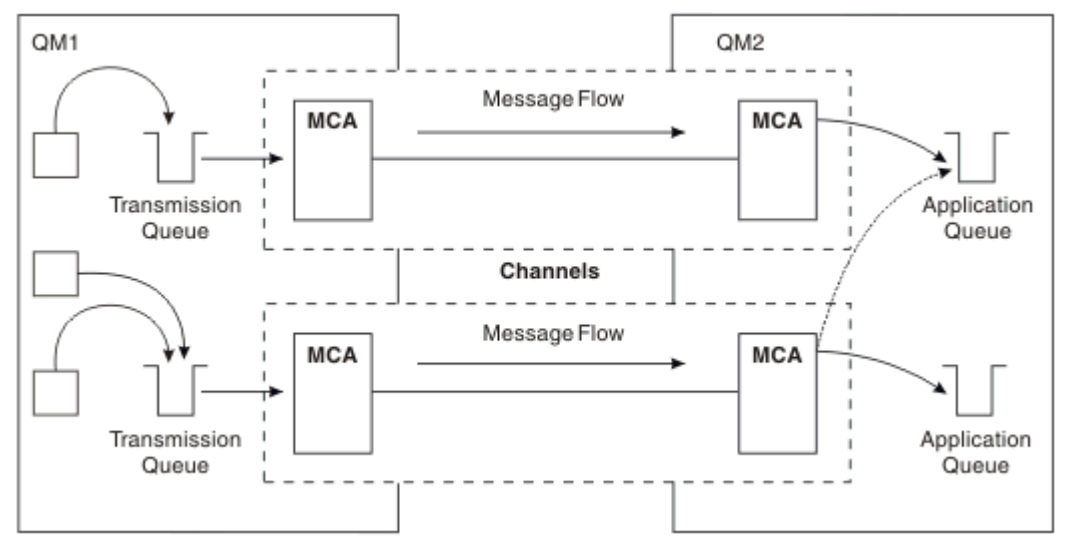

*Figura 15. Utilización de varios canales*

Cuando se utilizan definiciones de colas remotas para especificar una cola de transmisión, las aplicaciones *no* deben especificar la ubicación (es decir, el gestor de colas de destino) por sí mismas. Si lo hacen, el gestor de colas no utiliza las definiciones de cola remota. Las definiciones de colas remotas le ofrecen independencia de la ubicación. Las aplicaciones pueden poner mensajes en una cola *lógica* sin saber dónde se encuentra y se puede modificar la cola *física* sin tener que cambiar las aplicaciones.

## **Utilización de clústeres**

Cada gestor de colas de un clúster define un canal de clúster receptor. Cuando otro gestor de colas desea enviar un mensaje a ese gestor de colas, define el correspondiente canal de clúster emisor automáticamente. Por ejemplo, si hay más de una instancia de una cola en un clúster, el canal de clúster emisor se puede definir para cualquiera de los gestores de colas que aloja la cola. WebSphere MQ utiliza un algoritmo de gestión de carga de trabajo que utiliza una rutina de turno rotativo para seleccionar un gestor de colas disponible al que dirigir los mensajes. Para más información, consulte ["Clústeres" en la](#page-128-0) [página 129](#page-128-0).

## **Información de direccionamiento**

Cuando una aplicación transfiere mensajes que están destinados a un gestor de colas remoto, el gestor de colas local añade una cabecera de transmisión antes de colocarlos en la cola de transmisión. Esta cabecera contiene el nombre de la cola y el gestor de colas de destino, es decir, la *información de direccionamiento*.

En un entorno de gestor de colas único, la dirección de una cola de destino se establece cuando una aplicación abre una cola para colocar mensajes en ella. Como la cola de destino está en el mismo gestor de colas, no se necesita información de direccionamiento.

En un entorno distribuido, el gestor de colas necesita saber no sólo el nombre de la cola de destino, sino también la ubicación de esa cola (es decir, el nombre del gestor de colas), y la ruta a la ubicación remota (es decir, la cola de transmisión). Esta información de direccionamiento se encuentra en la cabecera de transmisión. El canal receptor elimina la cabecera de transmisión y utiliza la información que hay en ella para localizar la cola de destino.

Puede evitar la necesidad de que las aplicaciones especifiquen el nombre del gestor de colas de destino si utiliza una definición de cola remota. Esta definición especifica el nombre de la cola remota, el nombre <span id="page-61-0"></span>del gestor de colas remoto al que van destinados los mensajes y el nombre de la cola de transmisión utilizado para transportar los mensajes.

## **¿Qué son los alias?**

Los alias se utilizan para ofrecer una calidad de servicio a los mensajes. El alias del gestor de colas permite al administrador del sistema modificar el nombre de un gestor de colas de destino sin tener que cambiar las aplicaciones. También permite que el administrador del sistema modifique la ruta a un gestor de colas de destino o establecer una ruta que implica pasar por otros gestores de colas (saltos múltiples). El alias de la cola de respuestas proporciona una calidad de servicio a las respuestas.

Los alias de gestor de colas y los alias de cola de respuestas se crean utilizando una definición de cola remota que tiene un RNAME vacío. Estas definiciones no definen colas reales; las utiliza el gestor de colas para determinar nombres de colas físicas, nombres de gestores de colas y colas de transmisión.

Las definiciones de alias se caracterizan por tener un RNAME vacío.

## **Resolución de nombres de colas**

La resolución de nombres de colas se lleva a cabo en cada gestor de colas cada vez que se abre una cola. Su finalidad es identificar la cola de destino, el gestor de colas de destino (que puede ser local) y la ruta a ese gestor de colas (que puede ser un valor nulo). El nombre resuelto tiene tres partes: el nombre del gestor de colas, el nombre de la cola y, si el gestor de colas es remoto, la cola de transmisión.

Si existe una definición de cola remota, no se hace referencia a las definiciones de alias. El nombre de cola proporcionado por la aplicación se resolverá en el nombre de la cola de destino, el gestor de colas remoto y la cola de transmisión especificada en la definición de cola remota. Para obtener información más detallada sobre la resolución de nombres de colas, consulte Resolución de nombres de colas.

Si no hay ninguna definición de cola remota y se especifica un nombre de gestor de colas o se ha resuelto mediante el servicio de nombres, el gestor de colas comprueba si hay una definición de alias de gestor de colas que coincida con el nombre del gestor de colas suministrado. Si existe, se utiliza la información de la definición para resolver el nombre del gestor de colas en el nombre del gestor de colas de destino. La definición de alias de gestor de colas también se puede utilizar para determinar la cola de transmisión del gestor de colas de destino.

Si el nombre de cola resuelto no es una cola local, tanto el nombre del gestor de colas como el nombre de la cola se incluyen en la cabecera de transmisión de todos los mensajes transferidos por la aplicación a la cola de transmisión.

La cola de transmisión utilizada normalmente tiene el mismo nombre que el gestor de colas resuelto, a menos que lo modifique una definición de cola remota o una definición de alias de gestor de colas. Si no ha definido una cola de transmisión de este tipo pero sí ha definido una cola de transmisión predeterminada, se utilizará éste.

Los nombres de los gestores de colas que se ejecutan en z/OS se limitan a cuatro caracteres.

## **Definiciones de alias de gestor de colas**

Las definiciones de alias de gestor de colas se aplican cuando una aplicación que abre una cola para transferir un mensaje, especifica el nombre de la cola **y** el nombre del gestor de colas.

Las definiciones de alias de gestor de colas tienen tres usos:

- Al enviar mensajes, volver a correlacionar el nombre del gestor de colas
- Al enviar mensajes, modificar o especificar la cola de transmisión
- Al recibir mensajes, determinar si el gestor de colas local es el destino previsto para los mensajes

## **Mensajes de salida: volver a correlacionar el nombre del gestor de colas**

Las definiciones de alias de gestor de colas pueden utilizarse para correlacionar el nombre del gestor de colas especificado en una llamada MQOPEN. Por ejemplo, una llamada MQOPEN especifica el nombre de cola THISQ y el nombre de gestor de colas YOURQM. En el gestor de colas local, hay la siguiente definición de alias de gestor de colas:

DEFINE QREMOTE (YOURQM) RQMNAME(REALQM)

Esto muestra que el gestor de colas real que se va a utilizar, cuando una aplicación transfiere mensajes al gestor de colas YOURQM, es REALQM. Si el gestor de colas local es REALQM, pone los mensajes en la cola THISQ, que es una cola local. Si el gestor de colas local no se llama REALQM, direcciona el mensaje a una cola de transmisión de clúster denominada REALQM. El gestor de colas cambia la cabecera de transmisión para que diga REALQM en vez de YOURQM.

### **Mensajes de salida: modificar o especificar la cola de transmisión**

Figura 16 en la página 63 un ejemplo en el que los mensajes llegan al gestor de colas QM1 con cabeceras de transmisión que muestran nombres de cola del gestor de colas QM3. En este ejemplo, se puede acceder a QM3 mediante saltos múltiples a través de QM2.

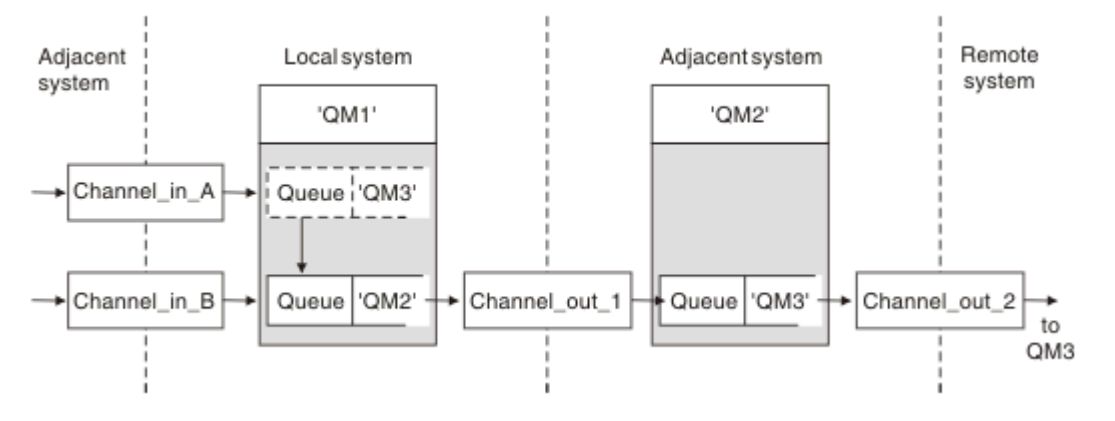

*Figura 16. Alias del gestor de colas*

Todos los mensajes para QM3 se capturan en QM1 con un alias de gestor de colas. El alias de gestor de colas se denomina QM3 y contiene la definición QM3 a través de la cola de transmisión QM2. La definición se parece a la del ejemplo siguiente:

```
DEFINE QREMOTE (QM3) RNAME(' ') RQMNAME(QM3) XMITQ(QM2)
```
El gestor de colas coloca los mensajes en la cola de transmisión QM2 pero no modifica la cabecera de la cola de transmisión debido a que el nombre del gestor de colas de destino, QM3, no se modifica.

Todos los mensajes que llegan a QM1 y muestran una cabecera de transmisión que contiene un nombre de cola en QM2 también se colocan en la cola de transmisión QM2. De este modo, los mensajes con destinos diferentes se reúnen en una cola de transmisión común de un sistema adyacente adecuado para transmitirlos a sus destinos.

### **Mensajes de entrada: determinar el destino**

Un MCA receptor abre la cola a la que se hace referencia en la cabecera de transmisión. Si existe una definición de alias de gestor de colas con el mismo nombre que el gestor de colas al que se hace referencia, entonces el nombre del gestor de colas recibido en la cabecera de transmisión es sustituido por el RQMNAME de esa definición.

Este proceso tiene dos usos:

- Dirigir mensajes a otro gestor de colas
- Modificar el nombre del gestor de colas para que sea el mismo que el del gestor de colas local

## <span id="page-63-0"></span>**Definiciones de alias de colas de respuesta**

Una definición de alias de cola de respuestas especifica nombres alternativos para la información de respuesta en el descriptor de mensaje. La ventaja que tiene es que se puede cambiar el nombre de una cola o de un gestor de colas sin tener que modificar las aplicaciones.

## **Resolución de nombres de colas**

Cuando una aplicación responde a un mensaje, utiliza los datos del *descriptor de mensaje* del mensaje que ha recibido para averiguar el nombre de la cola a la que tiene que responder. La aplicación emisora indica donde hay que enviar las respuestas y asocia esta información a sus mensajes. Este concepto debe coordinarse como parte del diseño de la aplicación.

La resolución de nombres de colas tiene lugar en el extremo emisor de la aplicación, antes de que el mensaje se transfiera a una cola. Esta instancia es un uso poco habitual de la resolución de nombres de colas. Es el único caso en que la resolución de nombres tiene lugar cuando no se está abriendo una cola. Por lo tanto, la resolución de nombres de colas se produce antes de la interacción con la aplicación remota a la que el mensaje se está enviando.

## **Resolución de nombres de cola utilizando un alias de gestor de colas**

Normalmente, una aplicación especifica una cola de respuestas y deja el nombre del gestor de colas de respuestas en blanco. El gestor de colas completa su nombre en el momento de la transferencia. Este método funciona bien excepto cuando desea que se utilice un canal alternativo para las respuestas, por ejemplo, un canal que utiliza la cola de transmisión QM1\_relief en lugar del canal de retorno predeterminado que utiliza la cola de transmisión QM1. En esta situación, los nombres de los gestores de colas especificados en las cabeceras de la cola de transmisión no coinciden con los nombres "reales" de los gestores de colas, pero se vuelven a especificar utilizando las definiciones de alias del gestor de colas. Para devolver las respuestas siguiendo rutas alternativas, también es necesario correlacionar los datos de la cola de respuestas, utilizando las definiciones de alias de cola de respuestas.

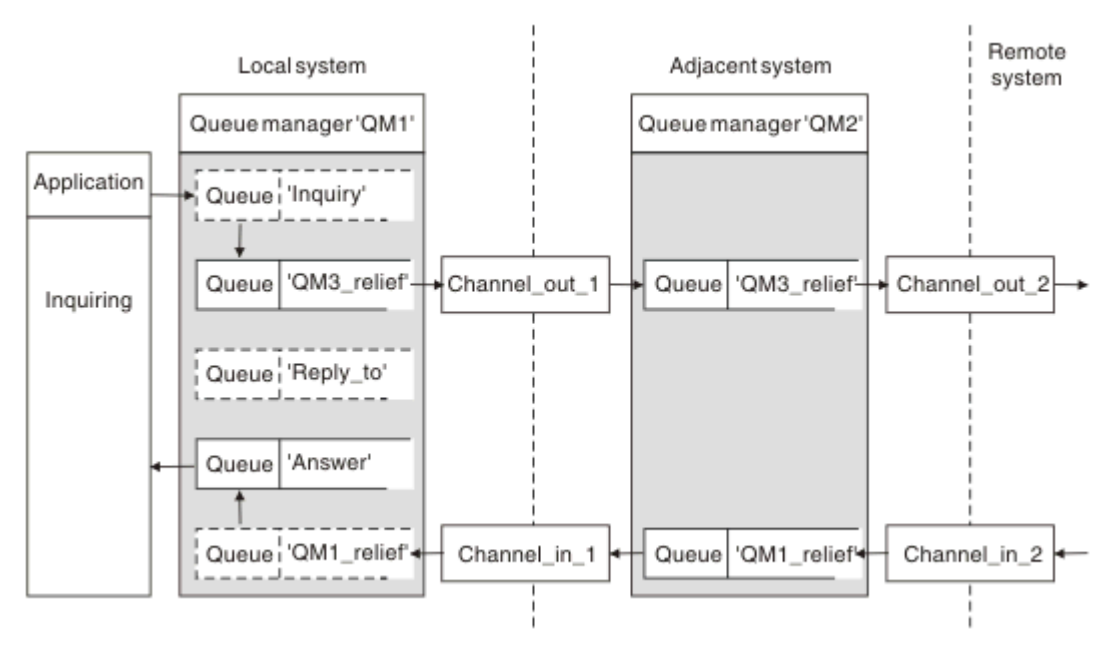

*Figura 17. Alias de cola de respuestas utilizados para cambiar la ubicación de las respuestas*

En el ejemplo de Figura 17 en la página 64:

1. La aplicación transfiere un mensaje utilizando la llamada MQPUT y especificando la información siguiente en el descriptor de mensaje:

```
ReplyToQ='Reply_to'
ReplyToQMgr=' '
```
ReplyToQMgr debe estar en blanco para poder utilizar el alias de cola de respuestas.

2. Crea una definición de alias de cola de respuesta denominada Reply\_to, que contiene el nombre Answery el nombre de gestor de colas QM1\_relief.

DEFINE QREMOTE ('Reply\_to') RNAME ('Answer') RQMNAME ('QM1\_relief')

- 3. Los mensajes se envían con un descriptor de mensaje que muestra Rep $1$ yTo $0$ ='Answer' y ReplyToQMgr='QM1\_relief'.
- 4. La especificación de la aplicación debe incluir la información de que las respuestas se encuentran en la cola Answer en lugar de Reply\_to.

Para prepararse para las respuestas debe crear el canal de retorno paralelo, definiendo:

• En QM2, la cola de transmisión denominada QM1 relief

DEFINE QLOCAL ('QM1\_relief') USAGE(XMITQ)

• En QM1, el alias de gestor de colas QM1\_relief

DEFINE QREMOTE ('QM1\_relief') RNAME() RQMNAME(QM1)

Este alias de gestor de colas termina la cadena de canales de retorno paralelos y captura los mensajes destinados a QM1.

Si cree que podría necesitar hacerlo en el futuro, asegúrese de que las aplicaciones utilizan el nombre de alias desde el principio. Por ahora, es un alias de cola normal para la cola de respuestas, pero más adelante puede cambiarse por un alias de gestor de colas.

### **Nombre de cola de respuestas**

Hay que prestar atención a la hora de denominar las colas de respuestas. El motivo por el que una aplicación transfiere un nombre de cola de respuestas al mensaje es que puede especificar la cola a la que se envían sus respuestas. Cuando se crea una definición de alias de cola de respuestas con este nombre, la cola de respuestas real (es decir, una definición de cola local) no puede tener el mismo nombre. Por lo tanto, la definición de alias de cola de respuestas debe contener un nombre de cola nuevo además del nombre del gestor de colas y la especificación de la aplicación debe incluir la información de que sus respuestas se encuentra en esta otra cola.

Las aplicaciones ahora tienen que recuperar los mensajes de una cola distinta de la que habían denominado como cola de respuestas cuando transmitieron el mensaje original.

## **Cómo funcionan los clústeres**

Comprender qué son los clústeres y cómo funcionan.

Un clúster es una red de gestores de colas que están asociados lógicamente de alguna manera. Los gestores de colas de un clúster pueden estar remotos físicamente. Por ejemplo, pueden representar las sucursales de una cadena de tiendas internacional y pueden estar situados físicamente en distintos países. Cada clúster dentro de una empresa debe tener un nombre exclusivo.

Normalmente, un clúster contiene gestores de colas que están relacionados lógicamente de alguna forma y deben compartir algunos datos o aplicaciones. Por ejemplo, podría tener un gestor de colas para cada departamento de la empresa, que gestiona los datos y las aplicaciones específicos de dicho departamento. Podría agrupar todos estos gestores de colas en un clúster de modo que todos alimenten la aplicación de nóminas. O bien, podría tener un gestor de colas para cada sucursal de la cadena de tiendas, que gestiona los niveles de stock y otra información para dicha sucursal. Si agrupa estos gestores de colas en un clúster, pueden todos pueden acceder al mismo conjunto de aplicaciones de ventas y

compras. La aplicación de ventas y compras puede mantenerse de forma central en el gestor de colas de la oficina.

Una vez que ha configurado un clúster, los gestores de colas dentro del mismo se comunican entre sí, sin que tenga que definir definiciones de canal o definiciones de cola remota adicionales.

Puede convertir una red existente de gestores de colas en un clúster o puede establecer un clúster como parte de la configuración de una nueva red.

Un cliente IBM WebSphere MQ se puede conectar a un gestor de colas que forma parte de un clúster, del mismo modo que se puede conectar a cualquier otro gestor de colas.

Los clústeres también se pueden utilizar para la gestión de carga de trabajo. Para obtener más información, consulte Utilización de clústeres para la gestión de carga de trabajo.

### **Cómo se direccionan los mensajes en un clúster**

Si está familiarizado con IBM WebSphere MQ y las colas distribuidas, piense en un clúster como en una red de gestores de colas mantenidas por un administrador del sistema concienzudo. Siempre que defina una cola de clúster, el administrador del sistema crea automáticamente las definiciones de cola remota correspondientes, según sea necesario en los otros gestores de colas.

No es necesario crear definiciones de cola de transmisión porque IBM WebSphere MQ proporciona una cola de transmisión en cada gestor de colas del clúster. Esta única cola de transmisión se puede utilizar para llevar mensajes a cualquier otro gestor de colas del clúster. No está limitado a utilizar una cola de transmisión único. Un gestor de colas puede utilizar varias colas de transmisión para separar los mensajes que van a cada gestor de colas en un clúster. Por lo general, un gestor de colas utiliza una sola cola de transmisión de clúster. Puede cambiar el atributo de gestor de colas DEFCLXQ, para que el gestor de colas utilice colas de transmisión de clúster diferentes para cada gestor de colas en un clúster. También puede definir las colas de transmisión de clúster de clúster manualmente.

Todos los gestores de colas que se unen a un clúster acuerdan trabajar de esta forma. Envían información sobre ellos mismos y sobre las colas que contienen, y reciben información sobre los otros miembros del clúster.

Esta información se almacena en depósitos. La mayoría de los gestores de colas sólo conservan la información que necesitan, es decir, la información sobre las colas y los gestores de colas con las que se deben comunicar. Cada gestor de colas mantienen la información en un depósito parcial. Algunos gestores de colas designados conservan un depósito completo de toda la información sobre todos los gestores de colas del clúster.

Para poder formar parte de un clúster, un gestor de colas debe tener dos canales; un canal de clúster emisor y un canal de clúster receptor.

Un canal de clúster emisor es un canal de comunicación como un canal emisor. Debe crear manualmente un canal de clúster emisor en un gestor de colas para conectarse a un repositorio completo que ya es miembro del clúster.

Un canal de clúster receptor es un canal de comunicación como un canal receptor. Debe crear manualmente un canal de clúster receptor. El canal actúa como el mecanismo para que el gestor de colas reciba las comunicaciones de clúster

Todos los demás canales que podrían ser necesarios para la comunicación entre este gestor de colas y cualquier otro miembro del clúster se crean automáticamente.

Los gestores de colas en las plataformas que soportan los clústeres no deben formar parte de un clúster. Puede seguir utilizando las técnicas de agrupación en colas distribuidas, así como, o en lugar de, utilizar clústeres.

### **Ejemplo de un clúster**

La [Figura 18 en la página 67](#page-66-0) muestra los componentes de un clúster llamado CLSTR1.

• En este clúster, hay tres gestores de colas, QM1, QM2 y QM3.

- <span id="page-66-0"></span>• Los repositorios de host QM1 y QM2 de información sobre todos los gestores de colas y los objetos relacionados con el clúster en el clúster. Se denominan como *gestores de colas de repositorio completo*. Los repositorios están representados en el diagrama por cilindros sombreados.
- QM2 y QM3 alojan algunas colas que son accesibles para cualquier otro gestor de colas del clúster. Las colas a las que puede acceder cualquier otro gestor de colas en el clúster se denominan *colas de clúster*. Las colas de clúster están representadas en el diagrama por colas sombreadas. A las colas de clúster se pueden acceder desde cualquier lugar del clúster. El código de agrupación en clúster de IBM WebSphere MQ asegura que las definiciones de cola remota se crean en cualquier gestor de colas que hace referencia a las mismas.

Al igual que con la agrupación en colas distribuidas, una aplicación utiliza la llamada MQPUT para colocar un mensaje en una cola de clúster en cualquier gestor de colas del clúster. Una aplicación utiliza la llamada MQGET para recuperar mensajes de una cola de clúster sólo en el gestor de colas donde reside la cola.

• Cada gestor de colas tiene una definición creada manualmente para el extremo receptor de un canal denominado *cluster-name*.*queue-manager* en el que puede recibir mensajes. En el gestor de colas receptor, *cluster-name*.*queue-manager* es un canal de clúster receptor. Un canal de clúster receptor es como un canal receptor utilizado en la agrupación de colas distribuidas; recibe mensajes para el gestor de colas. Además, también recibe información sobre el clúster.

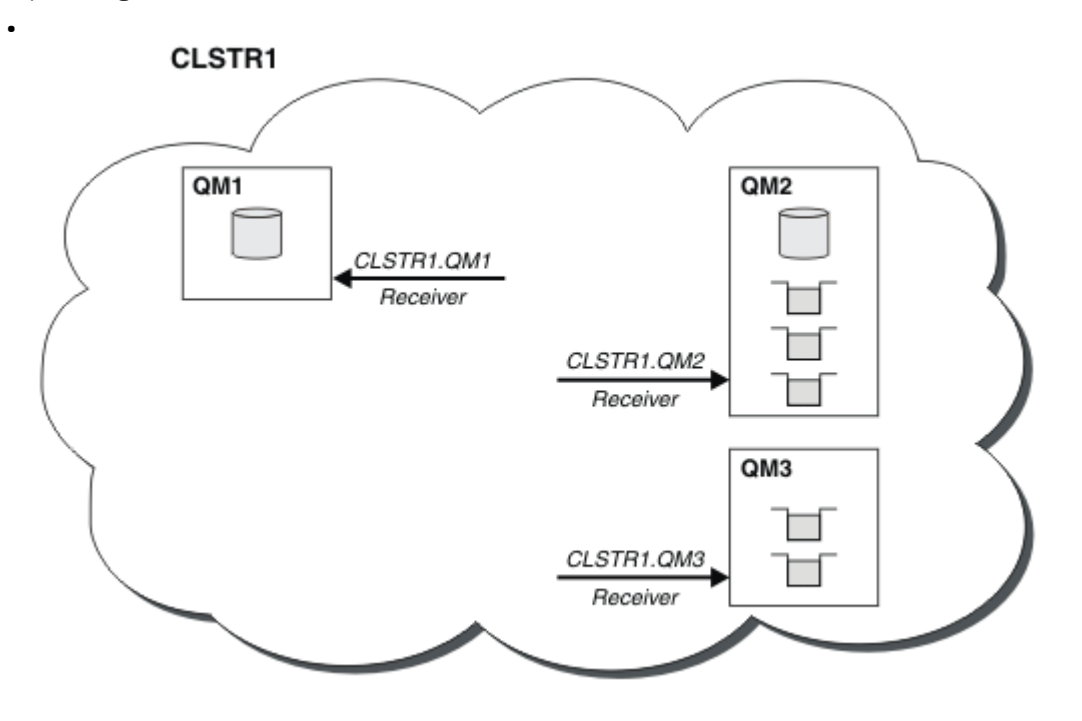

*Figura 18. Un clúster de gestores de colas*

• En la [Figura 19 en la página 68](#page-67-0) cada gestor de colas también tiene una definición para el extremo emisor de un canal. Se conecta al canal de clúster receptor de uno de los gestores de colas de repositorio completo. En el gestor de colas emisor, *cluster-name*.*queue-manager* es un canal de clúster emisor. QM1 y QM3 tienen canales de clúster emisor que se conectan a CLSTR1.QM2, consulte la línea de puntos "2".

QM2 tiene un canal de clúster emisor que se conecta a CLSTR1.QM1, consulte la línea de puntos "3". Un canal de clúster emisor es como un canal emisor utilizado en la agrupación de colas distribuidas; envía mensajes al gestor de colas receptor. Además, también envía información sobre el clúster.

Una vez que se definen tanto el extremo del clúster receptor, como el extremo del clúster emisor, el canal se inicia automáticamente.

<span id="page-67-0"></span>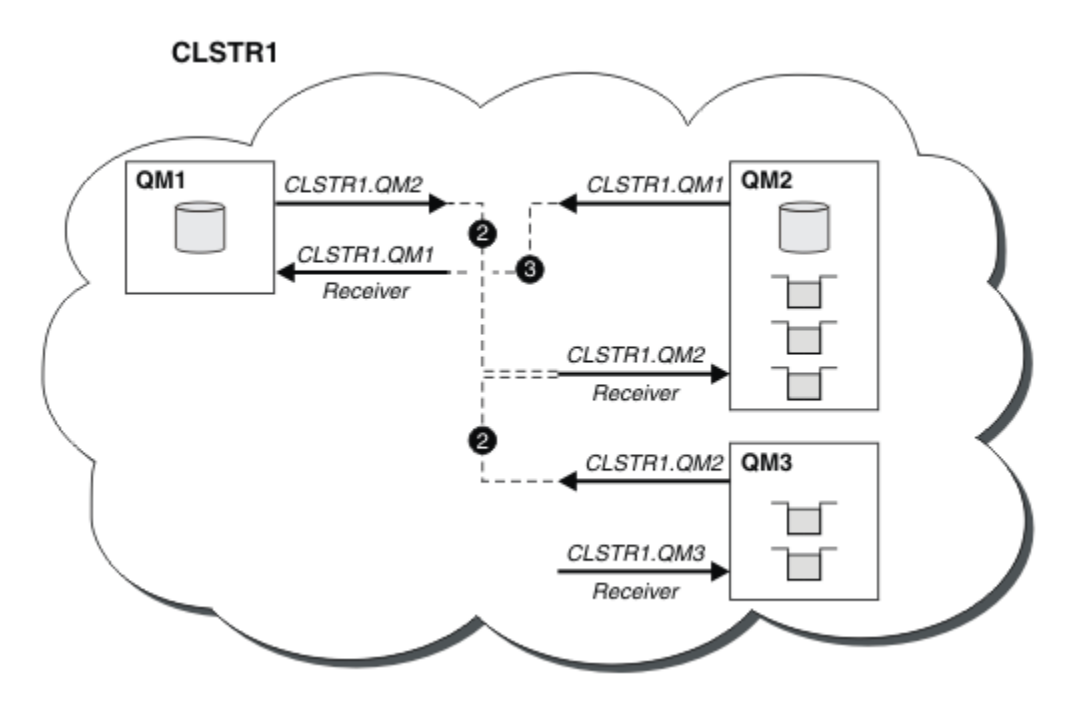

*Figura 19. Un clúster de gestores de colas con canales emisor*

## **¿Qué hace que funcione la agrupación en clúster?**

Definir un canal de clúster emisor en el gestor de colas local presenta dicho gestor de colas a uno de los gestores de colas de repositorio completo. El gestor de colas de repositorio completo actualiza la información en su repositorio completo de forma consecuente. Automáticamente, vuelve a crear un canal de clúster emisor en el gestor de colas original y envía la información de dicho gestor de colas sobre el clúster. De esta forma un gestor de colas obtiene información sobre un clúster y un clúster sobre un gestor de colas.

Busque de nuevo en la [Figura 18 en la página 67.](#page-66-0) Suponga que una aplicación conectada al gestor de colas QM3 desea enviar algunos mensajes a las colas en QM2. La primera vez que QM3 debe acceder a esas colas, las descubre consultando un repositorio completo. El repositorio completo en este caso es QM2, al que se accede utilizando el canal emisor CLSTR1.QM2. Con la información del repositorio, puede crear automáticamente definiciones remotas para dichas colas. Si las colas están en QM1, este mecanismo todavía funciona, porque QM2 es un repositorio completo. Un repositorio completo tiene un registro completo de todos los objetos del clúster. En este último caso, QM3 también crearía automáticamente un canal de clúster emisor correspondiente al canal de clúster receptor en QM1, lo que permite la comunicación directa entre los dos.

La [Figura 20 en la página 69](#page-68-0) muestra el mismo clúster, con dos canales de clúster emisor que se crearon automáticamente. Los canales de clúster emisor están representados por las dos líneas de guiones que se unen al canal de clúster receptor CLSTR1.QM3. También muestra la cola de transmisión de clúster, SYSTEM.CLUSTER.TRANSMIT.QUEUE, que QM1 utiliza para enviar sus mensajes. Todos los gestores de colas del clúster tienen una cola de transmisión de clúster, desde la cual pueden enviar mensajes a cualquier otro gestor de colas del mismo clúster.

<span id="page-68-0"></span>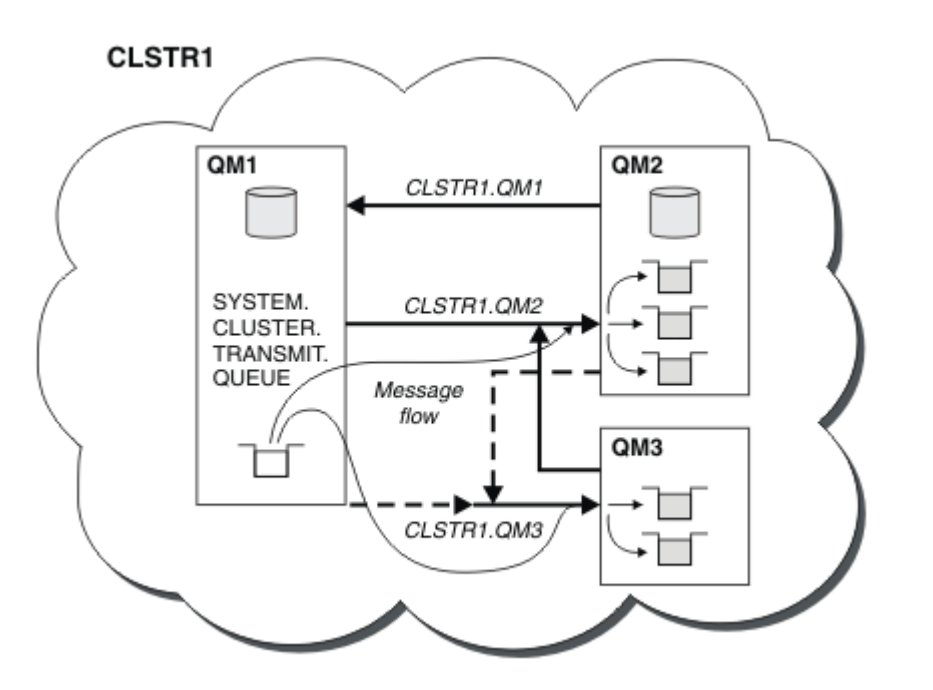

*Figura 20. Un clúster de gestores de colas, que muestra canales definidos automáticamente*

**Nota:** Otros diagramas muestran sólo los extremos de recepción de los canales para los cuales realiza definiciones manuales. Los extremos de emisor se omiten porque en su mayoría se definen automáticamente cuando sea necesario. La definición automática de la mayoría de canales de clúster emisor es crucial para el funcionamiento y la eficacia de los clústeres.

### **Conceptos relacionados**

#### [Clústeres](#page-128-0)

Puede agrupar los gestores de colas de un clúster. Los gestores de colas de un clúster pueden hacer que las colas que albergan estén disponibles para cada uno de los gestores de colas del clúster. Cualquier gestor de colas puede enviar un mensaje a cualquier otro gestor de colas en el mismo clúster sin la necesidad de realizar muchas de las definiciones de objeto necesarias para las colas distribuidas estándar.

Comparación de agrupación en clúster y gestión de colas distribuidas Componentes de un clúster **Tareas relacionadas** Configuración de un clúster de gestores de colas Configurar un nuevo clúster Gestión de clústeres de WebSphere MQ

## **IBM WebSphere MQ Telemetry**

IBM WebSphere MQ Telemetry consta de un servicio de telemetría (MQXR) que forma parte de un gestor de colas, clientes de telemetría que puede escribir el propio usuario o bien utilizar uno de los clientes que se proporcionan, e interfaces de línea de mandatos y de administración del explorador. La telemetría se refiere a la recopilación de datos de una amplia gama de dispositivos remotos y a la administración de los mismos. Con IBM WebSphere MQ Telemetry puede integrar la recopilación de datos y el control de dispositivos con aplicaciones web.

Anteriormente el soporte para MQTT estaba disponible con WebSphere Message Broker o con WebSphere MQ Versión 7.0.1, donde WebSphere MQ Telemetry era una característica separada. Como WebSphere MQ Telemetry es un componente de WebSphere MQ Versión 7.1 y otras versiones posteriores, la actualización consiste esencialmente en desinstalar WebSphere MQ Telemetry versión 7.0.1 e instalar

WebSphere MQ Versión 7.1. WebSphere MQ Telemetry se puede instalar con el producto principal o se puede instalar después de que ya esté instalada la versión 7.1 o una posterior. Para obtener información sobre la migración, consulte Migración de IBM WebSphere MQ Telemetry desde Version 7.0.1 a Version 7.5 o Migración de aplicaciones de telemetría desde el uso de WebSphere Message Broker versión 6 para utilizar IBM WebSphere MQ Telemetry y WebSphere Message Broker versión 7.0.

IBM WebSphere MQ Telemetry incluye los componentes siguientes:

### **Canales de telemetría**

Utilice canales de telemetría para gestionar la conexión de los clientes MQTT a IBM WebSphere MQ. Los canales de telemetría utilizan nuevos objetos de IBM WebSphere MQ , como SYSTEM.MQTT.TRANSMIT.QUEUE, para interactuar con IBM WebSphere MQ.

### **Servicio de telemetría (MQXR)**

Los clientes MQTT utilizan el servicio de telemetría SYSTEM.MQXR.SERVICE para conectarse a los canales de telemetría.

### **soporte de IBM WebSphere MQ Explorer paraIBM WebSphere MQ Telemetry**

IBM WebSphere MQ Telemetry se puede administrar utilizando IBM WebSphere MQ Explorer.

### **SDK (kit de desarrollo de software) de cliente**

El SDK de cliente consta de cuatro partes:

- 1. Bibliotecas de cliente MQTT v3 para Java SE y Java ME. Utilice las bibliotecas Java para escribir clientes Java para dispositivos que den soporte a Java SE o a Java ME.
- 2. Bibliotecas MQTT v3 para C. Utilice las bibliotecas C para escribir clientes C para una serie de plataformas.
- 3. El IBM WebSphere MQ Telemetry daemon for devices, que es un cliente avanzado escrito en C que se ejecuta en varias plataformas.
- 4. Protocolo MQTT v3. El protocolo MQTT v3 se ha publicado y tiene licencia para que pueda reutilizarse. Utilice este protocolo y las implementaciones de cliente MQTT de referencia para escribir clientes MQTT en diferentes plataformas y lenguajes.

### **Documentation**

La documentación de IBM WebSphere MQ Telemetry se incluye en la documentación del producto estándar de IBM WebSphere MQ en la Version 7.1. La documentación de SDK para clientes Java y C se proporciona en la documentación del producto y como Javadoc y HTML.

### **Conceptos de telemetría**

Puede recopilar información de todo el entorno que le rodea para tomar decisiones sobre qué se debe hacer. Como consumidor puede comprobar qué tiene en el almacén antes de decidir qué comida comprar. Puede conocer cuánto tiempo dura un viaje si se marcha en ese momento, antes de reservar una conexión. Puede comprobar qué síntomas tiene antes de decidir si ir al médico. Puede comprobar cuándo va a llegar el autobús y decidir así si va esperarlo. La información con la que tomará estas decisiones se le presentará directamente en los medidores o dispositivos, de forma impresa o en pantalla. No importa dónde esté ni cuándo necesite esta información, puede recopilar estos datos, reunirlos, analizarlos y actuar según ellos.

Si las fuentes de información están muy dispersas o inaccesibles, resulta difícil y costoso reunir información precisa. Si desea hacer muchos cambios o le resulta difícil hacerlos, éstos no se realizarán o lo harán cuando ya no sean tan efectivos.

¿Qué ocurre si se reduce en gran parte los costes de la recopilación de la información y del control de dispositivos que estén muy dispersos, conectándolos con tecnología digital a Internet? Podrá analizar la información mediante recursos de Internet y de la empresa. Tendrá más oportunidades de tomar decisiones fundamentadas en la información que ha obtenido, y actuar según convenga.

Las tendencias tecnológicas y las presiones económicas y del entorno provocan que se den estos cambios:

1. Se reduce el coste de conexión y control de sensores y mecanismos de acceso gracias a la estandarización y conexión a procesadores digitales de bajo coste.

- 2. Internet y las tecnologías relacionadas se utilizan cada vez más para conectar dispositivos. En algunos países, los teléfonos móviles han superado a los ordenadores personales en el número de conexiones a aplicaciones de Internet. Otros dispositivos, seguramente, seguirán el mismo camino.
- 3. Internet y las tecnologías relacionadas facilitan mucho que una aplicación pueda obtener datos. El fácil acceso a los datos está haciendo que se utilicen los análisis de datos para transformar los datos de los sensores en información útil para muchas soluciones.
- 4. El uso inteligente de los recursos es a menudo una forma más rápida y barata de reducir las emisiones de dióxido de carbono y los costes. Las alternativas: encontrar nuevos recursos o desarrollar nuevas tecnologías para utilizar los recursos existentes pueden ser la solución a largo plazo. A corto plazo, el desarrollo de nuevas tecnologías o la búsqueda de nuevos recursos resulta a menudo más arriesgado, lento y costoso que mejorar las soluciones con las que ya se cuenta.

### **Ejemplo**

A continuación se muestra un ejemplo de cómo estas tendencias crean nuevas oportunidades para interactuar de forma inteligente con el entorno.

El Convenio Internacional para la Seguridad de la Vida Humana en el Mar (SOLAS) necesita el Sistema de Identificación Automática (AIS) se despliegue en muchos buques. Es necesario en buques mercantes de más de 300 toneladas y buques de pasajeros. El sistema AIS es ante todo un sistema para evitar colisiones en el tráfico costero. Lo utilizan las autoridades marítimas para supervisar y controlar las aguas costeras.

Entusiastas de todo el mundo están desplegando estaciones de seguimiento AIS de bajo coste y subiendo información sobre el tráfico costero a Internet. Otros están creando aplicaciones que combinan la información de AIS con otra información de Internet. Los resultados los suben a sitios web y los publican a través de Twitter y SMS.

En una aplicación puede combinarse información procedente de estaciones AIS cerca de Southampton con información de propietarios de buques y geográfica. La aplicación suministra información en directo sobre llegadas y salidas de transbordadores a Twitter. Los usuarios habituales que utilizan los transbordadores entre Southampton y la Isla de Wight se suscriben al canal de noticias utilizando Twitter o SMS. Si el canal de información muestra que el transbordador llega tarde, los viajeros pueden retrasar su salida y tomar el transbordador cuando atraque más tarde que la hora de llegada programada.

Para obtener más ejemplos, consulte "Conceptos y escenarios de telemetría para supervisar y controlar" en la página 71.

### **Tareas relacionadas**

Instalación de WebSphere MQ Telemetry Administración de WebSphere MQ Telemetry Migración de aplicaciones de telemetría que utilizan WebSphere Message Broker versión 6 para pasar a utilizar WebSphere MQ Telemetry y WebSphere Message Broker versión 7.0 Migración de WebSphere MQ Telemetry de la versión 7.0.1 a la versión 7.5 Desarrollo de aplicaciones para WebSphere MQ Telemetry Resolución de problemas para WebSphere MQ Telemetry **Referencia relacionada** Referencia de WebSphere MQ Telemetry

## **Conceptos y escenarios de telemetría para supervisar y controlar**

La telemetría es la detección automatizada, la medición de datos y el control de dispositivos remotos. Su principal ventaja es la transmisión de datos desde dispositivos a un punto de control central La telemetría también incluye el envío de información de configuración y control a los dispositivos.

IBM WebSphere MQ Telemetry conecta pequeños dispositivos utilizando el protocolo MQTT y conecta los dispositivos a otras aplicaciones utilizando IBM WebSphere MQ.IBM WebSphere MQ Telemetry hace que sea más fácil crear "soluciones inteligentes" entre los dispositivos e Internet. Las soluciones inteligentes

ponen a disposición de las aplicaciones que supervisan y controlan dispositivos la abundante información que puede encontrarse en Internet y en las aplicaciones de empresas.

Los diagramas siguientes demuestran algunas utilizaciones típicas de IBM WebSphere MQ Telemetry:

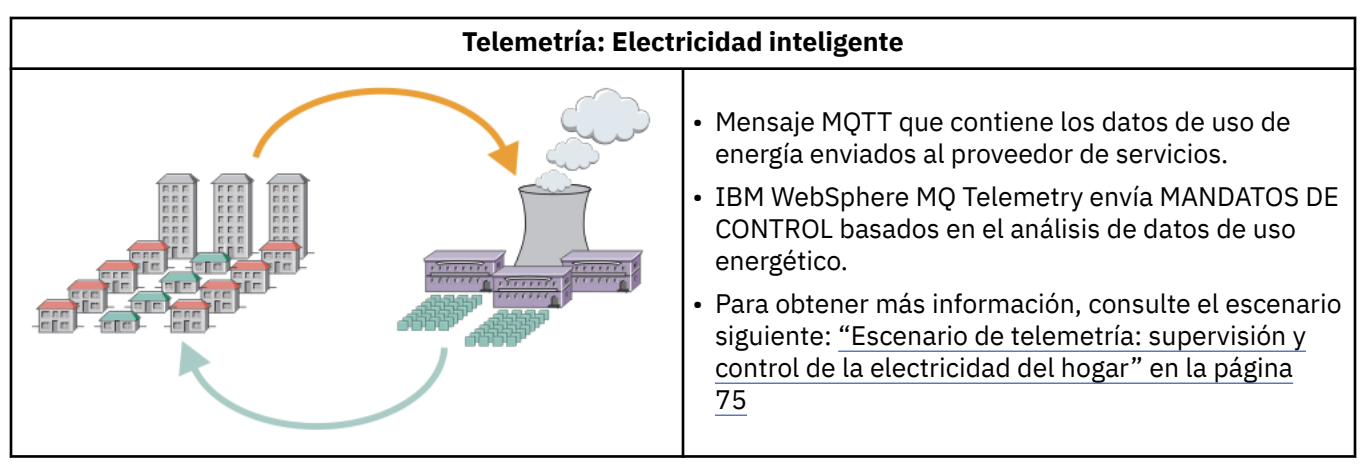

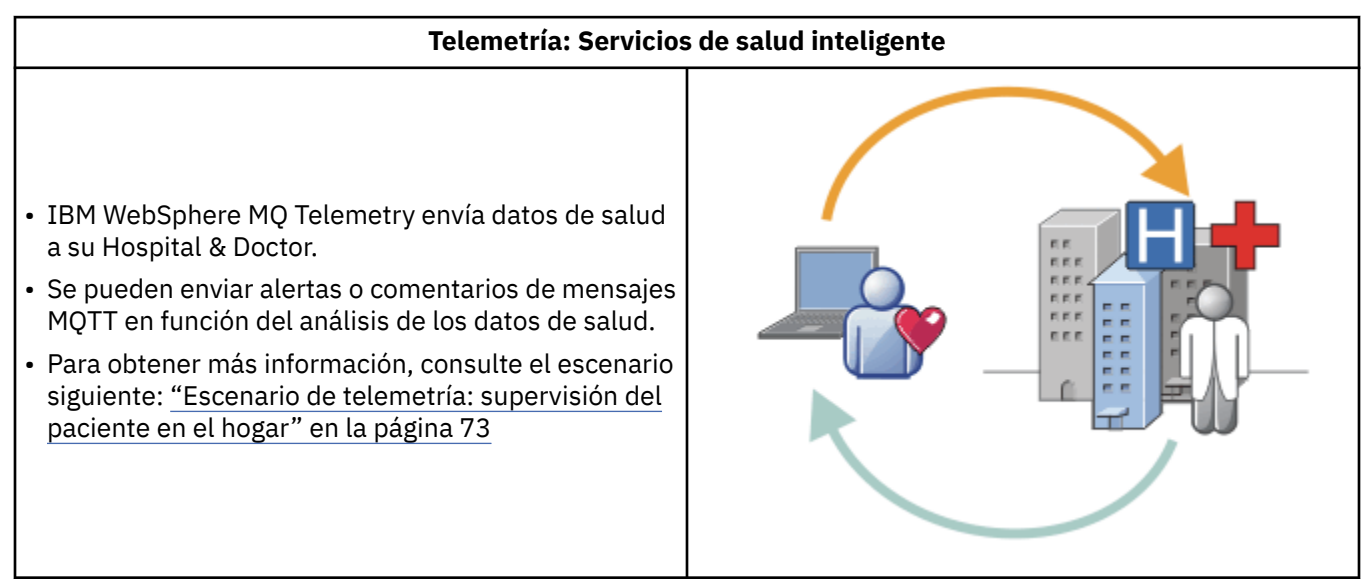

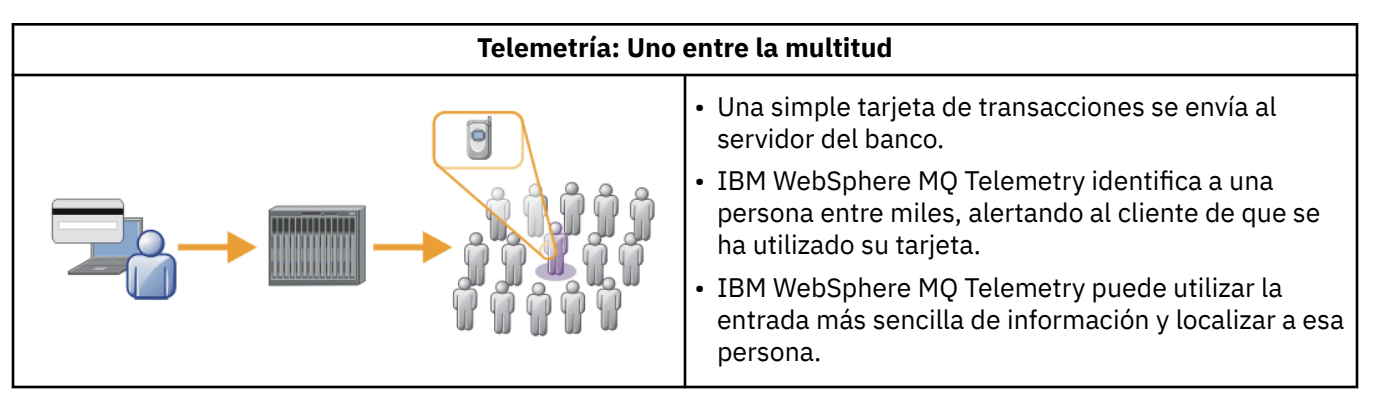

En los escenarios siguientes, extraídos de casos reales, se ilustran algunas formas de utilizar la telemetría y algunos de los problemas comunes que esta tecnología debe resolver.

### **Conceptos relacionados**

### ["Escenario de telemetría: supervisión del paciente en el hogar" en la página 73](#page-72-0)

En la colaboración entre IBM y un proveedor de asistencia médica en un sistema de cuidados cardíacos para el paciente, un desfibrilador cardioversor implantable se comunica con el hospital. Los datos sobre
<span id="page-72-0"></span>el paciente y el dispositivo implantado se transfieren utilizando telemetría RF a un dispositivo MQTT que se encuentra en el hogar del paciente.

["Escenario de telemetría: supervisión y control de la electricidad del hogar" en la página 75](#page-74-0)

["Escenario de telemetría: identificación por radiofrecuencia \(RFID\)" en la página 76](#page-75-0)

["Escenarios de telemetría: detección del entorno" en la página 77](#page-76-0)

La detección del entorno utiliza la telemetría para recoger información sobre los niveles y la calidad de las aguas de los ríos, la contaminación atmosférica y otros datos ambientales.

["Escenarios de telemetría: aplicaciones móviles" en la página 78](#page-77-0)

Las aplicaciones móviles son aplicaciones que se ejecutan en dispositivos inalámbricos. Los dispositivos pueden ser plataformas de aplicaciones genéricas o dispositivos personalizados.

## *Escenario de telemetría: supervisión del paciente en el hogar*

En la colaboración entre IBM y un proveedor de asistencia médica en un sistema de cuidados cardíacos para el paciente, un desfibrilador cardioversor implantable se comunica con el hospital. Los datos sobre el paciente y el dispositivo implantado se transfieren utilizando telemetría RF a un dispositivo MQTT que se encuentra en el hogar del paciente.

La transferencia suele realizarse durante la noche, a un transmisor situado junto a la cama. El transmisor transfiere los datos de forma segura a través del teléfono del sistema al hospital, donde se analizan los datos.

El sistema reduce el número de visitas que un paciente debe realizar al médico. Detecta cuándo el paciente o el dispositivo necesitan algún tipo de atención y, en caso de emergencia, avisa al médico de guardia.

La colaboración entre IBM y el proveedor de asistencia médica tiene características comunes a otros escenarios de telemetría:

#### **Imperceptibilidad**

El dispositivo no necesita ninguna intervención del usuario aparte de proporcionarle electricidad, una línea de teléfono y pasar una parte del día cerca del mismo. Su funcionamiento es fiable y es fácil de utilizar.

Para eliminar la necesidad de que el paciente tenga que configurar el dispositivo, el proveedor del dispositivo preconfigura el mismo. El paciente sólo tiene que enchufarlo. El hecho de que el paciente no tenga que configurarlo, simplifica el funcionamiento del dispositivo y reduce la posibilidad de que se configure de forma incorrecta.

El cliente MQTT viene incorporado como parte del dispositivo. El desarrollador del dispositivo incorpora la implementación del cliente MQTT en el dispositivo, y él mismo o el proveedor lo configuran como parte de la preconfiguración.

El cliente MQTT se suministra como archivo jar Java SE andJava ME, que el desarrollador incluye en su aplicación Java. En entornos que no son de Java, como por ejemplo éste, el desarrollador del dispositivo puede implementar un cliente en un lenguaje diferente utilizando los formatos y el protocolo MQTT En entornos que no son de Java, como este, el desarrollador del dispositivo puede implementar un cliente en un lenguaje diferente utilizando los formatos y el protocolo MQTT publicados. De forma alternativa, el desarrollador puede utilizar uno de los clientes C suministrados como bibliotecas compartidas para plataformas Windows, Linux y ARM.

## **Conexión asimétrica**

La comunicación entre el desfibrilador y el hospital tiene características de red asimétrica. Se utilizan dos redes diferentes para solucionar los diferentes problemas de la recopilación de datos del paciente y su envío al hospital. Entre el paciente y el dispositivo MQTT se utiliza una red de RF de baja potencia y con intervalo corto. El transmisor se conecta con el hospital utilizando una conexión VPN con TCP/IP a través de una línea telefónica de ancho de banda bajo.

Es a menudo poco viable encontrar una forma de conectar cada dispositivo directamente a una red de protocolo de Internet. Una solución común es utilizar dos redes, conectadas mediante un concentrador. El dispositivo de MQTT es un concentrador sencillo, que almacena información del paciente, y la reenvía al hospital.

#### **Seguridad**

El médico debe poder confiar en la autenticidad de los datos del paciente, y el paciente desea que se respete la privacidad de sus datos.

En algunos escenarios, basta con cifrar la conexión utilizando VPN o SSL. En otros escenarios, es recomendable mantener la seguridad de los datos incluso después de haberse almacenado.

En ocasiones, el dispositivo de telemetría no es seguro. Por ejemplo, si se comparte una casa. El usuario del dispositivo debe identificarse para garantizar así que los datos provengan del paciente correcto. El propio dispositivo debe autenticarse en el servidor utilizando SSL y el servidor debe hacer lo mismo con el dispositivo.

El canal de telemetría entre el dispositivo y el gestor de colas da soporte a JAAS para la autenticación de usuarios y a SSL para el cifrado de la comunicación y la autenticación del dispositivo. En WebSphere MQ, el acceso a una publicación lo controla el gestor de autorizaciones sobre objetos.

El identificador que se utiliza para autenticar al usuario puede correlacionarse con un identificador diferente como, por ejemplo, una identidad de paciente común. Un identificador común simplifica la configuración de autorización para publicar temas en WebSphere MQ.

#### **Conectividad**

La conexión entre el dispositivo MQTT y el hospital utiliza la línea de acceso telefónico y funciona con un reducido ancho de banda de 300 baudios.

Para que funcione correctamente a 300 baudios, el protocolo MQTT añade sólo algunos bytes extra a un mensaje aparte de las cabeceras TCP/IP.

El protocolo MQTT proporciona una única transmisión de mensajes de tipo "transmitir y olvidar", la cual mantiene latencias bajas. Además, puede utilizar también varias transmisiones para garantizar la entrega "al menos una vez" y "exactamente una vez" si una entrega garantizada es más importante que el tiempo de respuesta. Para garantizar la entrega, los mensajes se almacenan en el dispositivo hasta que se han entregado de forma satisfactoria. Si el dispositivo está conectado mediante una conexión inalámbrica, resulta especialmente útil la entrega garantizada.

#### **Escalabilidad**

Los dispositivos de telemetría se despliegan normalmente en grandes cantidades, de decenas de miles a millones.

La conexión de tantos dispositivos a un sistema requiere grandes exigencias de una solución. Existen exigencias empresariales como el coste de los dispositivos y del software y exigencias administrativas para la gestión de licencias, dispositivos y usuarios. Entre las exigencias técnicas se incluyen la carga en la red y en los servidores.

La apertura de conexiones consume más recursos de red que el mantenimiento de conexiones abiertas. Sin embargo, en un escenario como éste que utiliza líneas de teléfono, el gasto de conexiones reside en no dejar las conexiones abiertas más de lo necesario. Los datos de las transferencias son, principalmente, de tipo de proceso por lotes. Se puede planificar que las conexiones se realicen durante la noche para evitar una franja de hora punta repentina de conexiones a la hora de acostarse.

En el lado del cliente, la mínima configuración necesaria de éste resulta útil para la escalabilidad de los clientes. El cliente MQTT viene incorporado como parte del dispositivo. Los pacientes no necesitan hacer ninguna configuración ni realizar ningún paso de aceptación de licencia de cliente MQTT para formar parte del despliegue de dispositivos en los pacientes.

En el servidor, WebSphere MQ Telemetry tiene un destino inicial de 50.000 conexiones abiertas por gestor de colas.

Las conexiones se gestionan utilizando WebSphere MQ Explorer. El explorador filtra las conexiones que deben desplegarse para mantenerse dentro de un número que pueda gestionarse. Si se elige

<span id="page-74-0"></span>correctamente una planificación de asignaciones de identificadores a clientes, es posible filtrar las conexiones según la ubicación geográfica o alfabéticamente por el nombre del paciente.

## *Escenario de telemetría: supervisión y control de la electricidad del hogar*

Los medidores inteligentes recopilan más detalles sobre el consumo de electricidad que los tradicionales.

Los medidores inteligentes a menudo van unidos a una red local de telemetría para poder supervisar y controlar los diferentes aparatos que hay en la casa. Algunos están conectados de forma remota para que puedan supervisarse y controlarse a distancia.

La conexión remota puede establecerse de forma individual, la puede establecer una compañía de suministro eléctrico, o se puede establecer a través de un punto de control central. El punto de control central puede leer la utilización que se ha hecho de la electricidad y proporcionar datos del uso. Puede proporcionar datos que afectan a la utilización como, por ejemplo, información continuada sobre los costes y las condiciones meteorológicas. Puede limitar la carga para mejorar la eficacia global del suministro de electricidad.

Los medidores inteligentes están empezando a estar muy extendidos. Por ejemplo, el gobierno del Reino Unido está considerando el despliegue de medidores inteligentes en cada hogar del país para 2020.

Los escenarios sobre mediciones en los hogares tienen una serie de características comunes:

#### **Imperceptibilidad**

A menos que el usuario desee expresamente intervenir en el ahorro de electricidad utilizando el medidor, éste no necesita que el usuario intervenga. No debe reducir la fiabilidad del suministro de electricidad a aparatos individuales.

Un cliente MQTT puede estar incorporado a un software que se haya desplegado con el medidor, sin requerir así ninguna instalación o configuración aparte.

#### **Conexión asimétrica**

La comunicación entre los aparatos y el medidor inteligente exige diferentes estándares de conectividad entre el medidor y el punto de conexión remoto.

La conexión del medidor inteligente al aparato debe ser de alta disponibilidad y cumplir con estándares de red de área doméstica.

Es probable que la red remota utilice varias conexiones físicas. Algunas de ellas, como un teléfono móvil, tienen un alto coste de transmisión y pueden ser intermitentes. La especificación de MQTT v3 está concebida para conexiones remotas y conexiones entre adaptadores locales y medidores inteligentes.

La conexión entre los enchufes y los aparatos y el medidor utiliza una red de área doméstica, por ejemplo Zigbee. MQTT para redes de sensores (MQTT-S) se ha diseñado para funcionar con Zigbee y otros protocolos de red de bajo ancho de banda. WebSphere MQ da soporte a MQTT-S directamente. Necesita una pasarela para poder conectar MQTT-S a MQTT v3.

Al igual que ocurre con la supervisión del paciente en el hogar, las soluciones para supervisar y controlar la electricidad del hogar necesitan múltiples redes conectadas que utilizan el medidor inteligente como un concentrador.

#### **Seguridad**

Existe una serie de cuestiones sobre seguridad relacionadas con los medidores inteligentes. Entre estas cuestiones se incluyen la no repudiación de la transmisión, la autorización de cualquier acción de control que se inicie y la privacidad de los datos del consumo de electricidad.

Para garantizar la privacidad de los datos que se transfieren entre el medidor y el punto de control remoto mediante MQTT, aquéllos pueden cifrarse utilizando SSL. Para garantizar la autorización de las acciones de control, la conexión MQTT entre el medidor y el punto de control remoto puede autenticarse mutuamente mediante SSL.

#### <span id="page-75-0"></span>**Conectividad**

La naturaleza física de la red remota puede variar considerablemente. Puede utilizar una conexión con ancho de banda existente o una red de móviles con alto coste de llamada y disponibilidad intermitente. Para conexiones MQTT de alto coste, intermitentes, es un protocolo eficiente y fiable; consulte ["Escenario de telemetría: supervisión del paciente en el hogar" en la página 73](#page-72-0).

#### **Escalabilidad**

Las compañías eléctricas y puntos de control central planean, con el tiempo, desplegar decenas de millones de medidores inteligentes. En un principio, la cantidad de medidores por despliegue se cifra en decenas de cientos de miles. Este número es comparable al destino inicial de MQTT de 50.000 conexiones de cliente abiertas por gestor de colas.

Un aspecto importante de la arquitectura de la supervisión y control de la electricidad en el hogar es utilizar el medidor inteligente como un concentrador de redes. Cada adaptador de cada aparato es un sensor diferente. Al conectarlos a un concentrador local utilizando MQTT, el concentrador puede agrupar los flujos de datos en una única sesión TCP/IP con el punto de control central, y también almacena mensajes durante un breve período de tiempo, para superar las interrupciones de la sesión.

Las conexiones remotas deben dejarse abiertas en los escenarios de electricidad en el hogar por dos razones. En primer lugar, porque se tarda mucho tiempo en abrir las conexiones, en relación al tiempo que se tarda en enviar las solicitudes. El tiempo que se tarda en abrir muchas conexiones para enviar solicitudes de "limitación de carga" en un intervalo corto es muy largo. En segundo lugar, porque para recibir solicitudes de limitación de carga de una compañía de suministro de electricidad, el cliente debe haber abierto la conexión antes. Con MQTT, el cliente siempre inicia las conexiones y para recibir las solicitudes de limitación de carga de la compañía de suministro de electricidad, estas conexiones deben dejarse abiertas.

Si el índice de conexiones abiertas es crítico, o el servidor inicia solicitudes de tiempo crítico, la solución suele ser mantener muchas conexiones abiertas.

## *Escenario de telemetría: identificación por radiofrecuencia (RFID)*

RFID es la utilización de un código RFID incorporado para identificar y realizar seguimiento de un objeto de forma inalámbrica. Los códigos RFID pueden leerse hasta en un rango de varios metros y fuera de la línea de visión del lector RFID. Los códigos pasivo se activan mediante un lector RFID. Los códigos activos transmiten sin activación externa. Los códigos activos deben tener una fuente de alimentación eléctrica. Los códigos pasivos pueden utilizar una fuente de alimentación eléctrica para aumentar su rango de alcance.

RFID se utiliza en muchas aplicaciones, y los tipos de escenarios varían enormemente. Los escenarios de RFID y los de supervisión del paciente en el hogar y el de supervisión y control de electricidad en el hogar tienen algunas similitudes y diferencias.

#### **Imperceptibilidad**

En muchos escenarios, se despliega el lector RFID en grandes cantidades y debe funcionar sin intervención del usuario. El lector incluye un cliente MQTT incorporado para la comunicación con un punto de control central.

Por ejemplo, en un almacén de distribución, un lector utiliza un sensor de movimiento para detectar los palés. Activa los códigos RFID de los elementos que hay en el palé y envía datos y solicitudes a las aplicaciones centrales. Los datos se utilizan para actualizar la ubicación de la mercancía. Las solicitudes controlan lo que ocurre con un palé cercano, por ejemplo, si se está moviendo hacia una bahía determinada. Los sistemas de equipajes de aerolíneas y aeropuertos utilizan de está forma el RFID.

En algunos escenarios RFID, el lector tiene un entorno informático estándar, como Java ME. En algunos casos, el cliente MQTT puede desplegarse con una configuración distinta a la de fabricación.

#### <span id="page-76-0"></span>**Conexión asimétrica**

Los lectores RFID pueden estar separados del dispositivo de control local que contiene el cliente MQTT o pueden estar incorporados al cliente MQTT. La elección de cada tipología depende de factores generales, geográficos y relativos a las comunicaciones.

#### **Seguridad**

La privacidad y autenticidad son asuntos que van unidos a los códigos RFID. Los códigos RFID son discretos y pueden controlarse, falsificarse o ser forzadas de forma secreta.

La solución a los temas de seguridad de RFID aumenta la posibilidad de despliegue de nuevas soluciones RFID. Aunque la seguridad está expuesta en el código RFID y el lector local, la utilización del proceso de información central puede contrarrestar diferentes amenazas. Por ejemplo, puede detectarse un intento de forzar el código relacionando directamente los niveles de mercancía con las entregas y los envíos.

#### **Conectividad**

Las aplicaciones RFID utilizan normalmente el almacenamiento y envío por lotes de información recopilada a partir de lectores RFID y las consultas inmediatas. En el escenario del almacén de distribución, el lector RFID está conectado todo el tiempo. Cuando se lee un código, éste queda publicado junto con la información sobre el lector. La aplicación del almacén publica una respuesta y la devuelve al lector.

En la aplicación de almacén, la red suele ser fiable y las solicitudes inmediatas pueden utilizar mensajes de "transmitir y olvidar" para conseguir un rendimiento de latencia baja. Los datos que se almacenan y envían por lotes pueden utilizar la mensajería de tipo "exactamente una vez" para minimizar los costes de administración asociados a la pérdida de datos.

#### **Escalabilidad**

Si la aplicación de RFID necesita respuestas inmediatas, en uno o dos segundos, los lectores RFID deben permanecer conectados.

## *Escenarios de telemetría: detección del entorno*

La detección del entorno utiliza la telemetría para recoger información sobre los niveles y la calidad de las aguas de los ríos, la contaminación atmosférica y otros datos ambientales.

Los sensores se ubican normalmente en lugares remotos sin acceso a comunicación por cable. Los anchos de banda inalámbricos son caros y poco seguros. Normalmente, se conectan una serie de sensores en una zona geográfica pequeña a un dispositivo de supervisión local que se encuentra en una ubicación segura. Las conexiones locales pueden ser por cable o inalámbricas.

#### **Imperceptibilidad**

Lo normal es que los dispositivos de sensores estén en lugares poco accesibles, tengan poca potencia y estén repartidos en mayores cantidades que los dispositivos de supervisión central. Los sensores son a veces dispositivos "no inteligentes" y el dispositivo de supervisión local incluye adaptadores para transformar y almacenar los datos del sensor. Es probable que el dispositivo de supervisión incorpore un sistema de uso general que admita Java SE o ME. La imperceptibilidad no suele ser un requisito importante al configurar el cliente MQTT.

#### **Conexión asimétrica**

Con las posibilidades de los sensores y el coste y ancho de banda de la conexión remota, se obtiene normalmente un concentrador de supervisión local conectado a un servidor central.

#### **Seguridad**

A menos que la solución sea para uso militar o defensivo, la seguridad no es un requisito muy importante.

#### **Conectividad**

En muchos de los usos no es necesario una supervisión continua o una disponibilidad inmediata de los datos. Los datos de excepción como, por ejemplo, una alerta en el nivel de crecida de un río, sí necesitan enviarse de forma inmediata. Los datos de los sensores se agregan al supervisor local para

<span id="page-77-0"></span>reducir los costes de conexión y comunicación, y se transfieren utilizando conexiones planificadas. Los datos de excepción se reenvían al supervisor tan pronto como se detecten.

#### **Escalabilidad**

Los sensores se concentran en torno a concentradores locales y los datos de los sensores se agregan en paquetes que se transmiten según se haya planificado. Ambos factores reducen la carga en el servidor central que se impondría si se utilizaran los sensores conectados directamente.

## *Escenarios de telemetría: aplicaciones móviles*

Las aplicaciones móviles son aplicaciones que se ejecutan en dispositivos inalámbricos. Los dispositivos pueden ser plataformas de aplicaciones genéricas o dispositivos personalizados.

Las plataformas genéricas incluyen dispositivos de mano, como teléfonos y PDA, y dispositivos portátiles como, por ejemplo, los ordenadores portátiles. Los dispositivos personalizados utilizan hardware especial adaptado a aplicaciones específicas. Un ejemplo de dispositivo móvil personalizado es aquél que se utiliza para entregas de paquetes "firmados". Las aplicaciones para dispositivos móviles personalizados a menudo se crean para una plataforma de software genérica.

#### **Imperceptibilidad**

El despliegue de aplicaciones móviles personalizadas se gestiona, y puede incluir la configuración de la aplicación de cliente MQTT. La imperceptibilidad no suele ser un requisito importante al configurar el cliente MQTT.

#### **Conexión asimétrica**

A diferencia de la topología de concentrador local de los escenarios anteriores, los clientes móviles se conectan de forma remota. La capa de aplicación de cliente se conecta directamente a una aplicación en el concentrador central.

#### **Seguridad**

Cuando existe seguridad física reducida, el dispositivo móvil y su usuario deben autenticarse. Se utiliza SSL para confirmar la identidad del dispositivo, y JAAS para el usuario.

#### **Conectividad**

Si la aplicación móvil depende de la cobertura inalámbrica, debe poder funcionar sin conexión y debe poder hacer frente de forma eficaz a una conexión que se interrumpa. En este entorno, el objetivo es permanecer conectado, pero la aplicación debe poder almacenar y enviar mensajes. A menudo, los mensajes son pedidos o confirmaciones de entregas, por lo que son importantes desde el punto de vista empresarial. Tienen que almacenarse y reenviarse de forma fiable.

#### **Escalabilidad**

La escalabilidad no es un punto importante. La cantidad de clientes de aplicaciones no suelen ser más de varios miles o decenas de miles en los escenarios de aplicaciones móviles personalizadas.

# **Conexión de dispositivos de telemetría a un gestor de colas**

Los dispositivos de telemetría se conectan a un gestor de colas utilizando un cliente MQTT v3. El cliente MQTT v3 utiliza TCP/IP para conectarse a un escucha TCP/IP denominado servicio de telemetría (MQXR).

Como alternativa a la conexión de dispositivos de telemetría directamente al servicio de telemetría, puede conectar los dispositivos al daemon de WebSphere MQ Telemetry para dispositivos. El daemon, en sí mismo, es un cliente MQTT v3. Agrupa las conexiones de dispositivo, y realiza una sola conexión al servicio de telemetría (MQXR). Puede conectar los daemons de forma jerárquica, aumentando el número de dispositivos que pueden estar conectados indirectamente a IBM WebSphere MQ mediante varios órdenes de magnitud.

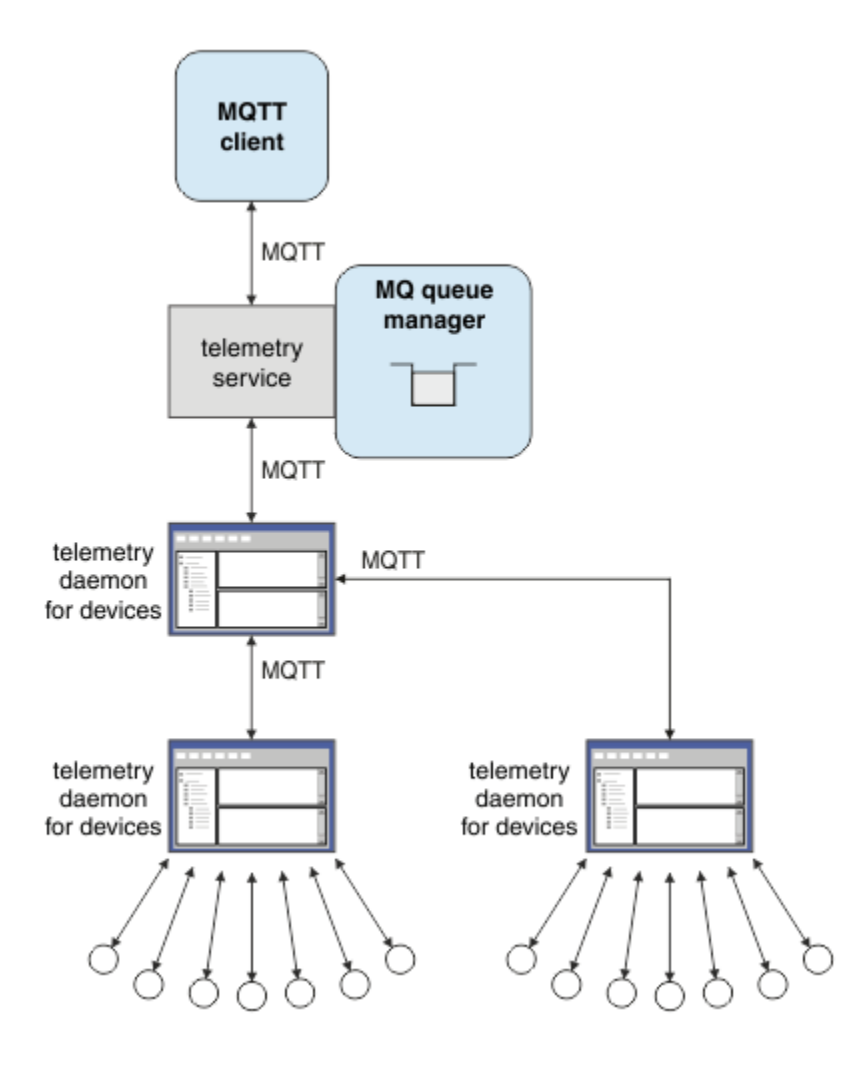

El cliente MQTT inicia una conexión TCP/IP utilizando el método MqttClient.connect. Al igual que ocurre con los clientes IBM WebSphere MQ, un cliente MQTT debe estar conectado al gestor de colas para poder enviar y recibir mensajes. La conexión se realiza en el servidor utilizando un escucha TCP/IP, instalado con IBM WebSphere MQ Telemetry, que se denomina servicio de telemetría (MQXR). Cada gestor de colas ejecuta, como máximo, un servicio de telemetría (MQXR).

El servicio de telemetría (MQXR) utiliza la dirección de socket remoto que establece cada cliente en el método MqttClient.connect para asignar la conexión a un canal de telemetría. Una dirección de socket es la combinación de nombre de host TCP/IP y número de puerto. Si varios clientes utilizan la misma dirección de socket remoto, todos estarán conectados al mismo canal de telemetría, a través del servicio de telemetría (MQXR).

Si hay varios gestores de colas en un servidor, divida los canales de telemetría entre los gestores de colas. Asigne las direcciones de socket remoto entre los gestores de colas. Defina cada canal de telemetría con una dirección de socket remoto exclusiva. Dos canales de telemetría no deben utilizar la misma dirección de socket.

Si se configura la misma dirección de socket remoto para canales de telemetría que estén en varios gestores de colas, el primer canal de telemetría en conectarse, gana. Los canales subsiguientes que se conecten a la misma dirección fallan, y crean un archivo de captura de datos en primer error (FDC).

Si hay varios adaptadores de red en el servidor, divida las direcciones de socket remoto entre los canales de telemetría. La asignación de direcciones de socket es totalmente arbitraria, siempre que cualquier dirección de socket específica se haya configurado en sólo un canal de telemetría.

Configure IBM WebSphere MQ para que se conecte mediante los clientes MQTT que utilicen los asistentes proporcionados en el suplemento de WebSphere MQ Telemetry para IBM WebSphere MQ Explorer. De forma alternativa, siga las instrucciones de Configuración de un gestor de colas para

telemetría en Linux y AIX y Configuración de un gestor de colas para telemetría en Windows para configurar la telemetría manualmente.

**Referencia relacionada**

Propiedades de MQXR

# **Protocolos de conexión de telemetría**

WebSphere MQ Telemetry da soporte a TCP/IP IPv4 e IPv6, y a SSL.

# **Servicio de telemetría (MQXR)**

El servicio de telemetría (MQXR) es un escucha TCP/IP, que se gestiona como un servicio de IBM WebSphere MQ.. Cree el servicio utilizando un asistente de IBM WebSphere MQ Explorer, o con un mandato **runmqsc**.

El servicio de IBM WebSphere MQ Telemetry (MQXR) se denomina SYSTEM.MQXR.SERVICE .

El asistente de **Telemetry sample configuration** , que se proporciona en el suplemento de telemetría de IBM WebSphere MQ para IBM WebSphere MQ Explorer, crea el servicio de telemetría y un canal de telemetría de ejemplo; consulte Verificación de la instalación de IBM WebSphere MQ Telemetry utilizando IBM WebSphere MQ Explorer . Cree la configuración de ejemplo desde la línea de mandatos; consulte Verificación de la instalación de IBM WebSphere MQ Telemetry utilizando la línea de mandatos .

El servicio de telemetría (MQXR) se inicia y se detiene automáticamente con el gestor de colas. Controle el servicio utilizando la carpeta de servicios en IBM WebSphere MQ Explorer. Para ver el servicio, debe pulsar el icono para detener el explorador que filtra los objetos SYSTEM de la pantalla.

En installMQXRService\_unix.mqsc se muestra un ejemplo de cómo crear el servicio manualmente en AIX y en Linux. En installMQXRService\_win.mqsc se muestra cómo crear el servicio manualmente en Windows.

# **Canales de telemetría**

Cree canales de telemetría para crear conexiones con diferentes propiedades como, por ejemplo, Java Authentication and Authorization Service (JAAS) o autenticación SSL, o para gestionar grupos de clientes.

Cree canales de telemetría utilizando el asistente de **New Telemetry Channel** , que se proporciona en el suplemento de IBM WebSphere MQ Telemetry para IBM WebSphere MQ Explorer. Configure un canal, utilizando el asistente, para aceptar conexiones de clientes MQTT o un puerto TCP/IP específico. Desde Version 7.1, puede configurar IBM WebSphere MQ Telemetry utilizando el programa de línea de mandatos, **runmqsc**.

Cree varios canales de telemetría en diferentes puertos para gestionar más fácilmente grandes cantidades de conexiones de cliente, dividiendo los clientes en grupos. Cada canal de telemetría tiene un nombre diferente.

Puede configurar los canales de telemetría con atributos de seguridad diferentes para crear tipos de conexiones diferentes. Cree varios canales para aceptar conexiones de cliente en diferentes direcciones TCP/IP. Utilice SSL para cifrar mensajes y autenticar el canal de telemetría y el cliente; consulte Configuración SSL de clientes MQTT y canales de telemetría. Especifique el ID de usuario para simplificar la autorización de acceso a los objetos de WebSphere MQ. Especifique una configuración de JAAS para autenticar el usuario de MQTT con JAAS; consulte Identificación, autorización y autenticación de cliente MQTT.

# **Protocolo MQTT**

El protocolo MQ Telemetry Transport (MQTT) v3 se ha diseñado para intercambiar mensajes entre pequeños dispositivos con reducido ancho de banda, o conexiones caras, y para enviar mensajes de forma segura. Utiliza TCP/IP.

El protocolo MQTT está publicado; consulte Formato y protocolo MQ Telemetry Transport. La versión 3 del protocolo utiliza la opción de publicar/suscribir y da soporte a tres calidades de servicio: "transmitir y olvidar", "al menos una vez" y "exactamente una vez".

Los mensajes son reducidos gracias al pequeño tamaño de las cabeceras del protocolo y a la carga del mensaje en matriz de bytes. Las cabeceras constan de una cabecera fija de 2 bytes y de hasta 12 bytes de otras cabeceras variables adicionales. El protocolo utiliza 12 bytes de cabeceras variables para suscribirse y conectarse y sólo 2 bytes para cabeceras variables para la mayoría de las publicaciones.

Con tres calidades de servicio, se puede compensar la baja latencia con la fiabilidad; consulte Calidades de servicio proporcionadas por un cliente del MQTT. "Transmitir y olvidar" utiliza almacenamiento de dispositivos no persistente y sólo una transmisión para enviar o recibir una publicación. Las opciones de "al menos una vez" y "exactamente una vez" necesitan un almacenamiento persistente en el dispositivo para poder mantener el estado del protocolo y guardar un mensaje hasta obtener el acuse de recibo del mismo.

El protocolo es uno de una familia de protocolos MQTT que se utilizan en otros productos .

# **Clientes MQTT**

Una aplicación de cliente MQTT se encarga de recopilar información del dispositivo de telemetría, conectar con el servidor y publicar la información en el servidor. También puede suscribirse a temas, recibir publicaciones y controlar el dispositivo de telemetría.

A diferencia de las aplicaciones cliente de IBM WebSphere MQ, las aplicaciones cliente de MQTT no son aplicaciones de IBM WebSphere MQ. No especifican ningún gestor de colas al que conectarse. No se limitan a utilizar interfaces de programación de IBM WebSphere MQ específicas. En su lugar, los clientes MQTT implementan el protocolo MQTT version 3. Puede escribir su propia biblioteca de clientes para interactuar con el protocolo MQTT en el lenguaje de programación y la plataforma que elija. Consulte Formato y protocolo de MQ Telemetry Transport.

Para simplificar la escritura de aplicaciones cliente de MQTT, utilice las bibliotecas de cliente de C, Java y JavaScript que encapsulan el protocolo MQTT para diversas plataformas. Para obtener enlaces a la documentación de la API de cliente para las bibliotecas de cliente MQTT, consulte [Referencia de](https://www.ibm.com/docs/SS9D84_1.0.0/com.ibm.mm.tc.doc/tc00200_.htm) [programación de cliente MQTT.](https://www.ibm.com/docs/SS9D84_1.0.0/com.ibm.mm.tc.doc/tc00200_.htm) Si incorpora estas bibliotecas en las aplicaciones de MQTT, un cliente MQTT completamente funcional puede tener no más de 15 líneas de código. Consulte PubSync.java.

Se instalan dos copias del archivo JAR com.ibm.micro.client.mqttv3.jar.Una copia tiene un número de versión como parte del nombre de archivo. Por ejemplo: com.ibm.micro.client.mqttv3\_3.0.2.0-20100723.jar. Utilice la copia con versión en las aplicaciones OSGi. El contenido de los archivos JAR es el mismo.

La aplicación de cliente MQTT se encarga siempre de iniciar una conexión con un canal de telemetría. Una vez conectado, la aplicación cliente de MQTT o una aplicación de IBM WebSphere MQ puede iniciar un intercambio de mensajes.

Las aplicaciones de cliente MQTT y las aplicaciones de IBM WebSphere MQ publican y se suscriben al mismo conjunto de temas. Una aplicación IBM WebSphere MQ también puede enviar un mensaje directamente a una aplicación cliente MQTT sin que la aplicación cliente cree primero una suscripción. Consulte Configuración de colocación en colas distribuidas para enviar mensajes a clientes MQTT.

Las aplicaciones de cliente MQTT se conectan a IBM WebSphere MQ utilizando un canal de telemetría. El canal de telemetría actúa como puente entre los diferentes tipos de mensajes utilizados por MQTT y por IBM WebSphere MQ. Crea publicaciones y suscripciones en el gestor de colas, en nombre de la aplicación de cliente MQTT. El canal de telemetría envía publicaciones que coinciden con las suscripciones de una aplicación de cliente MQTT del gestor de colas a la aplicación de cliente MQTT.

# **Envío de un mensaje a un cliente MQTT**

Las aplicaciones de WebSphere MQ pueden enviar mensajes de clientes MQTT v3 publicando en las suscripciones que hayan creado los clientes o enviando mensajes directamente. Los clientes MQTT pueden enviar mensajes a otros clientes mediante la publicación en temas a los que se haya suscrito éstos.

# <span id="page-81-0"></span>**Un cliente MQTT se suscribe a una publicación, que recibe desde WebSphere MQ**

Efectúe la tarea ["Publicación de un mensaje en el programa de utilidad cliente MQTT desde IBM](#page-83-0) [WebSphere MQ Explorer" en la página 84,](#page-83-0) para enviar una publicación de WebSphere MQ a un cliente MQTT.

El modo estándar que debe utilizarse para que un cliente MQTT v3 reciba mensajes es crear, para el mismo, una suscripción a un tema o a un conjunto de temas. En el ejemplo de fragmento de código, la Figura 21 en la página 82, el cliente MQTT se suscribe utilizando la serie de tema "MQTT Examples". Una aplicación C de WebSphere MQ, [Figura 22 en la página 83,](#page-82-0) publica en el tema, utilizando la serie de tema "MQTT Examples". En el fragmento de código, la [Figura 23 en la página 83,](#page-82-0) el cliente MQTT recibe la publicación en el método de devolución de llamada, messageArrived.

Para obtener más información sobre cómo configurar WebSphere MQ para enviar publicaciones en respuesta a suscripciones de clientes MQTT, consulte Publicación de un mensaje en respuesta a una suscripción de cliente MQTT .

# **Una aplicación de WebSphere MQ envía un mensaje directamente a un cliente MQTT**

Efectúe la tarea ["Envío de un mensaje a un cliente MQTT utilizando IBM WebSphere MQ Explorer" en la](#page-87-0) [página 88](#page-87-0), para enviar un mensaje directamente de WebSphere MQ a un cliente MQTT.

Un mensaje enviado de esta forma a un cliente MQTT, se denomina mensaje no solicitado. Los clientes MQTT v3 reciben los mensajes no solicitados como publicaciones, con un nombre de tema ya establecido. El servicio de telemetría (MQXR) establece el nombre del tema en el nombre de la cola remota.

No se pueden enviar mensajes no solicitados al daemon de WebSphere MQ para dispositivos: el daemon podría finalizar si recibe un mensaje no solicitado. Un cliente MQTT v3 no puede enviar un mensaje no solicitado a otro cliente MQTT v3, ni a una cola de WebSphere MQ.

Para obtener más información sobre cómo configurar WebSphere MQ para que envíe mensajes directamente a los clientes MQTT, consulte Envío de un mensaje a un cliente directamente.

# **Un cliente MQTT publica un mensaje**

Un cliente MQTT v3 puede publicar un mensaje que recibirá otro cliente MQTT v3, pero no puede enviar un mensaje no solicitado. El fragmento de código, [Figura 24 en la página 83](#page-82-0) muestra cómo un cliente MQTT v3 , escrito en Java, publica un mensaje.

El patrón típico para enviar un mensaje a un cliente MQTT v3 específico, es para que cada cliente cree una suscripción a su propio ClientIdentifier. Efectúe la tarea ["Publicación de un mensaje en un cliente](#page-89-0) [MQTT v3 específico" en la página 90,](#page-89-0) para publicar un mensaje de un cliente MQTT a otro cliente MQTT, utilizando ClientIdentifier como serie de tema.

## **Fragmentos de código de ejemplo**

El fragmento de código en Figura 21 en la página 82 muestra cómo un cliente MQTT escrito en Java crea una suscripción. También necesita un método de devolución de llamada, messageArrived para poder recibir publicaciones para la suscripción. El fragmento de código se extrae de la tarea, Creación de un suscriptor para MQ Telemetry Transport utilizando Java.

```
String clientId = String.format("%-23.23s", 
 System.getProperty("user.name") + "_" + 
                   (iUUD.randomUUID() .toString()).trim()).replace('-', '_');
MqttClient client = new MqttClient("localhost", clientId);
String topicString = "MQTT Examples";
int 00\bar{S} = 1;
client.subscribe(topicString, QoS);
```
*Figura 21. Suscriptor de cliente MQTT v3*

<span id="page-82-0"></span>En el fragmento de código de la Figura 22 en la página 83 se muestra cómo una aplicación de WebSphere MQ, escrita en C, envía una publicación. El fragmento de código se extrae de la tarea, Crear un publicador en un tema variable.

```
/* Define and set variables to.defaults *//* Omitted lines declaring variables
char * topicName =char * topicString = "MQTT Examples"char * publication = "Hello world!";
do {
 MQCONN(qMgrName, &Hconn, &CompCode, &Reason);
 if (CompCode != MQCC_OK) break;
td.ObjectType = MQOT_TOPIC; \rightarrow /* Object is a topic \rightarrow /
  td.ObjectType = MQOT_TOPIC; / \star Object is a topic \star/<br>td.Version = MQOD_VERSION_4; / Descriptor needs to be V4 \star/
   strncpy(td.ObjectName, topicName, MQ_TOPIC_NAME_LENGTH);
   td.ObjectString.VSPtr = topicString;
   td.ObjectString.VSLength = (MQLONG)strlen(topicString);
   MQOPEN(Hconn, &td, MQOO_OUTPUT | MQOO_FAIL_IF_QUIESCING, &Hobj, &CompCode, &Reason);
   if (CompCode != MQCC_OK) break;
   pmo.Options = MQPMO_FAIL_IF_QUIESCING | MQPMO_RETAIN;
   MQPUT(Hconn, Hobj, &md, &pmo, (MQLONG)strlen(publication)+1, publication, &CompCode, &Reason);
   if (CompCode != MQCC_OK) break;
 MQCLOSE(Hconn, &Hobj, MQCO_NONE, &CompCode, &Reason);
 if (CompCode != MQCC_OK) break;
   MQDISC(&Hconn, &CompCode, &Reason);
\frac{1}{2} while (0):
```
*Figura 22. Publicador de WebSphere MQ*

Cuando la publicación llega, el cliente MQTT llama al método messageArrived de la clase MqttCallback del cliente de aplicación MQTT. El fragmento de código se extrae de la tarea, Creación de un suscriptor para MQ Telemetry Transport utilizando Java.

```
public class CallBack implements MqttCallback {
   public void messageArrived(MqttTopic topic, MqttMessage message) {
     try {
       System.out.println("Message arrived: \"" + message.toString()
           + "\" on topic \"" + topic.toString() + "\"<br>ch (Exception e) {
     } catch (Exception e) {
       e.printStackTrace();
     }
 }
   ... Other callback methods
}
```
*Figura 23. Método messageArrived*

En la Figura 24 en la página 83se muestra un MQTT v3 que publica un mensaje a la suscripción que se ha creado en la [Figura 21 en la página 82.](#page-81-0) El fragmento de código se extrae de la tarea, Creación de la primera aplicación de publicador de MQ Telemetry Transport utilizando Java.

```
String address = "localhost";<br>String clientId = String.forma
 String clientId = String.format("%-23.23s", 
 System.getProperty("user.name") + "_" + 
      (UUID.randomUUID().toString())).trim()).replace('-', '_');
      MqttClient client = new MqttClient(address, clientId);
     String topicString = "MQTT Examples"<br>MattTopic topic = client.getTopic
 MqttTopic topic = client.getTopic(Example.topicString);
 String publication = "Hello world";
      MqttMessage message = new MqttMessage(publication.getBytes());
      MqttDeliveryToken token = topic.publish(message);
```
*Figura 24. Publicador de cliente MQTT v3*

# <span id="page-83-0"></span>*Publicación de un mensaje en el programa de utilidad cliente MQTT desde IBM WebSphere MQ Explorer*

Siga los pasos de esta tarea para publicar un mensaje utilizando IBM WebSphere MQ Explorer y para suscribirse a este con el programa de utilidad cliente MQTT. En una tarea adicional se le muestra cómo configurar un alias de gestor de colas, en lugar de establecer la cola de transmisión predeterminada en SYSTEM.MQTT.TRANSMIT.QUEUE.

## **Antes de empezar**

En la tarea se presupone que está familiarizado con IBM WebSphere MQ y con IBM WebSphere MQ Explorer, y que están instalados IBM WebSphere MQ y la característica de IBM WebSphere MQ Telemetry.

El usuario que cree los recursos del gestor de colas para esta tarea deberá tener permisos suficientes para poder hacerlo. A efectos de demostración, se presupone que el ID de usuario de IBM WebSphere MQ Explorer es miembro del grupo mqm.

## **Acerca de esta tarea**

En la tarea, puede crear un tema en IBM WebSphere MQ y suscribirse al mismo usando el programa de utilidad cliente MQTT. Al publicar en el tema utilizando IBM WebSphere MQ Explorer, el cliente MQTT recibe la publicación.

## **Procedimiento**

Efectúe una de las tareas siguientes:

- Ha instalado WebSphere MQ Telemetry, pero no lo ha iniciado todavía. Efectúe la tarea: ["Inicio de la](#page-84-0) [tarea sin haber definido todavía el servicio de telemetría \(MQXR\)" en la página 85](#page-84-0).
- Ha ejecutado la telemetría de WebSphere MQ antes, pero desea utilizar un gestor de colas nuevo para realizar la demostración. Efectúe la tarea: ["Inicio de la tarea sin haber definido todavía el servicio de](#page-84-0) [telemetría \(MQXR\)" en la página 85.](#page-84-0)
- Desea efectuar la tarea utilizando un gestor de colas existente que no tiene definidos los recursos de telemetría. No desea ejecutar el asistente **Definir configuración de ejemplo**.

a. Efectúe una de las tareas siguientes para configurar la telemetría:

- Configuración de un gestor de colas para telemetría en Linux y AIX
- Configuración de un gestor de colas para telemetría en Windows
- b. Efectúe la tarea: ["Inicio de la tarea después ejecutar el servicio de telemetría \(MQXR\)" en la página](#page-84-0) [85](#page-84-0).
- Si desea efectuar la tarea utilizando un gestor de colas existente que ya tenga definidos los recursos, realice la tarea: ["Inicio de la tarea después ejecutar el servicio de telemetría \(MQXR\)" en la página](#page-84-0) [85](#page-84-0).

## **Qué hacer a continuación**

Efectúe los pasos indicados en ["Envío de un mensaje a un cliente MQTT utilizando IBM WebSphere MQ](#page-87-0) [Explorer" en la página 88](#page-87-0) para enviar un mensaje directamente al programa de utilidad cliente. **Tareas relacionadas**

[Envío de un mensaje a un cliente MQTT utilizando IBM WebSphere MQ Explorer](#page-87-0)

Envíe un mensaje al programa de utilidad cliente MQTT transfiriendo un mensaje a una cola de IBM WebSphere MQ utilizando IBM WebSphere MQ Explorer. En la tarea se le muestra cómo configurar una definición de cola remota para poder enviar un mensaje directamente a un cliente MQTT.

#### [Publicación de un mensaje en un cliente MQTT v3 específico](#page-89-0)

Publique un mensaje de un cliente MQTT v3 a otro, utilizando ClientIdentifier como nombre de tema y IBM WebSphere MQ como intermediario de publicación/suscripción. Repita la tarea utilizando el daemon de WebSphere MQ Telemetry para dispositivos como intermediario de publicación/suscripción. <span id="page-84-0"></span>*Inicio de la tarea sin haber definido todavía el servicio de telemetría (MQXR)* Cree un gestor de colas y ejecute el asistente **Definir configuración de ejemplo** para definir recursos de telemetría de ejemplo para el gestor de colas. Publique un mensaje utilizando IBM WebSphere MQ Explorer y suscríbase a este con el programa de utilidad cliente MQTT.

## **Acerca de esta tarea**

Al configurar los recursos de ejemplo mediante el asistente **Definir configuración de ejemplo**, se establecen los permisos del ID de usuario invitado. Considere detenidamente si desea autorizar al ID de usuario invitado de esta forma. guest en Windowsy nobody en Linux, tienen permiso para publicar y suscribirse a la raíz del árbol de temas y para colocar mensajes en SYSTEM.MOTT. TRANSMIT. QUEUE.

El asistente también establece la cola de transmisión predeterminada en

SYSTEM.MQTT.TRANSMIT.QUEUE, que puede interferir con las aplicaciones que se ejecuten en un gestor de colas existente. Es posible, pero laborioso, configurar la telemetría y no utilizar la cola de transmisión predeterminada; efectúe lo siguiente en la tarea: ["Utilización de un alias de gestor de colas" en la página](#page-86-0) [87.](#page-86-0) En esta tarea, creará un gestor de colas para evitar la posibilidad de interferir en las colas de transmisión predeterminadas existentes.

# **Procedimiento**

- 1. Mediante IBM WebSphere MQ Explorer, cree e inicie un nuevo gestor de colas.
	- a) Pulse con el botón derecho del ratón en Queue Managers carpeta > **Nuevo** > **Gestor de colas ...**. Escriba un nombre de gestor de colas > **Finalizar**.

Asígnele un nombre de gestor de colas; por ejemplo, MQTTQMGR.

- 2. Cree e inicie el servicio de telemetría (MQXR), y cree un canal de telemetría de ejemplo.
	- a) Abra la carpeta Queue Managers\*QmgrName*\Telemetry.
	- b) Pulse **Definir configuración de ejemplo...** > **Finalizar**

Deje seleccionado el recuadro de selección **Iniciar el programa de utilidad cliente MQTT**.

- 3. Cree una subscripción para MQTT Example utilizando el programa de utilidad cliente MQTT.
	- a) Pulse **Conectar**.

El **Historial del cliente** registra un suceso de Connected .

- b) Escriba MQTT Example en el campo **Suscripción \ Tema** > **Suscribir**.
- El **Historial del cliente** registra un suceso de Subscribed .
- 4. Cree MQTTExampleTopic en WebSphere MQ.
	- a) Pulse con el botón derecho del ratón en la carpeta Queue Managers\*QmgrName*\Topics del WebSphere MQ Explorer > **Nuevo** > **Tema**.
	- b) Escriba MQTTExampleTopic como **Nombre** > **Siguiente**.
	- c) Escriba MQTT Example como **Serie de tema** > **Finalizar**.
	- d) Pulse **Aceptar** para cerrar la ventana de acuse de recibo.
- 5. Publique Hello World! en el tema MQTT Example utilizando IBM WebSphere MQ Explorer.
	- a) Pulse la carpeta Queue Managers\*QmgrName*\Topics en IBM WebSphere MQ Explorer.
	- b) Pulse el botón derecho del ratón MQTTExampleTopic > **Probar publicación...**
	- c) Escriba Hello World! en el campo **Datos de mensaje** > **Publicar mensaje** > Conmute a la ventana **Programa de utilidad de cliente MQTT** .

## El **Historial del cliente** registra un suceso de Received .

## *Inicio de la tarea después ejecutar el servicio de telemetría (MQXR)*

Cree un canal de telemetría y un tema. Autorice al usuario a utilizar el tema y la cola de transmisión de telemetría. Publique un mensaje utilizando IBM WebSphere MQ Explorer y suscríbase a este con el programa de utilidad cliente MQTT.

## **Antes de empezar**

En esta versión de la tarea, un gestor de colas, *QmgrName*, está definido y en ejecución. Hay un servicio de telemetría (MQXR) definido y se está ejecutando. Es posible que el servicio de telemetría (MQXR) se haya creado manualmente, o al ejecutar el asistente **Definir configuración de ejemplo**.

## **Acerca de esta tarea**

En esta tarea, configurará un gestor de colas existente para que envíe una publicación al programa de utilidad cliente MQTT.

En el paso "1" en la página 86 de la tarea se establece la cola de transmisión predeterminada en SYSTEM.MQTT.TRANSMIT.QUEUE, que puede interferir con las aplicaciones que se ejecuten en un gestor de colas existente. Es posible, pero laborioso, configurar la telemetría y no utilizar la cola de transmisión predeterminada; efectúe lo siguiente en la tarea: ["Utilización de un alias de gestor de colas" en la página](#page-86-0) [87.](#page-86-0)

## **Procedimiento**

- 1. Establezca SYSTEM.MQTT.TRANSMIT.QUEUE como la cola de transmisión predeterminada.
	- a) Pulse con el botón derecho del ratón en Queue Managers\*QmgrName* folder > **Propiedades...**
	- b) Pulse **Comunicación** en el navegador.
	- c) Pulse **Seleccionar ...** > Seleccionar SYSTEM.MQTT.TRANSMIT.QUEUE > **Aceptar** > **Aceptar**.
- 2. Cree un canal de telemetría MQTTExampleChannel para conectar el programa de utilidad cliente MQTT a WebSphere MQ, e iniciar el programa de utilidad cliente MQTT.
	- a) Pulse con el botón derecho del ratón en la carpeta Queue Managers\*QmgrName*\Telemetry\Channels en WebSphere MQ Explorer > **Nuevo** > **Canal de telemetría ...**.
	- b) Escriba MQTTExampleChannel en el campo **Nombre de canal** > **Siguiente** > **Siguiente**.
	- c) Cambie el **ID de usuario fijo** en el panel de autorización del cliente del ID de usuario que se va a publicar y suscribir a MQTTExample **Siguiente**.
	- d) Deje seleccionado **Iniciar programa de utilidad de cliente** > **Finalizar**.
- 3. Cree una subscripción para MQTT Example utilizando el programa de utilidad cliente MQTT.
	- a) Pulse **Conectar**.

El **Historial del cliente** registra un suceso de Connected .

b) Escriba MQTT Example en el campo **Suscripción \ Tema** > **Suscribir**.

El **Historial del cliente** registra un suceso de Subscribed .

- 4. Cree MQTTExampleTopic en WebSphere MQ.
	- a) Pulse con el botón derecho del ratón en la carpeta Queue Managers\*QmgrName*\Topics del WebSphere MQ Explorer > **Nuevo** > **Tema**.
	- b) Escriba MQTTExampleTopic como **Nombre** > **Siguiente**.
	- c) Escriba MQTT Example como **Serie de tema** > **Finalizar**.
	- d) Pulse **Aceptar** para cerrar la ventana de acuse de recibo.
- 5. Si desea que un usuario, que no esté en el grupo mqm, publique y se suscriba al tema MQTTExample, haga lo siguiente:
	- a) Autorice al usuario a publicar en, y suscribirse a, el tema MQTTExampleTopic:

setmqaut -m *qMgrName* -t topic -n MQTTExampleTopic -p *User ID* -all +pub +sub

b) Autorice al usuario a transferir un mensaje a la cola SYSTEM.MOTT.TRANSMIT.QUEUE:

setmqaut -m *qMgrName* -t q -n SYSTEM.MQTT.TRANSMIT.QUEUE -p *User ID* -all +put

- <span id="page-86-0"></span>6. Publique Hello World! en el tema MQTT Example utilizando IBM WebSphere MQ Explorer.
	- a) Pulse la carpeta Queue Managers\*QmgrName*\Topics en IBM WebSphere MQ Explorer.
	- b) Pulse el botón derecho del ratón MQTTExampleTopic > **Probar publicación...**
	- c) Escriba Hello World! en el campo **Datos de mensaje** > **Publicar mensaje** > Conmute a la ventana **Programa de utilidad de cliente MQTT** .

El **Historial del cliente** registra un suceso de Received .

#### *Utilización de un alias de gestor de colas*

Publique un mensaje en el programa de utilidad cliente MQTT utilizando IBM WebSphere MQ Explorer sin establecer la cola de transmisión predeterminada en SYSTEM.MQTT.TRANSMIT.QUEUE.

La tarea es una continuación de la tarea anterior, y en ella se utiliza un alias de gestor de colas para evitar establecer la cola de transmisión predeterminada en SYSTEM.MQTT.TRANSMIT.QUEUE.

## **Antes de empezar**

Complete la tarea ["Inicio de la tarea sin haber definido todavía el servicio de telemetría \(MQXR\)" en la](#page-84-0) [página 85](#page-84-0) o la tarea ["Inicio de la tarea después ejecutar el servicio de telemetría \(MQXR\)" en la página](#page-84-0) [85.](#page-84-0)

## **Acerca de esta tarea**

Cuando un cliente MQTT crea una suscripción, IBM WebSphere MQ envía su respuesta utilizando ClientIdentifier como nombre del gestor de colas remoto. En esta tarea, utiliza el ClientIdentifier, MyClient.

Si no hay ninguna cola de transmisión o ningún alias de gestor de colas denominado MyClient, la respuesta se coloca en la cola de transmisión predeterminada. Al establecer la cola de transmisión predeterminada en SYSTEM.MQTT.TRANSMIT.QUEUE, el cliente MQTT obtiene la respuesta.

Puede evitar establecer la cola de transmisión predeterminada en SYSTEM.MQTT.TRANSMIT.QUEUE utilizando los alias de gestor de colas. Debe configurar un alias de gestor de colas para cada ClientIdentifier. Normalmente, hay demasiados clientes para que resulte práctico utilizar los alias de gestor de colas. A menudo ClientIdentifier es imprevisible, haciendo que sea imposible configurar la telemetría esta forma.

Sin embargo, en algunas circunstancias puede que tenga que configurar la cola de transmisión predeterminada en un valor distinto de SYSTEM.MQTT.TRANSMIT.QUEUE. En los pasos de Procedimiento se explica cómo configurar un alias de gestor de colas, en lugar de establecer la cola de transmisión predeterminada en SYSTEM.MQTT.TRANSMIT.QUEUE.

# **Procedimiento**

- 1. Elimine SYSTEM.MQTT.TRANSMIT.QUEUE como la cola de transmisión predeterminada.
	- a) Pulse con el botón derecho del ratón en Queue Managers\*QmgrName* folder > **Propiedades...**
	- b) Pulse **Comunicación** en el navegador.
	- c) Quite SYSTEM.MQTT.TRANSMIT.QUEUE del campo **Cola de transmisión predeterminado** > **Aceptar**.
- 2. Compruebe que ya no puede crear una suscripción con el programa de utilidad cliente MQTT:
	- a) Pulse **Conectar**.
		- El **Historial del cliente** registra un suceso de Connected .
	- b) Escriba MQTT Example en el campo **Suscripción \ Tema** > **Suscribir**.
	- El **Historial de cliente** registra un suceso Subscribe failed y un suceso Connection lost .
- 3. Cree un alias de gestor de colas para el ClientIdentifier, MyClient.
- <span id="page-87-0"></span>a) Pulse con el botón derecho del ratón en la carpeta Queue Managers\*QmgrName*\Queues > **Nueva** > **Definición de cola remota**.
- b) Llame a la definición, MyClient > **Siguiente**.
- c) Escriba MyClient en el campo **Gestor de colas remoto**.
- d) Escriba SYSTEM.MQTT.TRANSMIT.QUEUE en el campo **Cola de transmisión** > **Finalizar**.
- 4. Vuelva a conectar el programa de utilidad cliente MQTT.
	- a) Compruebe que el **ClientIdentifier** se haya establecido en MyClient.
	- b) **Conectar**

El **Historial del cliente** registra un suceso de Connected .

- 5. Cree una subscripción para MQTT Example utilizando el programa de utilidad cliente MQTT.
	- a) Pulse **Conectar**.
		- El **Historial del cliente** registra un suceso de Connected .
	- b) Escriba MQTT Example en el campo **Suscripción \ Tema** > **Suscribir**.
	- El **Historial del cliente** registra un suceso de Subscribed .
- 6. Publique Hello World! en el tema MQTT Example utilizando IBM WebSphere MQ Explorer.
	- a) Pulse la carpeta Queue Managers\*QmgrName*\Topics en IBM WebSphere MQ Explorer.
	- b) Pulse el botón derecho del ratón MQTTExampleTopic > **Probar publicación...**
	- c) Escriba Hello World! en el campo **Datos de mensaje** > **Publicar mensaje** > Conmute a la ventana **Programa de utilidad de cliente MQTT** .

El **Historial del cliente** registra un suceso de Received .

## *Envío de un mensaje a un cliente MQTT utilizando IBM WebSphere MQ Explorer*

Envíe un mensaje al programa de utilidad cliente MQTT transfiriendo un mensaje a una cola de IBM WebSphere MQ utilizando IBM WebSphere MQ Explorer. En la tarea se le muestra cómo configurar una definición de cola remota para poder enviar un mensaje directamente a un cliente MQTT.

## **Antes de empezar**

Lleve a cabo la tarea ["Publicación de un mensaje en el programa de utilidad cliente MQTT desde IBM](#page-83-0) [WebSphere MQ Explorer" en la página 84.](#page-83-0) Deje el programa de utilidad cliente MQTT conectado.

## **Acerca de esta tarea**

En la tarea se demuestra cómo enviar un mensaje a un cliente MQTT utilizando la cola, en lugar de publicar en un tema. No se crea ninguna suscripción en el cliente. En el paso ["2" en la página 89](#page-88-0) de la tarea se muestra que se ha suprimido la suscripción anterior.

## **Procedimiento**

1. Descarte los suscripciones existentes desconectándose y volviéndose a conectar al programa de utilidad cliente MQTT.

La suscripción se descarta porque, a menos que cambie los valores predeterminados, el programa de utilidad cliente MQTT se conecta con una sesión limpia; consulte Borrado de sesiones.

Para que le resulte más fácil efectuar la tarea, escriba su propio ClientIdentifier, en lugar de utilizar el ClientIdentifier generado que haya creado el programa de utilidad cliente MQTT.

a) Pulse **Desconectar** para desconectar el programa de utilidad cliente MQTT del canal de telemetría.

El **Historial del cliente** registra un suceso de Disconnected

- b) Cambie el valor de **Identificador de cliente** por MyClient.
- c) Pulse **Conectar**.

## El **Historial del cliente** registra un suceso de Connected

- <span id="page-88-0"></span>2. Compruebe que el programa de utilidad cliente MQTT ya no recibe la publicación de MQTTExampleTopic.
	- a) Pulse la carpeta Queue Managers\*QmgrName*\Topics en IBM WebSphere MQ Explorer.
	- b) Pulse el botón derecho del ratón MQTTExampleTopic > **Probar publicación...**
	- c) Escriba Hello World! en el campo **Datos de mensaje** > **Publicar mensaje** > Conmute a la ventana **Programa de utilidad de cliente MQTT** .

No se registra ningún suceso en el **Historial del cliente**.

3. Cree una definición de cola remota para el cliente.

Establezca ClientIdentifier, MyClient, como el nombre del gestor de colas remoto, en la definición de la cola remota. Utilice el nombre que desee como nombre de la cola remota. El nombre de la cola remota se pasa a un cliente MQTT como el nombre de tema.

- a) Pulse con el botón derecho del ratón en la carpeta Queue Managers\*QmgrName*\Queues > **Nueva** > **Definición de cola remota**.
- b) Llame a la definición, MyClientRemoteQueue > **Siguiente**.
- c) Escriba MQTTExampleQueue en el campo **Cola remota**.
- d) Escriba MyClient en el campo **Gestor de colas remoto**.
- e) Escriba SYSTEM.MQTT.TRANSMIT.QUEUE en el campo **Cola de transmisión** > **Finalizar**.
- 4. Transfiera un mensaje de prueba a la cola MyClientRemoteQueue.
	- a) Pulse el botón derecho del ratón en **MyClientRemoteQueue** > **Transferir mensaje de prueba...**
	- b) Escriba Hello queue! en el campo Datos de mensaje > **Transferir mensaje** > **Cerrar**
	- El **Historial del cliente** registra un suceso de Received .
- 5. Elimine SYSTEM.MQTT.TRANSMIT.QUEUE como la cola de transmisión predeterminada.
	- a) Pulse con el botón derecho del ratón en Queue Managers\*QmgrName* folder > **Propiedades...**
	- b) Pulse **Comunicación** en el navegador.
	- c) Quite SYSTEM.MQTT.TRANSMIT.QUEUE del campo **Cola de transmisión predeterminado** > **Aceptar**.
- 6. Vuelva a efectuar el paso "4" en la página 89.

MyClientRemoteQueue es una definición de cola remota que asigna nombres de forma explícita a la cola de transmisión. No es necesario que defina una cola de transmisión predeterminada para enviar un mensaje a MyClient.

# **Qué hacer a continuación**

Una vez que la cola de transmisión predeterminada deja de establecerse en SYSTEM.MQTT.TRANSMIT.QUEUE, el programa de utilidad cliente MQTT no puede crear ninguna suscripción nueva, a menos que se defina un alias de gestor de colas para el ClientIdentifier, MyClient. Restaure la cola de transmisión predeterminada en SYSTEM.MQTT.TRANSMIT.QUEUE.

## **Tareas relacionadas**

[Publicación de un mensaje en el programa de utilidad cliente MQTT desde IBM WebSphere MQ Explorer](#page-83-0) Siga los pasos de esta tarea para publicar un mensaje utilizando IBM WebSphere MQ Explorer y para suscribirse a este con el programa de utilidad cliente MQTT. En una tarea adicional se le muestra cómo configurar un alias de gestor de colas, en lugar de establecer la cola de transmisión predeterminada en SYSTEM.MQTT.TRANSMIT.QUEUE.

## [Publicación de un mensaje en un cliente MQTT v3 específico](#page-89-0)

Publique un mensaje de un cliente MQTT v3 a otro, utilizando ClientIdentifier como nombre de tema y IBM WebSphere MQ como intermediario de publicación/suscripción. Repita la tarea utilizando el daemon de WebSphere MQ Telemetry para dispositivos como intermediario de publicación/suscripción.

# <span id="page-89-0"></span>*Publicación de un mensaje en un cliente MQTT v3 específico*

Publique un mensaje de un cliente MQTT v3 a otro, utilizando ClientIdentifier como nombre de tema y IBM WebSphere MQ como intermediario de publicación/suscripción. Repita la tarea utilizando el daemon de WebSphere MQ Telemetry para dispositivos como intermediario de publicación/suscripción.

## **Antes de empezar**

Lleve a cabo la tarea ["Publicación de un mensaje en el programa de utilidad cliente MQTT desde IBM](#page-83-0) [WebSphere MQ Explorer" en la página 84.](#page-83-0) Deje el programa de utilidad cliente MQTT conectado.

## **Acerca de esta tarea**

La tarea demuestra dos cosas:

- 1. La suscripción a un tema en un cliente MQTT, y la recepción de una publicación procedente de otro cliente MQTT.
- 2. La configuración de suscripciones "punto a punto" utilizando el ClientIdentifier como la serie de tema.

En una tarea adicional, ["Utilización del daemon de WebSphere MQ Telemetry para dispositivos como](#page-90-0) [intermediario de publicación/suscripción" en la página 91](#page-90-0), se utiliza el daemon de WebSphere MQ Telemetry para dispositivos como, por ejemplo, el intermediario de publicación/suscripción, en lugar de WebSphere MQ.

## **Procedimiento**

1. Descarte los suscripciones existentes desconectándose y volviéndose a conectar al programa de utilidad cliente MQTT.

La suscripción se descarta porque, a menos que cambie los valores predeterminados, el programa de utilidad cliente MQTT se conecta con una sesión limpia; consulte Borrado de sesiones.

Para que le resulte más fácil efectuar la tarea, escriba su propio ClientIdentifier, en lugar de utilizar el ClientIdentifier generado que haya creado el programa de utilidad cliente MQTT.

- a) Pulse **Desconectar** para desconectar el programa de utilidad cliente MQTT del canal de telemetría.
	- El **Historial del cliente** registra un suceso de Disconnected
- b) Cambie el valor de **Identificador de cliente** por MyClient.
- c) Pulse **Conectar**.

El **Historial del cliente** registra un suceso de Connected

- 2. Cree una suscripción al tema MyClient
	- MyClient es el ClientIdentifier de este cliente.
	- a) Escriba MyClient en el campo **Suscripción \ Tema** > **Suscribir**.

El **Historial del cliente** registra un suceso de Subscribed .

- 3. Inicie otro programa de utilidad cliente MQTT.
	- a) Abra la carpeta Queue Managers\*QmgrName*\Telemetry\channels.
	- b) Pulse con el botón derecho del ratón en el canal **PlainText** > **Ejecutar programa de utilidad de cliente MQTT ...**
	- c) Pulse **Conectar**.

El **Historial del cliente** registra un suceso de Connected

- 4. Publique Hello MyClient! en el tema MyClient.
	- a) Copie la suscripción de tema, MyClient, del programa de utilidad cliente MQTT que se ejecute con el ClientIdentifier MyClient.
	- b) Pegue MyClient en el campo **Publicación \ Tema** de cada una de las instancias del programa de utilidad cliente MQTT.
- <span id="page-90-0"></span>c) Escriba Hello MyClient! en el campo **Publicación\ mensaje**.
- d) Pulse **Publicar** en ambas instancias.

## **Resultados**

El **Historial del cliente** del programa de utilidad cliente MQTT con el ClientIdentifier, MyClient, registra dos sucesos de tipo **Recibido** y un suceso de tipo **Publicado**. La otra instancia del programa de utilidad cliente MQTT registra un suceso de tipo **Publicado**.

Si sólo ve un suceso **Recibido** , compruebe las causas posibles siguientes:

- 1. ¿Se ha establecido la cola de transmisión predeterminada del gestor de colas en SYSTEM.MQTT.TRANSMIT.QUEUE?
- 2. ¿Ha creado alias de gestor de colas o definiciones de colas remotas que hagan referencia a MyClient al realizar los otros ejercicios? En caso de que tenga un problema de configuración, suprima los recursos que hagan referencia a MyClient, como, por ejemplo, un alias de gestor de colas o colas de transmisión. Desconecte los programas de utilidad de cliente, detenga y reinicie el servicio de telemetría (MQXR).

# **Qué hacer a continuación**

Efectúe la tarea siguiente, "Utilización del daemon de WebSphere MQ Telemetry para dispositivos como intermediario de publicación/suscripción" en la página 91. El programa de utilidad cliente MQTT se conecta al daemon de WebSphere MQ Telemetry para dispositivos en lugar de a un canal de telemetría.

## **Tareas relacionadas**

[Publicación de un mensaje en el programa de utilidad cliente MQTT desde IBM WebSphere MQ Explorer](#page-83-0) Siga los pasos de esta tarea para publicar un mensaje utilizando IBM WebSphere MQ Explorer y para suscribirse a este con el programa de utilidad cliente MQTT. En una tarea adicional se le muestra cómo configurar un alias de gestor de colas, en lugar de establecer la cola de transmisión predeterminada en SYSTEM.MQTT.TRANSMIT.QUEUE.

[Envío de un mensaje a un cliente MQTT utilizando IBM WebSphere MQ Explorer](#page-87-0) Envíe un mensaje al programa de utilidad cliente MQTT transfiriendo un mensaje a una cola de IBM WebSphere MQ utilizando IBM WebSphere MQ Explorer. En la tarea se le muestra cómo configurar una definición de cola remota para poder enviar un mensaje directamente a un cliente MQTT.

## *Utilización del daemon de WebSphere MQ Telemetry para dispositivos como intermediario de publicación/ suscripción*

Utilice el daemon de WebSphere MQ Telemetry para dispositivos como intermediario de publicación/ suscripción, en lugar de utilizar WebSphere MQ. Publique un mensaje con una instancia del programa de utilidad cliente MQTT para enviar a otra instancia mediante la suscripción, utilizando su ClientIdentifier como una serie de tema.

## **Antes de empezar**

Instale el daemon, si todavía no lo ha hecho. .

No ejecute la verificación; ésta utiliza el puerto 1883, que ya lo está usando el canal de telemetría, PlainText.

## **Acerca de esta tarea**

En la tarea, puede conectar el programa de utilidad cliente MQTT al daemon de WebSphere MQ Telemetry para dispositivos utilizando un puerto TCP/IP que no sea el predeterminado. Un cliente se suscribe utilizando su ClientIdentifier como una serie de tema, y el otro cliente publica en ClientIdentifier, exactamente del mismo modo que en la tarea anterior; consulte [Procedimiento](#page-89-0).

**Nota:** En la tarea se documenta cómo poder ejecutar el demonio en Windows. Para ejecutar el daemon en Linux, modifique la vía de acceso y los permisos para amqtdd.

# **Procedimiento**

1. Abra una ventana de mandatos en el directorio que contenga el daemon de WebSphere MQ Telemetry para dispositivos.

La vía de acceso del directorio para Windows es, *WebSphere MQ installation directory*\mqxr\SDK\advanced\DeviceDaemon\windows\_ia32

- 2. Ejecute el demonio en un puerto TCP/IP diferente.
	- a) Cree un archivo denominado amqtdd.cfg en el mismo directorio que el daemon.
	- b) Añada una línea al archivo para configurar un puerto predeterminado distinto para el demonio.

port 1884

c) Guarde el archivo.

3. Inicie el demonio.

amqtdd

El demonio graba su registro de consola en la ventana de comandos:

20100712 123133.857 CWNAN9999I IBM WebSphere MQ Telemetry daemon for devices 20100712 123133.857 CWNAN9997I Licensed Materials - Property of IBM 20100712 123133.857 CWNAN9996I Copyright IBM Corp. 2007, 2024. All Rights Reserved 20100712 123133.857 CWNAN9995I US Government Users Restricted Rights ... 20100712 123133.857 CWNAN0049I Configuration file name is .\amqtdd.cfg 20100712 123133.873 CWNAN0054I Features included: bridge 20100712 123134.060 CWNAN0014I MQTT protocol starting, listening on port 1884

4. Inicie una instancia del programa de utilidad cliente MQTT.

Inicie el programa de utilidad cliente MQTT sólo desde un canal de telemetría y, a continuación, podrá conectarse al demonio. De forma alternativa, puede instalar IBM WebSphere MQ SupportPac, IA92. El SupportPac está disponible en [IA92: WBI Brokers-Implementación Java de WebSphere MQ](https://www.ibm.com/support/docview.wss?uid=swg24006006) [Transporte de telemetría](https://www.ibm.com/support/docview.wss?uid=swg24006006).

- a) Abra la carpeta Queue Managers\*QmgrName*\Telemetry\channels.
- b) Pulse con el botón derecho del ratón en el canal **PlainText** > **Ejecutar programa de utilidad de cliente MQTT ...**
- c) Cambie el valor de **Puerto** por 1884.
- d) Cambie el valor de **Identificador de cliente** por MyClient.
- e) Pulse **Conectar**.

El **Historial del cliente** registra un suceso de Connected

5. Cree una suscripción al tema MyClient

MyClient es el ClientIdentifier de este cliente.

- a) Escriba MyClient en el campo **Suscripción \ Tema** > **Suscribir**.
- El **Historial del cliente** registra un suceso de Subscribed .
- 6. Inicie otro programa de utilidad cliente MQTT.
	- a) Abra la carpeta Queue Managers\*QmgrName*\Telemetry\channels.
	- b) Pulse con el botón derecho del ratón en el canal **PlainText** > **Ejecutar programa de utilidad de cliente MQTT ...**
	- c) Cambie el valor de **Puerto** por 1884.
	- d) Pulse **Conectar**.
	- El **Historial del cliente** registra un suceso de Connected
- 7. Publique Hello MyClient! en el tema MyClient.
- a) Copie la suscripción de tema, MyClient, del programa de utilidad cliente MQTT que se ejecute con el ClientIdentifier MyClient.
- b) Pegue MyClient en el campo **Publicación \ Tema** de cada una de las instancias del programa de utilidad cliente MQTT.
- c) Escriba Hello MyClient! en el campo **Publicación\ mensaje**.
- d) Pulse **Publicar** en ambas instancias.

## **Resultados**

El **Historial del cliente** del programa de utilidad cliente MQTT con el ClientIdentifier, MyClient, registra dos sucesos de tipo **Recibido** y un suceso de tipo **Publicado**. La otra instancia del programa de utilidad cliente MQTT registra un suceso de tipo **Publicado**.

También puede supervisar los sucesos de conexión y desconexión relativos al daemon de WebSphere MQ Telemetry para dispositivos, en la ventana de mandatos.

# **Enviar un mensaje a una aplicación de IBM WebSphere MQ desde un cliente de MQTT**

Una aplicación IBM WebSphere MQ puede recibir un mensaje de un cliente MQTT v3 suscribiéndose a un tema. El cliente MQTT se conecta a IBM WebSphere MQ utilizando un canal de telemetría y envía un mensaje a la aplicación IBM WebSphere MQ publicando en el mismo tema.

Efectúe la tarea "Publicación de mensajes en IBM WebSphere MQ Explorer desde un cliente MQTT" en la página 93, para aprender cómo enviar una publicación de un cliente MQTT a una suscripción definida en IBM WebSphere MQ.

Si el tema pertenece a un clúster, o se ha distribuido utilizando una jerarquía de publicación/suscripción, la suscripción puede estar en un gestor de colas distinto del gestor de colas al que se ha conectado el cliente MQTT.

## *Publicación de mensajes en IBM WebSphere MQ Explorer desde un cliente MQTT*

Cree una subscripción a un tema, mediante WebSphere MQ Explorer, y publicar en el tema mediante el programa de utilidad cliente MQTT de WebSphere.

## **Antes de empezar**

Lleve a cabo la tarea ["Publicación de un mensaje en el programa de utilidad cliente MQTT desde IBM](#page-83-0) [WebSphere MQ Explorer" en la página 84.](#page-83-0) Deje el programa de utilidad cliente MQTT conectado.

## **Acerca de esta tarea**

En la tarea se demuestra cómo publicar un mensaje con un cliente MQTT y cómo recibir la publicación utilizando una suscripción duradera no gestionada, que se ha creado utilizando WebSphere MQ Explorer.

## **Procedimiento**

- 1. Cree una suscripción duradera a la serie de tema MQTT Example. Realice cualquiera de los procedimientos siguientes:
	- Ejecute el script de mandatos que se describe en Resultados
	- Efectúe los pasos siguientes para crear la cola, y la suscripción, utilizando WebSphere MQ Explorer.
	- a) Pulse con el botón derecho del ratón en la carpeta Queue Managers\*QmgrName*\Queues de WebSphere MQ Explorer > **Nuevo** > **Cola local ...**.
	- b) Escriba MQTTExampleQueue como nombre de cola > **Finalizar**.
	- c) Pulse con el botón derecho del ratón en la carpeta Queue Managers\*QmgrName*\Subscriptions de WebSphere MQ Explorer > **Nuevo** > **Subscription ...**.
	- d) Escriba MQTTExampleSubscription como nombre de cola > **Siguiente**.

e) Pulse **Seleccionar...** > MQTTExampleTopic > **Aceptar**.

Ya ha creado el tema MQTTExampleTopic en el paso ["4" en la página 85](#page-84-0) de ["Publicación de un](#page-83-0) [mensaje en el programa de utilidad cliente MQTT desde IBM WebSphere MQ Explorer" en la página](#page-83-0) [84](#page-83-0).

- f) Escribo MQTTExampleQueue como nombre de destino > **Finalizar**.
- 2. Como paso opcional, establezca la cola para que la utilice un usuario distinto, sin autorización de mqm.

Si está realizando la configuración para usuarios con menos autorización que mqm, debe otorgar autorización put y get a MQTTExampleQueue. El acceso al tema y a la cola de transmisión se ha configurado en ["Publicación de un mensaje en el programa de utilidad cliente MQTT desde IBM](#page-83-0) [WebSphere MQ Explorer" en la página 84.](#page-83-0)

a) Autorice a un usuario a colocar (put) y acceder a la cola (get) MQTTExampleQueue:

setmqaut -m *qMgrName* -t queue -n MQTTExampleQueue -p *User ID* -all +put +get

3. Publique Hello WebSphere MQ! en el tema MQTT Example utilizando el programa de utilidad cliente MQTT.

Si no ha dejado conectado el programa de utilidad cliente MQTT, pulse con el botón derecho del ratón en el canal **PlainText** > **Ejecutar programa de utilidad cliente MQTT ...** > **Connect**.

- a) Escriba MQTT Example en el campo **Publicación\Tema**.
- b) Escriba Hello WebSphere MQ! en el campo **Publicación \ Mensaje** > **Publicar**.
- 4. Abra la carpeta Queue Managers\*QmgrName*\Queues y busque MQTTExampleQueue.

El valor del campo **Profundidad de cola actual** es 1.

5. Pulse con el botón derecho MQTTExampleQueue > **Examinar mensajes ...** y examine la publicación.

# **Transferir mensajes entre el daemon de IBM WebSphere MQ Telemetry para dispositivos y IBM WebSphere MQ**

Realice esta tarea para aprender a enviar mandatos al daemon de IBM WebSphere MQ Telemetry para dispositivos. Los comandos que se escriben crean un puente que transfiere mensajes desde IBM WebSphere MQ al demonio y desde el demonio a IBM WebSphere MQ.

## **Antes de empezar**

Efectúe las tareas ["Publicación de un mensaje en un cliente MQTT v3 específico" en la página 90](#page-89-0) y ["Utilización del daemon de WebSphere MQ Telemetry para dispositivos como intermediario de](#page-90-0) [publicación/suscripción" en la página 91](#page-90-0) para familiarizarse con el uso del programa de utilidad cliente MQTT. Cuando haya terminado las tareas, deje una instancia del programa de utilidad cliente MQTT conectada al daemon de telemetría para dispositivos. Deje otra instancia conectada al canal de telemetría.

En la tarea se presupone que ha definido un canal en el servicio de telemetría que escucha el puerto 1883 en la dirección 127.0.0.1. Del mismo modo, el escucha del daemon predeterminado se ha configurado para escuchar el puerto 1884 en la dirección 127.0.0.1. En una sola línea del archivo amqtdd.cfg, que se almacena en el mismo directorio que el daemon, amqtdd, se configura el puerto de escucha predeterminado del daemon.

port 1884

## **Acerca de esta tarea**

En esta tarea puede actualizar un daemon que esté en ejecución para crear un puente de conexión al servicio de telemetría (MQXR) de WebSphere MQ y, a continuación, intercambiar mensajes con el daemon.

**Consejo:** El daemon suprime archivo de actualización, amqtdd.upd, una vez que se haya utilizado. Para poder conservar los mandatos que cree para utilizarlos en el futuro, es posible que desee crear los mandatos en un archivo diferente y, a continuación, transferirlos a amqtdd.upd.

## **Procedimiento**

- 1. Asegúrese de que tenga dos instancias del programa de utilidad cliente MQTT en ejecución. Una está conectada al daemon en el puerto 1884, y la otra al canal de telemetría que se ejecuta en el puerto 1883.
- 2. Cree el archivo, amqtdd.upd, en el mismo directorio que el daemon, amqtdd, con los mandatos siguientes en el archivo.

```
connection daemon1
address 127.0.0.1:1883
topic # in import/ export/
topic # out export/ import/
try_private false
```
- El puente se denomina daemon1, y se conecta al canal configurado para el servicio de telemetría  $(MQXR)$  que se ejecuta en la dirección de socket 127.0.0.1:1883. El mandato try private es opcional; true es el valor predeterminado. Sin esta línea, el primer puente intenta conectarse utilizando un protocolo privado que el daemon de WebSphere MQ Telemetry para dispositivos comprende. Si se incluye try\_private false en los mandatos, se evita este paso, con lo que se reduce el tiempo que queda para finalizar una conexión satisfactoria.
- La línea, topic # in import/ export/, indica a daemon1 que se suscriba a todos los temas que coincidan con la serie de tema export/# que se ha creado en el gestor de colas. Transfiere las publicaciones coincidentes del gestor de colas al daemon, cambiando el inicio de la serie de tema export/ por import/. La línea topic # out export/ import/ crea una suscripción al daemon local. El puente se suscribe a todos los temas que coincidan con la serie de tema export/# que se ha creado en el daemon. Transfiere las publicaciones del daemon al gestor de colas, cambiando el inicio de la serie de tema export/ por import/.

Figura 25 en la página 95 muestra el registro de consola resultante.

CWNAN0124I Starting bridge connection daemon1 CWNAN0133I Bridge connection daemon1 to 127.0.0.1:1883 now established

*Figura 25. Registro de consola desde que se inicia el puente de conexión*

- 3. En cada instancia del programa de utilidad cliente MQTT, escriba import/# en el campo de entrada **Suscripción/Tema:** > **Suscribir**.
- 4. En cada instancia del programa de utilidad cliente MQTT, escriba export/# en la entrada del campo **Publicación/Tema**.
	- a) En el programa de utilidad cliente MQTT conectado al puerto 1883, el canal de telemetría, escriba From the queue manager en el campo de entrada **Publicación/Mensaje:** > **Publicar**.
	- b) En el programa de utilidad cliente MQTT conectado al puerto 1884, el daemon de telemetría, escriba From the daemon en el campo de entrada **Publicación/Mensaje:** > **Publicar**.

En el historial del cliente de cada programa de utilidad cliente MQTT se muestra la publicación que se ha transferido de un intermediario a otro.

# **Aplicaciones de publicación/suscripción de MQTT**

Utilice la publicación/suscripción por temas para escribir aplicaciones MQTT.

Cuando se conecta el cliente MQTT, las publicaciones fluyen en ambas direcciones entre el cliente y el servidor. Cuando la información se publica en el cliente, entonces se envían las publicaciones desde <span id="page-95-0"></span>éste. El cliente recibe las publicaciones cuando se publica un mensaje en un tema que coincide con una suscripción que haya creado el cliente.

El intermediario de publicación/suscripción de WebSphere MQ gestiona los temas y las suscripciones que han creado los clientes MQTT. Los temas que crean los clientes MQTT comparten el mismo espacio que los temas que los temas que han creado las aplicaciones de WebSphere MQ.

Las publicaciones que coinciden con la serie de tema de una suscripción de cliente MQTT se colocan en SYSTEM.MQTT.TRANSMIT.QUEUE con el nombre de gestor de colas remoto establecido en el ClientIdentifier del cliente. El servicio de telemetría (MQXR) reenvía las publicaciones al cliente que ha creado la suscripción. Utiliza ClientIdentifier, que se ha establecido como el nombre del gestor de colas remoto para identificar al cliente.

Normalmente, se tiene que haber definido SYSTEM.MQTT.TRANSMIT.QUEUE como la cola de transmisión predeterminada. Es posible, pero oneroso, configurar MQTT para no utilizar la cola de transmisión predeterminada; consulte Configurar colas distribuidas para enviar mensajes a clientes MQTT .

Un cliente MQTT puede crear una sesión persistente; consulte ["Sesiones con estado y sin estado de](#page-99-0) [MQTT" en la página 100](#page-99-0). Las suscripciones que se crean en una sesión persistente son duraderas. Las publicaciones que llegan para un cliente que tiene una sesión persistente se almacenan en SYSTEM.MQTT.TRANSMIT.QUEUE y se reenvían al cliente cuando éste se vuelve a conectar.

Un cliente MQTT también puede publicar y suscribirse a publicaciones retenidas. Consulte Publicaciones retenidas y clientes de MQTT. Un suscriptor de un tema de publicación retenida recibe la publicación más reciente al tema. El suscriptor recibe la publicación retenida cuando crea una suscripción, o cuando se vuelve a conectar a su sesión anterior.

## **Tareas relacionadas**

Creación de la primera aplicación de publicación de MQ Telemetry Transport utilizando Java Creación de un suscriptor para MQ Telemetry Transport utilizando Java

# **Aplicaciones de telemetría**

Escriba aplicaciones de telemetría utilizando los flujos de mensajes de WebSphere MQ o WebSphere Message Broker.

Utilice JMS, MQI u otra interfaz de programación de WebSphere MQ para programar las aplicaciones de telemetría en WebSphere MQ.

El servicio de telemetría (MQXR) realiza la conversión entre los mensajes MQTT v3 y los mensajes de WebSphere MQ. Crea suscripciones y publicaciones en nombre de los clientes MQTT y les reenvía publicaciones. Una publicación es la carga útil de un mensaje MQTT v3. La carga útil consta de las cabeceras del mensaje y una matriz de bytes en formato jms-bytes. El servidor de telemetría correlaciona las cabeceras entre un mensaje MQTT v3 y uno de WebSphere MQ; consulte "Integración de gestores de colas de WebSphere MQ Telemetry" en la página 96.

Utilice los nodos Publication, MQInput y JMSInput para enviar y recibir publicaciones entre WebSphere Message Broker y los clientes MQTT.

Mediante los flujos de mensajes puede integrar la telemetría con sitios web mediante HTTP y con otras aplicaciones mediante WebSphere MQ y WebSphere Adapters.

WebSphere MQ Telemetry sustituye los nodos SCADA en WebSphere Message Broker versión 7. Consulte Migración de aplicaciones de telemetría desde el uso de WebSphere Message Broker versión 6 para utilizar IBM WebSphere MQ Telemetry y WebSphere Message Broker versión 7.0 para obtener información sobre cómo migrar los flujos de mensajes de la versión 6 WebSphere Message Broker utilizando los nodos SCADAInput y SCADAOutput a la versión 7.

# **Integración de gestores de colas de WebSphere MQ Telemetry**

El cliente MQTT está integrado con WebSphere MQ como una aplicación de publicación/suscripción. Puede o publicar o suscribirse a temas en WebSphere MQ, creando nuevos temas o bien utilizando

temas ya existentes. Recibe publicaciones de WebSphere MQ como resultado de los clientes MQTT, incluyéndose a sí misma, u otras aplicaciones de WebSphere MQ que publiquen en los temas de sus suscripciones. Las reglas se aplican para decidir los atributos de una publicación.

Muchos de los atributos asociados a temas, publicaciones, suscripciones y mensajes que proporciona WebSphere MQ, no están soportados. En "Cliente MQTT a intermediario de publicación/suscripción de WebSphere MQ" en la página 97 y en ["WebSphere MQ a un cliente MQTT" en la página 98](#page-97-0) se describe cómo se configuran los atributos de publicaciones. Los valores dependen de si la publicación va a o procede al intermediario de publicación/suscripción de WebSphere MQ.

En la publicación/suscripción de WebSphere MQ, los temas están asociados a objetos de tema administrativo. Los temas que crean clientes MQTT no son diferentes. Cuando un cliente MQTT crea una serie de tema para una publicación del intermediario de publicación/suscripción de WebSphere MQ, la asocia a un objeto de tema administrativo. El intermediario correlaciona la serie de tema en la publicación con el padre de objeto de tema administrativo más cercano. La correlación es la misma que para las aplicaciones de WebSphere MQ. Si no hay ningún tema que haya creado el usuario, la publicación de temas se correlaciona a SYSTEM.BASE.TOPIC. Los atributos que se aplican a la publicación se derivan del objeto de tema.

Cuando una aplicación de WebSphere MQ, o un administrador, crea una suscripción, a ésta se le asigna un nombre. Listar suscripciones utilizando WebSphere MQ Explorer, o utilizando **runmqsc** o mandatos PCF. A todas las suscripciones de cliente MQTT se les asigna un nombre. Se les asigna un nombre con el formato: *ClientIdentifier*:*Topic name*

# **Cliente MQTT a intermediario de publicación/suscripción de WebSphere MQ**

Un cliente MQTT ha enviado una publicación a WebSphere MQ. El servicio de telemetría (MQXR) convierte la publicación en un mensaje de WebSphere MQ. El mensaje de WebSphere MQ contiene tres partes:

- 1. MQMD
- 2. [RFH2](#page-97-0)
- 3. Mensaje

Las propiedades de MQMD se establecen en sus valores predeterminados, excepto cuando se indique lo contrario en la Tabla 3 en la página 97.

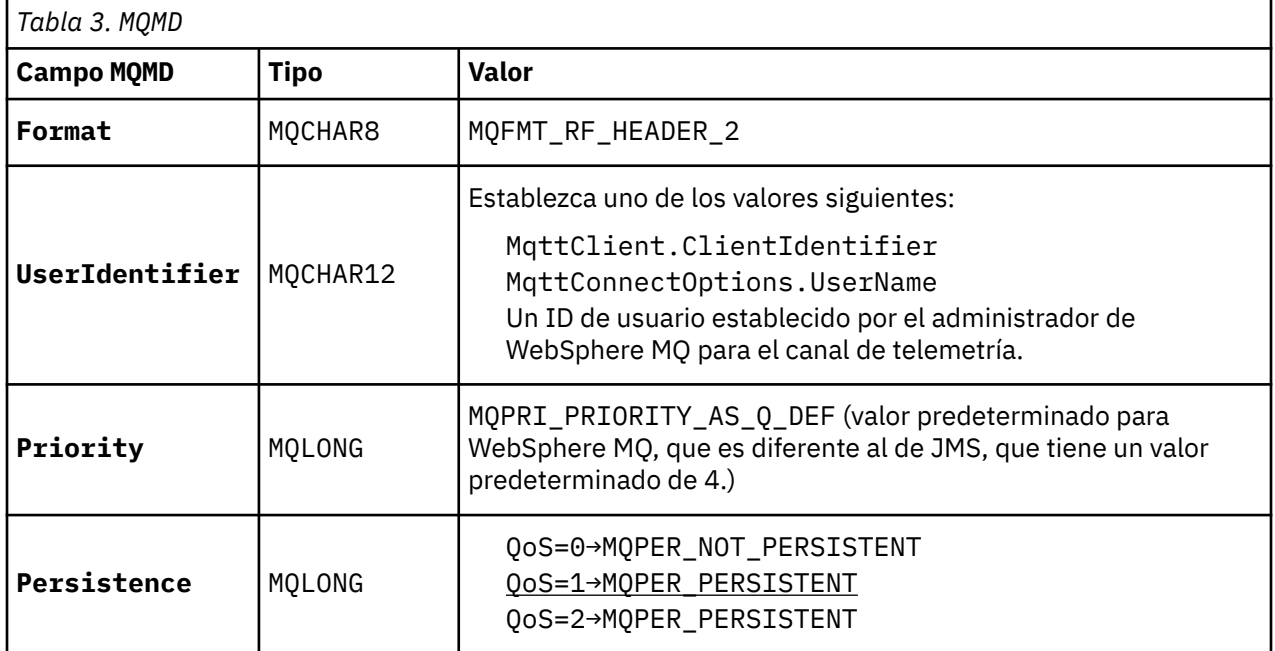

La cabecera RFH2 no contiene una carpeta <msd> para definir el tipo del mensaje JMS. El servicio de telemetría (MQXR) crea el mensaje de WebSphere MQ como un mensaje JMS predeterminado. El tipo de <span id="page-97-0"></span>mensaje JMS predeterminado es jms-bytes. Una aplicación puede acceder a información de cabecera adicional como propiedades de mensaje; consulte Propiedades del mensaje.

Los valores de RFH2 se establecen tal como se muestra en la Tabla 4 en la página 98. El formato de la propiedad se establece en la cabecera fija RFH2, y los demás valores se establecen en las carpetas de RFH2.

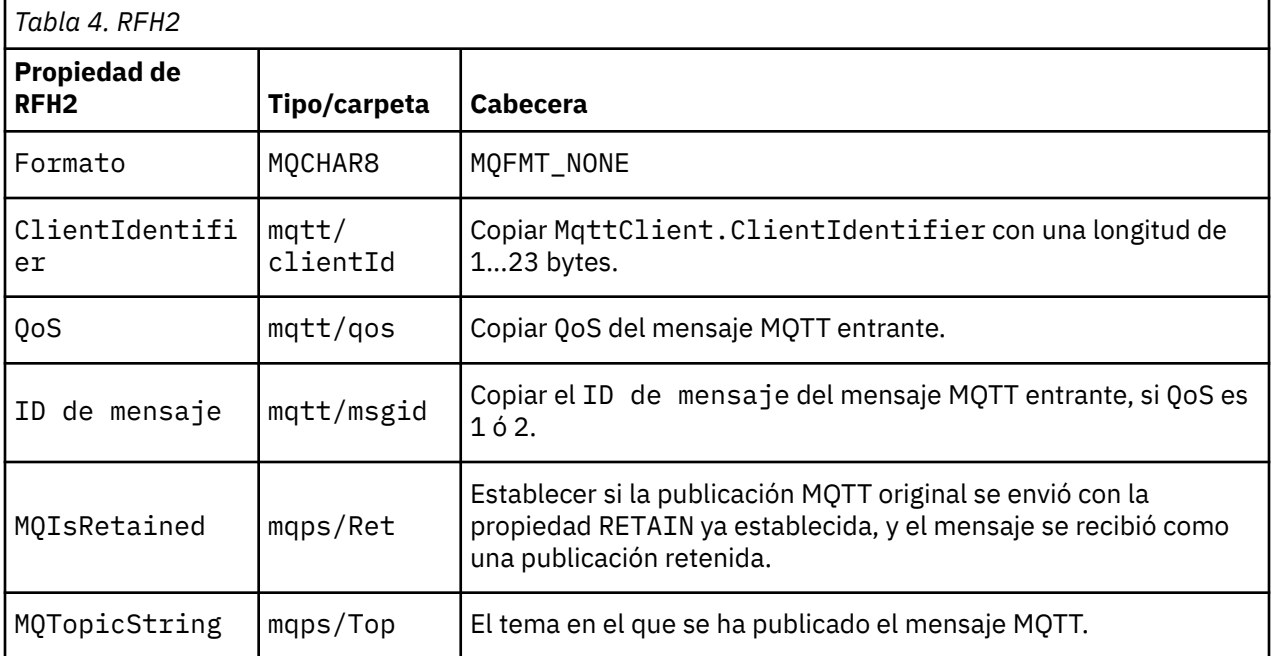

La carga útil de una publicación MQTT está correlacionada con el contenido de un mensaje de WebSphere MQ:

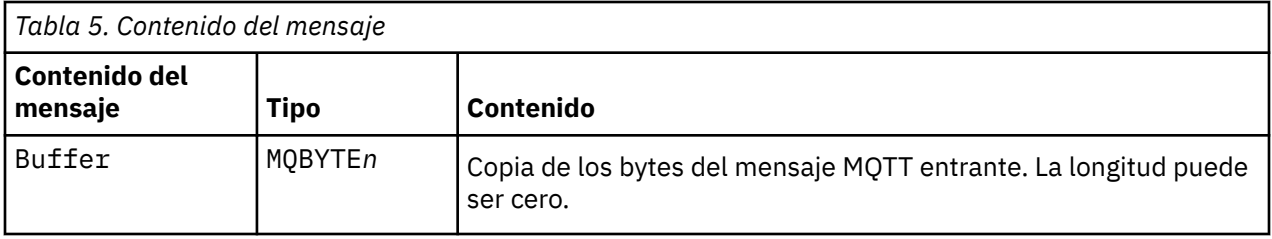

# **WebSphere MQ a un cliente MQTT**

Un cliente se ha suscrito a un tema de publicación. Una aplicación de WebSphere MQ ha publicado en el tema, lo que da como resultado que el intermediario de publicación/suscripción de WebSphere MQ envíe una publicación al suscriptor MQTT. De forma alternativa, una aplicación de WebSphere MQ ha enviado un mensaje no solicitado directamente a un cliente MQTT. En la Tabla 6 en la página 98 se describe cómo se establecen las cabeceras fijas de mensaje en el mensaje que se envía al cliente MQTT. Se descarta cualquier otro dato de cabecera del mensaje de WebSphere MQ, o cualquier otra cabecera. Los datos de mensaje del mensaje de WebSphere MQ se envían como carga útil del mensaje en el mensaje MQTT, sin alteración alguna. El mensaje MQTT se envía al cliente MQTT a través del servicio de telemetría (MQXR).

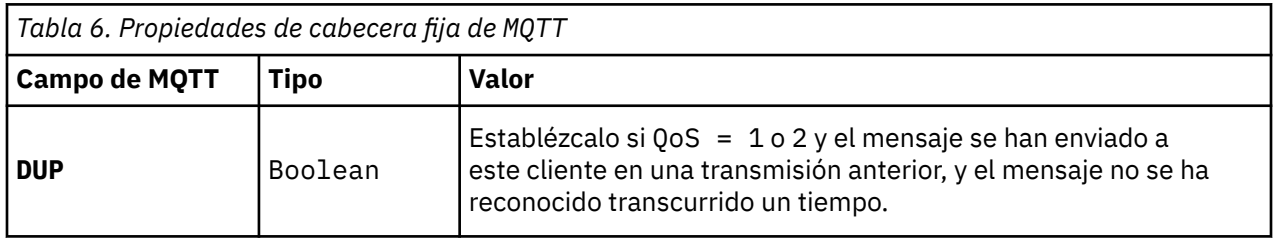

<span id="page-98-0"></span>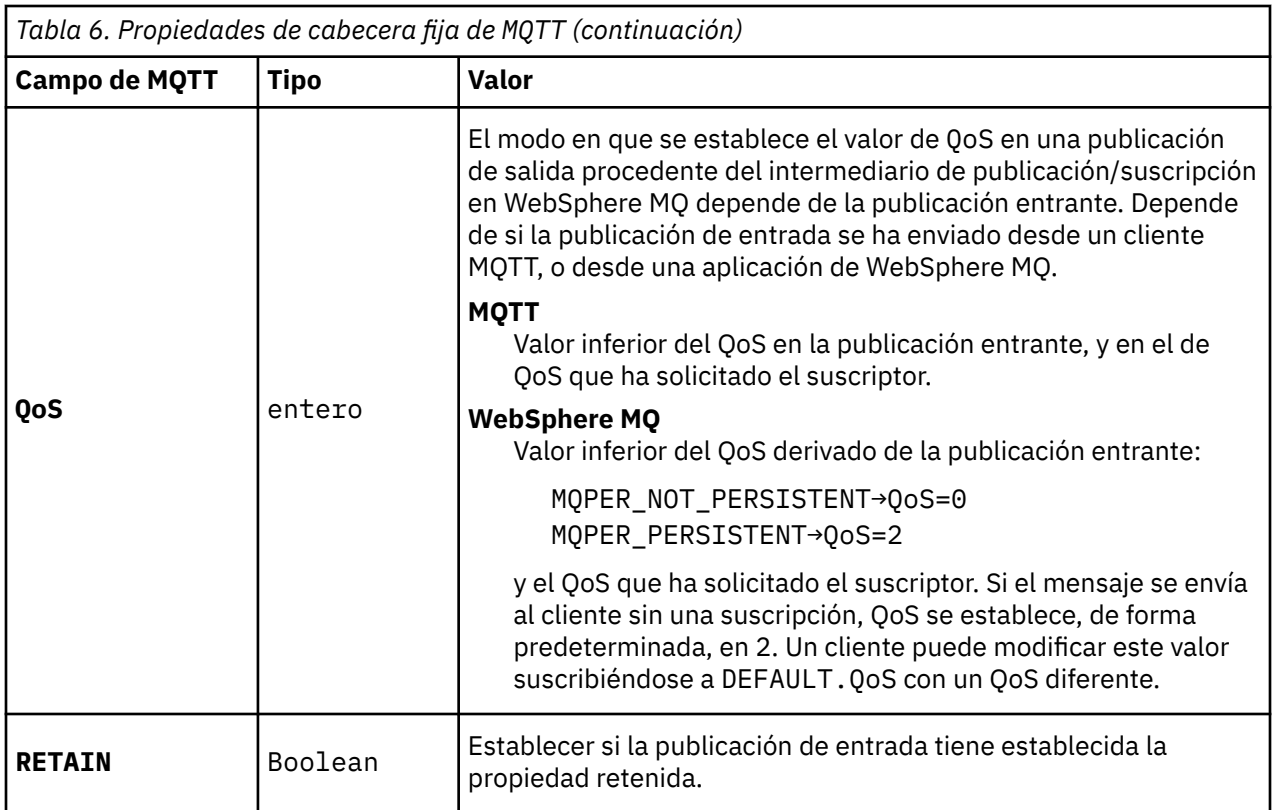

En la Tabla 7 en la página 99 se describe cómo se establecen las cabeceras variable de mensaje en el mensaje que se envía al cliente MQTT.

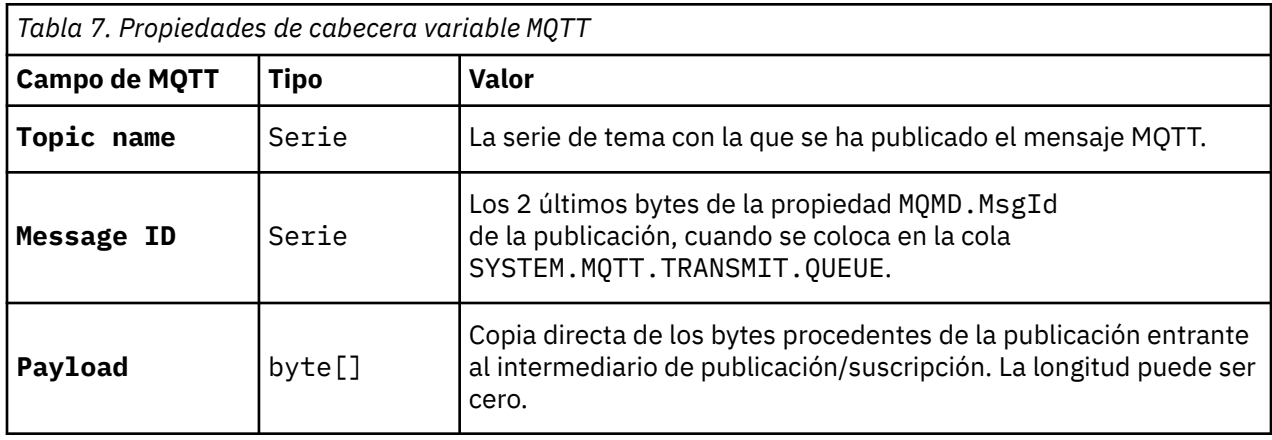

# **Daemon de telemetría para dispositivos**

El daemon de WebSphere MQ Telemetry para dispositivos es una avanzada aplicación cliente MQTT V3. Utilícelo para almacenar y reenviar mensajes desde otros clientes MQTT. Se conecta a WebSphere MQ como un cliente MQTT, pero también puede conectarle otros clientes MQTT. También puede conectarlo a los demás daemons de telemetría.

Sirve cuatro objetivos básicos:

## 1. **Conectar los clientes MQTT locales juntos en una red de publicación/suscripción.**

Puede conectar al daemon el sensor y un actuador de un dispositivo como clientes MQTT distintos. El sensor publica sus lecturas de indicador, y el actuador se suscribe a las lecturas, modificando su comportamiento en función de sus valores. Las lecturas se representan localmente.

#### <span id="page-99-0"></span>2. **Filtrar qué suscripciones, y qué mensajes se publican para el gestor de colas, y al dispositivo.**

En el anterior ejemplo, un flujo de mensajes de WebSphere Message Broker puede suscribirse al tema en el cual el daemon publica las lecturas. El flujo actualiza una página web y muestra el estado del dispositivo.

El daemon también puede reenviar la suscripción que el actuador haya creado en el gestor de colas. Un flujo de WebSphere Message Broker publica un mensaje en el tema al que se ha suscrito el cliente MQTT que presta servicios al actuador. El cliente MQTT modifica los valores del dispositivo.

El flujo de mensajes puede empezar a partir de una página web que utilice un nodo WebSphere Message Broker HñTTPInput.

#### 3. **Concentre varios clientes MQTT en una conexión al servidor de telemetría.**

En vez de que cada dispositivo se conecte por separado al servidor de telemetría, el daemon reenvía publicaciones y suscripciones a través de una única conexión TCP/IP. El daemon reduce la cantidad de conexiones TCP/IP que gestiona el servicio de telemetría (MQXR). Los clientes MQTT individuales se conectan al daemon. Los clientes individuales no resultan visibles para el gestor de colas. El daemon efectúa una conexión al gestor de colas en nombre de todos los clientes que se conectan al mismo.

#### 4. **Almacenar y reenviar mensajes entre los dispositivos y el gestor de colas**

El daemon tiene la responsabilidad de proteger a los dispositivos de telemetría frente a anomalías de corta duración de la conexión al gestor de colas.

Es posible que un dispositivo sólo dé soporte a la mensajería de tipo "transmitir y olvidar". Si la conexión con el gestor de colas sólo está disponible de forma intermitente, o no es fiable, el dispositivo no tiene ninguna forma de transferir la información de manera previsible y fiable. Una solución es conectar el dispositivo al daemon utilizando una conexión local que esté siempre disponible. El daemon puede almacenar temporalmente en su memoria los mensajes que fluyen de un lado al otro en el gestor de colas. Puede utilizar una calidad de servicio fiable para enviar los mensajes a y desde el gestor de colas en una conexión que no sea fiable.

**Nota:** El daemon no cuenta con almacenamiento persistente para mensajes "en curso". Los mensajes se almacenan temporalmente en la memoria.

# **Sesiones con estado y sin estado de MQTT**

Los clientes MQTT pueden crear una sesión con estado con un gestor de colas. Cuando un cliente MQTT con estado se desconecta, el gestor de colas mantiene las suscripciones que crea el cliente y los mensajes en curso. Cuando el cliente se vuelve a conectar, resuelve los mensajes en curso. Envía los mensajes que están en la cola de entrega para realizar su entrega, y recibe los mensajes publicados para sus suscripciones mientras estaba desconectado.

Cuando un cliente MQTT se conecta a un canal de telemetría, inicia una nueva sesión, o reanuda una sesión anterior. Una sesión nueva no tiene ningún mensaje pendiente sin acuse de recibo, ninguna suscripción, ni publicación a la espera de ser entregada. Cuando un cliente se conecta, especifica si se empieza con una sesión limpia o si se reanuda una sesión existente; consulte Limpiar sesiones.

Si el cliente reanuda una sesión existente, continúa como si la conexión no se hubiera interrumpido. Las publicaciones que están esperando a ser entregadas se envían al cliente y las transferencias de mensajes no confirmadas se completan. Cuando un cliente de una sesión persistente se desconecta del servicio de telemetría (MQXR), todas las suscripciones que el cliente ha creado permanecen. Las publicaciones de las suscripciones se envían al cliente cuando éste vuelve a conectarse. Si se vuelve a conectar sin reanudar la sesión anterior, el servicio de telemetría (MQXR) descarta las publicaciones.

El gestor de colas guarda la información del estado de la sesión en la cola SYSTEM.MQTT.PERSISTENT.STATE.

El administrador de WebSphere MQ puede desconectar y depurar una sesión.

# **Cuando un cliente MQTT no se conecta**

Cuando un cliente no se conecta al gestor de colas, puede continuar recibiendo publicaciones en su nombre. Se reenvían al cliente cuando éste se vuelve a conectar. Un cliente puede crear una "Última voluntad y testamento" para que el gestor de colas realice publicaciones en su nombre cuando éste se desconecte de forma inesperada.

Si desea que se le notifique cuando el cliente se desconecte inesperadamente, puede registrar una última publicación de testamento y testamento; consulte Última publicación de testamento y testamento . Se envía a través del servicio de telemetría (MQXR), si éste detecta que la conexión con el cliente se ha interrumpido sin que este último lo haya solicitado.

Un cliente puede publicar una publicación retenida en cualquier momento; consulte Publicaciones retenidas y clientes de MQTT . Puede solicitarse que una suscripción nueva a un tema se envíe con cualquier publicación retenida asociada al mismo. Si crea la última voluntad y testamento como una publicación retenida, puede utilizarla para supervisar el estado de un cliente.

Por ejemplo, el cliente publica una publicación retenida, cuando se conecta, informando de su disponibilidad. Al mismo tiempo, crea una publicación retenida de última voluntad y testamento que anuncia que no está disponible. Además, justo antes de realizar una desconexión planificada, publica su no disponibilidad como una publicación retenida. Para averiguar si el cliente está disponible, debe suscribirse al tema de la publicación retenida. Siempre recibirá una de las tres publicaciones.

Si el cliente va a recibir mensajes publicados cuando se desconecta, vuelva a conectarlo a su sesión anterior; consulte ["Sesiones con estado y sin estado de MQTT" en la página 100.](#page-99-0) Sus suscripciones quedan activas hasta que se supriman o hasta que el cliente cree una sesión limpia.

# **Pérdida de la unión entre clientes MQTT y aplicaciones WebSphere MQ**

El flujo de los mensajes entre un cliente MQTT y las aplicaciones de WebSphere MQ está poco unido. Las publicaciones pueden proceder de un cliente MQTT o de una aplicación de WebSphere MQ, y en ningún orden establecido. Los publicadores y los suscriptores son de acoplamiento dinámico. Interactúan unos con otros de forma indirecta a través de publicaciones y suscripciones. También puede enviar mensajes directamente a un cliente MQTT desde una aplicación de WebSphere MQ.

Los clientes MQTT y las aplicaciones de WebSphere MQ están poco unidos en dos sentidos:

- 1. Los publicadores y suscriptores tienen un acoplamiento dinámico por la asociación de una publicación y una suscripción con un tema. Los publicadores y suscriptores normalmente no tienen en cuenta ni la dirección ni la identidad del otro origen de una publicación o suscripción.
- 2. Los clientes MQTT publican, efectúan suscripciones, reciben publicaciones, y procesan los reconocimientos de entrega en hebras separadas.

Una aplicación de cliente MQTT no espera hasta que una publicación se haya entregado. La aplicación pasa un mensaje al cliente MQTT y, a continuación, la aplicación continúa en su propia hebra. Para sincronizar la aplicación con la entrega de una publicación, se utiliza una señal de entrega; consulte Entrega de señales.

Después de pasar un mensaje al cliente MQTT, la aplicación tiene la opción de esperar en la señal de entrega. En lugar de esperar, el cliente puede proporcionar un método de devolución de llamada que se llama cuando se entrega la publicación a WebSphere MQ. También Puede ignorar la señal de entrega.

En función de la calidad de servicio asociada al mensaje, se devuelve la señal de entrega de forma inmediata al método de devolución de llamada, o puede hacerse una vez transcurrido cierto tiempo. La señal de entrega puede devolverse incluso después de que el cliente se desconecte y vuelva a conectarse. Si la calidad de servicio es "transmitir y olvidar", se devuelve inmediatamente la señal de entrega. En los otros dos casos, la señal de entrega sólo se devuelve cuando el cliente recibe el acuse de recibo indicando que la publicación se ha enviado a los suscriptores.

Las publicaciones que se envían a un cliente MQTT como resultado de la suscripción de algún cliente, se entregan al método de devolución de llamada messageArrived. messageArrived se ejecuta en una hebra diferente a la de la aplicación principal.

# **Envío de mensajes directamente a un cliente MQTT**

Puede enviar un mensaje a un cliente MQTT particular de una de estas dos formas.

- 1. Una aplicación WebSphere MQ puede enviar un mensaje directamente a un cliente MQTT sin una suscripción; consulte Envío de un mensaje a un cliente directamente .
- 2. Un enfoque alternativo es utilizar el convenio de denominación ClientIdentifier. Haga que todos los suscriptores de MQTT creen suscripciones utilizando sus ClientIdentifier exclusivos como tema. Publique en *Identificador\_cliente*. La publicación se envía al cliente que esté suscrito al tema *Identificador\_cliente*. Mediante esta técnica puede enviar una publicación a un suscriptor MQTT concreto.

# **Seguridad de WebSphere MQ Telemetry**

La seguridad de los dispositivos de telemetría puede ser importante, ya que suelen ser portátiles y suelen utilizarse en lugares que no pueden controlarse de forma precisa. Puede proteger la conexión de un dispositivo MQTT al servicio de telemetría (MQXR) mediante VPN. WebSphere MQ Telemetry proporciona además otros dos mecanismos de seguridad: SSL y JAAS.

SSL se utiliza principalmente para cifrar las comunicaciones entre el dispositivo y el canal de telemetría y para autenticar que el dispositivo se está conectando al servidor correcto; consulte Autenticación del canal de telemetría utilizando SSL. Puede utilizar también SSL para comprobar que el dispositivo del cliente tiene permiso para conectarse al servidor; consulte Autenticación del cliente MQTT utilizando SSL.

JAAS se utiliza principalmente para comprobar que el usuario del dispositivo está autorizado para utilizar una aplicación de servidor; consulte Autenticación del cliente MQTT utilizando una contraseña. JAAS puede utilizarse con LDAP para comprobar una contraseña que utiliza un directorio de inicio de sesión único.

SSL y JAAS pueden utilizarse conjuntamente para proporcionar dos factores de autenticación. Puede restringir los cifrados que utiliza SSL a cifrados que cumplan los estándares FIPS.

Con decenas de miles de usuarios, no siempre resulta práctico proporcionar perfiles individuales de seguridad. Ni resulta tampoco práctico utilizar los perfiles para autorizar usuarios individuales el acceso a objetos de WebSphere MQ. En su lugar, es mejor agrupar los usuarios en clases para la autorización de publicaciones y suscripciones a temas y enviar publicaciones a los clientes.

Configure cada canal de telemetría para que se correlacione a clientes con ID de usuario de cliente comunes. Utilice un ID de usuario común para cada cliente que se conecte a un canal específico; consulte Identidad y autorización del cliente MQTT.

La autorización de grupos de usuarios no compromete la autenticación de cada individuo. Cada usuario puede autenticarse, en el servidor o en el cliente, con su valor de Username y de Password, y luego autorizarse en el servidor mediante un ID de usuario común.

# **Globalización de WebSphere MQ Telemetry**

La carga útil del mensaje en el protocolo MQTT v3 se codifica como matriz de bytes. Por lo general, las aplicaciones que manejan texto crean la carga útil del mensaje en formato UTF-8. El canal de telemetría describe la carga útil del mensaje como UTF-8, pero no realiza ninguna conversión de páginas de códigos. La serie del tema de publicación debe estar en UTF-8.

La aplicación se encarga de convertir los datos alfanuméricos a la página de códigos correcta y los datos numéricos a la codificación de números correcta.

El cliente Java MQTT tiene un método MqttMessage.toString conveniente. El método trata la carga útil del mensaje como si estuviera codificada en el conjunto de caracteres predeterminado de la plataforma que, por lo general, es UTF-8. Convierte la carga útil en una serie Java. Java tiene un método String, getBytes que convierte una serie en una matriz de bytes codificada utilizando el juego de caracteres predeterminado de la plataforma local. Dos programas Java MQTT que intercambian texto en la carga útil de mensajes, entre plataformas con el mismo juego de caracteres predeterminado, lo hacen de forma fácil y eficaz en UTF-8.

Si el conjunto de caracteres predeterminado de una de las plataformas no es UTF-8, las aplicaciones deben establecer un convenio para el intercambio de mensajes. Por ejemplo, el publicador especifica la conversión de una serie a UTF-8 mediante el método getBytes("UTF8"). Para recibir el texto de un mensaje, el suscriptor presupone que el mensaje se ha codificado en el juego de caracteres UTF-8.

El servicio de telemetría (MQXR) describe la codificación de todas las publicaciones entrantes de mensajes de clientes MQTT como si se hubieran codificado en UTF-8. Establece MQMD.CodedCharSetId a UTF-8, y RFH2.CodedCharSetId a MQCCSI\_INHERIT; consulte ["Integración de gestores de colas de WebSphere MQ Telemetry" en la página 96](#page-95-0). El formato de la publicación se establece en MQFMT\_NONE, por lo que ni los canales, ni MQGET, pueden realizar la conversión.

# **Rendimiento y la escalabilidad de WebSphere MQ Telemetry**

Tenga en cuenta los factores siguientes cuando correlacione grandes cantidades de clientes y cuando mejore la escalabilidad de WebSphere MQ Telemetry.

# **Planificación de la capacidad**

Para obtener información sobre el rendimiento de los informes de WebSphere MQ Telemetry, seleccione el informe Evaluaciones de rendimiento de WebSphere MQ Telemetry en [WebSphere MQ Family -](https://www.ibm.com/support/docview.wss?uid=swg27007150) [Performance Reports](https://www.ibm.com/support/docview.wss?uid=swg27007150).

# **Conexiones**

Los costes que conllevan las conexiones incluyen:

- El gasto de configuración de la misma conexión en términos de uso del procesador y de tiempo.
- Costes de la red.
- Memoria usada cuando se mantiene una conexión abierta que no se utilizada.

Existe una carga adicional que se produce cuando los clientes permanecen conectados. Si una conexión se mantiene abierto, los flujos de TCP/IP y los mensajes MQTT utilizan la red para comprobar que la conexión aún esté activa. Además, se utiliza memoria del servidor cada vez que la conexión de cliente se mantiene abierta.

Si se envía más de un mensaje por minuto, debe mantener la conexión abierta para evitar el coste que supone iniciar una nueva conexión. Si envía menos de un mensaje cada 10 ó 15 minutos, considere la posibilidad de interrumpir la conexión para evitar el gasto que supone mantenerla abierta. Es posible que desee mantener una conexión SSL abierta, pero desocupada, durante períodos de tiempo más largos, porque es más cara de configurar.

Tenga en cuenta, además, la capacidad del cliente. Si el cliente cuenta con una recurso de almacén y reenvío, puede configurar los mensajes por lotes, e interrumpir la conexión entre los envíos de los procesos por lotes. Sin embargo, si el cliente se desconecta, el cliente no podrá recibir ningún mensaje del servidor. Por lo tanto, el objetivo de la aplicación está relacionado con la decisión.

Si el sistema cuenta con un cliente que envía muchos mensajes, por ejemplo, transfiere archivos, es mejor no esperar la respuesta del servidor por mensaje. En su lugar, envíe todos los mensajes y compruebe al final que se han recibido. De forma alternativa, utilice Calidad de servicio (QoS).

Puede variar la QoS según el mensaje, suministrando mensajes sin importancia con QoS 0 y mensajes importantes utilizando una QoS de 2. La capacidad de proceso de mensajes puede ser aproximadamente el doble con una QoS de 0 que con una QoS de 2.

# **Convenios de denominación**

Si diseña la aplicación para muchos clientes, implemente un convenio de denominación eficaz. Para correlacionar cada cliente al ClientIdentifier correcto, haga que el ClientIdentifier sea lo más significativo posible. Un buen convenio de denominación facilita al administrador el poder averiguar qué

clientes se están ejecutando. Una convención de denominación ayuda a filtrar las largas listas de clientes en WebSphere MQ Explorer, y ayuda a determinar problemas; consulte Identificador de cliente.

## **Rendimiento**

La longitud de los nombres de tema afecta al número de bytes que se transmiten por la red. Cuando se publica o se realiza una suscripción, el número de bytes de un mensaje puede ser importante. Por tanto, es recomendable que limite el número de caracteres del nombre de un tema. Cuando un cliente MQTT se suscribe a un tema, WebSphere MQ le da un nombre que tiene el formato siguiente:

```
ClientIdentifier:TopicName
```
Para ver todas las suscripciones de un cliente MQTT, puede utilizar el mandato WebSphere MQ MQSC **DISPLAY**:

```
DISPLAY SUB('ClientID1:*')
```
# **Definición de recursos de WebSphere MQ para que los utilicen los clientes MQTT**

Un cliente MQTT se conecta a un gestor de colas remoto de IBM WebSphere MQ . Existen dos métodos básicos para que una aplicación de WebSphere MQ pueda enviar mensajes a un cliente MQTT: establecer la cola de transmisión predeterminada en SYSTEM.MQTT.TRANSMIT.QUEUE o bien utilizar el alias de gestor de colas. Defina la cola de transmisión predeterminada de un gestor de colas, si existe un gran número de clientes MQTT. El uso del valor de cola de transmisión predeterminado simplifica el esfuerzo de administración; consulte Configurar colas distribuidas para enviar mensajes a clientes MQTT .

# **Mejora de la escalabilidad evitando suscripciones.**

Cuando un cliente MQTT V3 se suscribe a un tema, el servicio de telemetría (MQXR) crea una suscripción en WebSphere MQ. La suscripción dirige las publicaciones del cliente a SYSTEM.MQTT.TRANSMIT.QUEUE. El nombre del gestor de colas remoto que aparece en la cabecera de transmisión de cada publicación se establece en el ClientIdentifier del cliente MQTT que haya realizado la suscripción. Si existen muchos clientes, y cada uno de los mismos realiza sus propias suscripciones, esto da como resultado que se mantengan muchas suscripciones de proxy en toda la jerarquía o clúster de publicación/suscripción de WebSphere MQ. Para obtener información sobre cómo no utilizar la publicación/suscripción pero, cómo utilizar una solución de tipo punto a punto, consulte Envío de un mensaje a un cliente directamente.

# **Gestión de grandes cantidades de clientes**

Para dar soporte a muchos clientes conectados al mismo tiempo, aumente la memoria disponible para el servicio de telemetría (MQXR) definiendo los parámetros de JVM **-Xms** y **-Xmx**. Siga estos pasos:

- 1. Busque el archivo java. properties en el directorio de configuración del servicio de telemetría; consulte Directorio de configuración del servicio de telemetría (MQXR) en Windows o Directorio de configuración del servicio de telemetría en Linux.
- 2. Siga las instrucciones del archivo; un almacenamiento dinámico de 1 GB es suficiente para que haya 50.000 clientes conectados simultáneamente.

```
# Heap sizing options - uncomment the following lines to set the heap to 1G
#-Xmx1024m
#-Xms1024m
```
3. Añada otros argumentos de línea de mandatos para pasar a la JVM que ejecuta el servicio de telemetría (MQXR) en el archivo java.properties; consulte Cómo pasar parámetros de JVM al servicio de telemetría (MQXR).

Para aumentar el número de descriptores de archivo abiertos en Linux, añada las líneas siguientes a /etc/security/limits.conf/ y vuelva a iniciar sesión.

@mqm soft nofile 65000 @mqm hard nofile 65000

Cada socket necesita un descriptor de archivo. El servicio de telemetría necesita algunos descriptores de archivo adicionales, por lo que este número debe ser mayor que el número de sockets abiertos necesarios.

El gestor de colas utiliza un manejador de objeto para cada suscripción no duradera. Para dar soporte a muchas suscripciones no duraderas activas, aumente el número máximo de manejadores activos en el gestor de colas; por ejemplo:

echo ALTER QMGR MAXHANDS(999999999) | runmqsc *qMgrName*

*Figura 26. Modificar el número máximo de manejadores en Windows*

echo "ALTER QMGR MAXHANDS(999999999)" | runmqsc *qMgrName*

*Figura 27. Modificar el número máximo de manejadores en Linux*

## **Otras consideraciones**

Cuando planifique los requisitos del sistema, tenga en cuenta el tiempo que necesitará para reiniciar el sistema. El tiempo de inactividad planificado puede tener implicaciones para el número de mensajes que se acumulen en la cola, a la espera de ser procesados. Configure el sistema de modo que los mensajes se puedan procesar de forma satisfactoria en un tiempo aceptable. Revise el almacenamiento de disco, la memoria y la potencia de proceso. Con algunas aplicaciones cliente, es posible descartar mensajes cuando el cliente se vuelve a conectar. Para descartar mensajes, establezca CleanSession en los parámetros de conexión del cliente; consulte Borrado de sesiones. De forma alternativa, publique y suscríbase utilizando el nivel máximo de Calidad de servicio, 0, en un cliente MQTT; consulte Calidad de servicio. Utilice mensajes de tipo non-persistent cuando envíe mensajes desde WebSphere MQ. Los mensajes que tienen estas calidades de servicio no se recuperan cuando se reinicia el sistema o la conexión.

# **Dispositivos que admite IBM WebSphere MQ Telemetry**

Los clientes MQTT pueden ejecutarse en una serie de dispositivos, desde sensores y actuadores, hasta dispositivos de mano y sistemas para vehículos.

Los clientes MQTT son pequeños y se ejecutan en dispositivos con poca memoria y reducida potencia de procesamiento. El protocolo MQTT es fiable y tiene cabeceras pequeñas, resultando perfecto para redes con un ancho de banda reducido, un alto coste y una disponibilidad intermitente.

IBM WebSphere MQ Telemetry proporciona tres clientes, que implementan todos ellos el protocolo MQTT v3:

- Un cliente Java que se puede ejecutar en todas las variaciones de Java desde el CLDC (Connected Limited Device Configuration) /MIDP (Mobile Information Device Profile) más pequeño a través de CDC (Connected Device Configuration) /Foundation, J2SE (Java Platform, Standard Edition) y J2EE (Java Platform, Enterprise Edition). También se proporciona la biblioteca de clases personalizadas de IBM jclRM.
- Una implementación de referencia C junto con un cliente nativo precompilado para sistemas Windows y Linux . La implementación de referencia C permite que MQTT se pueda portar a una amplia gama de dispositivos y plataformas.
- El cliente avanzado, el daemon de IBM WebSphere MQ Telemetry para dispositivos, que está escrito en C, y se puede ejecutar en cualquier plataforma Linux o Windows adecuada.

Algunos sistemas Windows en Intel, incluidos Windows XP, RedHat, Ubuntuy algunos sistemas Linux en plataformas ARM como Eurotech Viper implementan versiones de Linux que ejecutan el cliente C, pero IBM no proporciona soporte de servicio para las plataformas. Deberá reproducir los problemas surgidos con el cliente en una plataforma admitida si tiene previsto llamar al centro de soporte de IBM.

La plataforma Java ME se utiliza generalmente en dispositivos pequeños, como actuadores, sensores, teléfonos móviles y otros dispositivos incorporados. La plataforma Java SE se instala generalmente en dispositivos incorporados de gama superior, como por ejemplo sistemas de escritorio y servidores.

**Nota:** El proyecto [Eclipse paho](http://www.eclipse.org/paho) y [mqtt.org,](https://mqtt.org/) tienen descargas gratuitas de los últimos clientes de telemetría y ejemplos para un rango de lenguajes de programación.

#### **Conceptos relacionados**

["Daemon de telemetría para dispositivos" en la página 99](#page-98-0)

El daemon de WebSphere MQ Telemetry para dispositivos es una avanzada aplicación cliente MQTT V3. Utilícelo para almacenar y reenviar mensajes desde otros clientes MQTT. Se conecta a WebSphere MQ como un cliente MQTT, pero también puede conectarle otros clientes MQTT. También puede conectarlo a los demás daemons de telemetría.

# **Administración de objetos**

Los gestores de colas definen las propiedades o *atributos* de los objetos de IBM WebSphere MQ. Los valores de estos atributos afectan a la forma en que WebSphere MQ procesa estos objetos. Desde sus aplicaciones, utilice la interfaz de cola de mensajes (MQI) para controlar los objetos. Los objetos se identifican con un *descriptor de objeto* MQ (MQOD) cuando se abordan desde un programa.

Cuando se usa un mandato WebSphere MQ para llevar a cabo una operación de administración de objetos, como la definición, modificación o supresión de un objeto, el gestor de colas comprueba que se tenga el nivel necesario de autorización para realizar la operación. Del mismo modo, cuando una aplicación utiliza la llamada MQOPEN para abrir un objeto, el gestor de colas comprueba si la aplicación dispone del nivel de autorización necesario antes de permitir el acceso a dicho objeto. Las comprobaciones se realizan en el nombre del objeto que se abre.

La administración de objetos incluye las tareas siguientes:

- Iniciar y detener gestores de colas.
- Crear objetos, especialmente colas, para aplicaciones.
- Trabajar con canales para crear vías de comunicación con gestores de colas existentes en otros sistemas (remotos).
- Crear *clústeres* de gestores de colas para simplificar el proceso global de administración o para equilibrar la carga de trabajo.

Para obtener una visión general de métodos sobre cómo crear y gestionar objetos WebSphere MQ, consulte ["Gestión de objetos" en la página 128.](#page-127-0)

Para obtener más detalles de las tareas de administración de objetos, consulte los subtemas siguientes:

# **Objetos**

Muchas de las tareas de administración consisten en manipular varios tipos de IBM WebSphere MQ *objetos*.

Para obtener información sobre la denominación de objetos IBM WebSphere MQ, consulte ["Denominación de objetos de IBM WebSphere MQ" en la página 124](#page-123-0).

Para obtener información acerca de los objetos predeterminados creados en un gestor de colas, consulte ["Objetos predeterminados del sistema" en la página 129](#page-128-0).

Para obtener información sobre los distintos tipos de objetos IBM WebSphere MQ, consulte los subtemas siguientes:

#### **Conceptos relacionados**

["Introducción a la colocación de mensajes en colas" en la página 43](#page-42-0)

El producto WebSphere MQ permite que los programas se comuniquen entre sí a través de una red de componentes dispares (procesadores, sistemas operativos, subsistemas y protocolos de comunicación) utilizando una interfaz de programación de aplicaciones coherente.

#### ["Atributos de objetos" en la página 129](#page-128-0)

Las propiedades de un objeto se definen mediante sus atributos. Algunas pueden especificarse, mientras que otras sólo pueden verse.

#### **Referencia relacionada**

Mandatos MQSC

## *Colas*

Introducción a las colas y los atributos de colas de WebSphere MQ.

Una cola de WebSphere MQ es un objeto con nombre en el que las aplicaciones pueden transferir mensajes y desde el que las aplicaciones pueden obtener mensajes.

Los mensajes se almacenan en una cola, de modo que si la aplicación que realiza la transferencia está esperando una respuesta a su mensaje, es libre de realizar otros trabajos mientras espera esa respuesta. Las aplicaciones acceden a una cola utilizando la Interfaz de colas de mensajes (MQI), que se describe en Visión general de la interfaz de colas de mensajes.

Para que un mensaje pueda transferirse a una cola, la cola ya se tiene que haber creado. Una cola es propiedad de un gestor de colas, y ese gestor de colas puede poseer muchas colas. Sin embargo, cada cola debe tener un nombre que sea exclusivo dentro de ese gestor de colas.

Una cola se mantiene a través de un gestor de colas. En la mayoría de los casos, cada cola la gestiona físicamente su gestor de colas, pero esto no es evidente para un programa de aplicación. Las colas compartidas de WebSphere MQ para z/OS las puede gestionar cualquier gestor de colas en el grupo de compartición de colas.

Para crear una cola, puede utilizar los mandatos de WebSphere MQ (MQSC), los mandatos PCF o interfaces de plataformas específicas como por ejemplo las operaciones y los paneles de control de WebSphere MQ para z/OS.

Puede crear colas locales para trabajos temporales *dinámicamente* desde la aplicación. Por ejemplo, puede crear colas de *respuestas* (que no son necesarias después de que finalice una aplicación). Para obtener más información, consulte ["Colas dinámicas y de modelo" en la página 113](#page-112-0).

Antes de utilizar una cola, debe abrirla, especificando qué desea hacer con ella. Por ejemplo, puede abrir una cola para:

- Examinar mensajes únicamente (no recuperarlos)
- Recuperar mensajes (y compartir el acceso con otros programas o con acceso exclusivo)
- Transferir mensajes a la cola
- Realizar consultas sobre los atributos de la cola
- Establecer los atributos de la cola

Para obtener una lista completa de las opciones que puede especificar cuando se abre una cola, consulte MQOPEN – Abrir objeto.

## **Atributos de colas**

Algunos de los atributos de una cola se especifican cuando la cola está definida, y no se puede cambiar después (por ejemplo, el tipo de la cola). Otros atributos de colas se pueden agrupar en aquellos que se pueden cambiar:

- Mediante el gestor de colas durante el proceso de la cola (por ejemplo, la profundidad actual de una cola)
- Con mandatos únicamente (por ejemplo, el texto descriptivo de la cola)
- Mediante aplicaciones, utilizando la llamada MQSET (por ejemplo, si se permiten operaciones de transferencia en la cola)

Puede averiguar los valores de todos los atributos utilizando la llamada MQINQ.

Los atributos que son comunes a más de un tipo de cola son los siguientes:

#### *QName*

Nombre de la cola

#### *QType*

Tipo de cola

#### *QDesc*

Texto descriptivo de la cola

#### *InhibitGet*

Si se permite que los programas obtengan mensajes de la cola (aunque no se pueden obtener nunca mensajes de las colas remotas)

## *InhibitPut*

Si se permite que los programas transfieran mensajes a la cola

## *DefPriority*

Prioridad predeterminada de los mensajes transferidos a la cola

#### *DefPersistence*

Persistencia predeterminada de los mensajes transferidos a la cola

#### *Scope (no soportado en z/OS)*

Controla si una entrada para esta cola también existe en un servicio de nombres

Para obtener una descripción completa de estos atributos, consulte Atributos para colas.

#### **Conceptos relacionados**

["Colas remotas" en la página 110](#page-109-0)

Para un programa, una cola es *remota* si pertenece a un gestor de colas diferentes de aquel al que está conectado el programa.

#### ["Colas alias" en la página 111](#page-110-0)

Una *cola alias* es un objeto WebSphere MQ que se puede utilizar para acceder a otra cola u otro tema. Esto significa que puede haber más de un programa que trabaje con la misma cola, accediendo a ella con nombres diferentes.

#### ["Definición de colas" en la página 115](#page-114-0)

Debe definir colas en IBM WebSphere MQ utilizando el mandato de MQSC DEFINE o bien el mandato de PCF Crear cola.

["Colas utilizadas por IBM WebSphere MQ" en la página 115](#page-114-0) IBM WebSphere MQ utiliza algunas colas locales para fines específicos relacionados con su funcionamiento.

## **Tareas relacionadas**

Guía de consulta para el desarrollo de aplicaciones

## **Referencia relacionada**

Mandatos MQSC

["Colas locales" en la página 109](#page-108-0)

Las colas de transmisión, de iniciación, de mensajes no entregados, predeterminada, de canal y de sucesos son tipos de cola local.

#### ["Colas compartidas y de clúster" en la página 111](#page-110-0)

Esta información define y explica los términos colas compartidas y colas de clúster, además de ofrecer una comparación entre las dos.

#### ["Colas dinámicas y de modelo" en la página 113](#page-112-0)

Esta información ofrece una perspectiva de las colas dinámicas, las propiedades de las colas dinámicas temporales y permanentes, los usos de las colas dinámicas y algunas consideraciones que hay que tomar en cuenta cuando se utilizan colas dinámicas, y colas modelo.
### <span id="page-108-0"></span>*Colas locales*

Las colas de transmisión, de iniciación, de mensajes no entregados, predeterminada, de canal y de sucesos son tipos de cola local.

Una cola se conoce en un programa como *local* si es propiedad del gestor de colas al que está conectado el programa. Puede obtener mensajes y transferirlos en las colas locales.

El objeto de definición de cola contiene la información de definición de la cola, así como los mensajes físicos colocados en cola.

Cada gestor de colas puede tener algunas colas locales que utiliza para fines especiales:

### **Colas de transmisión**

Cuando una aplicación envía un mensaje a una cola remota, el gestor de colas local almacena el mensaje en una cola local especial, llamada *cola de transmisión*.

Un *agente de canal de mensajes* es un programa de canal asociado a la cola de transmisión, y que entrega el mensaje a su siguiente destino. El siguiente destino es el gestor de colas al que está conectado el canal de mensajes. No es, necesariamente, el mismo gestor de colas que el destino final del mensaje. Cuando el mensaje se entregue en su siguiente destino, se suprimirá de la cola de transmisión. Es posible que el mensaje tenga que pasar por muchos gestores de colas en su ruta hacia el destino final. Debe definir una cola de transmisión en cada gestor de colas, junto con la ruta, que cada una contiene mensajes que están esperando a transmitirse en el siguiente destino. Una cola de transmisión normal contiene mensajes para el destino siguiente, aunque los mensajes podrían tener destinos eventuales distintos. Una cola de transmisión de clúster contiene mensajes para varios destinos. El valor de correlID de cada mensaje identifica el canal en el que se coloca el mensaje, para transferirlo a su siguiente destino.

En un gestor de colas puede definir varias colas de transmisión. Puede definir varias colas de transmisión para el mismo destino; cada uno se utiliza para una clase diferente de servicio. Por ejemplo, es posible que desee crear colas de transmisión diferentes para los mensajes pequeños y grandes que se dirijan al mismo destino. De este modo, puede transferir los mensajes utilizando canales de mensajes diferentes, de forma que los mensajes grandes no retrasarán a los más pequeños. En plataformas distintas de z/OS, los mensajes van a la cola de transmisión de clúster única, SYSTEM.CLUSTER.TRANSMIT.QUEUE de forma predeterminada. En las demás plataformas existe una opción, que es cambiar el valor predeterminado, y separar el tráfico de los mensajes que van a gestores de colas de clúster diferentes en colas de transmisión de clúster diferentes. Si establece el atributo de gestor de colas DEFCLXQ en CHANNEL, cada canal de clúster emisor crea una cola de transmisión de clúster independiente. Otra opción en las otras plataformas es definir manualmente las colas de transmisión de clúster para que las utilicen los canales de clúster emisor.

Las colas de transmisión pueden desencadenar un agente de canal de mensajes para enviar mensajes hacia adelante; consulte Inicio de aplicaciones de WebSphere MQ utilizando desencadenantes .

### **Colas de inicio**

Una *cola de inicio* es una cola local en la que el gestor de colas coloca un mensaje desencadenante cuando se produce un suceso desencadenante en una cola de aplicación.

Un suceso desencadenante es un suceso diseñado para provocar que un programa empiece a procesar una cola. Por ejemplo, un suceso puede ser que lleguen más de 10 mensajes. Para obtener más información sobre cómo funciona el desencadenamiento, consulte Inicio de aplicaciones WebSphere MQ utilizando desencadenantes .

### **Cola de mensajes no entregados (mensaje no entregado)**

Una *cola de mensajes no entregados (mensaje no entregado)* es una cola local en la que el gestor de colas coloca mensajes que no puede entregar.

Cuando el gestor de colas coloca un mensaje en la cola de mensajes no entregados, añade una cabecera al mensaje. La información de cabecera incluye el motivo por el cual el gestor de colas ha colocado el mensaje en la cola de mensajes no entregados. También contiene el destino del mensaje original, la fecha y la hora en que el gestor de colas haya colocado el mensaje en la cola de mensajes no entregados.

Las aplicaciones también pueden utilizar la cola para mensajes que no pueden entregar. Para obtener más información, consulte Utilización de la cola de mensajes no entregados.

#### **Cola de mandatos del sistema**

La *cola de mandatos del sistema* es una cola a las que las aplicaciones debidamente autorizadas pueden enviar mandatos de WebSphere MQ. Estas colas reciben los mandatos PCF, MQSC y CL, como soporte en su plataforma, en preparación para que el gestor de colas los ejecute.

### **Colas predeterminadas del sistema**

Las *colas predeterminadas del sistema* contienen las definiciones iniciales de las colas para el sistema. Cuando se crea una definición de cola, el gestor de colas copia la definición de la cola predeterminada del sistema apropiado. El proceso de crear una definición de cola es diferente del de crear una cola dinámica. La definición de la cola dinámica se basa en la cola de modelo que elija como plantilla para la cola dinámica.

#### **Colas de sucesos**

*Colas de sucesos* contienen mensajes de sucesos. Estos mensajes los notifica el gestor de colas o un canal.

#### *Colas remotas*

Para un programa, una cola es *remota* si pertenece a un gestor de colas diferentes de aquel al que está conectado el programa.

Cuando se ha establecido un enlace de comunicaciones, un programa puede enviar un mensaje a una cola remota. Un programa nunca podrá obtener un mensaje de una cola remota.

El objeto de definición de cola, creado al definir una cola remota sólo guarda la información necesaria para que el gestor de colas localice la cola al que desea que vaya el mensaje. Este objeto se conoce como la *definición local de una cola remota*. Todos los atributos de la cola remota se guardan en el gestor de colas que lo posee, porque es una cola local para ese gestor de colas.

Cuando se abre una cola remota, para identificar la cola debe especificar:

• El nombre de la definición local que define la cola remota.

Para crear una definición local de una cola remota, utilice el mandato DEFINE QREMOTE; en WebSphere MQ para IBM i, utilice el mandato CRTMQMQ.

Desde el punto de vista de una aplicación, es lo mismo que abrir una cola local. Una aplicación no necesita saber si una cola es local o remota.

• El nombre del gestor de colas remoto y el nombre de la cola tal como se le conoce para dicho gestor de colas remoto.

Las definiciones locales de colas remotas tienen tres atributos además de los atributos comunes que se describen en ["Atributos de colas" en la página 107](#page-106-0). Estos son *RemoteQName* (el nombre por el que lo conoce el gestor de colas propietario de la cola), *RemoteQMgrName* (el nombre del gestor de colas propietario) y *XmitQName* (el nombre de la cola de transmisión local que se utiliza al reenviar mensajes a otros gestores de colas). Para una descripción más completa de estos atributos, consulte Atributos para colas.

Si utiliza la llamada MQINQ para la definición local de una cola remota, el gestor de colas devolverá los atributos de la definición local únicamente, que es el nombre de cola remota, el nombre del gestor de colas remoto y el nombre de la cola de transmisión, no los atributos de la cola local que coinciden en el sistema remoto.

Véase también [Colas de transmisión](#page-108-0).

### *Colas alias*

Una *cola alias* es un objeto WebSphere MQ que se puede utilizar para acceder a otra cola u otro tema. Esto significa que puede haber más de un programa que trabaje con la misma cola, accediendo a ella con nombres diferentes.

La cola resultante de la resolución de un nombre de alias (que se conoce como la cola base)puede ser una cola local, la definición local de una cola remota o una cola compartida (un tipo de cola local que sólo está disponible en WebSphere MQ para z/OS). También puede ser una cola predefinida, o una cola dinámica, tal como está soportada por la plataforma.

Un nombre de alias también se puede resolver en un tema. Si actualmente una aplicación transfiere mensajes a una cola, se puede conseguir que se publique en un tema convirtiendo el nombre de la cola en un alias para el tema. No es necesario ningún cambio en el código de aplicación.

**Nota:** Un alias no se puede resolver en otra cola alias definida localmente.

Un ejemplo del uso de las colas alias es que un administrador del sistema otorgue diferentes autorizaciones de acceso al nombre de cola base (es decir, la cola en la que se resuelve el alias) y al nombre de cola alias. Esto significa que un programa o usuario pueden estar autorizados a utilizar la cola alias, pero no la cola base.

Como alternativa, se puede establecer una autorización para inhibir las operaciones de transferir (put) para el nombre de alias, pero permitirlas para la cola base.

En algunas aplicaciones, el uso de las colas alias significa que los administradores del sistema pueden cambiar fácilmente la definición de un objeto de cola alias sin tener que modificar la aplicación.

WebSphere MQ realiza comprobaciones de autorización con respecto al nombre de alias cuando los programas intentan utilizar ese nombre. No comprueba si el programa está autorizado a acceder al nombre en el que se resuelve el alias. Por consiguiente, un programa puede estar autorizado a acceder a un nombre de cola alias, pero no el nombre de cola resuelto.

Además de los atributos de cola generales descritos en ["Colas" en la página 107,](#page-106-0) las colas alias tienen un atributo *BaseQName* . Es el nombre de la cola base en el que se resuelve el nombre de alias. Para obtener una descripción más completa de este atributo, consulte BaseQName (MQCHAR48).

Los atributos *InhibitGet* y *InhibitPut* (consulte ["Colas" en la página 107](#page-106-0)) de las colas alias pertenecen al nombre de alias. Por ejemplo, si el nombre de colas alias ALIAS1 se resuelve en el nombre de la cola base BASE, las inhibiciones ALIAS1 sólo afectan a ALIAS1 y no se inhibe BASE. Sin embargo, las inhibiciones en BASE también afectan a ALIAS1.

Los atributos *DefPriority* y *DefPersistence* también pertenecen al nombre de alias. Por lo tanto, puede por ejemplo asignar diferentes propiedades a diferentes alias de la misma cola base. Además, puede cambiar estas propiedades sin tener que cambiar las aplicaciones que utilizan los alias.

### *Colas compartidas y de clúster*

Esta información define y explica los términos colas compartidas y colas de clúster, además de ofrecer una comparación entre las dos.

## **colas compartidas**

Una *cola compartida* es un tipo de cola local con mensajes a los que puede acceder uno o varios gestores de colas que están en un grupo de compartición de colas. **Las colas compartidas sólo están disponibles en WebSphere MQ para z/OS.** (Esto no es lo mismo que una cola *compartida* por más de una aplicación, utilizando el mismo gestor de colas.) Las colas compartidas se guardan con recurso de acoplamiento (CF), y son accesibles desde cualquier gestor de colas del grupo de compartición de colas. Cada cola compartida de un grupo de compartición de colas debe tener un nombre que es exclusivo dentro de ese grupo.

## **Colas de clúster**

Una cola de clúster es una cola que se aloja en un gestor de colas de clúster y que se pone a disposición de otros gestores de colas del clúster.

El gestor de colas de clúster crea una definición de cola local para la cola especificando el nombre del clúster en el que la cola estará disponible. Esta definición anuncia la cola a otros gestores de colas del clúster. Los otros gestores de colas del clúster pueden transferir mensajes a una cola de clúster sin necesidad de que haya una definición de cola remota correspondiente. Una cola de clúster se puede anunciar en más de un clúster. Consulte [Clúster](#page-48-0) y Configuración de un clúster de gestor de colas para obtener más información.

## **Comparación entre las colas compartidas y las colas de clúster**

Esta información está pensada para ayudarle a comparar las colas compartidas y las colas de clúster y a decidir cuáles pueden ser más adecuadas para su sistema.

## **Costes del transportador**

En las colas de clúster, los mensajes los envía el transportador, por lo que debe tener en cuenta los costes del transportador, además de los costes de la aplicación. Hay costes en la red porque los canales obtienen y transfieren mensajes. Estos costes no existen con las colas compartidas, que por lo tanto utilizan menos potencia de proceso que las colas de clúster al mover mensajes entre los gestores de colas de un grupo de compartición de colas.

## **Disponibilidad de los mensajes**

Al transferir a una cola, las colas de clúster envían el mensaje a uno de los gestores de colas con canales activos conectados al gestor de colas. En el gestor de colas remoto, si las aplicaciones utilizadas para procesar los mensajes no están funcionando, los mensajes no se procesan y esperan hasta que las aplicaciones se inician. De forma similar, si se concluye un gestor de colas, todos los mensajes en el gestor de colas no estarán disponible hasta que se reinicie el gestor de colas. Estos ejemplos muestran una menor disponibilidad de mensajes que al utilizar colas compartidas.

Al utilizar colas compartidas, cualquier aplicación en el grupo de compartición de colas puede obtener mensajes que se envían. Si concluye un gestor de colas del grupo de compartición de colas, los mensajes están disponibles para los otros gestores de colas, lo que proporciona una mayor disponibilidad de mensajes que al utilizar colas de clúster.

## **Capacidad**

Un recurso de acoplamiento es más costoso que un disco; por lo tanto, el coste de almacenar 1.000.000 mensajes en una cola local es menor que el que tener un recurso de acoplamiento con capacidad suficiente para almacenar el mismo número de mensajes.

## **Envío a otros gestores de colas**

Los mensajes de colas compartidas sólo están disponibles dentro de un grupo de compartición de colas. Si desea utilizar un gestor de colas fuera del grupo de compartimiento de colas, debe utilizar el transportador. Puede utilizar la agrupación en clúster para equilibrar la carga de trabajo entre varios gestores de colas distribuidas remotos.

## **Equilibrio de la carga de trabajo**

Puede utilizar la agrupación en clúster para influir en qué canales y gestores de colas obtienen una parte de los mensajes enviados. Por ejemplo, puede enviar el 60% de mensajes a un gestor de colas, y el 40% de mensajes a otro gestor de colas. Este ejemplo no depende de la capacidad del gestor de colas remoto para procesar el trabajo. El sistema con el primer gestor de colas puede estar sobrecargado y el sistema con el segundo gestor de colas puede estar desocupado, pero la mayoría de los mensajes irán de todos modos al primer gestor de colas.

Con colas compartidas, dos sistemas CICS pueden obtener mensajes. Si un sistema está sobrecargado, el otro sistema asume la mayor parte de la carga de trabajo.

#### *Colas dinámicas y de modelo*

Esta información ofrece una perspectiva de las colas dinámicas, las propiedades de las colas dinámicas temporales y permanentes, los usos de las colas dinámicas y algunas consideraciones que hay que tomar en cuenta cuando se utilizan colas dinámicas, y colas modelo.

Cuando un programa de aplicación emite una llamada MQOPEN para abrir una cola modelo, el gestor de colas crea dinámicamente una instancia de una cola local con los mismos atributos que la cola modelo. En función del valor del campo *DefinitionType* de la cola modelo, el gestor de colas crea una cola dinámica temporal o permanente (consulte Creación de colas dinámicas ).

#### **Propiedades de las colas dinámicas temporales**

Las *colas dinámicas temporales* tienen las propiedades siguientes:

• No puede ser colas compartidas, accesibles desde los gestores de colas de un grupo de compartición de colas.

Tenga en cuenta que los grupos de compartición de colas solamente están disponibles en WebSphere MQ para z/OS.

- Sólo contienen mensajes persistentes
- Son irrecuperables.
- Se suprimen cuando se inicia el gestor de colas.
- Se suprimen cuando la aplicación que ha emitido la llamada MQOPEN que creó la cola cierra la cola o termina.
	- Si hay mensajes confirmados en la cola, se suprimen.
	- Si hay alguna llamada no confirmada MQGET, MQPUT o MQPUT1 para la cola en este momento, la cola se marca como suprimida lógicamente, y sólo se suprimirá físicamente (después de que estas llamadas se hayan confirmado) como parte del proceso de cierre, o cuando la aplicación finalice.
	- Si la cola está en uso en este momento (por la aplicación que la crea o cualquier otra), la cola se marca como suprimida lógicamente, y sólo se suprimirá físicamente cuando se cierre la última aplicación que utiliza la cola.
	- Los intentos de acceder a una cola suprimida lógicamente (que no se para cerrarla) fallarán con el código de razón MQRC\_Q\_DELETED.
	- MQCO\_NONE, MQCO\_DELETE y MQCO\_DELETE\_PURGE se tratan todos como MQCO\_NONE cuando se han especificado en una llamada QCLOSE para la llamada MQOPEN correspondiente que ha creado la cola.

#### **Propiedades de las colas dinámicas permanentes**

Las *colas dinámicas permanentes* tienen las propiedades siguientes:

- Contienen mensajes persistentes o no persistentes.
- Son recuperables en caso de anomalías del sistema.
- Se suprimen cuando una aplicación (no necesariamente la que ha emitido la llamada MQOPEN que ha creado la cola) cierre satisfactoriamente la cola utilizando la opción MQCO\_DELETE o MQCO\_DELETE\_PURGE.
	- Una petición de cierre con la opción MQCO\_DELETE falla si todavía hay algún mensaje (confirmado o sin confirmar) en la cola. Una petición de cierre con la opción MQCO\_DELETE\_PURGE será satisfactoria aunque haya mensajes confirmados en la cola (los mensajes que están suprimiéndose como parte del cierre), pero no será satisfactoria si hay alguna llamada no confirmada MQGET, MQPUT o MQPUT1 pendiente para la cola.
- Si la petición de supresión es satisfactoria, pero la cola está en uso (por la aplicación que la crea o cualquier otra), la cola se marca como suprimida lógicamente y sólo se suprimirá físicamente cuando se cierre la última aplicación que utiliza la cola.
- No se suprimen si las cierra una aplicación que no está autorizada a suprimir la cola, a menos que la aplicación de cierre emitiera la llamada MQOPEN que creó la cola. Se llevan a cabo comprobaciones de autorización con respecto al identificador de usuario (o un identificador de usuario alternativo si se especificó MQOO\_ALTERNATE\_USER\_AUTHORITY) que se ha utilizado para validar la llamada MQOPEN correspondiente.
- Se pueden suprimir de la misma manera que una cola normal.

### **Usos de las colas dinámicas**

Puede utilizar colas dinámicas para:

- Aplicaciones que no requieren que se guarden colas después de que la aplicación haya finalizado.
- Aplicaciones que requieren que las respuestas a los mensajes para ser procesados por otra aplicación. Estas aplicaciones pueden crear dinámicamente una cola de respuestas abriendo una cola modelo. Por ejemplo, una aplicación de cliente puede:
	- 1. Crear una cola dinámica.
	- 2. Suministrar el nombre en el campo *ReplyToQ* de la estructura de descriptor de mensaje del mensaje de solicitud.
	- 3. Colocar la petición en una cola que un servidor está procesando.

A continuación, el servidor puede colocar el mensaje de respuesta en la cola de respuestas. Finalmente, el cliente puede procesar la respuesta, y cerrar la cola de respuestas con la opción de supresión.

### **Consideraciones al utilizar colas dinámicas**

Tenga en cuenta las cuestiones siguientes al utilizar colas dinámicas:

- En un modelo cliente-servidor, cada cliente debe crear y utilizar su propia dinámica cola de respuestas. Si una cola dinámica de respuestas se comparte entre más de un cliente, la supresión de la cola de respuestas podría demorarse debido a que hay actividad no confirmada en la cola o porque otro cliente está utilizando la cola. Además, la cola puede marcarse como suprimida lógicamente e inaccesible para las peticiones posteriores de la API (distintas de MQCLOSE).
- Si el entorno de aplicación requiere que se compartan colas dinámicas entre aplicaciones, asegúrese de que la cola sólo se cierra (con la opción de supresión) cuando toda la actividad que hay en ella se haya confirmado. Esta acción la debe realizar el último usuario. De este modo se asegura que la supresión de la cola no se retrasa, y se minimiza el período en el que la cola es inaccesible porque se ha marcado como suprimida lógicamente.

## **Colas modelo**

Una *cola modelo* es una plantilla de definición de cola que se utiliza al crear una cola dinámica.

Puede crear una cola local dinámicamente desde un programa de WebSphere MQ, nombrando la cola modelo que desea utilizar como plantilla para la cola de los atributos. En ese momento puede cambiar algunos atributos de la nueva cola. Pero no puede cambiar *DefinitionType*. Si, por ejemplo, necesita una cola persistente, seleccione una cola de modelo con el tipo de definición establecido en permanente. Algunas aplicaciones conversacionales pueden utilizar colas dinámicas para albergar las respuestas a sus consultas porque probablemente no necesitan mantener estas colas después de que hayan procesado las respuestas.

Debe especificar el nombre de una cola modelo en el *descriptor de objeto* (MQOD) de la llamada MQOPEN. Utilizando los atributos de la cola modelo, el gestor de colas crea de forma automática y dinámica una cola local.

El usuario puede especificar un nombre (completo) para la cola dinámica o la raíz de un nombre (por ejemplo, ABC) y dejar que el gestor de colas le añada una parte exclusiva o bien dejar que el gestor de <span id="page-114-0"></span>colas asigne automáticamente un nombre exclusivo completo. Si el gestor de colas asigna el nombre, lo coloca en la estructura MQOD.

No puede emitir una llamada MQPUT1 directamente a una cola modelo, pero puede emitir una llamada MQPUT1 a la cola dinámica que se ha creado abriendo una cola modelo.

MQSET y MQINQ no se pueden emitir contra una cola de modelo. La apertura de una cola de modelo con MQOO\_INQUIRE o MQOO\_SET, resulta en posteriores llamadas de MQINQ y MQSET realizadas contra la cola creada dinámicamente.

Los atributos de una cola modelo son un subconjunto de los de una cola local. Para obtener una descripción más completa, consulte Atributos para colas.

#### *Definición de colas*

Debe definir colas en IBM WebSphere MQ utilizando el mandato de MQSC DEFINE o bien el mandato de PCF Crear cola.

Los mandatos especifican el tipo de cola y sus atributos. Por ejemplo, un objeto de cola local tiene atributos que especifican lo que sucede cuando las aplicaciones hacen referencia a dicha cola en llamadas MQI.Son ejemplos de atributos:

- Si las aplicaciones pueden recuperar mensajes de la cola (GET habilitado).
- Si las aplicaciones pueden transferir mensajes a la cola (PUT habilitado).
- Si el acceso a la cola es exclusivo de una aplicación o lo comparten varias aplicaciones.
- El número máximo de mensajes que pueden almacenarse en la cola al mismo tiempo (profundidad máxima de cola).
- La longitud máxima de los mensajes que se pueden transferir a la cola.

Para obtener más detalles sobre la definición de objetos de cola, consulte Mandatos de script (MQSC) .

#### *Colas utilizadas por IBM WebSphere MQ*

IBM WebSphere MQ utiliza algunas colas locales para fines específicos relacionados con su funcionamiento.

Debe definir estas colas para que IBM WebSphere MQ las pueda utilizar.

#### **Colas de inicio**

Las colas de inicio son colas que se utilizan para la activación. Un gestor de colas coloca un mensaje desencadenante en una cola de inicio cuando se produce un suceso desencadenante. Un suceso desencadenante es una combinación lógica de condiciones detectada por un gestor de colas. Por ejemplo, puede generarse un suceso desencadenante cuando el número de mensajes de una cola alcanza una profundidad predefinida. Este suceso hace que el gestor de colas transfiera un mensaje desencadenante a una cola de inicio especificada. Este mensaje desencadenante lo recupera un *supervisor desencadenante*, una aplicación especial que supervisa una cola de inicio. El supervisor desencadenante inicia entonces el programa de aplicación que se haya especificado en el mensaje desencadenante.

Si un gestor de colas ha de utilizar el mecanismo de activación, debe definirse al menos una cola de inicio para ese gestor de colas. Consulte Gestión de objetos para desencadenantes, runmqtrm e Inicio de aplicaciones WebSphere MQ utilizando desencadenantes

### **Colas de transmisión**

Las colas de transmisión son colas que almacenan temporalmente mensajes destinados a un gestor de colas remoto. Debe definir al menos una cola de transmisión para cada gestor de colas remoto al que el gestor de colas local va a enviar mensajes directamente. Estas colas también se utilizan en la administración remota; consulte Administración remota desde un gestor de colas local. Para obtener información sobre el uso de colas de transmisión en colas distribuidas, consulte Técnicas de mensajería distribuida deWebSphere MQ .

Cada gestor de colas puede tener una cola de transmisión predeterminada. Si un gestor de colas que no forme parte de un clúster transfiere un mensaje a una cola remota, la acción predeterminada es utilizar la cola de transmisión predeterminada. Si existe una cola de transmisión que tenga el mismo

nombre que el gestor de colas de destino, el mensaje se coloca en dicha cola de transmisión . Si existe una definición de alias de gestor de colas, en la que el parámetro **RQMNAME** coincida con el gestor de colas de destino, y se especifica el parámetro **XMITQ**, el mensaje se coloca en la cola de transmisión a la que **XMITQ** ponga nombre. Si no existe el parámetro **XMITQ**, el mensaje se coloca en la cola local que se indique en el mensaje.

#### **Colas de transmisión de clúster**

Cada gestor de colas de un clúster tiene una cola de transmisión de clúster denominada SYSTEM.CLUSTER.TRANSMIT.QUEUE, y una cola de transmisión de clúster modelo, SYSTEM.CLUSTER.TRANSMIT.MODEL.QUEUE. Las definiciones de estas colas se crean, de forma predeterminada, cuando se define un gestor de colas. Si el atributo **DEFCLXQ** del gestor de colas se establece en CHANNEL, se crea, de forma automática, una cola de transmisión de clúster dinámico permanente para cada canal de clúster emisor que se cree. Las colas se denominan SYSTEM.CLUSTER.TRANSMIT.*ChannelName*. También puede definir las colas de transmisión de clúster de clúster manualmente.

Un gestor de colas que forme parte del clúster envía los mensajes de una de estas colas a otros gestores de colas que pertenezcan al mismo clúster.

Durante la resolución de nombres, una cola de transmisión de clúster tiene prioridad sobre la cola de transmisión predeterminada, y una cola de transmisión de clúster específica tiene prioridad sobre SYSTEM.CLUSTER.TRANSMIT.QUEUE.

### **Colas de mensajes no entregados**

Una cola de mensajes no entregados es una cola que almacena mensajes que no pueden direccionarse a sus destinos correctos. Un mensaje no se puede direccionar cuando, por ejemplo, la cola de destino está llena. La cola de mensajes no entregados que se suministra con MQSeries se llama SYSTEM.DEAD.LETTER.QUEUE.

Para las colas distribuidas, debe definir una cola de mensajes no entregados en cada gestor de colas implicado.

### **Colas de mandatos**

La cola de mandatos, SYSTEM.ADMIN.COMMAND.QUEUE, es una cola local a la que las aplicaciones debidamente autorizadas pueden enviar mandatos MQSC para procesarlos. A continuación, estos mandatos se recuperan con un componente de IBM WebSphere MQ denominado servidor de mandatos. El servidor de mandatos valida los mandatos, pasa los que son válidos al gestor de colas para que los procese y devuelve las respuestas a la cola de respuestas apropiada.

Al crear un gestor de colas, se crea automáticamente una cola de mandatos para el mismo.

#### **Colas de respuestas**

Cuando una aplicación envía un mensaje de solicitud, la aplicación que lo recibe puede devolver un mensaje de respuesta a la aplicación emisora. Este mensaje se transfiere a una cola, llamada cola de respuestas, que suele ser una cola local de la aplicación emisora. El nombre de la cola de respuestas lo especifica la aplicación emisora como parte del descriptor del mensaje.

#### **Colas de sucesos**

Los sucesos de instrumentación, que pueden utilizarse para supervisar gestores de colas, independientemente de las aplicaciones MQI.

Cuando se produce un suceso de instrumentación, el gestor de colas coloca un mensaje de suceso en una cola de sucesos. Este mensaje puede leerlo entonces una aplicación de supervisión, que puede informar a un administrador o iniciar alguna acción correctora si el suceso indica un problema.

**Nota:** Los sucesos desencadenantes son diferentes de los sucesos de instrumentación. Los sucesos desencadenantes no los causan las mismas condiciones, y no generan mensajes de sucesos.

Para obtener más información sobre los sucesos de instrumentación, consulte Sucesos de instrumentación.

### *Gestores de colas de IBM WebSphere MQ*

Una introducción a los *gestores de colas* y a los servicios en colas que proporcionan a las aplicaciones.

Un programa debe tener una conexión con un gestor de colas para poder utilizar los servicios de ese gestor de colas. Un programa puede realizar esta conexión explícitamente (utilizando la llamada MQCONN o MQCONNX), o la conexión se puede realizar implícitamente (este depende de la plataforma y el entorno en el que se ejecuta el programa).

Los gestores de colas proporcionan servicios de colocación en colas a las aplicaciones y gestionan las colas que les pertenecen. Un gestor de colas garantiza las acciones siguientes:

- Los atributos de objeto se modifican conforme a los mandatos recibidos.
- Los sucesos especiales, tales como sucesos desencadenantes o sucesos de instrumentación, se generan cuando se cumplen las condiciones adecuadas.
- Los mensajes se colocan en la cola correcta, según lo solicitado por la aplicación que ha efectuado la llamada MQPUT. En caso de que esto no sea posible, se notifica a la aplicación y se emite un código de razón apropiado.

Cada cola pertenece a un solo gestor de colas y se dice que es una *cola local* respecto a ese gestor de colas. El gestor de colas al que está conectada una aplicación es el *gestor de colas local* respecto a esa aplicación. Para la aplicación, las colas que pertenecen a su gestor de colas local son colas locales.

Una *cola remota* es una cola que pertenece a otro gestor de colas. Un *gestor de colas remoto* es cualquier gestor de colas que no sea el gestor de colas local. Un gestor de colas remoto puede estar en una máquina remota de la red o puede estar en la misma máquina que el gestor de colas local. WebSphere MQ da soporte a varios gestores de colas en la misma máquina.

En algunas llamadas MQI, se puede utilizar un objeto gestor de colas. Por ejemplo, puede efectuar consultas sobre los atributos del objeto gestor de colas utilizando la llamada MQI MQINQ.

# **Atributos de los gestores de colas**

Asociados a cada gestor de colas hay un conjunto de atributos (o propiedades) que definen sus características.Algunos de los atributos de un gestor de colas son fijos cuando este gestor se crea; los otros se pueden cambiar utilizando los mandatos de WebSphere MQ. Puede realizar consultas sobre los valores de todos los atributos, excepto los que se utilizan para el cifrado de SSL (Secure Sockets Layer), utilizando la llamada MQINQ.

Los atributos *fijos* incluyen los siguientes:

- Nombre del gestor de colas
- La plataforma en la que se ejecuta el gestor de colas (por ejemplo, Windows)
- El nivel de los mandatos de control del sistema al que el gestor de colas da soporte
- La prioridad máxima que se puede asignar a los mensajes procesados por el gestor de colas
- El nombre de la cola a la que los programas pueden enviar mandatos de WebSphere MQ
- La longitud máxima que el gestor de colas puede procesar
- Si el gestor de colas ofrece soporte al recurso de puntos de sincronismo cuando los programas transfieren y obtienen mensajes

Los atributos *modificables* incluyen los siguientes:

- Una descripción de texto del gestor de colas
- El identificador del juego de caracteres que el gestor de colas utiliza para las series de caracteres cuando procesa llamadas MQI
- El intervalo de tiempo que el gestor de colas utiliza para restringir el número de mensajes desencadenantes
- El nombre de la cola de mensajes no entregados del gestor de colas (mensaje no entregado)
- El nombre de la cola de transmisión predeterminada del gestor de colas
- El número máximo de manejadores abiertos para cualquier conexión individual
- La habilitación e inhabilitación de diversas categorías de informes de sucesos

• El número máximo de mensajes sin confirmar dentro de una unidad de trabajo

# **Gestores de colas y gestión de carga de trabajo**

Puede configurar un clúster de gestores de colas que tenga más de una definición para la misma cola (por ejemplo, los gestores de colas en el clúster podrían ser clones de entre sí).Los mensajes de una cola determinada los puede manejar cualquier gestor de colas que aloja una instancia de la cola. Un algoritmo de gestión de carga de trabajo decide qué gestor de colas maneja el mensaje y reparte la carga de trabajo entre los gestores de colas; consulte El algoritmo de gestión de carga de trabajo de clúster para obtener más información.

## *Definiciones de procesos*

Los objetos de definición de proceso permiten que las aplicaciones se inicien sin necesidad de que intervenga el operador definiendo los atributos de la aplicación para que los utilice el gestor de colas.

El objeto de definición de proceso define una aplicación que se inicia en respuesta a un suceso desencadenante en un gestor de colas IBM WebSphere MQ . Los atributos de la definición de proceso incluyen el ID de aplicación, el tipo de aplicación y los datos específicos de la aplicación. Para obtener más información, consulte la entrada "Colas de inicio" en ["Colas utilizadas por IBM WebSphere MQ" en la](#page-114-0) [página 115](#page-114-0).

Para permitir iniciar una aplicación sin que tenga que intervenir un operador (que se describe en Inicio de aplicaciones de WebSphere MQ utilizando desencadenantes), el gestor de colas debe conocer los atributos de la aplicación. Estos atributos se definen en un *objeto de definición de proceso*.

El atributo *ProcessName* se fija cuando se crea el objeto; puede cambiar otros atributos utilizando los IBM WebSphere MQ.

Puede averiguar los valores de *todos* los atributos utilizando MQINQ - Consultar atributos de objetos.

Para una descripción completa de los atributos de definiciones de proceso, consulte Atributos para definiciones de proceso.

## *Listas de nombres*

Una *lista de nombres* es un objeto de WebSphere MQ que contiene una lista de nombres de clúster, nombres de colas o nombres de objetos de información de autenticación. En un clúster, se puede utilizar para identificar una lista de clústeres para los que el gestor de colas contiene los repositorios.

Una lista de nombres es un objeto WebSphere MQ que contiene una lista de otros objetos WebSphere MQ. Normalmente, las listas de nombres las utilizan aplicaciones como los supervisores desencadenantes y se utilizan para identificar un grupo de colas. La ventaja de utilizar una lista de nombres es que se mantiene independientemente de las aplicaciones, es decir, se puede actualizar sin detener ninguna de las aplicaciones que la utilizan. Además, si una aplicación no se ejecuta correctamente, ello no afecta a la lista de nombres y otras aplicaciones podrán seguir utilizándola.

Las listas de nombres también se utilizan con clústeres de gestores de colas para mantener una lista de clústeres a los que haga referencia más de un objeto WebSphere MQ.

Puede definir y modificar listas de nombres utilizando los mandatos MQSC.

Los programas pueden utilizar MQI para averiguar qué colas están incluidas en estas listas de nombres. La organización de las listas de nombres es responsabilidad del diseñador de aplicaciones y administrador del sistema.

Para una descripción completa de los atributos de listas de nombres, consulte Atributos para listas de nombres.

## *Objetos de información de autenticación*

Una introducción a los objetos de información de autenticación del gestor de colas y un enlace para obtener más información.

El objeto de información de autenticación del gestor de colas forma parte del soporte de WebSphere MQ para los protocolos SSL (Secure Sockets Layer) y SSL (seguridad de la capa de transporte). Proporciona las definiciones necesarias para comprobar los certificados revocados. Las autoridades de certificación revocan los certificados que ya no son fiables.

En este apartado se describe cómo se utilizan los mandatos setmqaut, dspmqaut, dmpmqaut, rcrmqobj, rcdmqimg y dspmqfls con el objeto de información de autenticación. Para obtener una visión general de SSL y TLS, y el uso de los objetos de información de autenticación, consulte Soporte deWebSphere MQ para SSL y TLS .

Para obtener más información sobre SSL y TLS, consulte Conceptos de Secure Sockets Layer (SSL) y Transport Layer Security (TLS) .

Un objeto de información de autenticación proporciona las definiciones necesarias para realizar la comprobación de revocación de certificados.

Para una descripción completa de los atributos de objetos de información de autenticación, consulte Objetos de información de autenticación.

## *Objetos de información de comunicación*

IBM WebSphere MQ Multicast ofrece baja latencia, alta diseminación y mensajería de multidifusión fiable. Se precisa un objeto de información de comunicación (COMMINFO) para utilizar la transmisión Multidifusión.

Un objeto COMMINFO es un objeto de IBM WebSphere MQ que contiene los atributos asociados a la transmisión de multidifusión. Para obtener más información sobre estos atributos, consulte DEFINE COMMINFO . Para obtener más información sobre cómo crear un objeto COMMINFO, consulte Iniciación con la multidifusión.

### **Conceptos relacionados**

["IBM WebSphere MQ Multicast" en la página 130](#page-129-0) IBM WebSphere MQ Multicast ofrece baja latencia, alta diseminación y mensajería de multidifusión fiable.

### *Canales*

Un *canal* es un enlace de comunicaciones utilizado por los gestores de colas distribuidas.

Los *canales* son objetos que proporcionan una vía de comunicación de un gestor de colas a otro. Los canales se utilizan en la gestión de colas distribuidas para trasladar mensajes de un gestor de colas a otro y permiten que las aplicaciones no tengan que preocuparse de los protocolos de comunicaciones subyacentes. Los gestores de colas pueden estar en la misma o en distintas plataformas.

Para que los gestores de colas se comuniquen entre sí, debe definir un objeto canal en el gestor de colas que va a enviar los mensajes y otro complementario en el gestor de colas que va a recibirlos.

Hay dos categorías de canal en WebSphere MQ:

- Canales de *mensajes*, que son unidireccionales y transfieren mensajes de un gestor de colas a otro; para más información, consulte Llamadas y estructuras de datos de salida de canal.
- Canales *MQI*, que son bidireccionales y transfieren llamadas MQI de un cliente MQI de WebSphere MQ a un gestor de colas, así como las respuestas de un gestor de colas a un cliente WebSphere MQ; consulte ["¿Qué es un canal?" en la página 120](#page-119-0) para obtener más información.

### **Conceptos relacionados**

### ["Conceptos de intercomunicación" en la página 51](#page-50-0)

En WebSphere MQ, la intercomunicación hace referencia al envío de mensajes de un gestor de colas a otro. El gestor de colas receptor puede estar en la misma máquina o en otra; puede estar próximo o en el otro lado del mundo. Puede ejecutarse en la misma plataforma que el gestor de colas local o puede estar en cualquiera de las plataformas admitidas por WebSphere MQ. A esto se le denomina entorno *distribuido*. WebSphere MQ maneja la comunicación en un entorno distribuido como éste utilizando la Gestión de colas distribuidas (DQM).

### **Tareas relacionadas**

Administración de objetos WebSphere MQ remotos

### <span id="page-119-0"></span>**Referencia relacionada**

Llamadas de salida de canal y estructuras de datos

["Comunicaciones" en la página 122](#page-121-0)

Los clientes MQI de WebSphere MQ utilizan canales MQI para comunicarse con el servidor.

### *¿Qué es un canal?*

Un canal es un enlace de comunicaciones lógico entre un cliente MQI de WebSphere MQ y un servidor WebSphere MQ, o entre dos servidores WebSphere MQ.

Un canal tiene dos definiciones: una en cada extremo de la conexión. Debe utilizarse el mismo *nombre de canal* en cada extremo de la conexión y el *tipo de canal* utilizado debe ser compatible.

Hay dos categorías de canal en WebSphere MQ, con diferentes tipos de canal dentro de estas categorías:

### **Conceptos relacionados**

### "Canales de mensajes" en la página 120

Un canal de mensajes es un enlace unidireccional. Conecta dos gestores de colas utilizando los *agentes de canal de mensajes* (MCA).

### "Canales MQI" en la página 120

Un canal MQI conecta un cliente MQI de WebSphere MQ a un gestor de colas en una máquina de servidor y se establece cuando se emite una llamada MQCONN o MQCONNX desde una aplicación de cliente MQI de WebSphere MQ.

### ["Detención de canales" en la página 121](#page-120-0)

En WebSphere MQ, cuando se emite un mandato STOP CHANNEL para un canal de conexión de servidor, puede elegir qué método desea utilizar para detener el canal de conexión de cliente.

### *Canales de mensajes*

Un canal de mensajes es un enlace unidireccional. Conecta dos gestores de colas utilizando los *agentes de canal de mensajes* (MCA).

El objetivo de un canal de mensajes es transferir mensajes de un gestor de colas a otro. Los canales de mensajes no son necesarios para el entorno de cliente-servidor.

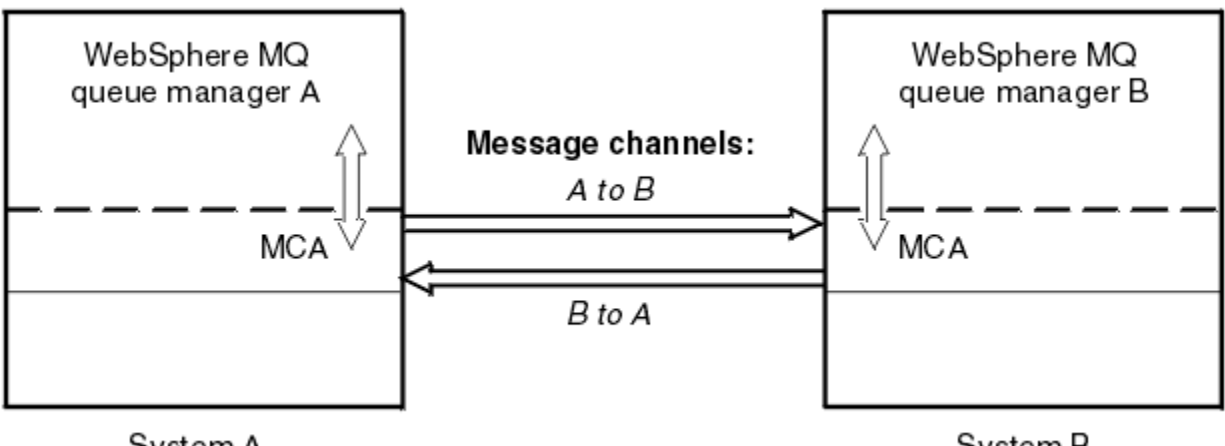

System A

System B

*Figura 28. Canales de mensajes entre dos gestores de colas*

### *Canales MQI*

Un canal MQI conecta un cliente MQI de WebSphere MQ a un gestor de colas en una máquina de servidor y se establece cuando se emite una llamada MQCONN o MQCONNX desde una aplicación de cliente MQI de WebSphere MQ.

Es un enlace bidireccional y se utiliza para la transferencia de llamadas MQI y respuestas únicamente, incluyendo llamadas MQPUT que contienen datos de mensajes y llamadas MQGET que hacen que se devuelvan los datos de mensajes. Hay diferentes formas de crear y utilizar definiciones de canal (consulte Definición de canales MQI).

<span id="page-120-0"></span>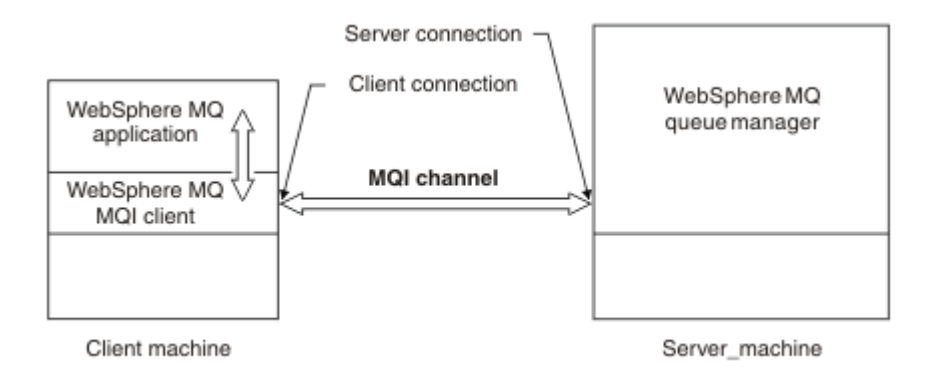

## *Figura 29. Conexión con el cliente y con el servidor en un canal MQI*

Un canal MQI se puede utilizar para conectar un cliente con un único gestor de colas o con un gestor de colas que forma parte de un grupo de compartición de colas (consulte Conexión de un cliente a un grupo de compartición de colas).

Hay dos tipos de canal para definiciones de canal MQI. Definen el canal MQI bidireccional.

### **Canal de conexión con el cliente**

Este tipo es para el cliente MQI de WebSphere MQ.

### **Canal de conexión con el servidor**

Este tipo es para el servidor que ejecuta el gestor de colas, con el que se va a comunicar la aplicación WebSphere MQ, que se ejecuta en un entorno de cliente MQI de WebSphere MQ.

### *Detención de canales*

En WebSphere MQ, cuando se emite un mandato STOP CHANNEL para un canal de conexión de servidor, puede elegir qué método desea utilizar para detener el canal de conexión de cliente.

Esto significa que un canal de cliente que emite una llamada de espera MQGET se puede controlar y puede decidir cómo y cuándo se detendrá el canal.

El mandato STOP CHANNEL se puede emitir con tres modalidades, que indican cómo debe detenerse el canal:

### **Inmovilizar**

Detiene el canal después de que se hayan procesado los mensajes actuales.

Si la compartición de conversaciones está habilitada, el cliente MQI de WebSphere MQ se percata de la petición de detención de la forma oportuna; este tiempo depende de la velocidad de la red. La aplicación cliente tiene constancia de la petición de detención como resultado de la emisión de una llamada posterior a WebSphere MQ.

### **Forzar**

Detiene el canal de forma inmediata.

### **Terminar**

Detiene el canal de forma inmediata. Si el canal se está ejecutando como un proceso, se puede finalizar el proceso de canal o si el canal se está ejecutando como una hebra, finalizará su hebra.

Se trata de un proceso de varias fases. Si se emplea la modalidad de terminación, se intenta detener el canal de conexión con el servidor, primero con la modalidad de desactivación temporal, después con la modalidad de forzar y, si es necesario, con la modalidad de terminación. El cliente puede recibir distintos códigos de retorno durante las distintas fases de terminación. Si se termina el proceso o la hebra, el cliente recibe un error de comunicación.

Los códigos de retorno que se devuelven a la aplicación varían según la llamada MQI emitida y el canal STOP CHANNEL emitido. El cliente recibirá un código de retorno MQRC\_CONNECTION\_QUIESCING o MQRC\_CONNECTION\_BROKEN. Si un cliente detecta MQRC\_CONNECTION\_QUIESCING, debe intentar completar la transacción actual y terminar. Esto no es posible con MQRC\_CONNECTION\_BROKEN. Si el cliente no completa la transacción y termina con suficiente rapidez, obtendrá CONNECTION\_BROKEN

<span id="page-121-0"></span>al cabo de unos segundos. Es más probable que un mandato STOP CHANNEL con MODE(FORCE) o MODE(TERMINATE) dé como resultado CONNECTION\_BROKEN que con MODE(QUIESCE).

### *Comunicaciones*

Los clientes MQI de WebSphere MQ utilizan canales MQI para comunicarse con el servidor.

Se debe crear una definición de canal en los extremos de servidor y de cliente MQI de WebSphere MQ de la conexión. Cómo crear definiciones de canal se explica en Definición de canales MQI.

Los protocolos de transmisión posibles se muestran en la tabla siguiente:

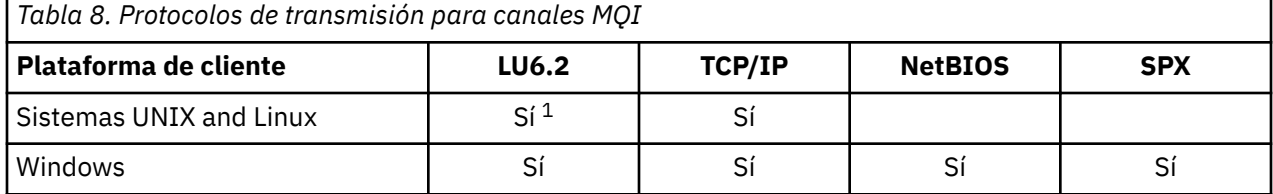

**Nota:**

1. LU6.2 no está soportado en Linux (plataforma POWER ), Linux (plataformax86-64 ), Linux (plataforma zSeries s390x ), o Solaris (plataformax86-64 )

En Protocolos de transmisión - combinación de plataformas de cliente y servidor MQI de WebSphere MQ se muestran las posibles combinaciones de plataformas de cliente y servidor MQI de WebSphere MQ, utilizando estos protocolos de transmisión.

Una aplicación WebSphere MQ en un cliente MQI de WebSphere MQ puede utilizar todas las llamadas MQI de la misma manera que cuando el gestor de colas es local. **MQCONN** o **MQCONNX** asocia la aplicación WebSphere MQ al gestor de colas seleccionado, creando un *manejador de conexión*. A continuación, el gestor de colas conectado procesa otras llamadas que utilizan ese manejador de conexión. La comunicación del cliente MQI de WebSphere MQ requiere una conexión activa entre el cliente y el servidor, a diferencia de la comunicación entre gestores de colas, que es independiente de la conexión e independiente del tiempo.

El protocolo de transmisión se especifica utilizando la definición de canal y no afecta a la aplicación. Por ejemplo, una aplicación Windows puede conectarse a un gestor de colas a través de TCP/IP y a otro gestor de colas a través de NetBIOS.

## **Consideraciones sobre el rendimiento**

El protocolo de transmisión que utilice puede afectar al rendimiento del sistema cliente y servidor de WebSphere MQ. Para el soporte de acceso telefónico a través de una línea telefónica lenta, puede ser conveniente utilizar la compresión de canal de WebSphere MQ.

### *Canales de conexión de cliente*

Una introducción a los objetos de canal de conexión con el cliente y un enlace para obtener más información.

Los *canales de conexión de cliente* son objetos que proporcionan una vía de comunicación de un cliente MQI de WebSphere MQ a un gestor de colas. Los canales de conexión de cliente se utilizan en la gestión de colas distribuidas para trasladar mensajes entre un gestor de colas y un cliente. Permiten que las aplicaciones no tengan que preocuparse por los protocolos de comunicaciones subyacentes. El cliente puede existir en la misma plataforma o en una diferente a la del gestor de colas.

Para obtener información sobre los canales de conexión con el cliente y cómo utilizarlos, consulte ["Intercomunicación" en la página 36.](#page-35-0)

### *Escuchas*

Los *escuchas* son procesos que aceptan peticiones de red de otros gestores de colas o aplicaciones cliente e inician los canales asociados.

Los *escuchas* son procesos que aceptan peticiones de red de otros gestores de colas o aplicaciones cliente e inician los canales asociados. Los procesos de escucha se pueden iniciar con el mandato de control runmqlsr.

Los *objetos de escucha* son objetos WebSphere MQ que le permiten gestionar el inicio y detención de los procesos de escucha desde el ámbito de un gestor de colas. Al definir los atributos de un objeto de escucha, hace lo siguiente:

- Configurar el proceso de escucha.
- Especificar si el proceso de escucha se inicia y se detiene automáticamente cuando se inicia y se detiene el gestor de colas.

### **No se da soporte a los objetos de escucha en WebSphere MQ para z/OS.**

## *Servicios*

Los objetos de *servicio* son una forma de definir programas para que se ejecuten cuando se inicie o se detenga un gestor de colas.

Los programas pueden ser de uno de los tipos siguientes:

### **Servidores**

Un *servidor* es un objeto de servicio que tiene el parámetro SERVTYPE establecido en SERVER. Un objeto de servicio de servidor es la definición de un programa que se ejecutará cuando se inicie un gestor de colas especificado. Sólo se puede ejecutar una instancia de un proceso de servidor al mismo tiempo. Mientras se está ejecutando, el estado de un proceso de servidor puede supervisarse con el mandato MQSC, DISPLAY SVSTATUS. Normalmente, los objetos de servicio de servidor son definiciones de programas, como manejadores de mensajes no entregados o supervisores desencadenantes, sin embargo, los programas que se pueden ejecutar no se limitan a los que se proporcionan con WebSphere MQ. Además, un objeto de servicio de servidor se puede definir para que incluya un mandato que se ejecutará cuando el gestor de colas especificado se apague para finalizar el programa.

### **Mandatos**

Un *mandato* es un objeto de servicio que tiene el parámetro SERVTYPE establecido en COMMAND. Un objeto de servicio de mandato es la definición de un programa que se ejecutará cuando se inicie o se detenga un gestor de colas especificado. Se pueden ejecutar varias instancias de un proceso de mandato al mismo tiempo. Los objetos de servicio de mandato se diferencian de los objetos de servicio de servidor en que, una vez que se haya ejecutado el programa, el gestor de colas no lo supervisará. Normalmente, los objetos de servicio de mandato son definiciones de programas de corta duración que realizan una tarea específica, como por ejemplo iniciar una o más tareas diferentes.

### **Conceptos relacionados**

Trabajar con servicios

## *Objetos de tema*

Un *objeto de tema* es un objeto de WebSphere MQ que permite asignar atributos específicos no predeterminados a temas.

Un *tema* se define por una aplicación que se publica en, o se suscribe a, una *serie de temas* determinada. Una serie de tema puede especificar una jerarquía de temas separándolos con un carácter de barra inclinada (/). Esto se puede visualizar con un *árbol de temas*. Por ejemplo, si una aplicación publica en las series de tema /Sport/American Football y /Sport/Soccer, se creará un árbol de temas que tenga un nodo padre Sport con dos hijos, American Footbally Soccer.

Los temas heredan sus atributos del primer nodo administrativo padre encontrado en su árbol de temas. Si no hay nodos de tema administrativo en un árbol de temas específico, entonces todos los temas heredarán los atributos del objeto de tema base, SYSTEM.BASE.TOPIC.

Puede crear un objeto de tema en cualquier nodo de un árbol de temas especificando la serie de temas de dicho nodo en el atributo TOPICSTR del objeto del tema. También puede definir otros atributos para el nodo de tema administrativo. Para obtener más información sobre estos atributos, consulte

Mandatos MQSCo Automatización de tareas de administración . Cada objeto de tema heredará, de forma predeterminada, sus atributos del nodo de tema administrativo padre más cercano.

Los objetos del tema también se pueden utilizar para ocultar todo el árbol de temas de los desarrolladores de aplicación. Si un objeto de tema denominado FOOTBALL. US se crea para el tema / Sport/American Football, una aplicación puede publicar en, o suscribirse al objeto llamado FOOTBALL.US en lugar de la serie /Sport/American Football con el mismo resultado.

Si indica un carácter #, +, / ó \* en una serie de tema de un objeto de tema, el carácter se tratará como un carácter normal en la serie y se considerará que forma parte de la serie de temas asociada a un objeto de tema.

Para obtener más información sobre los objetos de tema, consulte Introducción a la mensajería de publicación/suscripción de WebSphere MQ .

# **Denominación de objetos de IBM WebSphere MQ**

El convenio de denominación adoptado para los objetos WebSphere MQ depende del objeto. El nombre de las máquinas y los ID de usuario que utiliza con IBM WebSphere MQ también están sujetos a algunas restricciones de denominación.

Cada instancia de un gestor de colas se reconoce por su nombre. Este nombre debe ser exclusivo dentro de la red de gestores de colas interconectados, de modo que un gestor de colas pueda identificar inequívocamente el gestor de colas de destino al que se envía un determinado mensaje.

En los demás tipos de objetos, cada objeto tiene un nombre asociado con el que puede hacerse referencia al mismo. Estos nombres deben ser exclusivos dentro de un gestor de colas y de un tipo de objeto. Por ejemplo, puede haber una cola y un proceso con el mismo nombre, pero no puede haber dos colas con el mismo nombre.

En WebSphere MQ, los nombres pueden tener un máximo de 48 caracteres, a excepción de los *canales*, que pueden tener un máximo de 20 caracteres. Para obtener más información sobre la denominación objetos IBM WebSphere MQ, consulte ["Reglas de denominación de objetos de IBM WebSphere MQ" en la](#page-124-0) [página 125](#page-124-0).

El nombre de las máquinas y los ID de usuario que se utilizan con IBM WebSphere MQ también están sujetos a algunas restricciones sobre nombres:

- Asegúrese de que el nombre de la máquina no contiene espacios.IBM WebSphere MQ no da soporte a nombres de máquina que incluyan espacios. Si instala IBM WebSphere MQ en una máquina de este tipo, no puede crear ningún gestor de colas.
- En el caso de las autorizaciones de IBM WebSphere MQ, los nombres de los ID de usuario y los grupos no deben tener más de 20 caracteres (no se permiten espacios).
- Un servidor WebSphere MQ para Windows no da soporte a la conexión de un cliente Windows si el cliente está ejecutándose bajo un ID de usuario que contiene el carácter arroba (@), por ejemplo, abc@d.

### **Conceptos relacionados**

["comprender los nombres de archivo de IBM WebSphere MQ" en la página 127](#page-126-0)

Cada gestor de colas, cola, definición de proceso, lista de nombres, canal, canal de conexión de cliente, escucha, servicio y objeto de información de autenticación de WebSphere MQ se representa mediante un archivo. Puesto que los nombres de objetos no son necesariamente nombres de archivo válidos, el gestor de colas convierte el nombre de objeto en un nombre de archivo válido cuando es necesario.

### **Referencia relacionada**

["Reglas de denominación de objetos de IBM WebSphere MQ" en la página 125](#page-124-0)

Los nombres de objeto de IBM WebSphere MQ tienen longitudes máximas y distinguen entre mayúsculas y minúsculas. No todos los caracteres están soportados para cada tipo de objeto y muchos objetos tienen reglas relativas a la exclusividad de nombres.

## <span id="page-124-0"></span>*Reglas de denominación de objetos de IBM WebSphere MQ*

Los nombres de objeto de IBM WebSphere MQ tienen longitudes máximas y distinguen entre mayúsculas y minúsculas. No todos los caracteres están soportados para cada tipo de objeto y muchos objetos tienen reglas relativas a la exclusividad de nombres.

Existen muchos tipos distintos de objeto de IBM WebSphere MQ y los objetos de cada tipo pueden tener el mismo nombre porque existen en espacios de nombres de objeto separados: Por ejemplo, una cola local y un canal emisor pueden tener ambos el mismo nombre. Sin embargo, un objeto no puede tener el mismo nombre que otro objeto en el mismo espacio de nombres: por ejemplo, una cola local no puede tener el mismo nombre que una cola de modelo y un canal emisor no puede tener el mismo nombre que un canal receptor.

Los objetos siguientes de IBM WebSphere MQ existen en un espacio de nombres de objetos independiente:

- Información de autenticación
- Canal
- Canal de cliente
- Escucha
- Lista de nombres
- Proceso
- Cola
- Servicio
- Clase de almacenamiento
- Suscripción
- Tema

## **Longitud de caracteres de nombres de objeto**

En general, los nombres de objeto de IBM WebSphere MQ pueden tener hasta 48 caracteres de longitud. Esta regla se aplica a los siguientes objetos:

- Información de autenticación
- Clúster
- Escucha
- Lista de nombres
- Definición de proceso
- Cola
- Gestor de colas
- Servicio
- Suscripción
- Tema

Existen restricciones:

- 1. La longitud máximo de los nombres de objeto de canal y los nombres de canal de conexión con el cliente es 20 caracteres. Consulte Definición de los canales para obtener más información sobre los canales.
- 2. Las series de tema pueden tener un máximo de 10240 bytes. Todos los nombres de objeto de IBM WebSphere MQ distinguen entre mayúsculas y minúsculas.
- 3. La longitud máxima de los nombres de clase de almacenamiento es 8 caracteres.
- 4. La longitud máxima de los nombres de estructura de CF es 12 caracteres .

## **Caracteres en nombres de objeto**

Los caracteres válidos para los nombres de objeto de IBM WebSphere MQ son:

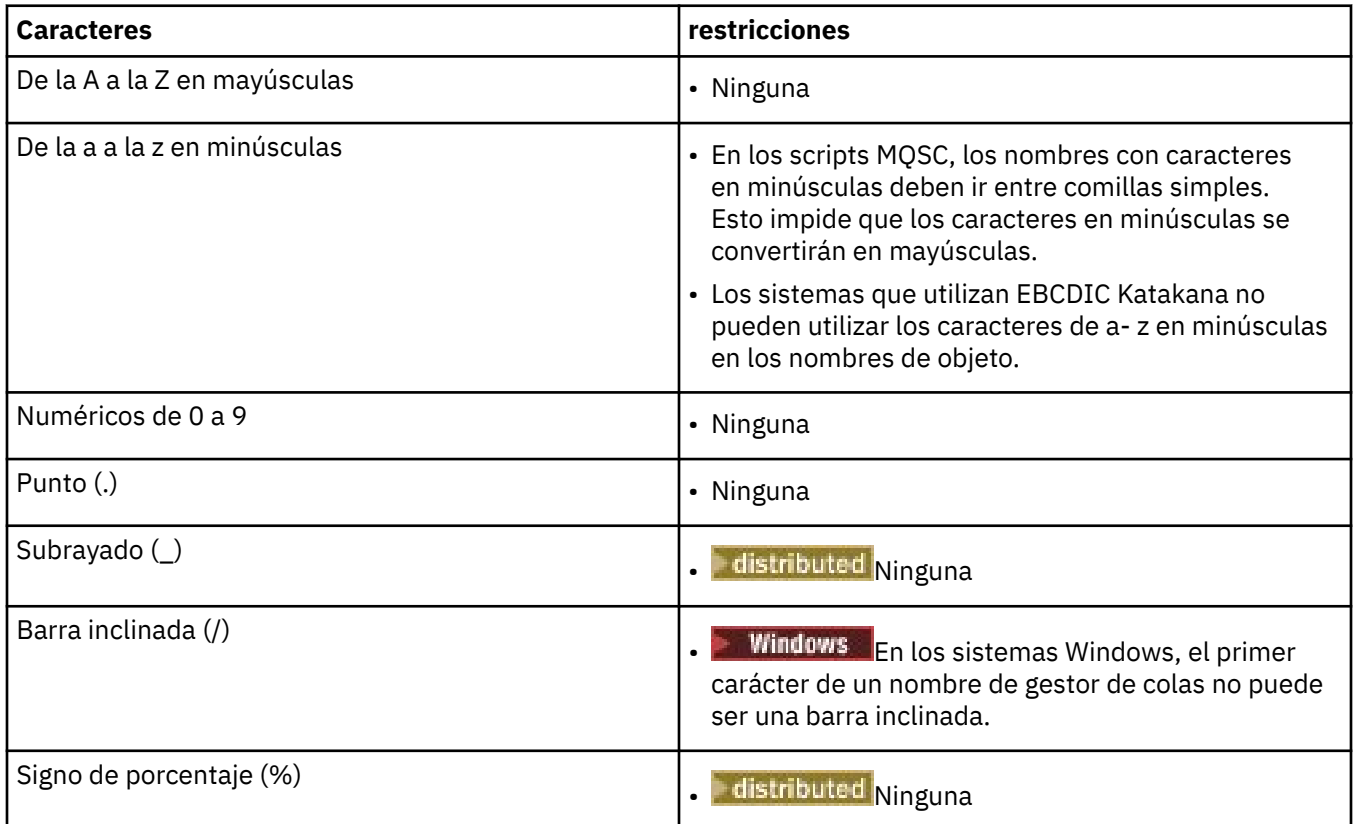

Existen algunas reglas generales en relación con los caracteres en los nombres de objeto:

- 1. No se permiten los espacios en blanco iniciales o intercalados.
- 2. No se permiten caracteres de idiomas nacionales.
- 3. Cualquier nombre que sea menor que la longitud total del campo puede rellenarse por la derecha con espacios en blanco. Todos los nombres abreviados devueltos por el gestor de colas se rellenan siempre con espacios en blanco a la derecha.

### **Nombres de cola**

El nombre de una cola tiene dos partes:

- El nombre de un gestor de colas
- El nombre local de la cola como es conocido para dicho gestor de colas

Cada parte del nombre de cola tiene 48 caracteres de longitud.

Para hacer referencia a una cola local, puede omitir el nombre del gestor de colas (sustituyéndolo por caracteres en blanco o utilizando un carácter nulo inicial). Sin embargo, todos los nombres de cola devueltos a un programa por IBM WebSphere MQ contienen el nombre del gestor de colas.

Para hacer referencia a una cola remota, un programa debe incluir el nombre del gestor de colas en el nombre de cola completo, o debe haber una definición local de la cola remota.

Cuando una aplicación utiliza un nombre de cola, dicho nombre puede ser el nombre de una cola local (o un alias de una) o el nombre de una definición local de una cola remota, pero la aplicación no necesita saber cual, a menos que deba obtener un mensaje de la cola (cuando la cola debe ser local). Cuando la aplicación abre el objeto de cola, la llamada de MQOPEN realiza una función de resolución de nombre para determinar en qué cola realizar operaciones posteriores.La importancia <span id="page-126-0"></span>de esto es que la aplicación no tiene ninguna dependencia incorporada en las colas particulares que se están definiendo en ubicaciones determinadas en una red de gestores de colas. Por lo tanto, si un administrador del sistema reubica las colas en la red y cambia sus definiciones, no es necesario cambiar las aplicaciones que utilizan estas colas.

## **Nombres de objeto reservados**

Los nombres de objeto que empiezan con SYSTEM están reservados para objetos definidos por el gestor de colas. Puede utilizar los mandatos **Alter**, **Define** y **Replace** para cambiar estas definiciones de objeto para adaptarse a la instalación. Los nombres que están definidos para IBM WebSphere MQ se listan en su totalidad en Nombres de cola.

### **Tareas relacionadas**

Elección de un nombre de instalación

## *comprender los nombres de archivo de IBM WebSphere MQ*

Cada gestor de colas, cola, definición de proceso, lista de nombres, canal, canal de conexión de cliente, escucha, servicio y objeto de información de autenticación de WebSphere MQ se representa mediante un archivo. Puesto que los nombres de objetos no son necesariamente nombres de archivo válidos, el gestor de colas convierte el nombre de objeto en un nombre de archivo válido cuando es necesario.

La vía de acceso predeterminada a un directorio de gestor de colas es la siguiente:

- Un prefijo, que está definido en la información de configuración de WebSphere MQ:
	- En sistemas Windows de 32 bits, el prefijo predeterminado es C:\Program Files\IBM\WebSphere MQ. En sistemas Windows de 64 bits, el prefijo predeterminado es C:\Program Files\IBM\WebSphere MQ (x86)\. El prefijo se configura en la stanza DefaultPrefix del archivo de configuración mqs.ini.
	- En los sistemas UNIX and Linux, el prefijo predeterminado es /var/mqm. El prefijo se configura en la stanza DefaultPrefix del archivo de configuración mqs.ini.

Cuando esté disponible, el prefijo se puede cambiar utilizando la página de propiedades de WebSphere MQ en IBM WebSphere MQ Explorer, de lo contrario edite manualmente el archivo de configuración mqs.ini.

• El nombre del gestor de colas se transforma en un nombre de directorio válido. Por ejemplo, el gestor de colas:

queue.manager

se representaría como:

queue!manager

Este proceso se denomina *transformación de nombres*.

En WebSphere MQ, puede asignar a un gestor de colas un nombre que tenga hasta 48 caracteres.

Por ejemplo, podría asignar el siguiente nombre a un gestor de colas:

QUEUE.MANAGER.ACCOUNTING.SERVICES

Sin embargo, cada gestor de colas se representa mediante un archivo y existen limitaciones con respecto a la longitud máxima que pueden tener los nombres de archivo y a los caracteres que se pueden utilizar en los nombres. Como resultado, los nombres de archivo que representan objetos se transforman automáticamente para cumplir los requisitos del sistema de archivos.

Las reglas que controlan la transformación de un nombre de gestor de colas son las siguientes:

1. Transformar caracteres individuales:

- De . a!
- De / a &
- 2. Si el nombre sigue sin ser válido:
	- a. Se trunca a ocho caracteres
	- b. Se añade un sufijo numérico de tres caracteres

Por ejemplo, suponiendo el prefijo predeterminado y un gestor de colas con el nombre queue.manager:

• En WebSphere MQ para Windows con NTFS o FAT32, el nombre del gestor de colas se convierte en:

c:\Program Files\IBM\WebSphere MQ\qmgrs\queue!manager

• En WebSphere MQ para Windows con FAT, el nombre del gestor de colas se convierte en:

c:\Program Files\IBM\WebSphere MQ\qmgrs\queue!ma

• En los sistemas WebSphere MQ for UNIX and Linux, el nombre del gestor de colas se convierte en:

/var/mqm/qmgrs/queue!manager

El algoritmo de transformación también permite distinguir entre nombres que sólo difieren en el tipo de letra (mayúsculas/minúsculas) en sistemas de archivos que no son sensibles a mayúsculas y minúsculas.

# **Transformación de nombres de objetos**

Los nombres de objetos no son necesariamente nombres válidos para los sistemas de archivos. Es posible que tenga que transformar los nombres de objetos. El método utilizado es distinto del empleado para los nombres de gestores de colas porque, aunque sólo hay unos pocos nombres de gestores de colas por cada máquina, puede haber un gran número de otros objetos para cada gestor de colas. En el sistema de archivos se representan colas, definiciones de proceso, listas de nombres, canales, canales de conexión con el cliente, escuchas, servicios y objetos de información de autenticación.

Cuando el proceso de transformación genera un nuevo nombre, no hay ninguna relación simple con el nombre de objeto original. Puede utilizar el mandato dspmqfls para efectuar conversiones entre nombres de objetos reales y transformados.

# **Gestión de objetos**

Visión general sobre cómo crear, modificar, visualizar y suprimir objetos.

Para más información, consulte ["Objetos" en la página 106](#page-105-0).

Con la excepción de las colas dinámicas, estos objetos deben definirse ante el gestor de colas para poder trabajar con ellos.

Los objetos se definen y gestionan utilizando:

- Los mandatos PCF descritos en Referencia de formatos de mandatos programables y Automatización de tareas de administración
- Los mandatos MQSC descritos en Los mandatos MQSC
- WebSphere MQ Explorer (Windows, UNIXy Linux solo para sistemas Intel )

También puede gestionar objetos siguiendo los métodos siguientes:

- Con los mandatos de control, que se escriben desde un teclado. Consulte Los mandatos de control.
- Las llamadas de la interfaz de administración de IBM WebSphere MQ (MQAI) en un programa. Consulte WebSphere MQ Administration Interface (MQAI).
- **Windows** Sólo para IBM WebSphere MQ for Windows:
- Con llamadas del Modelo de objetos componentes (COM) de la MQAI en un programa
- Con la aplicación de configuración predeterminada de Windows

También puede visualizar o modificar los atributos de objetos o bien suprimir los objetos.

Para las secuencias de mandatos de WebSphere MQ en los sistemas Windows, UNIX and Linux, puede utilizar el recurso MQSC para ejecutar una serie de mandatos que se guardan en un archivo.

## **Atributos de objetos**

Las propiedades de un objeto se definen mediante sus atributos. Algunas pueden especificarse, mientras que otras sólo pueden verse.

Por ejemplo, la longitud máxima de mensaje que una cola puede admitir está definida por su atributo *MaxMsgLength*; este atributo se puede especificar cuando se crea una cola. El atributo *DefinitionType* especifica cómo se ha creado la cola; este atributo sólo se puede visualizar.

En WebSphere MQ, hay dos formas de hacer referencia a un atributo:

- Utilizando su nombre PCF, por ejemplo, *MaxMsgLength*.
- Utilizando su nombre de mandato MQSC, por ejemplo, MAXMSGL.

Esta guía describe principalmente cómo especificar los atributos utilizando mandatos MQSC, y por ello hace referencia a la mayoría de los atributos utilizando sus nombres de mandato MQSC, en lugar de sus nombres PCF.

## **Clústeres**

Puede agrupar los gestores de colas de un clúster. Los gestores de colas de un clúster pueden hacer que las colas que albergan estén disponibles para cada uno de los gestores de colas del clúster. Cualquier gestor de colas puede enviar un mensaje a cualquier otro gestor de colas en el mismo clúster sin la necesidad de realizar muchas de las definiciones de objeto necesarias para las colas distribuidas estándar.

En una red tradicional de WebSphere MQ que utiliza las colas distribuidas, cada gestor de colas es independiente. Si un gestor de colas necesita enviar mensajes a otro gestor de colas, éste debe definir una cola de transmisión, un canal para el gestor de colas remoto y una definición de cola remota para cada cola a la que desea enviar mensajes.

Un *clúster* es un grupo de gestores de colas configurados de forma que puedan comunicarse directamente entre ellos a través de una sola red, sin necesidad de definiciones de colas de transmisión, canales y colas remotas.

Cada gestor de colas del clúster tiene una cola de transmisión única desde la que puede transmitir mensajes a cualquier otro gestor de colas en el clúster.

### **Conceptos relacionados**

[Diseño de clústeres](#page-64-0) Comprender qué son los clústeres y cómo funcionan.

### **Tareas relacionadas**

Configuración de un clúster de gestores de colas Configurar un nuevo clúster

## **Objetos predeterminados del sistema**

Una introducción a los objetos predeterminados de objetos del sistema y enlaces para obtener más información.

<span id="page-129-0"></span>Los *objetos predeterminados del sistema* son un conjunto de definiciones de objetos que se crean automáticamente siempre que se crea un gestor de colas. Puede copiar y modificar cualquiera de estas definiciones de objetos para utilizarlas en aplicaciones de su instalación.

Los nombres de los objetos predeterminados tienen la raíz SYSTEM; por ejemplo, la cola local predeterminada es SYSTEM.DEFAULT.LOCAL.QUEUE y el canal receptor predeterminado es SYSTEM.DEF.RECEIVER. No se puede cambiar el nombre de estos objetos; es obligatorio que los objetos predeterminados tengan estos nombres.

Cuando se define un objeto, todos los atributos que no se especifican explícitamente se copian del objeto predeterminado adecuado. Por ejemplo, si define una cola local, los atributos que no especifique se tomarán de la cola predeterminada SYSTEM.DEFAULT.LOCAL.QUEUE.

Consulte Objetos predeterminados y del sistema para obtener más información sobre valores predeterminados del sistema.

# **IBM WebSphere MQ Multicast**

IBM WebSphere MQ Multicast ofrece baja latencia, alta diseminación y mensajería de multidifusión fiable.

La multidifusión es una forma eficaz de mensajería de publicación/suscripción porque se puede escalar a un elevado número de suscriptores sin efectos negativos en el rendimiento. WebSphere MQ permite una mensajería de multidifusión fiable gracias a reconocimientos, reconocimientos negativos y números de secuencia para lograr una mensajería de latencia baja con una gran diseminación de salida.

La entrega justa de WebSphere MQ permite una entrega casi simultánea, garantizando que ningún destinatario obtiene ventajas. Dado que WebSphere MQ Multicast utiliza la red para entregar mensajes, no es necesario utilizar ningún motor de publicación/suscripción para diseminar los datos. Después de correlacionar un tema con una dirección de grupo, no es necesario utilizar un gestor de colas, porque los publicadores y los suscriptores pueden operar en una modalidad de igual a igual. Esto permite que la carga se reduzca en los servidores de gestores de colas y el servidor de gestores de colas deja de ser un punto de posibles anomalías.

# **Conceptos iniciales sobre la multidifusión**

WebSphere MQ Multicast puede integrarse fácilmente en sistemas y aplicaciones existentes mediante el objeto Información de comunicación (COMMINFO). Dos campos de objeto TOPIC permiten la configuración rápida de objetos TOPIC existentes para dar soporte u omitir el tráfico de multidifusión.

## **Objetos necesarios para la multidifusión**

La información siguiente es una breve descripción de los dos objetos necesarios para WebSphere MQ Multicast:

### *Objeto COMMINFO*

El objeto COMMINFO contiene los atributos asociados con la transmisión multidifusión. Para obtener más información sobre los parámetros del objeto COMMINFO, consulte DEFINE COMMINFO.

El único campo de COMMINFO que se DEBE establecer es el nombre del objeto COMMINFO. Este nombre se utiliza para identificar el objeto COMMINFO en un tema. El campo **GRPADDR** del objeto COMMINFO debe comprobarse para asegurarse de que el valor es una dirección de grupo de multidifusión válida.

### *Objeto TOPIC*

Un tema es el asunto de la información que se publica en un mensaje de publicación/suscripción y un tema se define creando un objeto TOPIC. Para obtener más información sobre los parámetros de objeto TOPIC, consulte DEFINE TOPIC.

Se pueden utilizar temas existentes con la multidifusión cambiando los valores de los parámetros siguientes del objeto TOPIC: **COMMINFO** y **MCAST**.

• **COMMINFO** Este parámetro especifica el nombre del objeto de información de comunicación de multidifusión.

• **MCAST** Este parámetro especifica si la multidifusión está permitida en esta posición del árbol de temas. De forma predeterminada, **MCAST** se establece en ASPARENT , lo que significa que el atributo de multidifusión del tema se hereda del padre. Establecer **MCAST** en HABILITADO permite el tráfico de multidifusión en este nodo.

## **Redes y temas de multidifusión**

La siguiente información es una visión general de lo que sucede en las suscripciones con diferentes tipos de suscripción y definición de tema. En todos estos ejemplos se presupone que el parámetro **COMMINFO** del objeto TOPIC se ha establecido en el nombre de un objeto COMMINFO válido:

### **Tema establecido en multidifusión habilitado**

Si el parámetro **MCAST** de la serie de tema se establece en ENABLED, las suscripciones de los clientes con capacidad de multidifusión están permitidas y se realiza una suscripción de multidifusión a menos que:

- Sea una suscripción duradera desde un cliente con capacidad de multidifusión.
- Sea una suscripción no gestionada desde un cliente con capacidad de multidifusión.
- Sea una suscripción desde un cliente sin capacidad de multidifusión.

En estos casos, se realiza una suscripción sin multidifusión y las suscripciones se degradan a una publicación/suscripción normal.

### **Tema establecido en multidifusión inhabilitado**

Si el parámetro de la serie de tema **MCAST** se establece en DISABLED, siempre se realiza una suscripción sin multidifusión y las suscripciones se degradan a una publicación/suscripción normal.

### **Tema establecido sólo en multidifusión**

Si el parámetro **MCAST** de la serie de tema se establece en ONLY, las suscripciones de los clientes con capacidad de multidifusión están permitidas y se realiza una suscripción de multidifusión a menos que:

- Es una suscripción duradera: las suscripciones duraderas se rechazan con el código de razón 2436 (0984) (RC2436): MQRC\_DURABILITY\_NOT\_ALLOWED
- Es una suscripción no gestionada: las suscripciones no gestionadas se rechazan con el código de razón 2046 (07FE) (RC2046): MQRC\_OPTIONS\_ERROR
- Es una suscripción de un cliente sin capacidad multidifusión: estas suscripciones se rechazan con el código de razón 2560 (0A00) (RC2560): MQRC\_MULTICAST\_ONLY
- Es una suscripción de una aplicación enlazada localmente: estas suscripciones se rechazan con el código de razón 2560 (0A00) (RC2560): MQRC\_MULTICAST\_ONLY

# **Seguridad**

En IBM WebSphere MQ, existen varios métodos para proporcionar seguridad: la interfaz de servicio de autorización; salidas de canal escritas por el usuario o de terceros; seguridad de canal mediante SSL (Secure Sockets Layer), registros de autenticación de canal y seguridad de mensajes.

## **Interfaz del servicio de autorización**

La autorización para utilizar llamadas MQI, mandatos y acceso a objetos la proporciona el **gestor de autorizaciones sobre objetos** (OAM), que está habilitado de forma predeterminada. El acceso a las entidades de IBM WebSphere MQ se controla a través de grupos de usuarios de IBM WebSphere MQ y el OAM. Los administradores pueden utilizar una interfaz de línea de mandatos para otorgar o revocar las autorizaciones según sea necesario.

Para obtener más información sobre cómo crear componentes del servicio de autorización, consulte Configuración de la seguridad en sistemas Windows, UNIX and Linux.

## **Salidas de canal escritas por el usuario o de otros fabricantes**

Los canales pueden utilizar salidas de canal escritas por el usuario o de otros fabricantes. Para obtener más información, consulte Programas de salida de canal para canales de mensajería.

## **Seguridad de canal mediante SSL**

El protocolo SSL (Secure Sockets Layer) proporciona la seguridad de canal estándar de la industria, con protección contra escuchas y manipulaciones no autorizadas y contra falsas identidades.

SSL utiliza técnicas de clave pública y simétricas para proporcionar confidencialidad e integridad así como autenticación mutua.

Para una revisión exhaustiva de la seguridad en IBM WebSphere MQ incluida información detallada sobre SSL, consulte Seguridad. Para obtener una visión general de SSL, incluidos los punteros a los mandatos descritos en este apartado, consulte Protocolos de seguridad de cifrado: SSL y TLS.

## **Registros de autenticación de canal**

Utilice registros de autenticación de canal para ejercer un control preciso sobre el acceso otorgado a conectar sistemas en un nivel de canal. Para obtener más información, consulte Registros de autenticación de canal.

## **Seguridad de mensajes**

Utilice Advanced Message Security, que es un componente de IBM WebSphere MQ que se instala y tiene licencia por separado, para proporcionar protección criptográfica a los mensajes que se envían y reciben utilizando IBM WebSphere MQ. Consulte WebSphere MQ Advanced Message Security.

## **Tareas relacionadas**

Seguridad Planificación de los requisitos de seguridad

# **Clientes y servidores**

Introducción sobre cómo IBM WebSphere MQ da soporte a las configuraciones de cliente-servidor para sus aplicaciones.

Un IBM WebSphere MQMQI *cliente* es un componente que permite que una aplicación que se ejecuta en un sistema emita llamadas MQI a un gestor de colas que se ejecuta en otro sistema. La salida de la llamada se devuelve al cliente, que la devuelve a su vez a la aplicación.

Un IBM WebSphere MQ *servidor* es un gestor de colas que proporciona servicios de gestión de colas a uno o más clientes. Todos los objetos de IBM WebSphere MQ, por ejemplo, colas, sólo existen en la máquina del gestor de colas (la máquina de servidor IBM WebSphere MQ) y no en el cliente. Un servidor IBM WebSphere MQ también puede ofrecer soporte a aplicaciones locales IBM WebSphere MQ.

La diferencia entre un servidor de IBM WebSphere MQ y un gestor de colas ordinario es que un servidor tiene un enlace de comunicaciones dedicado con cada cliente. Para obtener más información sobre la creación de canales para clientes y servidores, consulte Conexión de aplicaciones utilizando gestores de colas distribuidas.

Para obtener información sobre clientes en general, consulte ["Visión general de los clientes MQI de IBM](#page-132-0) [WebSphere MQ" en la página 133.](#page-132-0)

## **Aplicaciones de IBM WebSphere MQ en un entorno de cliente-servidor**

Cuando se enlazan con un servidor, las aplicaciones cliente de IBM WebSphere MQ pueden emitir la mayoría de llamadas MQI de la misma forma que las aplicaciones locales. La aplicación cliente emite una llamada MQCONN para conectarse a un gestor de colas especificado. Todas las llamadas MQI adicionales

<span id="page-132-0"></span>que especifiquen el manejador de conexión devuelto desde la petición de conexión serán procesadas entonces por este gestor de colas.

Debe enlazar sus aplicaciones con las bibliotecas de cliente adecuadas. Consulte Compilación de aplicaciones para clientes MQUI de WebSphere MQ.

### **Conceptos relacionados**

["Gestión y soporte de transacciones" en la página 139](#page-138-0) Una introducción a la gestión de transacciones y cómo WebSphere MQ ofrece soporte para transacciones.

["Extensión de recursos del gestor de colas" en la página 141](#page-140-0)

Puede ampliar los recursos del gestor de colas utilizando las salidas de usuario, las salidas de API, o los servicios instalables.

# **Visión general de los clientes MQI de IBM WebSphere MQ**

Un *cliente MQI de WebSphere MQ* es un componente del producto IBM WebSphere MQ que se puede instalar en un sistema en el que no se ejecuta ningún gestor de colas.

Utilizando un cliente MQI IBM WebSphere MQ , una aplicación que se ejecuta en el mismo sistema que el cliente puede conectarse a un gestor de colas que se ejecuta en otro sistema. La aplicación puede emitir llamadas MQI a ese gestor de colas. Una aplicación de este tipo se llama *aplicación cliente MQI de WebSphere MQ* y el gestor de colas se llama *gestor de colas del servidor*.

Una aplicación cliente MQI de IBM WebSphere MQ y un gestor de colas de servidor se comunican entre sí utilizando un *canal MQI*. Un canal MQI se inicia cuando la aplicación de cliente emite una llamada **MQCONN** o **MQCONNX** para conectarse al gestor de colas y finaliza cuando la aplicación de cliente emite una llamada **MQDISC** para desconectarse del gestor de colas. Los parámetros de entrada de una llamada MQI fluyen en una dirección de un canal MQI y los parámetros de salida fluyen en la dirección opuesta.

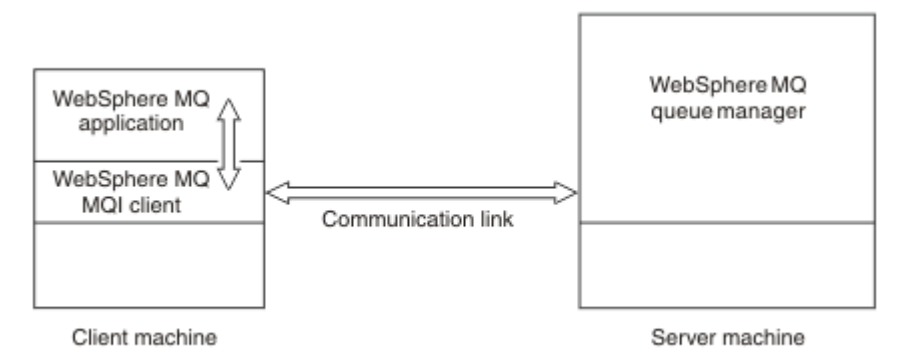

### *Figura 30. Enlace entre un cliente y un servidor*

Se pueden utilizar las plataformas siguientes. Las combinaciones dependen de qué producto IBM WebSphere MQ esté utilizando y se describen en ["Soporte de plataforma para clientes de IBM](#page-134-0) [WebSphere MQ" en la página 135.](#page-134-0)

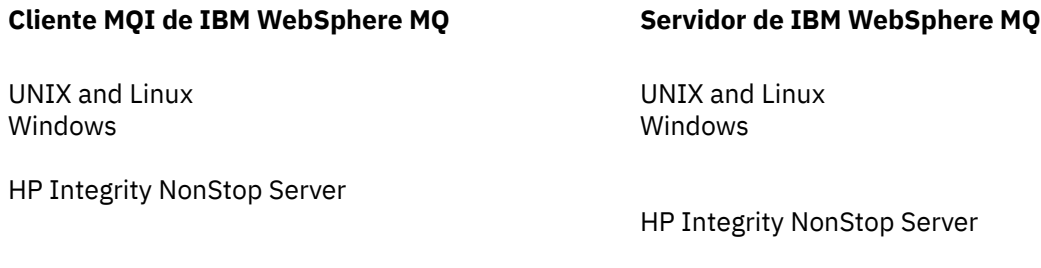

La MQI está disponible para las aplicaciones que se ejecutan en la plataforma de cliente; las colas y otros objetos de IBM WebSphere MQ se mantienen en un gestor de colas que ha instalado en un servidor.

Una aplicación que desee ejecutar en el entorno de cliente MQI de IBM WebSphere MQ debe estar enlazada primero con la biblioteca de cliente relevante. Cuando la aplicación emite una llamada MQI, el cliente MQI de IBM WebSphere MQ dirige la solicitud a un gestor de colas, donde se procesa y desde donde se devuelve una respuesta al cliente MQI de IBM WebSphere MQ .

El enlace entre la aplicación y el cliente MQI de IBM WebSphere MQ se establece dinámicamente en tiempo de ejecución.

También puede desarrollar aplicaciones cliente utilizando las clases IBM WebSphere MQ classes for .NET, IBM WebSphere MQ classes for Java o IBM WebSphere MQ classes for Java Message Service (JMS). Puede utilizar clientes Java y JMS en UNIX, Linux y Windows . El uso de Java y JMS no se describe aquí. Para obtener detalles completos sobre cómo instalar, configurar y utilizar IBM WebSphere MQ classes for Java y IBM WebSphere MQ classes for JMS , consulte Utilización de clases de WebSphere MQ para Java y Utilización de clases de WebSphere MQ para JMS.

### **Conceptos relacionados**

"¿Por qué se utilizan clientes IBM WebSphere MQ?" en la página 134 La utilización de clientes IBM WebSphere MQ es una forma eficaz de implementar la mensajería y la transferencia a colas de IBM WebSphere MQ.

["¿Cómo configuro un cliente MQI de IBM WebSphere MQ ?" en la página 135](#page-134-0) Para configurar un cliente, siga estas instrucciones.

["¿Qué es un cliente transaccional extendido?" en la página 136](#page-135-0) Un cliente transaccional extendido de WebSphere MQ puede actualizar los recursos gestionados por otro gestor de recursos, bajo el control de un gestor de transacciones externo.

["Cómo se conecta el cliente al servidor" en la página 138](#page-137-0) Un cliente se conecta a un servidor utilizando MQCONN o MQCONNX y se comunica a través de un canal.

## *¿Por qué se utilizan clientes IBM WebSphere MQ?*

La utilización de clientes IBM WebSphere MQ es una forma eficaz de implementar la mensajería y la transferencia a colas de IBM WebSphere MQ.

Puede tener una aplicación que utilice la interfaz MQI en una máquina y el gestor de colas en ejecución en una máquina diferente (física o virtual). Las ventajas son las siguientes:

- No hay necesidad de una implementación completa de WebSphere MQ en la máquina cliente.
- Los requisitos de hardware en el sistema cliente se reducen.
- Los requisitos de administración del sistema se reducen.
- Una aplicación WebSphere MQ que se ejecuta en un cliente puede conectarse a varios gestores de colas en sistemas diferentes.
- Se pueden utilizar canales alternativos que utilicen protocolos de transmisión diferentes.

### **Referencia relacionada**

"¿Qué aplicaciones se ejecutan en un cliente MQI de IBM WebSphere MQ ?" en la página 134 En el entorno cliente, la interfaz MQI completa está soportada.

["Soporte de plataforma para clientes de IBM WebSphere MQ" en la página 135](#page-134-0) IBM WebSphere MQ en todas las plataformas de servidor acepta conexiones de cliente de clientes IBM WebSphere MQ MQI en sistemas UNIX o Linux y Windows.

*¿Qué aplicaciones se ejecutan en un cliente MQI de IBM WebSphere MQ ?* En el entorno cliente, la interfaz MQI completa está soportada.

Esto permite configurar casi cualquier aplicación WebSphere MQ para que se ejecute en un sistema cliente MQI de IBM WebSphere MQ enlazando la aplicación en el cliente MQI de IBM WebSphere MQ con la biblioteca MQIC, en lugar de con la biblioteca MQI. Existen las siguientes excepciones:

- MQGET con señal
- Una aplicación que necesita la coordinación de punto de sincronismo con otros gestores de recursos utilizan un cliente transaccional extendido.

<span id="page-134-0"></span>Si se habilita la lectura anticipada, para mejorar el rendimiento de la mensajería no persistente no todas las opciones de MQGET están disponibles. La tabla muestra las opciones que están permitidas y si se pueden alterar entre llamadas MQGET.

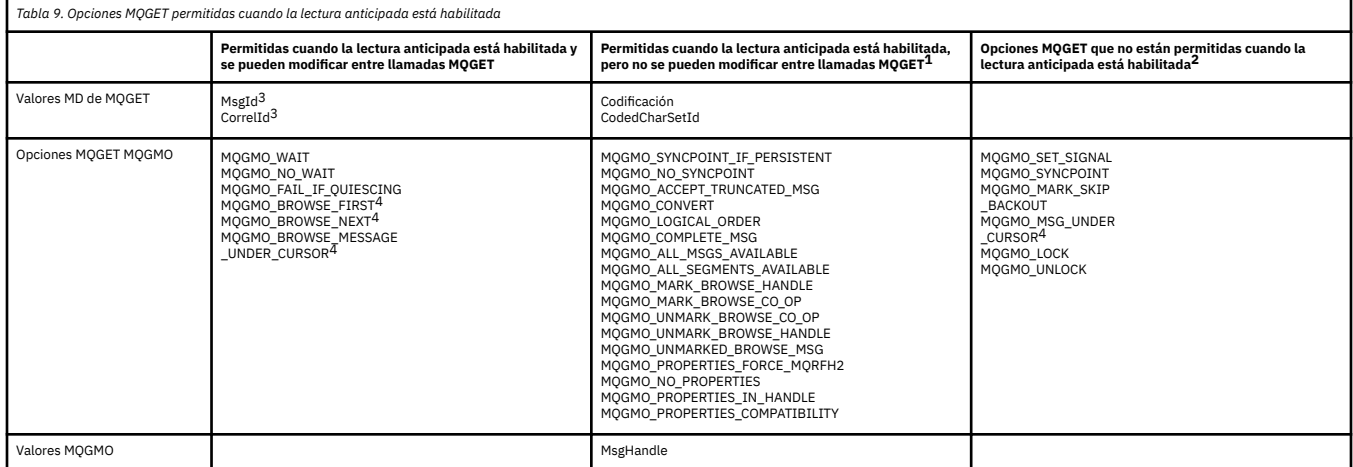

- 1. Si estas opciones se modifican entre llamadas MQGET se devuelve el código de razón MQRC\_OPTIONS\_CHANGED.
- 2. Si estas opciones se especifican en la primera llamada MQGET, la lectura anticipada está inhabilitada. Si estas opciones se especifican en una llamada MQGET posterior, se devuelve el código de razón MQRC\_OPTIONS\_ERROR.
- 3. Las aplicaciones cliente han de tener presente que si los valores MsgId y CorrelId se modifican entre llamadas MQGET, es posible que los mensajes con los valores anteriores ya se hayan enviado al cliente y permanezcan en el almacenamiento intermedio de lectura anticipada del cliente hasta que se consuman (o se depuren automáticamente).
- 4. La primera llamada MQGET determina si los mensajes se han de examinar u obtener de una cola cuando la lectura anticipada está habilitada. Si la aplicación intenta utilizar una combinación de opciones de examen y de obtención, se devuelve el código de razón MQRC\_OPTIONS\_CHANGED.
- 5. MQGMO\_MSG\_UNDER\_CURSOR no es posible con la lectura anticipada. Los mensajes se pueden examinar u obtener cuando la lectura anticipada está habilitada, pero no se puede hacer ambas cosas a la vez.

Una aplicación que se ejecuta en un cliente MQI de IBM WebSphere MQ puede conectarse a más de un gestor de colas simultáneamente, o utilizar un nombre de gestor de colas con un asterisco (\*) en una llamada MQCONN o MQCONNX (consulte los ejemplos de Conexión de aplicaciones cliente MQI de IBM WebSphere MQ a gestores de colas).

### *Soporte de plataforma para clientes de IBM WebSphere MQ*

IBM WebSphere MQ en todas las plataformas de servidor acepta conexiones de cliente de clientes IBM WebSphere MQ MQI en sistemas UNIX o Linux y Windows.

WebSphere MQ instalado como *Producto base y servidor* puede aceptar conexiones de los clientes MQI de IBM WebSphere MQ en las plataformas siguientes:

- HP Integrity NonStop Server
- Sistemas UNIX and Linux
- Windows

Las conexiones de cliente están sujetas a diferencias en el identificador de juego de caracteres codificados (CCSID) y el protocolo de comunicaciones.

## *¿Cómo configuro un cliente MQI de IBM WebSphere MQ ?*

Para configurar un cliente, siga estas instrucciones.

<span id="page-135-0"></span>Para configurar un cliente MQI de IBM WebSphere MQ debe tener un servidor IBM WebSphere MQ previamente instalado y en funcionamiento, al que se conectará el cliente. Los pasos necesarios para configurar un cliente son los siguientes:

- 1. Compruebe si dispone de una plataforma adecuada para un cliente MQI de IBM WebSphere MQ y si el hardware y el software cumplen los requisitos. El soporte para plataformas se describe en ["Soporte de](#page-134-0) [plataforma para clientes de IBM WebSphere MQ" en la página 135](#page-134-0).
- 2. Decida cómo va a instalar IBM WebSphere MQ en la estación de trabajo cliente y, a continuación, siga las instrucciones para su combinación específica de plataformas de cliente y servidor. La instalación se describe en Instalación de un cliente IBM WebSphere MQ.
- 3. Asegúrese de que los enlaces de comunicaciones están configurados y conectados. La configuración de los enlaces de comunicaciones se describe en Configuración de conexiones entre el servidor y el cliente.
- 4. Compruebe si la instalación funciona correctamente. La verificación de la instalación se describe en Verificación de una instalación de cliente.
- 5. Cuando haya verificado la instalación del cliente MQI de IBM WebSphere MQ, considere si debe proteger el cliente. La seguridad del cliente se describe en Configuración de la seguridad del cliente MQI de IBM WebSphere MQ.
- 6. Configure los canales entre el servidor y el cliente MQI de IBM WebSphere MQ que son necesarios para las aplicaciones IBM WebSphere MQ que desea ejecutar en el cliente. La configuración de canales se describe en Definición de canales MQI. Hay algunas consideraciones adicionales si utiliza SSL. Estas consideraciones se describen en Especificación de que un canal MQI utiliza SSL . Es posible que tenga que utilizar un archivo de configuración del cliente MQI de IBM WebSphere MQ o variables de entorno de IBM WebSphere MQ para configurar los canales. Las variables de entorno de IBM WebSphere MQ se describen en Utilización de las variables de entorno de IBM WebSphere MQ.
- 7. Las aplicaciones de IBM WebSphere MQ se describen de forma exhaustiva en el Desarrollo de aplicaciones.
- 8. Existen algunas diferencias que hay que tener en cuenta en un entorno de gestor de colas a la hora de diseñar, compilar y ejecutar aplicaciones en el entorno de cliente MQI de IBM WebSphere MQ. Para obtener información sobre estas diferencias, consulte:
	- Utilización de la interfaz de cola de mensajes (MQI) en una aplicación cliente
	- Creación de aplicaciones para cliente MQI de WebSphere MQ
	- Conexión de las aplicaciones cliente MQI de IBM WebSphere MQ a los gestores de colas
	- Resolución de problemas con clientes MQI de IBM WebSphere MQ

### *¿Qué es un cliente transaccional extendido?*

Un cliente transaccional extendido de WebSphere MQ puede actualizar los recursos gestionados por otro gestor de recursos, bajo el control de un gestor de transacciones externo.

Si no está familiarizado con los conceptos de gestión de transacciones, consulte ["Gestión y soporte de](#page-138-0) [transacciones" en la página 139.](#page-138-0)

Tenga en cuenta que el cliente transaccional ahora se proporciona como parte de WebSphere MQ.

Una aplicación de cliente puede participar en una unidad de trabajo que está gestionada por un gestor de colas al que está conectado. Dentro de la unidad de trabajo, la aplicación de cliente puede transferir mensajes a las colas y obtener mensajes de las colas que son propiedad de ese gestor de colas. La aplicación de cliente puede entonces utilizar la llamada **MQCMIT** para confirmar la unidad de trabajo o la llamada **MQBACK** para restituir la unidad de trabajo. No obstante, dentro de la unidad de trabajo, la aplicación cliente no puede actualizar los recursos de otro gestor de recursos; por ejemplo, las tablas de una base de datos DB2. El cliente transaccional extendido WebSphere MQ elimina esta restricción.

Un *cliente transaccional extendido de WebSphere MQ* es un IBM WebSphere MQ MQI client con alguna función adicional. Mediante esta función, una aplicación de cliente, dentro de la misma unidad de trabajo puede realizar las tareas siguientes:

- Transferir mensajes a las colas y obtener mensajes de las colas que son propiedad del gestor de colas al que está conectado
- Actualizar los recursos de un gestor de recursos que no sea un gestor de colas de WebSphere MQ

Esta unidad de trabajo la debe gestionar un gestor de transacciones externo que se ejecuta en el mismo sistema que la aplicación de cliente. La unidad de trabajo no la puede gestionar el gestor de colas al que está conectada la aplicación de cliente. Esto significa que el gestor de colas sólo puede actuar como un gestor de recursos y no como un gestor de transacciones. También indica que la aplicación de cliente puede confirmar o restituir la unidad de trabajo utilizando sólo la interfaz de programación de aplicaciones (API) que proporciona el gestor de transacciones externo. Por lo tanto, la aplicación cliente no puede utilizar las llamadas MQI, **MQBEGIN**, **MQCMIT**y **MQBACK**.

El gestor de transacciones externo se comunica con el gestor de colas como un gestor de recursos utilizando el mismo canal MQI que el que utiliza la aplicación de cliente que está conectada al gestor de colas. Pero en una situación de recuperación tras un error, cuando no hay ninguna aplicación en ejecución, el gestor de transacciones puede utilizar un canal MQI dedicado para recuperar las unidades incompletas de trabajo en las que el gestor de colas estaba participando en el momento de producirse la anomalía.

En este apartado, un cliente MQI de WebSphere MQ que no tiene la función transaccional extendida se denomina *cliente base de WebSphere MQ*. Puede considerar, por lo tanto, que un cliente transaccional extendido de WebSphere MQ consta de un cliente base de WebSphere MQ con la incorporación de la función transaccional extendida.

### **Referencia relacionada**

"Soporte de plataforma para clientes transaccionales extendidos" en la página 137 Los clientes transaccionales extendidos de IBM WebSphere MQ están disponibles para todas las plataformas que dan soporte a una cliente base salvo z/OS.

### *Soporte de plataforma para clientes transaccionales extendidos*

Los clientes transaccionales extendidos de IBM WebSphere MQ están disponibles para todas las plataformas que dan soporte a una cliente base salvo z/OS.

Una aplicación de cliente que utiliza un cliente transaccional extendido se puede conectar a un gestor de colas de los siguientes productos de IBM WebSphere MQ Version 7.5 únicamente:

- IBM WebSphere MQ para AIX
- IBM WebSphere MQ para HP-UX
- IBM WebSphere MQ para HP Integrity NonStop Server
- IBM WebSphere MQ para Linux
- IBM WebSphere MQ para Solaris
- IBM WebSphere MQ para Windows

Aunque no hay clientes transaccionales extendidos que se ejecutan en z/OS, una aplicación de cliente que utiliza un cliente transaccional extendido se puede conectar a un gestor de colas que se ejecuta en z/OS.

Para cada plataforma, los requisitos de hardware y software para el cliente transaccional extendido son los mismos que los requisitos para el cliente base de IBM WebSphere MQ. Un lenguaje de programación está soportado por un cliente transaccional extendido si está soportado por el cliente base de IBM WebSphere MQ y por el gestor de transacciones que se está utilizando.

Los gestores de transacciones externos para cada plataforma se listan en las siguientes páginas web.

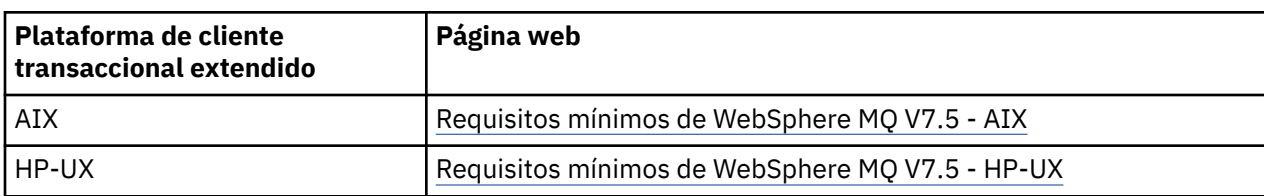

<span id="page-137-0"></span>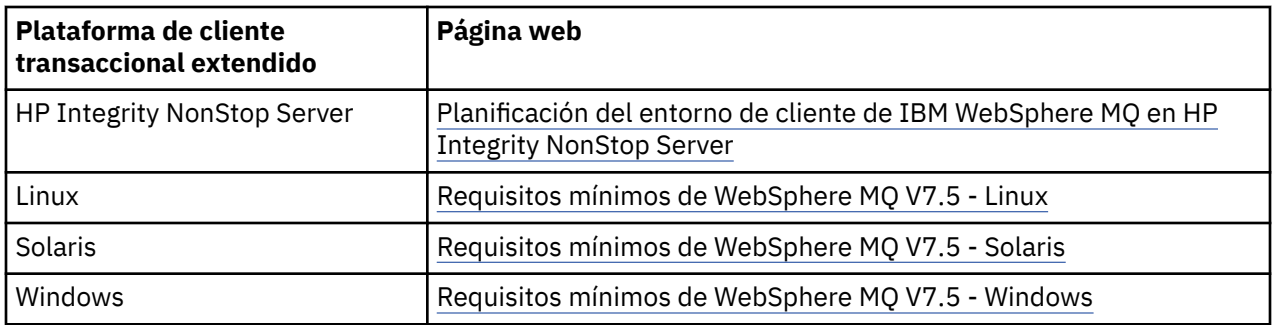

## *Cómo se conecta el cliente al servidor*

Un cliente se conecta a un servidor utilizando MQCONN o MQCONNX y se comunica a través de un canal.

Una aplicación que se ejecuta en el entorno de cliente de IBM WebSphere MQ debe mantener una conexión activa entre las máquinas cliente y servidor.

La conexión la establece una aplicación al emitir una llamada MQCONN o MQCONNX. Los clientes y los servidores se comunican mediante *canales MQI* o bien, cuando se utiliza el compartición de conversaciones, las conversaciones comparten cada una instancia de canal MQI. Cuando la llamada se realiza satisfactoriamente, la instancia de canal MQI o la conversación permanece conectada hasta que la aplicación emita una llamada MQDISC. Este es el caso de cada gestor de colas al que una aplicación necesita conectarse.

### **Conceptos relacionados**

"Un cliente y un gestor de colas en la misma máquina" en la página 138 También puede ejecutar la aplicación en el entorno de cliente MQI de WebSphere MQ cuando la máquina tiene un gestor de colas instalado.

"Clientes en plataformas diferentes" en la página 138

Aquí se muestra otro ejemplo de un sistema de servidor y cliente MQI de WebSphere MQ. En este ejemplo, la máquina de servidor se comunica con tres clientes MQI de WebSphere MQ en plataformas distintas.

["Utilización de versiones diferentes de software de cliente y de servidor" en la página 139](#page-138-0) Si utiliza versiones anteriores de productos IBM WebSphere MQ, asegúrese de que el servidor da soporte a la conversión de código del CCSID del cliente.

### *Un cliente y un gestor de colas en la misma máquina*

También puede ejecutar la aplicación en el entorno de cliente MQI de WebSphere MQ cuando la máquina tiene un gestor de colas instalado.

En esta situación, tiene la opción de enlazarse a las bibliotecas del gestor de colas o a las bibliotecas del cliente, pero recuerde que si se enlaza a las bibliotecas del cliente, sigue siendo necesario definir las conexiones de canal. Esto puede ser útil durante la fase de desarrollo de una aplicación. Puede probar el programa en su propia máquina, sin necesidad de depender de otros y puede estar seguro de que seguirán funcionando cuando lo traslade a un entorno de cliente MQI de WebSphere MQ independiente.

### *Clientes en plataformas diferentes*

Aquí se muestra otro ejemplo de un sistema de servidor y cliente MQI de WebSphere MQ. En este ejemplo, la máquina de servidor se comunica con tres clientes MQI de WebSphere MQ en plataformas distintas.

<span id="page-138-0"></span>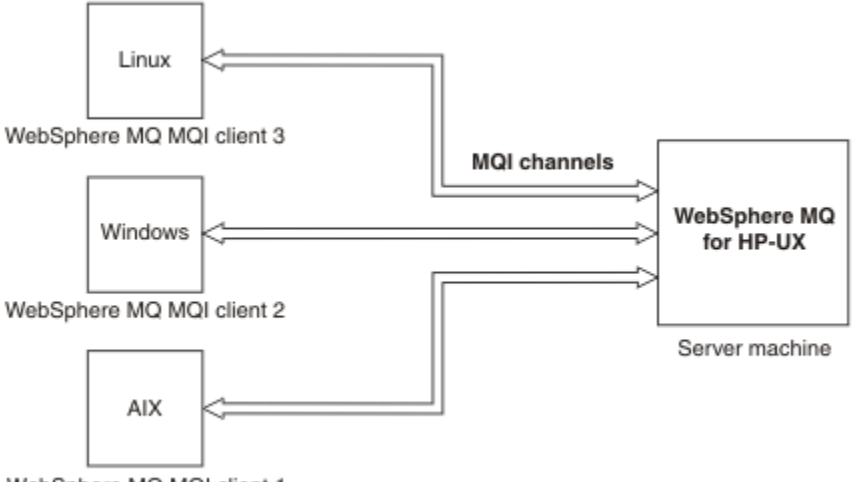

WebSphere MQ MQI client 1

#### *Figura 31. Servidor WebSphere MQ conectado a los clientes en plataformas distintas*

Son posibles otros entornos más complejos. Por ejemplo, un cliente WebSphere MQ se puede conectar a más de un gestor de colas o a cualquier número de gestores conectados como parte de un grupo de compartimiento de colas.

#### *Utilización de versiones diferentes de software de cliente y de servidor*

Si utiliza versiones anteriores de productos IBM WebSphere MQ, asegúrese de que el servidor da soporte a la conversión de código del CCSID del cliente.

Un cliente IBM WebSphere MQ puede conectarse a todas las versiones soportadas del gestor de colas. Si se está conectando a un gestor de colas de versión anterior, no puede utilizar las características y estructuras de una versión posterior del producto en la aplicación IBM WebSphere MQ en el cliente.

Un gestor de colas de IBM WebSphere MQ puede comunicarse con clientes en diferentes versiones consigo mismo negociando hasta el nivel de protocolo más alto soportado mutuamente. Esto significa que los clientes más antiguos se pueden utilizar con niveles de gestor de colas posteriores. Se recomienda que tanto el cliente como el servidor estén en versiones de IBM WebSphere MQ que estén actualmente en soporte para facilitar el diagnóstico de problemas y habilitar el soporte por parte de IBM.

Para obtener más información, consulte los lenguajes de programación soportados en Decidir qué lenguaje de programación utilizar.

# **Gestión y soporte de transacciones**

Una introducción a la gestión de transacciones y cómo WebSphere MQ ofrece soporte para transacciones.

Un *gestor de recursos* es un subsistema informático que posee y gestiona recursos a los que las aplicaciones pueden acceder y que pueden actualizar. A continuación, se muestran algunos ejemplos de gestores de recursos:

- Un gestor de colas de WebSphere MQ, con recursos que son sus colas
- Una base de datos de DB2, con recursos que son sus tablas

Cuando una aplicación actualiza los recursos de uno o varios gestores de recursos, es posible que haya un requisito empresarial para garantizar que determinadas actualizaciones se completan todas satisfactoriamente como un grupo o no se completará ninguna de ellas. El motivo de este tipo de requisito es que los datos empresariales podrían quedarse en un estado incoherente si sólo se completaran correctamente algunas de estas actualizaciones y otras no.

Las actualizaciones de los recursos que se gestionan de este modo se dice que ocurren dentro de una *unidad de trabajo* o una *transacción*. Un programa de aplicación puede agrupar un conjunto de actualizaciones en una unidad de trabajo.

Durante una unidad de trabajo, una aplicación emite peticiones a los gestores de recursos para actualizar sus recursos. La unidad de trabajo finaliza cuando la aplicación emite una petición para confirmar todas las actualizaciones. Hasta que las actualizaciones se confirmen, ninguna de ellas estará visible para las otras aplicaciones que acceden a los mismos recursos. De forma alternativa, si la aplicación decide que no puede completar la unidad de trabajo por algún motivo, puede emitir una petición para restituir todas las actualizaciones que haya solicitado hasta ese momento. En este caso, ninguna de las actualizaciones estará nunca visible para otras aplicaciones. Normalmente, estas actualizaciones están relacionadas lógicamente y deben ejecutarse todas satisfactoriamente para mantener la integridad de los datos. Si una actualización se ejecuta satisfactoriamente y otra no, se pierde la integridad de los datos.

Cuando una unidad de trabajo se ejecuta satisfactoriamente, se dice que se *confirma*. Una vez confirmada, todas las actualizaciones realizadas dentro de esa unidad de trabajo se convierten en persistentes e irreversibles. Sin embargo, si la unidad de trabajo no se ejecuta correctamente, todas las actualizaciones se *restituyen*. Este proceso, en el que las unidades de trabajo se confirman o se restituyen con integridad, se conoce como *coordinación del punto de sincronismo*.

El momento específico en el que todas las actualizaciones en una unidad de trabajo se han confirmado o se han restituido se denomina *punto de sincronismo*. Una actualización en una unidad de trabajo se dice que ocurre *dentro del control de punto de sincronismo*. Si una aplicación solicita una actualización que está *fuera del control de punto de sincronismo*, el gestor de recursos confirma inmediatamente la actualización, aunque haya una unidad de trabajo en curso, y la actualización no se puede restituir más tarde.

El subsistema informático que gestiona las unidades de trabajo se denomina *gestor de transacciones*o *Coordinador de puntos de sincronización*.

Una unidad de trabajo *local* es aquella en la que los únicos recursos que se actualizan son los del gestor de colas de WebSphere MQ. En ese caso, la coordinación del punto de sincronismo la proporciona el propio gestor de colas utilizando el proceso de confirmación en una sola fase.

Una unidad de trabajo *global* es aquella en la que los recursos que pertenecen a otros gestores de recursos, como bases de datos conformes a las normas XA, también se actualizan. En este caso, debe utilizarse un procedimiento de confirmación en dos fases y la unidad de trabajo puede ser coordinada por el propio gestor de colas, o externamente por otro gestor de transacciones que cumpla las normas XA, como por ejemplo IBM TXSeries o BEA Tuxedo.

Un gestor de transacciones es el responsable de garantizar que todas las actualizaciones de recursos en una unidad de trabajo se completen correctamente o bien ninguna de ellas se completa. Es a un gestor de transacciones a quien la aplicación emite una petición para confirmar o restituir una unidad de trabajo. Algunos ejemplos de gestores de transacciones son CICS y WebSphere Application Server, si bien ambos poseen también otra función.

Algunos gestores de recursos tienen su propia función de gestión de transacciones. Por ejemplo, un gestor de colas de WebSphere MQ puede gestionar unidades de trabajo que incluyen actualizaciones de sus propios recursos y actualizaciones de las tablas DB2. El gestor de colas no necesita un gestor de transacciones independiente para realizar esta función, aunque se puede utilizar uno, en caso de que sea requisito del usuario. Si se utiliza un gestor de transacciones independiente, se denominará *gestor de transacciones externo*.

Para que un gestor de transacciones externo gestione una unidad de trabajo, debe haber una interfaz estándar entre el gestor de transacciones y cada gestor de recursos que participa en la unidad de trabajo. Esta interfaz permite que el gestor de transacciones y un gestor de recursos se comuniquen entre sí. Una de estas interfaces es la *Interfaz XA*, que es una interfaz estándar soportada por una serie de gestores de transacciones y gestores de recursos. La Interfaz XA está publicada por The Open Group en *Distributed Transaction Processing: The XA Specification*.

Cuando más de un gestor de recursos participa en una unidad de trabajo, un gestor de transacciones debe utilizar un protocolo de *confirmación en dos fases* para asegurarse de que todas las actualizaciones dentro de la unidad de trabajo se completan satisfactoriamente o bien ninguna de ellas se completará, aunque haya una anomalía en el sistema. Cuando una aplicación emite una petición a un gestor de transacciones para confirmar una unidad de trabajo, el gestor de transacciones realiza lo siguiente:

### <span id="page-140-0"></span>**Fase 1 (preparar la confirmación)**

El gestor de transacciones pregunta a cada gestor de recursos que participa en la unidad de trabajo para asegurarse de que toda la información sobre las actualizaciones previstas de sus recursos esté en un estado recuperable. Normalmente, un gestor de recursos es quien lo hace grabando la información en un registro y asegurándose de que la información se graba a través del disco duro. La Fase 1 se completa cuando el gestor de transacciones recibe notificación de cada gestor de recursos de que la información sobre las actualizaciones previstas de sus recursos se encuentran en un estado recuperable.

### **Fase 2 (confirmar)**

Cuando la Fase 1 se ha completado, el gestor de transacciones toma la decisión irrevocable de confirmar la unidad de trabajo. Solicita a cada gestor de recursos que participa en la unidad de trabajo que confirme las actualizaciones de sus recursos. Cuando un gestor de recursos recibe esta petición, debe confirmar las actualizaciones. No tiene la opción de restituirlas en esta fase. La Fase 2 se completa cuando el gestor de transacciones recibe notificación de cada gestor de recursos de que ha confirmado las actualizaciones de los recursos.

La Interfaz XA utiliza un protocolo de confirmación en dos fases.

Para obtener más información, consulte Soporte transaccional.

WebSphere MQ también proporciona soporte para Microsoft Transaction Server (COM +). Utilización de Microsoft Transaction Server (COM +) proporciona información sobre cómo configurar WebSphere MQ para aprovechar el soporte de COM +.

# **Extensión de recursos del gestor de colas**

Puede ampliar los recursos del gestor de colas utilizando las salidas de usuario, las salidas de API, o los servicios instalables.

## **Salidas de usuario**

Las salidas de usuario proporcionan un mecanismo para que los usuarios inserten su propio código en una función del gestor de colas. Las salidas de usuario soportadas son:

### **Salidas de canal**

Estas salidas cambian el modo en que funcionan los canales. Las salidas de canal se describen en Programas de salida de canal para canales de mensajes.

### **Salidas de conversión de datos**

Estas salidas crean fragmentos de código fuente que pueden transferirse a programas de aplicación para convertir datos de un formato a otro. Las salidas de conversiones de datos se describen en Escritura de salidas de conversión de datos.

### **La salida de carga de trabajo del clúster**

La función realizada por esta salida la define el proveedor de la salida. Se proporciona información de definición de llamada en MQ\_CLUSTER\_WORKLOAD\_EXIT - Descripción de llamada.

## **Salidas de API**

Las salidas de API le permiten escribir código que modifica el comportamiento de las llamadas de API de WebSphere MQ, por ejemplo MQPUT y MQGET, y luego insertar dicho código inmediatamente antes o después de estas llamadas. La inserción se realiza de forma automática. El gestor de colas dirige el código de salida a los puntos registrados. Para obtener más información sobre las salidas de la API, consulte Utilización y escritura de salidas de API.

## **Servicios instalables**

Los servicios instalables tienen interfaces formalizadas (una API) con varios puntos de entrada.

Una implementación de un servicio instalable se denomina *componente de servicio*. Puede utilizar los componentes proporcionados con WebSphere MQ, o puede escribir su propio componente para llevar a cabo las funciones que necesite.

Los servicios instalables que se proporcionan actualmente son los siguientes:

### **Servicio de autorización**

El servicio de autorización le permite crear su propio recurso de seguridad.

El componente de servicio predeterminado que implementa el servicio es el gestor de autorizaciones sobre objetos (OAM). De forma predeterminada el OAM está activo, es decir, no tiene que hacer nada para configurarlo. Puede utilizar la interfaz del servicio de autorización para crear otros componentes que sustituyan o aumenten el OAM. Para obtener más información sobre el OAM, consulte Configuración de la seguridad en sistemas Windows, UNIX and Linux.

### **Servicio de nombres**

El servicio de nombres permite a las aplicaciones compartir colas ya que se identifican las colas remotas como si fuesen colas locales.

Puede escribir su propio componente de servicio de nombres. Tal vez sea conveniente utilizarlo si piensa utilizar el servicio de nombres con IBM WebSphere MQ, por ejemplo. Para utilizar el servicio de nombres debe tener un componente escrito por el usuario o un componente proporcionado por un proveedor de software distinto. De forma predeterminada, el servicio de nombres está inactivo.

# **Visión general técnica del cliente de IBM WebSphere MQ para HP Integrity NonStop Server**

Visión general técnica del sistema operativo de HP Integrity NonStop Server

## **SupportPac del cliente de IBM WebSphere MQ para HP Integrity NonStop Server**

El cliente IBM WebSphere MQ para HP Integrity NonStop Server se proporciona en SupportPac MAT1.

## **Visión general técnica del sistema operativo de HP Integrity NonStop Server**

HP Integrity NonStop Server es un sistema operativo que se ha diseñado para obtener la mayor disponibilidad posibles sin tiempo de inactividad o sin que se haya planificado tiempo de inactividad incluso cuando se produzcan varias anomalías de hardware o software. Es escalable linealmente, por ejemplo, si añade un 20 por ciento más de hardware, puede obtener un rendimiento en un 20 por ciento más utilizable. Para mantener la integridad de los datos, el sistema operativo tiene su propio gestor de transacciones y un sistema de archivos transaccional.

El sistema operativo de HP Integrity NonStop Server se suele utilizar en:

- Instituciones financieras, por ejemplo, para redes ATM, soporte de banca en línea, autorizaciones de crédito, conmutaciones de intercambio de bolsa, transacciones comerciales y de banco a banco.
- Fabricación, por ejemplo, programas de fondo de almacenes web, control de inventarios y de procesos.
- Telecomunicaciones, por ejemplo, para servicios de intercambio, emergencia y otros servicios de red.

# **Cliente de IBM WebSphere MQ para entornos y características soportados de HP Integrity NonStop Server**

Proporciona detalles sobre el cliente IBM WebSphere MQ para la plataforma HP Integrity NonStop Server y describe la API y los entornos de cliente soportados así como la funcionalidad específica de cliente para sistemas HP Integrity NonStop Server.

## **API y entornos del cliente soportados**

El cliente IBM WebSphere MQ para HP Integrity NonStop Server admite los siguientes entornos de ejecución:

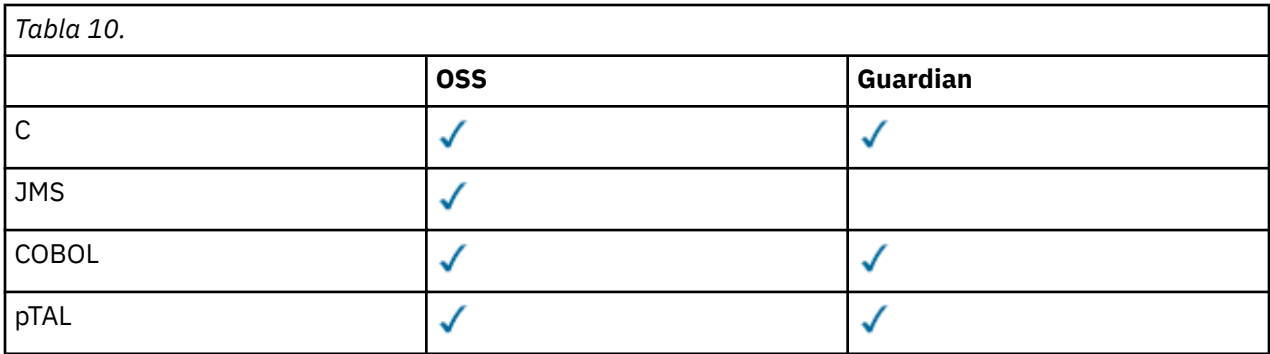

## **Resumen de funciones**

Algunos aspectos de la funcionalidad del cliente son específicos del sistema operativo del sistema principal. En el resumen siguiente se describen los aspectos de la funcionalidad del cliente específicos para el cliente IBM WebSphere MQ para HP Integrity NonStop Server:

- C (nativo), PTAL, COBOL (nativo)
	- Protocolo de red: TCP (IPv4 e IPv6)
	- Tipo de transporte: sólo cliente
	- Seguridad de transporte: SSL/TLS
	- Soporte transaccional: confirmación en dos fases coordinado por el recurso de gestión de transacciones (TMF) (requiere la conexión con un gestor de colas que tenga IBM WebSphere MQ Version 7.1 o posterior)
	- Modalidad de direccionamiento: 32 bits
- Java Message Service (JMS)
	- Protocolo de red: TCP (IPv4 e IPv6)
	- Tipo de transporte: sólo cliente (no se da soporte a enlaces, directo y HTTP directo)
	- Seguridad de transporte: SSL/TLS
	- Soporte transaccional: confirmación en una sola fase
	- Ejecución: autónoma (no se da soporte a Application Support Facility (ASF) y Java Connector Architecture (JCA))
	- Salidas: solamente idioma Java (no se da soporte a las salidas nativas grabadas en otros idiomas)
	- IBM WebSphere MQ Cabeceras y PCF: Las clases siguientes no están soportadas: com.ibm.mq.headers.\* y com.ibm.mq.pcf.\*

# **Escenarios**

Esta sección proporciona información sobre escenarios que explica cómo usar y combinar la nueva función de WebSphere MQ versión 7.5. Los escenarios incluyen enlaces útiles a contenido del centro de información para ayudarle a obtener una mejor comprensión del área en la que está interesado.

Los escenarios disponibles se describen en los subtemas siguientes:

# **Iniciación a IBM WebSphere MQ Version 7.5**

En este escenario se explica cómo iniciarse con IBM WebSphere MQ Version 7.5 en una plataforma Windows. Utilice este caso de ejemplo si nunca ha utilizado IBM WebSphere MQ y desea iniciarse rápidamente.

Este escenario contiene las siguientes secciones. Es posible completar estos pasos utilizando interfaces gráficas o de línea de mandatos, tal como muestra este escenario.

# **Conceptos básicos y términos clave**

Descripción de los conceptos básicos y los términos clave que debe conocer antes de utilizar el escenario Cómo empezar a utilizar IBM WebSphere MQ Version 7.5.

# **Conceptos básicos**

IBM WebSphere MQ permite a las aplicaciones leer y grabar mensajes en una cola. La aplicación que lee el mensaje es independiente de la aplicación que graba el mensaje. No es obligatorio tener las dos aplicaciones ejecutándose al mismo tiempo. Si no hay ninguna aplicación disponible para leer el mensaje, se pone en cola en la cola IBM WebSphere MQ hasta que una aplicación lo lee.

## **Términos clave**

A continuación se muestra una lista de términos clave sobre gestión de colas de mensajes. Términos clave sobre gestión de colas de mensajes.

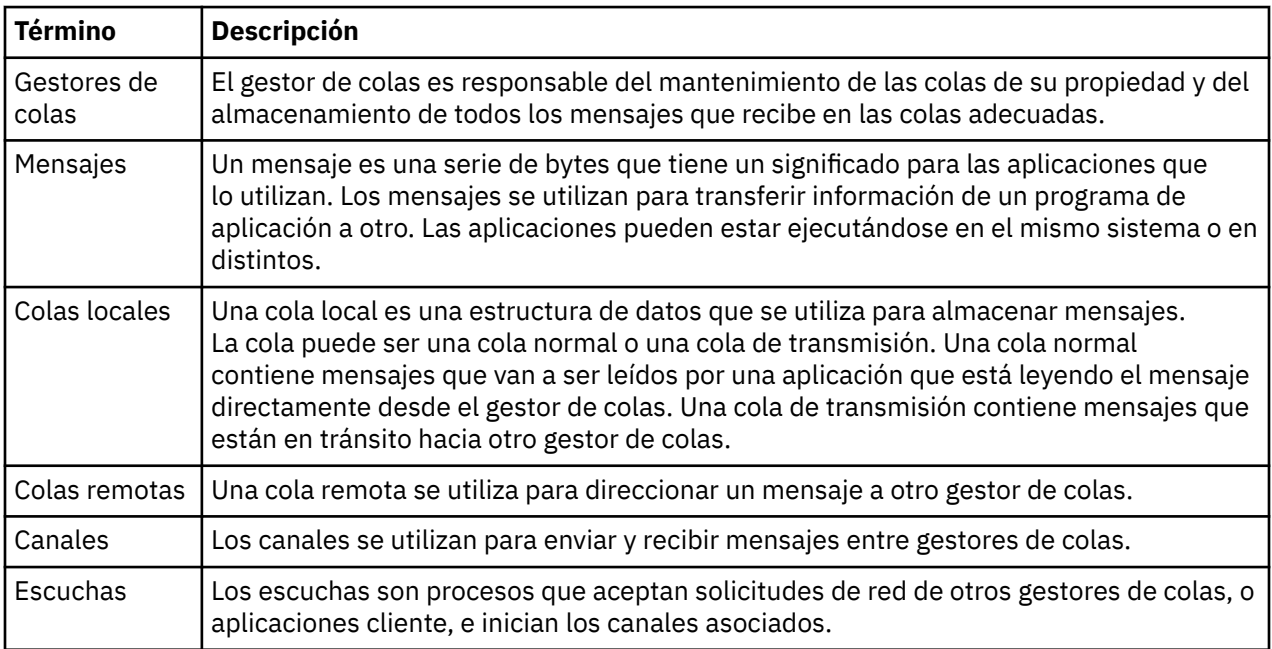

# **Creación de un gestor de colas llamado QM1**

Cree un gestor de colas, denominado QM1, para utilizarlo con el escenario Iniciación a IBM WebSphere MQ Version 7.5 , utilizando la interfaz de línea de mandatos o WebSphere MQ Explorer. Los gestores de colas son componentes principales en una red de mensajería de WebSphere MQ.

## **Antes de empezar**

Debe haber instalado la IBM WebSphere MQ Version 7.5. Si no es así, consulte Instalación y desinstalación para obtener información sobre cómo hacerlo.

## **Acerca de esta tarea**

En este ejemplo, todos los nombres se escriben en mayúsculas y porque los nombres de IBM WebSphere MQ distinguen entre mayúsculas y minúsculas, también debe escribir todos los nombres en mayúsculas.

## *Creación del gestor de colas utilizando la interfaz de línea de mandatos*

Para crear e iniciar un gestor de colas utilizando la interfaz de línea de mandatos, lleve a cabo los pasos siguientes:
## **Procedimiento**

1. Cree un gestor de colas con el nombre QM1, escribiendo el siguiente mandato:

crtmqm QM1

Cuando el sistema cree el gestor de colas, se visualizará la siguiente salida:

```
C:\>crtmqm QM1
WebSphere MQ queue manager created.
Creating or replacing default objects for QM1.
Default objects statistics : 61 created. 0 replaced. 0 failed.
Completing setup.
Setup completed.
```
Se ha creado y detenido el gestor de colas. Debe iniciar el gestor de colas antes de poderlo administrar y antes de poder leer y grabar mensajes desde sus colas.

2. Inicie el gestor de colas especificando el mandato siguiente:

strmqm QM1

Cuando el gestor de colas se inicie correctamente, se visualizará la salida siguiente:

```
C:\>strmqm QM1
WebSphere MQ queue manager 'QM1' starting.
5 log records accessed on queue manager 'QM1' during the log replay phase.
Log replay for queue manager 'QM1' complete.
Transaction manager state recovered for queue manager 'QM1'.
WebSphere MQ queue manager 'QM1' started.
```
Se ha iniciado el gestor de colas.

## **Qué hacer a continuación**

Para crear una cola, consulte ["Creación de una cola llamada LQ1" en la página 146](#page-145-0).

#### *Creación del gestor de colas utilizando WebSphere MQ Explorer*

Para crear e iniciar un gestor de colas utilizando WebSphere MQ Explorer, lleve a cabo los pasos siguientes

#### **Procedimiento**

- 1. Inicie WebSphere MQ Explorer.
- 2. En la vista **Navigator** , pulse con el botón derecho del ratón en la carpeta **Gestores de colas** y, a continuación, pulse **Nuevo > Gestor de colas**. Se iniciará el asistente de **Creación del gestor de colas**.
- 3. En el campo **Nombre del gestor de colas**, escriba QM1.
- 4. Marque el recuadro de selección Make this the default queue manager .
- 5. En el campo **Colas de mensajes no entregados** escriba SYSTEM.DEAD.LETTER.QUEUE. Este es el nombre de la cola de mensajes no entregados que se crea automáticamente cuando se crea
- el gestor de colas.
	- 6. Deje los demás campos vacíos y pulse **Finalizar** o, si se ha inhabilitado el botón, pulse **Siguiente**.

El botón **Finalizar** está inhabilitado si el número de puerto entra en conflicto con un gestor de colas existente, por ejemplo el gestor de colas que se ha creado como parte de la configuración predeterminada. Debe continuar mediante el asistente para cambiar el número de puerto predeterminado.

7. Si ha pulsado **Siguiente**, continúe aceptando los valores predeterminados y pulse **Siguiente** en cada página hasta que llegue a la página final del asistente, cuando el botón **Finalizar** pase a estar disponible. Cambie el número de puerto especificado, por ejemplo en 1415, y pulse **Finalizar**.

WebSphere MQ muestra una ventana de diálogo **Creación de un gestor de colas** mientras se crea y se inicia el gestor de colas.

<span id="page-145-0"></span>Para crear una cola, consulte "Creación de una cola llamada LQ1" en la página 146.

# **Creación de una cola llamada LQ1**

Creación de una cola para utilizarla con el escenario de la Guía de iniciación con WebSphere IBM WebSphere MQ Version 7.5, utilizando la interfaz de línea de mandatos o WebSphere MQ Explorer. Las colas son estructuras de datos que se utilizan para almacenar mensajes y son objetos del gestor de colas de IBM WebSphere MQ.

## **Acerca de esta tarea**

Hay tres formas de crear objetos IBM WebSphere MQ:

- Línea de mandatos.
- IBM WebSphere MQ Explorer.
- Utilizando una interfaz programable.

En esta tarea puede crear objetos IBM WebSphere MQ utilizando la línea de mandatos o IBM WebSphere MQ Explorer.

### *Creación de una cola utilizando la interfaz de línea de mandatos*

La interfaz de línea de mandatos tiene un lenguaje de scripts denominado IBM WebSphere MQ Script Commands (MQSC). La herramienta de scripts **runmqsc** se utiliza para ejecutar el script para un gestor de colas. Para crear e iniciar una cola utilizando la interfaz de línea de mandatos, lleve a cabo los pasos siguientes:

## **Procedimiento**

1. Inicie la herramienta de scripts escribiendo el mandato siguiente:

runmqsc QM1

Cuando se inicia la herramienta de scripts, se visualiza la salida siguiente:

```
C:\>runmqsc QM1
5724-H72 (C) Copyright IBM Corp. 1994, 2024. ALL RIGHTS RESERVED.
Starting MQSC for queue manager QM1.
```
La herramienta está preparada para aceptar mandatos de MQSC.

2. Cree una cola local llamada LQ1 escribiendo el siguiente comando MQSC:

```
define qlocal(LQ1)
```
Cuando se crea la cola, se visualiza la salida siguiente:

```
define qlocal(LQ1)
      2 : define qlocal(LQ1)
AMQ8006: WebSphere MQ queue created.
```
3. Detenga la herramienta de scripts escribiendo el mandato MQSC:

end

Cuando finaliza la herramienta de scripts, se visualiza la salida siguiente:

```
One MQSC command read.
No commands have a syntax error.
All valid MQSC commands were processed.
C: \>
```
Ya está preparado para transferir un mensaje a la cola. Para colocar un mensaje en una cola, consulte "Transferencia de un mensaje a la cola LQ1" en la página 147.

## *Creación de una cola utilizando WebSphere MQ Explorer*

Para crear e iniciar una cola utilizando WebSphere MQ Explorer, lleve a cabo los pasos siguientes:

## **Procedimiento**

- 1. En la vista **Navegador**, expanda la carpeta **Gestores de colas**.
- 2. Expanda el gestor de colas **QM1**.
- 3. Pulse el botón derecho (del ratón) en la carpeta **Colas** y, a continuación, pulse **Nuevo > Cola local...** Se inicia el asistente **Nueva cola local** .
- 4. En el campo **Nombre**, escriba LQ1.
- 5. Pulse **Finalizar**.

Se visualizará la cola nueva LQ1 en la vista **Contenido**. Si no se visualiza la cola en la vista **Contenido**, pulse el botón **Renovar** en la parte superior de la vista **Contenido**.

## **Qué hacer a continuación**

Ya está preparado para transferir un mensaje a la cola. Para colocar un mensaje en una cola, consulte "Transferencia de un mensaje a la cola LQ1" en la página 147.

# **Transferencia de un mensaje a la cola LQ1**

Coloque un mensaje en la cola LQ1, para utilizarlo con el escenario Iniciación a IBM WebSphere MQ Version 7.5 , utilizando la interfaz de línea de mandatos o IBM WebSphere MQ Explorer.

#### **Acerca de esta tarea**

IBM WebSphere MQ se suministra con una aplicación de ejemplo llamada amqsput. Esta aplicación coloca un mensaje en una cola predefinida.

#### *Transferencia de un mensaje a la cola utilizando la interfaz de línea de mandatos*

Para transferir un mensaje a la cola utilizando la interfaz de línea de mandatos, lleve a cabo los pasos siguientes:

## **Procedimiento**

1. Utilice la aplicación de ejemplo amqsput para transferir un mensaje a la cola LQ1, escribiendo el mandato siguiente:

amqsput LQ1 QM1

Cuando se inicia la aplicación de ejemplo, se visualiza la salida siguiente:

```
C:\>amqsput LQ1 QM1
Sample AMQSPUT0 start
target queue is LQ1
```
- 2. Escriba Hello World y pulse Intro. Ha colocado un mensaje que contiene el texto "Hello World" en la cola LQ1 gestionada por el gestor de colas denominado QM1.
- 3. Para finalizar amqsput, pulse Intro. Se visualiza la siguiente salida:

```
C:\>amqsput LQ1 QM1
Sample AMQSPUT0 start
target queue is LQ1
Hello World
```
Sample AMQSPUT0 end

Para obtener un mensaje de la cola, consulte "Obtención de un mensaje de la cola LQ1" en la página 148.

#### *Colocación de un mensaje en una cola mediante IBM WebSphere MQ Explorer*

Para poner un mensaje en una cola utilizando IBM WebSphere MQ Explorer, siga los pasos siguientes:

## **Procedimiento**

- 1. En la vista **Navegador**, expanda la carpeta **Gestores de colas**.
- 2. Expanda el gestor de colas QM1 que ha creado.
- 3. Pulse la carpeta **Colas**. Las colas del gestor se listan en la vista Contenido.
- 4. En la vista Contenido, pulse con el botón derecho en la cola local LQ1 y luego **Poner mensaje de prueba..**.

Se abre el diálogo **Transferir mensaje de prueba**.

5. En el campo **Datos del mensaje**, escriba algo de texto, por ejemplo Hello World y, a continuación, pulse **Transferir mensaje**.

Se borra el campo **Datos de mensaje** y se transfiere el mensaje a la cola.

6. Pulse **Cerrar**.

En la vista Contenido, observe que el valor LQ1 **Profundidad de cola actual** es ahora 1. Si la columna **Profundidad de cola actual** no es visible, es posible que tenga que desplazarse a la derecha del **Vista de contenido**.

## **Qué hacer a continuación**

Para obtener un mensaje de la cola, consulte "Obtención de un mensaje de la cola LQ1" en la página 148.

# **Obtención de un mensaje de la cola LQ1**

Obtenga un mensaje de la cola LQ1, para utilizarlo con el escenario Iniciación a IBM WebSphere MQ Version 7.5 , utilizando la interfaz de línea de mandatos o IBM WebSphere MQ Explorer.

#### **Acerca de esta tarea**

IBM WebSphere MQ se suministra con una aplicación de ejemplo llamada amqsget. Esta aplicación lee mensajes de una cola.

## *Obtención de un mensaje de la cola utilizando la interfaz de línea de mandatos*

Para obtener un mensaje de la cola utilizando la interfaz de línea de mandatos, lleve a cabo los pasos siguientes:

## **Procedimiento**

Utilice la aplicación de ejemplo amqsget para leer un mensaje de la cola LQ1, escribiendo el mandato siguiente:

amqsget LQ1 QM1

Cuando se inicia la aplicación de ejemplo, se visualiza la salida siguiente:

```
C:\>amqsget LQ1 QM1
Sample AMQSGET0 start
message <Hello World>
no more messages
Sample AMQSGET0 end
```
La aplicación amqsget finaliza 30 segundos después de leer el mensaje.

Para aprender a escribir aplicaciones que trabajan con colas, a conectar y desconectar con un gestor de colas, a publicar y suscribir, y a abrir y cerrar objetos, consulte Escritura de una aplicación de gestión de colas.

## *Extracción de un mensaje de una cola mediante IBM WebSphere MQ Explorer*

Para extraer un mensaje de una cola utilizando IBM WebSphere MQ Explorer, siga estos pasos:

## **Procedimiento**

- 1. En la vista **Navegador**, expanda la carpeta **Gestores de colas** y luego expanda QM1.
- 2. Pulse la carpeta **Colas**.
- 3. En la vista **Contenido**, pulse el botón derecho del ratón en QM1 y, a continuación, pulse **Examinar mensajes..**. Se abre el **navegador de mensajes** para mostrar la lista de mensajes que se hallan en QM1.
- 4. Efectúe una doble pulsación sobre el último mensaje para abrir el diálogo de propiedades.

En la página **Datos** del diálogo de propiedades, el campo **Datos de mensaje** muestra el contenido del mensaje en un formato legible.

# **Qué hacer a continuación**

Para aprender a escribir aplicaciones que trabajan con colas, a conectar y desconectar con un gestor de colas, a publicar y suscribir, y a abrir y cerrar objetos, consulte Escritura de una aplicación de gestión de colas.

# **Qué hacer a continuación**

Qué hacer después de completar el escenario Cómo empezar a utilizar IBM WebSphere MQ Version 7.5.

IBM WebSphere MQ proporciona vías de formación basadas en roles para ayudarle a definir una vía para la adquisición de habilidades para ofertas de productos WebSphere específicas. Hay dos vías de formación para IBM WebSphere MQ:

• Desarrollador de aplicaciones

Estos usuarios son responsables de crear las aplicaciones que utilizan el gestor de colas. En este escenario, escriben las aplicaciones amqsput y amqsget.

• Administrador del sistema

Estos usuarios son responsables de crear el gestor de colas y sus objetos, normalmente llevan a cabo tareas similares a las que se tratan en este escenario.

Para obtener más información sobre las vías de formación de IBM WebSphere MQ, consulte: [https://](https://www.ibm.com/software/websphere/education/paths/) [www.ibm.com/software/websphere/education/paths/](https://www.ibm.com/software/websphere/education/paths/).

Para ver la lista completa de cursos de IBM WebSphere MQ, consulte: [https://www.ibm.com/software/](https://www.ibm.com/software/websphere/education/curriculum/appint/wmq/) [websphere/education/curriculum/appint/wmq/](https://www.ibm.com/software/websphere/education/curriculum/appint/wmq/).

Está disponible un programa de certificación que demuestra que se ha alcanzado un nivel de conocimientos en IBM WebSphere MQ. Para obtener más información, consulte: [https://www.ibm.com/](https://www.ibm.com/certify/index) [certify/index.](https://www.ibm.com/certify/index)

Puede colaborar con otros usuarios, por ejemplo, para:

- Una comunidad de profesionales de IBM WebSphere MQ basada en correo electrónico; consulte [https://](https://listserv.meduniwien.ac.at/archives/mqser-l.html) [listserv.meduniwien.ac.at/archives/mqser-l.html.](https://listserv.meduniwien.ac.at/archives/mqser-l.html)
- Los foros de discusión centrados en la familia de productos de IBM WebSphere MQ; consulte [https://](https://www.mqseries.net/) [www.mqseries.net/.](https://www.mqseries.net/)
- <span id="page-149-0"></span>• Un blog de IBM Developer por los desarrolladores de los diversos productos de mensajería de IBM , consulte<https://www.ibm.com/developerworks/blogs/page/messaging/>.
- El foro oficial alojado de IBM para IBM WebSphere MQ; consulte [https://www.ibm.com/](https://www.ibm.com/developerworks/forums/forum.jspa?forumid=280) [developerworks/forums/forum.jspa?forumid=280.](https://www.ibm.com/developerworks/forums/forum.jspa?forumid=280)
- Preguntas y respuestas etiquetadas de IBM WebSphere MQ en stackoverflow.com; consulte [https://](https://stackoverflow.com/questions/tagged/websphere-mq) [stackoverflow.com/questions/tagged/websphere-mq](https://stackoverflow.com/questions/tagged/websphere-mq).

Hay temas adicionales que puede ver en esta documentación del producto. Es posible que desee ver las siguientes secciones:

• Administración IBM WebSphere MQ

IBM WebSphere MQ proporciona mandato de control que puede utilizar. En este escenario se utilizan dos de estos mandatos: **crtmqm** y **strmqm**. Esta sección también ofrece una visión general sobre la colocación de mensajes en colas.

• Referencia de MQSC

En este escenario se utiliza el mandato define qlocal('LQ1') para definir una cola local llamada LQ1; este mandato es un mandato MQSC. Los administradores del sistema de IBM WebSphere MQ utilizan estos mandatos para gestionar sus gestores de colas. Esta sección presenta los mandatos y le muestra cómo utilizarlos, antes de describir los mandatos detalladamente, en orden alfabético.

• Configuración de un clúster de gestores de colas

En esta sección se describe cómo organizar, utilizar y gestionar gestores de colas en grupos virtuales, conocidos como clústeres. La agrupación en clúster asegura que cada gestor de colas dentro de un clúster tenga información sobre todos los demás gestores de colas del mismo clúster. La agrupación en clúster también simplifica la gestión de redes de gestores de colas complejas.

La información del producto de Escenarios de conectividad de productos proporciona información que le guía por las tareas clave necesarias para conectar WebSphere Application Server con WebSphere MQ en diversos escenarios. Cada escenario contiene las instrucciones para implementar una solución en un contexto empresarial, lo cual permite aprender sobre la marcha sin necesidad de usar otros recursos de información.[https://www.ibm.com/docs/prodconn\\_1.0.0/com.ibm.prodconn.doc/](https://www.ibm.com/docs/prodconn_1.0.0/com.ibm.prodconn.doc/infocenter_homepage/ic_home.htm) [infocenter\\_homepage/ic\\_home.htm](https://www.ibm.com/docs/prodconn_1.0.0/com.ibm.prodconn.doc/infocenter_homepage/ic_home.htm)

# **Transferencia de archivos básica utilizando los scripts**

Puede transferir archivos de varias maneras diferentes utilizando IBM WebSphere MQ Version 7.5. Revise los temas de esta sección para comprender lo que se trata en este escenario, las razones por las que una empresa puede querer seguir el escenario, los roles de usuario implicados y una visión general de la solución propuesta por el escenario.

La transferencia de archivos con control, de forma fiable y con auditoría puede ser un requisito fundamental en su empresa.IBM WebSphere MQ Version 7.5 proporciona una prestación Managed File Transfer como parte de su plataforma de mensajería integrada. Puede utilizar la función de transferencia de archivos gestionada para integrar archivos fácilmente en la infraestructura de mensajería, ya sea mediante transferencias de archivos básicas, o participantes de pleno derecho en la mensajería. Para obtener más información sobre esta función, consulte Introducción a WebSphere MQ Managed File Transfer.

Este escenario le proporciona unos conocimientos básicos de cómo integrar archivos en la topología de mensajería de IBM WebSphere MQ más simple. Para ello, trabajará con un escenario básico de IBM WebSphere MQ diseñado para mover un archivo de una ubicación a otra. Aunque este escenario inicial está restringido a un solo sistema, le permite adquirir experiencia en la configuración del entorno y constituye una base importante para los escenarios posteriores. Escenarios posteriores demuestran cómo se puede utilizar IBM WebSphere MQ para transferir archivos a través de una red, y luego muestran cómo el componente Managed File Transfer puede abordar problemas de negocio reales.

Se da por supuesto que tiene conocimientos básicos de IBM WebSphere MQ, específicamente, la noción de un gestor de colas y la configuración y administración básica de IBM WebSphere MQ mediante el uso de mandatos, como **runmqsc**, y IBM WebSphere MQ Explorer.

Este escenario muestra cómo se puede utilizar IBM WebSphere MQ para iniciar y realizar el seguimiento de la transferencia de un archivo de una ubicación a otra en un solo sistema, lo cual le proporciona la experiencia de instalar, configurar y utilizar la fiable capacidad de transferencia de archivos gestionados en IBM WebSphere MQ Version 7.5.

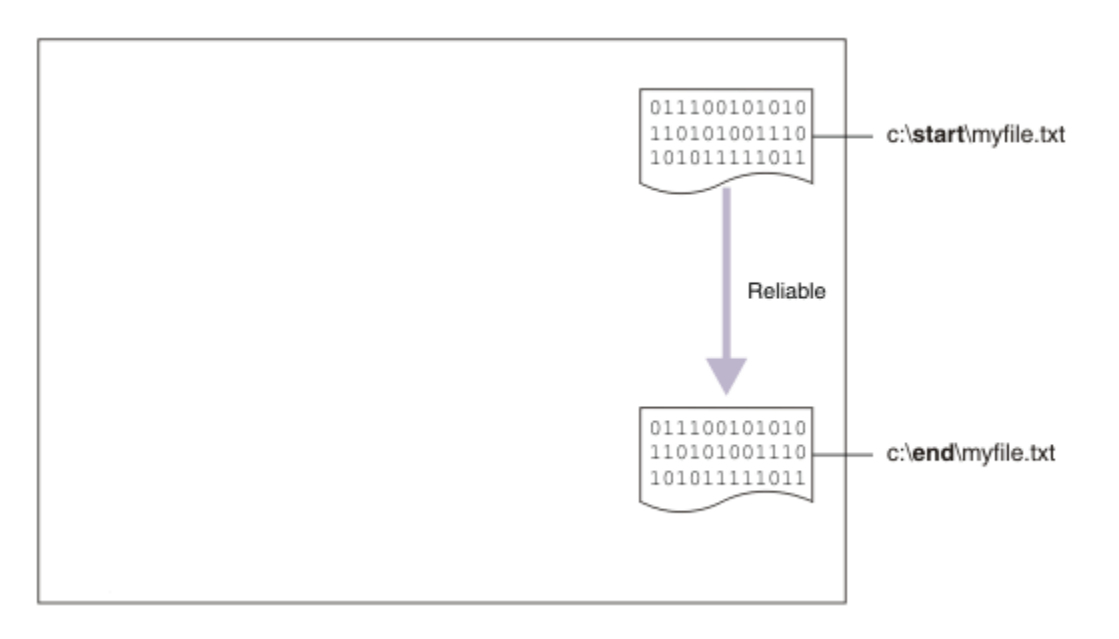

# **Ejemplo de topología de transferencia de archivos**

Este y los escenarios posteriores se basan en una topología de concentrador y radios. El diagrama muestra una topología de concentrador y radios conceptual que consta del concentrador (H) y varios radios (S).

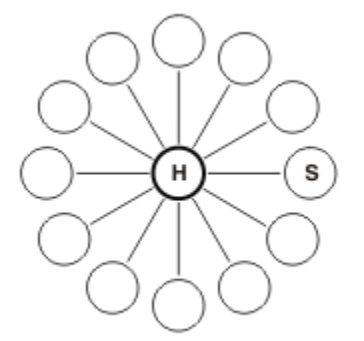

Esta topología tiene aplicación en muchos escenarios de negocio, por ejemplo, es posible que desee:

- 1. Enviar archivos desde una sede centralizada (el concentrador) a muchos nodos periféricos (los radios).
- 2. Recopilar archivos de muchos nodos (los radios) en una única ubicación (el concentrador).
- 3. Transferir archivos de un radio a otro.

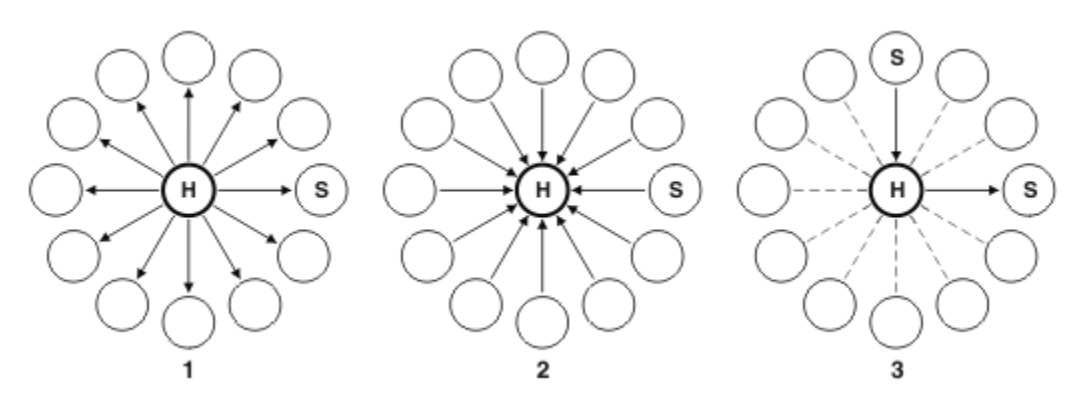

Su topología puede diferir de la de este ejemplo, pero los principios y mandatos de este escenario pueden ampliarse fácilmente para ajustarse a cualquier red de IBM WebSphere MQ.

# **Planificación de la solución**

Planificación de la transferencia de archivos a o desde un sistema usando los scripts. Incluye la comprensión del modelo de seguridad, los requisitos previos y las licencias, la instalación y la configuración de IBM WebSphere MQ, y la preparación de los usuarios y grupos.

Para transferir un archivo del punto A al punto B, cree una topología de red y radio en un solo sistema. Esta topología comprende el concentrador, un gestor de colas de IBM WebSphere MQ y dos radios, cada uno de ellos un agente de transferencia de archivos.

Los agentes de transferencia de archivos son procesos Java que se ejecutan en el sistema y transfieren archivos a y desde otros agentes. En este escenario, defina una transferencia de archivos que utilice estos agentes de transferencia de archivos para mover un archivo de ejemplo de una ubicación a otra a través de dos mecanismos:

- 1. Utilizando el IBM WebSphere MQ Explorer gráfico.
- 2. Mediante la línea de mandatos.

Para el escenario se supone que dispone de un sistema Windows. Para un sistema UNIX, sustituya las vías de acceso y mandatos correspondientes, y asegúrese de que tiene acceso de lectura y grabación a todos los directorios pertinentes. En este escenario también se presupone que tiene un conocimiento básico de lo que hace un gestor de colas.

Para transferir archivos a o desde un sistema, debe tener un agente de transferencia de archivos ejecutándose en ese sistema. Cada agente se conecta a un gestor de colas de IBM WebSphere MQ y utiliza IBM WebSphere MQ para comunicarse con otros agentes. Para obtener más información, consulte Visión general de la topología de WebSphere MQ Managed File Transfer.

IBM WebSphere MQ Version 7.5 tiene dos scripts de ejemplo, createHub y addSpoke, que le ayudarán a crear una topología de transferencia de archivos de forma rápida y fácil. Use estos scripts para generar esta topología desde el centro hacia el exterior. Los scripts son ejemplos, y puede modificarlos para adaptarlos a sus propias necesidades. Si desea modificar los scripts, primero cópielos en una ubicación en su propio directorio de usuario.

Los scripts de ejemplo createHub y addSpoke se utilizan para construir la topología.

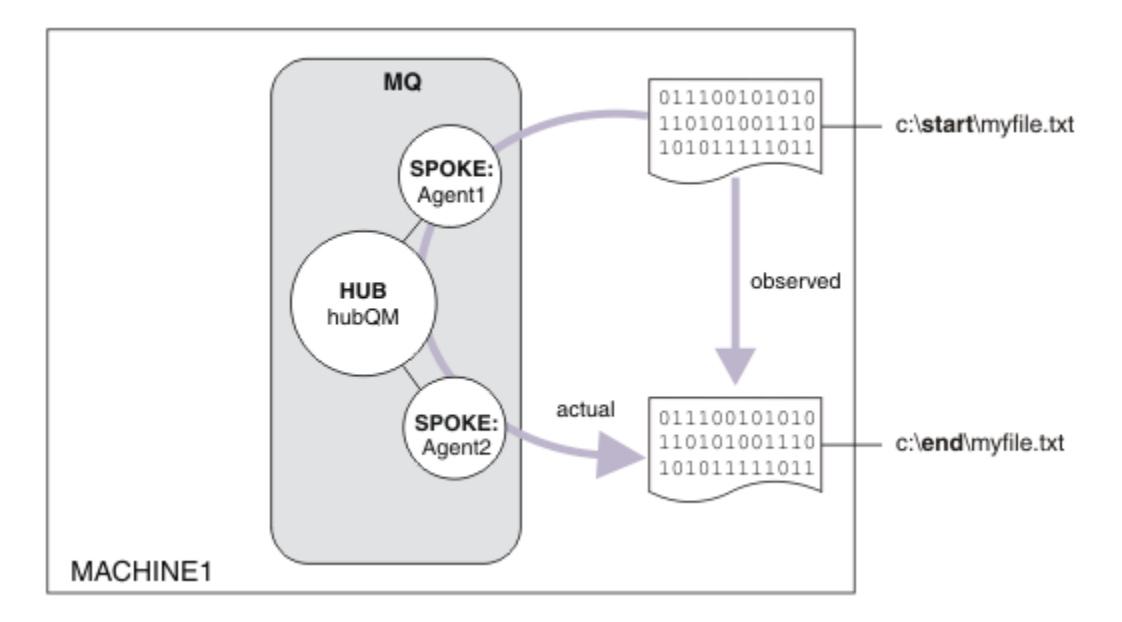

Cuando se inicia una transferencia, se observa que el archivo se copia de una ubicación a otra. Este escenario simple se puede lograr mediante un solo agente de transferencia de archivos que gestione los archivos de origen y de destino. Sin embargo, se utilizan dos agentes de transferencia de archivos para ofrecerle un mejor ejemplo de cómo funciona esta configuración antes de pasar a una topología de varios sistemas.

# **Comprensión del modelo de seguridad**

Los scripts createHub y addSpoke configuran una topología de transferencia de archivos con las siguientes características de seguridad:

- El acceso a IBM WebSphere MQ se divide entre tres roles:
	- 1. El administrador de IBM WebSphere MQ, que configura IBM WebSphere MQ y ejecuta los scripts createHub y addSpoke.
	- 2. FTAGENTS que inician, detienen e interactúan con agentes.
	- 3. FTUSERS que inician transferencias de archivos.

Para obtener más información sobre la configuración del acceso, consulte Autorizaciones para recursos específicos de WebSphere MQ Managed File Transfer.

- Todas las conexiones entrantes de los agentes se correlacionan con un único usuario FTAGENT en el concentrador.
- Se utiliza una autenticación débil basada en IP para autenticar agentes individuales.

Para lograr una mayor claridad, el modelo del script no está totalmente reforzado. Debe entender las necesidades y las amenazas de seguridad de su propia topología antes de utilizar estos scripts en producción. Por lo tanto, debe considerar si es necesario abordar las siguientes posibles vulnerabilidades y recomendaciones:

- Cualquier usuario puede suplantar a cualquier otro. Considere la posibilidad de una granularidad más fina en el modelo de acceso a objetos para los recursos de transferencia de archivos.
- Cualquier agente puede suplantar a cualquier otro. Considere la posibilidad de una autenticación más segura, por ejemplo, TLS/SSL y una granularidad más fina en el modelo de acceso a objetos para los recursos de transferencia de archivos.
- La interfaz entre el sistema de archivos frente a la seguridad de IBM WebSphere MQ no se tiene en cuenta. Considere la posibilidad de implementar recintos de seguridad de archivos, y comprenda el impacto de los permisos de los archivos de configuración del agente. Para obtener más información sobre el recinto de seguridad, consulte Recintos de seguridad.

• La interfaz entre el agente y el sistema operativo no está descrita. Considere la posibilidad de implementar recintos de seguridad de archivos. Para obtener más detalles, consulte Recintos de seguridad.

Para obtener más información sobre la seguridad, IBM WebSphere MQ y las transferencias de archivos, consulte [Qué hacer a continuación](#page-158-0).

## **Requisitos previos y licencias**

Necesita los siguientes elementos:

- Un sistema de prueba que cumpla los requisitos previos de hardware y del sistema operativo para IBM WebSphere MQ; para más detalles, consulte [https://www.ibm.com/support/docview.wss?](https://www.ibm.com/support/docview.wss?uid=swg27006467) [uid=swg27006467](https://www.ibm.com/support/docview.wss?uid=swg27006467), sin ninguna instalación existente de IBM WebSphere MQ o datos de IBM WebSphere MQ.
- IBM WebSphere MQ Version 7.5. Puede descargar una versión de prueba desde [https://www.ibm.com/](https://www.ibm.com/developerworks/downloads/ws/wmq/) [developerworks/downloads/ws/wmq/](https://www.ibm.com/developerworks/downloads/ws/wmq/).

## **Preparación del sistema**

Asegúrese de que su sistema de prueba satisface los requisitos para la instalación de IBM WebSphere MQ Version 7.5, consulte Comprobación de requisitos.

Asegúrese de que el sistema está preparado adecuadamente para la instalación, consulte Verificación de una instalación local utilizando la línea de mandatos .

## **Instalación de IBM WebSphere MQ Version 7.5**

Instale el servidor de IBM WebSphere MQ Version 7.5 con los siguientes componentes: Servidor, IBM WebSphere MQ Explorer, Agente de IBM WebSphere MQ Advanced Managed File Transfer y Herramientas de línea de mandatos de IBM WebSphere MQ Managed File Transfer. Para obtener detalles, consulte Elección de qué instalar.

Decida cómo desea administrar IBM WebSphere MQ. Puede administrar IBM WebSphere MQ mediante:

- La configuración de un entorno adecuado utilizando el mandato **setmqenv**. Para obtener más información, consulte setmqenv.
- La llamada totalmente calificada de mandatos administrativos de IBM WebSphere MQ.

Este escenario presupone que está utilizando un sistema limpio que no tiene instalada ninguna instalación anterior de IBM WebSphere MQ o IBM WebSphere MQ File Transfer Edition. Si no es así, debe determinar si se admite la coexistencia o ajustar el mecanismo de instalación y la configuración de entornos. Para obtener información detallada, consulte Varias instalaciones.

## **Creación de los usuarios y grupos**

Este modelo de seguridad presupone que ha creado los siguientes grupos y usuarios:

Usuarios

• mqmAdmin

El administrador de IBM WebSphere MQ es un miembro del grupo mqm o, en Windows, es un miembro del grupo Administradores. Debe crear este usuario y convertirlo en miembro del grupo mqm.

• ftuser

Debe crear este usuario y convertirlo en miembro del grupo FTUSERS. Para evitar la posibilidad de actos de seguridad de nivel administrativo en el gestor de colas, no añada este usuario al grupo mqm.

• ftagent

Debe crear este usuario y convertirlo en miembro del grupo FTAGENTS. Para evitar la posibilidad de actos de seguridad de nivel administrativo en el gestor de colas, no añada este usuario al grupo mqm.

#### Grupos

• mqm

Se crea automáticamente como parte de la instalación de IBM WebSphere MQ. Los miembros de este grupo pueden administrar IBM WebSphere MQ y sus recursos.

• FTUSERS

Debe crear este grupo. Los miembros de este grupo pueden iniciar transferencias de archivos.

• FTAGENTS

Debe crear este grupo. Los miembros de este grupo pueden iniciar y detener agentes de transferencia de archivos, que son los puntos finales que manejan las transferencias de archivos en la red.

# **Configuración de IBM WebSphere MQ para transferencias de archivos**

Configure IBM WebSphere MQ para las transferencias de archivos utilizando los scripts de ejemplo createHub y addSpoke para crear la topología para el escenario de transferencia de archivos básica utilizando los scripts.

## **Procedimiento**

- 1. Identifique un puerto libre al que los agentes remotos (que se definen en escenarios posteriores) se puedan conectar, por ejemplo, 1414.
- 2. Identifique un nombre adecuado para un gestor de colas que actúe como el concentrador de la red de transferencia de archivos, por ejemplo, hubQM.
- 3. Como usuario mqmAdmin, desde el directorio bin de IBM WebSphere MQ , < MQ\_INSTALL\_ROOT>/ bin:
	- a) Cree el concentrador.

Entre el siguiente mandato:

<MQ\_INSTALL\_ROOT>\mqft\samples\scripts\createHub hubQmgr=hubQM hubPort=1414

b) Añada el primer radio de agente (en modalidad BINDINGS porque es local respecto al gestor de colas), asignando al agente el nombre AGENT1.

```
<MQ_INSTALL_ROOT>\mqft\samples\scripts\addSpoke agentName=AGENT1 
hubQmgr=hubQM connectionMode=BINDINGS
```
c) Añada el segundo radio de agente (en modalidad BINDINGS porque es local respecto al gestor de colas), asignando al agente el nombre AGENT2.

```
<MQ INSTALL ROOT>\mqft\samples\scripts\addSpoke agentName=AGENT2
hubQmgr=hubQM connectionMode=BINDINGS
```
- 4. Como el usuario ftagent:
	- a) Inicie AGENT1 ejecutando el siguiente mandato:

fteStartAgent -p hubQM AGENT1

Si ha configurado más de un concentrador, la parte -p hubQM del mandato se asegura de que selecciona el correcto. No es necesario para un único concentrador.

b) Inicie AGENT2 emitiendo el mandato siguiente:

fteStartAgent -p hubQM AGENT2

c) Liste los agentes para confirmar que se están ejecutando correctamente.

```
fteListAgents -p hubQM
```
Verá la siguiente salida:

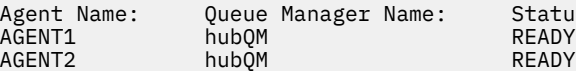

Agent Name: Queue Manager Name: Status: hubQM READY<br>hubOM READY

# **Implementación de la solución**

La implementación de la solución en este escenario requiere el uso de IBM WebSphere MQ Explorer para definir e iniciar una transferencia de archivos. Puede supervisar el progreso de transferencia y confirmar su finalización satisfactoria inspeccionando el sistema de archivos.

## **Acerca de esta tarea**

Para evitar la necesidad de configurar IBM WebSphere MQ Explorer para el usuario no administrativo ftuser ejecute este componente del escenario como el usuario mqmAdmin. Si desea habilitar esta prestación, consulte Seguridad .

# **Procedimiento**

- 1. Identifique el archivo de origen y el directorio de destino:
	- a) Cree un archivo de ejemplo para transferir, por ejemplo, C: \start\myfile.txt
	- b) Identifique un directorio existente al que transferir este archivo, por ejemplo C:\end\
- 2. Como administrador, mqmAdmin en este ejemplo, inicie el explorador de IBM WebSphere MQ. Inicie el programa desde el menú Inicio (o equivalente), o ejecute el mandato **MQExplorer**. Para obtener más información, consulte Inicio de WebSphere MQ Explorer.
- 3. En la sección **Managed file transfer**, haga clic con el botón derecho en la configuración llamada hubQM y seleccione **Connect**.
- 4. Bajo la sección **Transferencia de archivos gestionada** del navegador de IBM WebSphere MQ, pulse el botón derecho del ratón en hubQM y seleccione **Nueva transferencia** para iniciar el asistente de Nueva transferencia

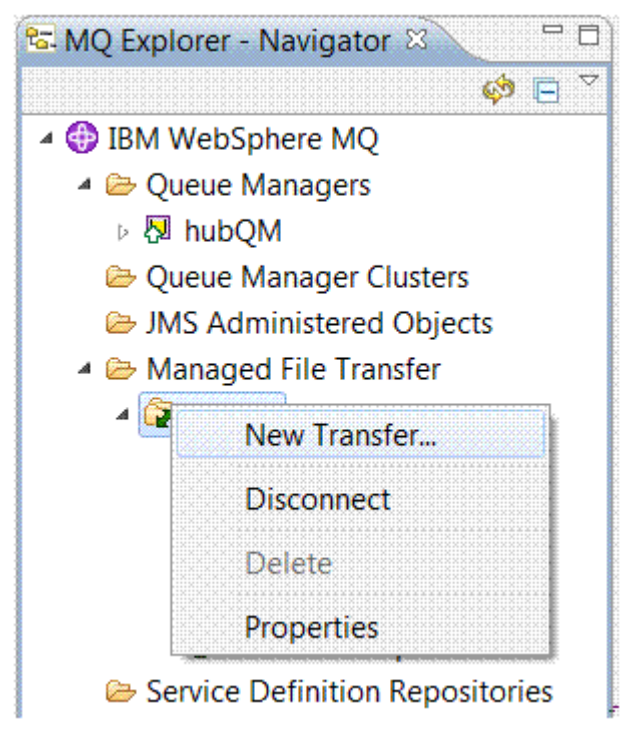

5. Use el menú para seleccionar AGENT1 como agente de origen y AGENT2 como agente de destino.

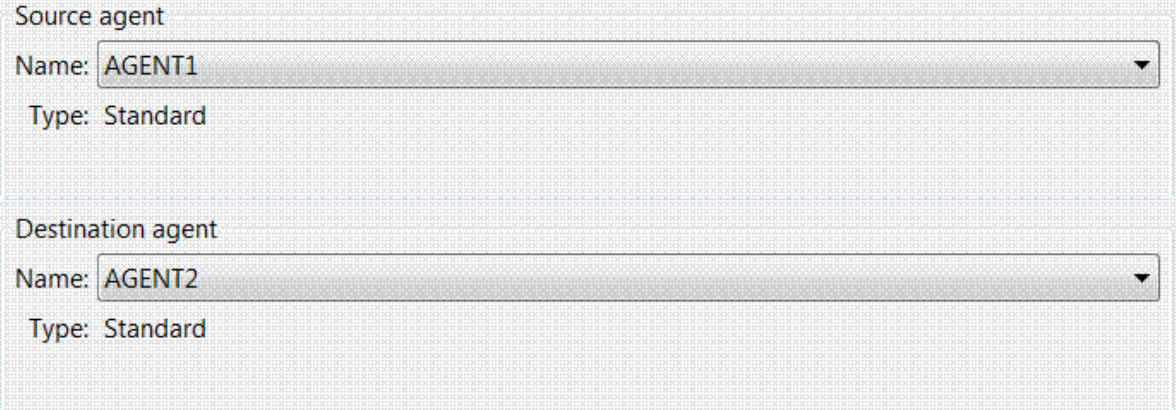

#### 6. Pulse **Siguiente**.

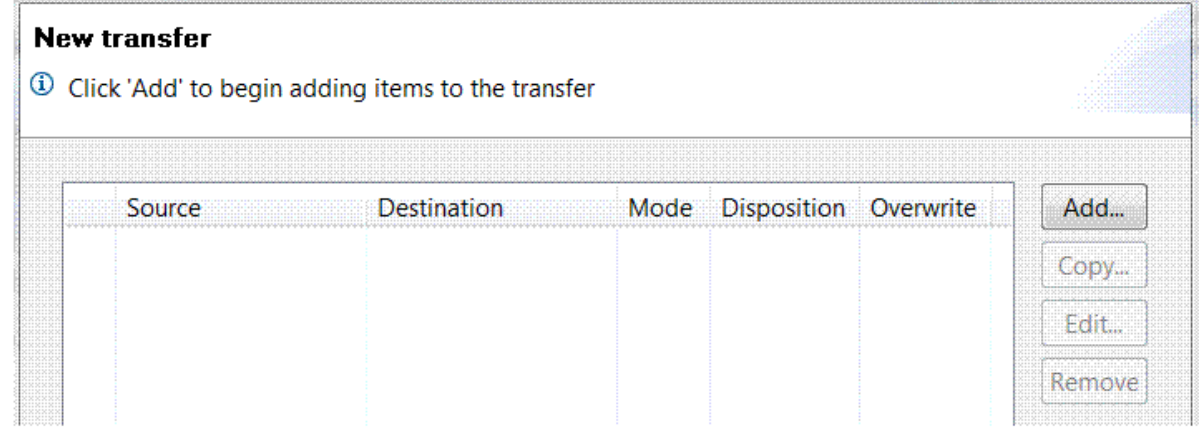

- 7. Pulse **Añadir...** para empezar a seleccionar los archivos que se van a transferir de AGENT1 a AGENT2.
- 8. En el marco **Origen**, pulse **Examinar** y navegue hasta el archivo que identificó anteriormente, por ejemplo C:\start\myFile.txt. Asegúrese de que el recuadro de selección **Eliminar archivo de origen si la transferencia es satisfactoria** está seleccionado.

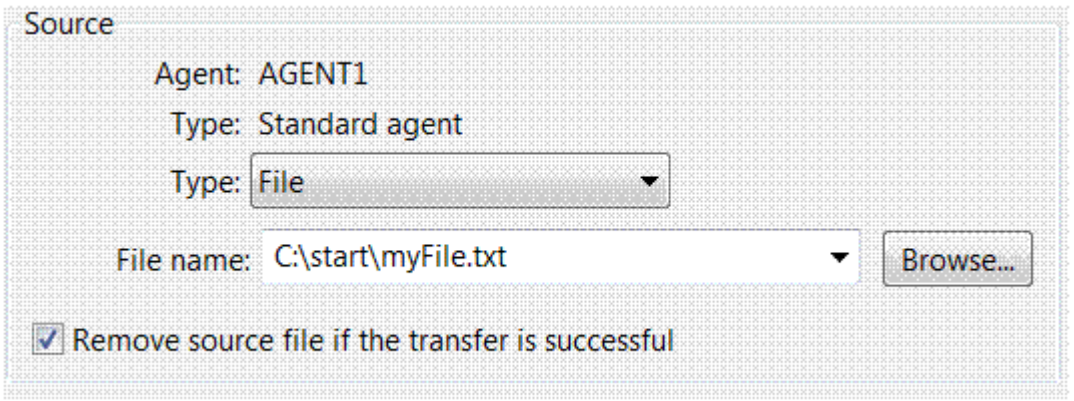

9. En el marco **Destino** , seleccione un **Tipo** de Directoryy, a continuación, especifique el directorio de destino que ha identificado anteriormente, por ejemplo,  $C:\endminus$ end $\setminus$ .

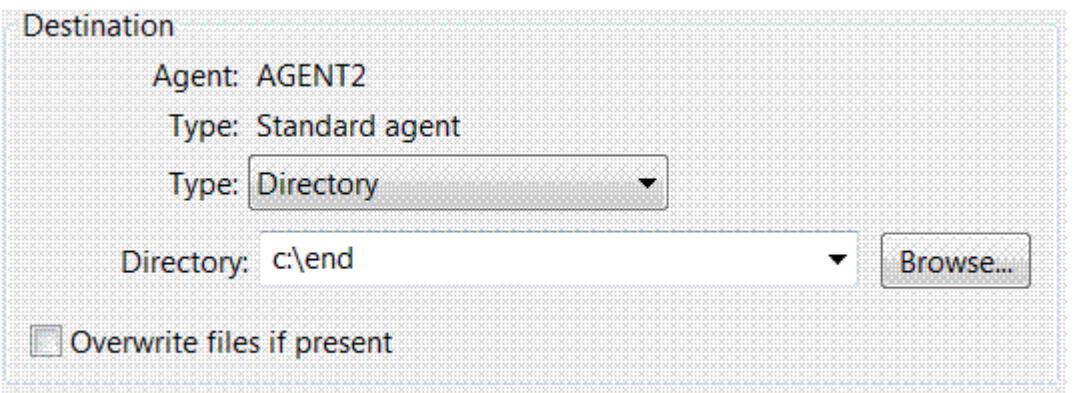

- 10. Pulse **Aceptar** y luego **Finalizar** y la transferencia se iniciará.
- 11. Puede supervisar el progreso de transferencia en el separador Progreso de la transferencia actual, en la parte inferior de IBM WebSphere MQ Explorer:

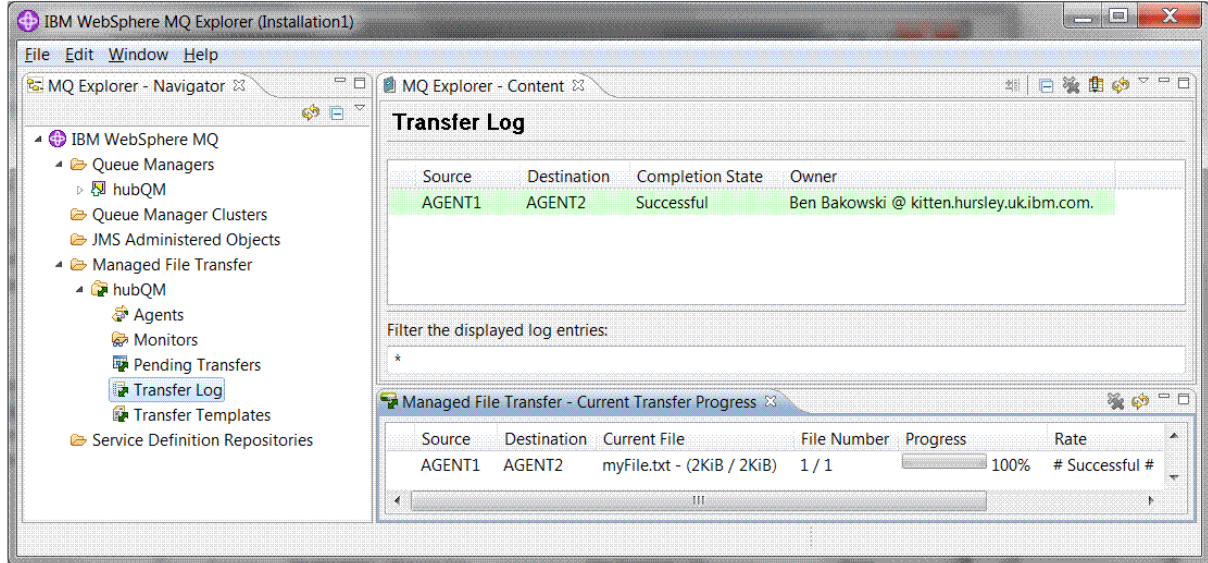

12. También puede inspeccionar el sistema de archivos manualmente para confirmar que el nuevo archivo existe, por ejemplo C:\end\myfile.txt.

#### *Utilizar la línea de mandatos para transferir un archivo*

En esta sección, se demuestra la flexibilidad de las transferencias de archivos mostrándole cómo utilizar la línea de mandatos para iniciar una transferencia. Aunque está fuera del ámbito de este escenario, puede basarse en estos principios y en la tecnología de scripts Ant para definir e implementar escenarios de transferencia de archivos mucho más avanzados.

## **Procedimiento**

- 1. Devuelva el archivo que ha transferido a su ubicación original.
- 2. Como usuario ftuser, especifique el mandato **fteCreateTransfer** para iniciar la transferencia del archivo de C:\start\myfile.txt a C:\end\myfile.txt :

```
fteCreateTransfer -sa AGENT1 -sm hubQM -sd delete -da AGENT2 -dm hubQM -w -dd C:\end\ 
C:\start\myfile.txt
```
- -sa AGENT1 define el agente de origen (es decir, el agente desde el que se transfiere el archivo) para que sea AGENT1.
- -sm hubQM define el gestor de colas al que se conecta el agente de origen, AGENT1.
- <span id="page-158-0"></span>• -sd delete especifica que el archivo de origen se suprime después de una transferencia satisfactoria.
- -da AGENT2 define el agente de destino (es decir, el agente al que se transfiere el archivo) para que sea AGENT2.
- -w solicita al mandato **fteCreateTransfer** que espere a que se confirme que se ha ejecutado de forma satisfactoria.
- $-dd C:\end{$  end  $\det C$  define el directorio de destino para que sea  $C:\end{math}$ .
- C:\start\myfile.txt define el archivo que se va a transferir.

Para obtener más información, consulte fteCreateTransfer (crear nueva transferencia de archivos).

3. Confirme que la transferencia de archivos se ha realizado satisfactoriamente inspeccionando el registro de transferencias de archivos de IBM WebSphere MQ Explorer, o inspeccionando manualmente el sistema de archivos.

## **Qué hacer a continuación**

Es posible que desee explorar más características de la función de transferencia de archivos mediante un soporte externo. Consulte:

- • ["Transferencias de archivos de dos sistemas básica utilizando los scripts" en la página 165](#page-164-0)
- Protección adicional del entorno. Sus propios requisitos pueden exigir un modelo de acceso diferente al que se utiliza en este escenario. Para obtener más información sobre las mejores prácticas en esta área, consulte [Protección de WebSphere MQ File Transfer Edition V7.](https://www.ibm.com/developerworks/websphere/library/techarticles/0902_wyatt/0902_wyatt.html)

# **Transferencia de archivos detallada**

Puede transferir archivos de varias maneras diferentes utilizando IBM WebSphere MQ Version 7.5. Lea los temas de esta sección para comprender lo que se trata en este escenario, las razones por las que una empresa puede querer seguir el escenario, los roles de usuario implicados y una visión general de la solución propuesta por el escenario.

La transferencia de archivos con control, de forma fiable y con auditoría puede ser un requisito fundamental en su empresa.IBM WebSphere MQ Version 7.5 proporciona una prestación Managed File Transfer como parte de su plataforma de mensajería integrada. Puede utilizar la función de transferencia de archivos gestionada para integrar archivos fácilmente en la infraestructura de mensajería, ya sea mediante transferencias de archivos básicas, o participantes de pleno derecho en la mensajería.

Este escenario le proporciona unos conocimientos básicos de cómo integrar archivos en la topología de mensajería de IBM WebSphere MQ más simple. Examine este escenario básico de IBM WebSphere MQ diseñado para mover un archivo de una ubicación a otra. Aunque este escenario inicial está restringido a un solo sistema, le permite adquirir experiencia en la configuración del entorno y constituye una base importante para los escenarios posteriores. Este escenario muestra cómo utilizar IBM WebSphere MQ para transferir archivos a través de una red, y luego muestra cómo el componente Managed File Transfer puede abordar problemas de negocio reales.

Se da por supuesto que tiene conocimientos básicos de IBM WebSphere MQ, específicamente, la noción de un gestor de colas y la configuración y administración básica de IBM WebSphere MQ mediante el uso de mandatos, como **runmqsc**, y IBM WebSphere MQ Explorer.

#### **Visión general**

Se puede utilizar IBM WebSphere MQ para iniciar y realizar el seguimiento de la transferencia de un archivo de una ubicación a otra en un solo sistema. Le permite adquirir experiencia en instalar, configurar y utilizar la función de transferencia de archivos gestionada en IBM WebSphere MQ Version 7.5 y, por lo tanto, una comprensión de cómo puede utilizarla para empezar a abordar problemas de negocio reales con las transferencias de archivos.

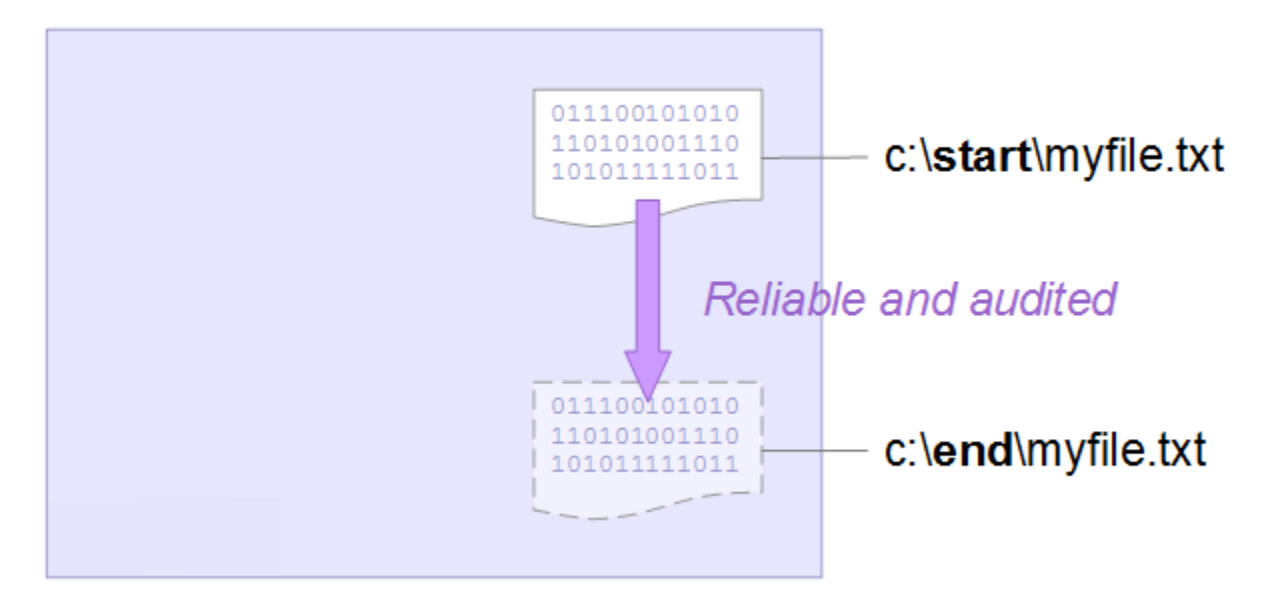

Para obtener información detallada sobre la planificación de la función de transferencia de archivos, consulte Introducción a WebSphere MQ Managed File Transfer Edition.

# **Planificación de la solución**

Transferencia de archivos a o desde un sistema, agentes de transferencia de archivos, requisitos previos, licencias, preparación del sistema e instalación y configuración de IBM WebSphere MQ para transferencias de archivos para el escenario de transferencia de archivos básica.

Para transferir un archivo del punto A al punto B, defina un gestor de colas IBM WebSphere MQ y dos agentes de transferencia de archivos. Aunque ya sabe lo que es un gestor de colas, tal vez los agentes de transferencia de archivos sean nuevos para usted. Los agentes de transferencia de archivos son procesos Java que se ejecutan en el sistema y transfieren archivos a y desde otros agentes. En este escenario, defina una transferencia de archivos que utilice estos agentes de transferencia de archivos para mover un archivo de ejemplo de una ubicación a otra a través de dos mecanismos:

- 1. Utilizando el IBM WebSphere MQ Explorer gráfico.
- 2. Mediante la línea de mandatos.

La guía paso a paso presupone que tiene un sistema Windows . Para un sistema UNIX, sustituya las vías de acceso y mandatos correspondientes, y asegúrese de que tiene acceso de lectura y grabación a todos los directorios pertinentes. También se presupone que tiene un conocimiento básico de lo que hace un gestor de colas.

Para transferir archivos a o desde un sistema, debe tener un agente de transferencia de archivos ejecutándose en ese sistema. Cada agente se conecta a un gestor de colas de IBM WebSphere MQ y utiliza IBM WebSphere MQ para comunicarse con otros agentes. Para obtener más información, consulte Visión general de la topología de WebSphere MQ Managed File Transfer.

Este escenario puede utilizar un único agente de transferencia de archivos que gestione los archivos de origen y de destino. Sin embargo, este ejemplo utiliza dos agentes de transferencia de archivos para ofrecerle una visión más realista de cómo funcionan las transferencias de archivos en situaciones reales que generalmente abarcan redes.

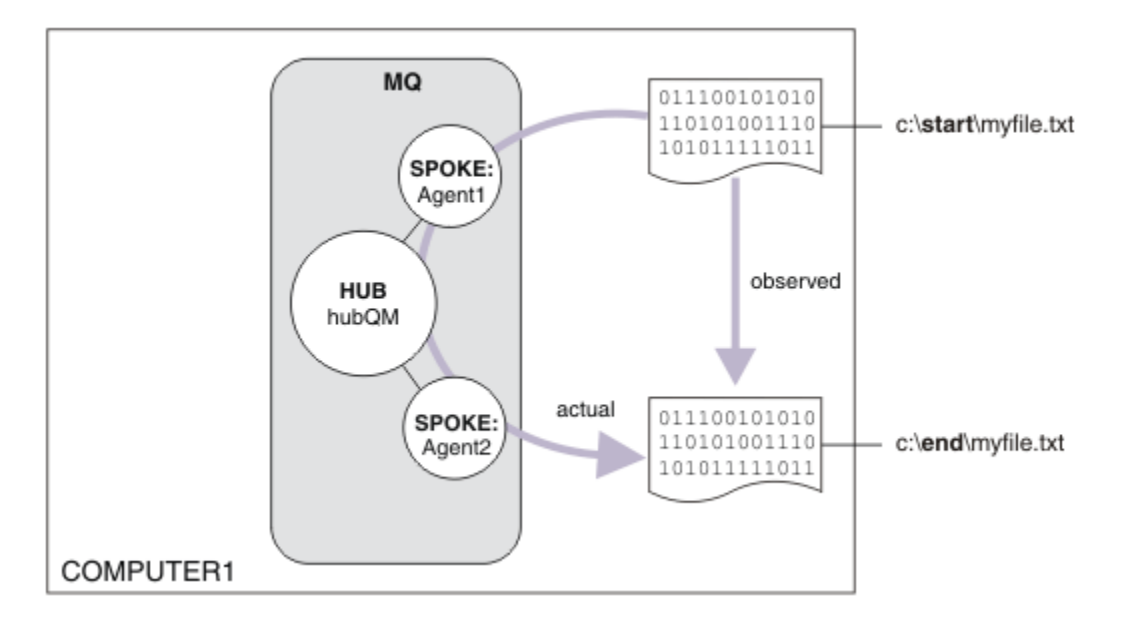

Este diagrama muestra cómo se utiliza IBM WebSphere MQ para demostrar una transferencia de archivos básica. Observe que el archivo se copia de una ubicación a otra.

## **Requisitos previos y licencias**

Necesita los siguientes elementos:

- Un sistema de prueba que cumpla los requisitos previos de hardware y del sistema operativo para IBM WebSphere MQ; para más detalles, consulte [https://www.ibm.com/support/docview.wss?](https://www.ibm.com/support/docview.wss?uid=swg27006467) [uid=swg27006467](https://www.ibm.com/support/docview.wss?uid=swg27006467), sin ninguna instalación existente de IBM WebSphere MQ o datos de IBM WebSphere MQ.
- IBM WebSphere MQ Version 7.5. Puede descargar una versión de prueba desde [https://www.ibm.com/](https://www.ibm.com/developerworks/downloads/ws/wmq/) [developerworks/downloads/ws/wmq/](https://www.ibm.com/developerworks/downloads/ws/wmq/).

## **Preparar el sistema**

Asegúrese de que el sistema de prueba cumple los requisitos para la instalación de IBM WebSphere MQ Version 7.5, consulte Comprobación de requisitos .

Asegúrese de que el sistema está preparado adecuadamente para la instalación, consulte Verificación de una instalación local utilizando la línea de mandatos.

## **Configurar WebSphere MQ para transferencias de archivos**

1. Crear un gestor de colas hubQM.

Especifique el mandato crtmqm hubQM. Para obtener más detalles, consulte **crtmqm** .

2. Inicie el gestor de colas hubQM.

Especifique el mandato strmqm hubQM. Para obtener más detalles, consulte strmqm.

- 3. Configure su gestor de colas hubQM para coordinar las transferencias de archivos
	- a. Cree los archivos de propiedades y el directorio del gestor de colas de coordinación para IBM WebSphere MQ escribiendo el siguiente comando:

fteSetupCoordination -coordinationQMgr hubQM

Este mandato crea los archivos de propiedades y el directorio del gestor de colas de coordinación para IBM WebSphere MQ. En este caso, hubQM actúa como el gestor de colas de coordinación que difunde información de auditoría y de transferencia de archivos. Si el mandato **fteSetupCoordination** no está disponible, significa que se ha instalado WebSphere MQ con los valores predeterminados. La instalación de paquetes adicionales (por ejemplo, transferencia de archivos gestionados) resuelve este problema.

Puede obtener información adicional consultando Descripción general de la topología de transferencia de archivos gestionados de IBM WebSphere MQ y fteSetupCoordination (configuración de detalles de coordinación).

b. Configure hubQM para que actúe como gestor de colas de coordinación introduciendo este mandato:

runmqsc hubQM < <filepath from previous statement>

c. Defina qué gestor de colas maneja los mandatos de transferencia de archivos, en este caso, hubQM.

```
fteSetupCommands -connectionQMgr hubQM
```
Para obtener más información, consulte fteSetupCommands (crear el archivo command.properties).

- 4. Cree el primer agente de transferencia de archivos, AGENT1.
	- a. Prepare un agente de transferencia de archivos AGENT1, incluidos los scripts MQSC que debe ejecutar en el gestor de colas al que se conecta el agente, en este caso, hubQM, entrando el siguiente mandato:

fteCreateAgent -agentName AGENT1 -agentQMgr hubQM

Para obtener más información, consulte fteCreateAgent (crear un agente de WebSphere MQ Managed File Transfer).

b. Configure hubQM para que gestione el agente que ha creado.

runmqsc hubQM < <location of AGENT1\_create.mqsc>

La ubicación del archivo depende de dónde haya instalado IBM WebSphere MQ.

5. Cree el segundo agente de transferencia de archivos, AGENT2.

fteCreateAgent -agentName AGENT2 -agentQMgr hubQM

runmqsc hubQM < <location of AGENT2\_create.mqsc>

6. Inicie AGENT1.

fteStartAgent AGENT1

Para obtener más información, consulte fteStartAgent (iniciar un agente de WebSphere MQ Managed File Transfer).

7. Inicie AGENT2.

fteStartAgent AGENT2

## **Implementación de la solución**

La implementación de la solución en este escenario implica utilizar IBM WebSphere MQ Explorer para definir e iniciar una transferencia de archivos. Puede supervisar el progreso de transferencia y confirmar su finalización satisfactoria inspeccionando el sistema de archivos.

#### **Procedimiento**

1. Identifique el archivo de origen y el directorio de destino:

- a) Cree un archivo de ejemplo para transferir, por ejemplo, C:\start\myfile.txt
- b) Identifique un directorio existente al que transferir este archivo, por ejemplo C:\end\
- 2. Inicie IBM WebSphere MQ Explorer. Inicie el programa desde el menú Inicio (o equivalente), o ejecute el mandato **MQExplorer**. Para obtener más detalles, consulte Inicio de IBM WebSphere MQ Explorer.
- 3. Pulse **Transferencia de archivos gestionados** en el navegador de IBM WebSphere MQ Explorer , pulse con el botón derecho en **QM**y seleccione **Nueva transferencia** para iniciar el asistente Nueva transferencia.

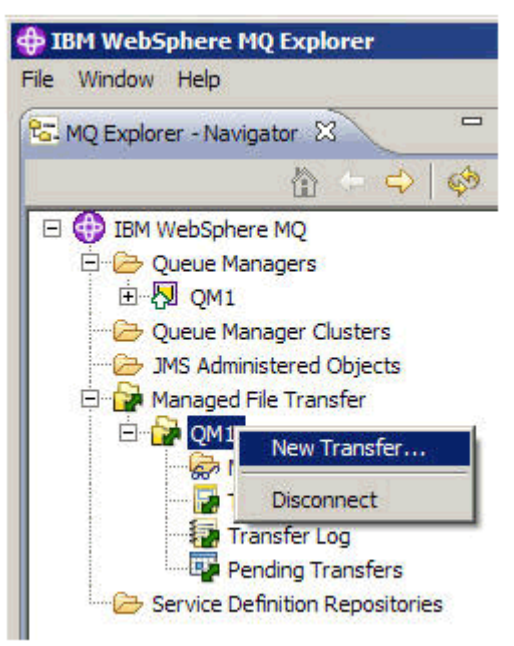

4. Seleccione **AGENT1** como el agente de origen en la sección **Desde**:

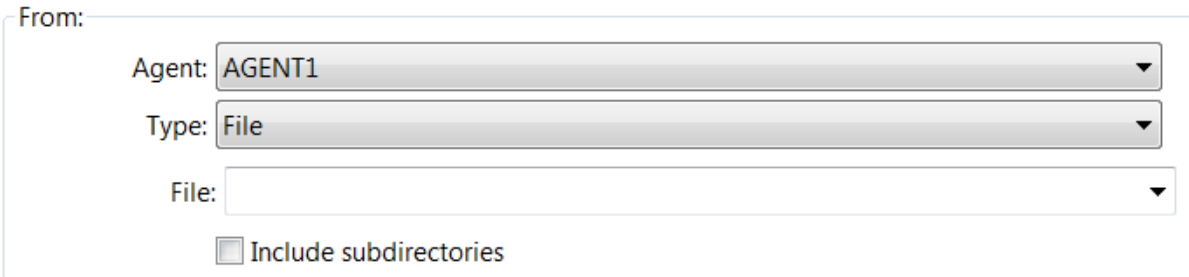

5. Escriba la vía de acceso al archivo que ha creado anteriormente, por ejemplo,

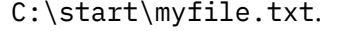

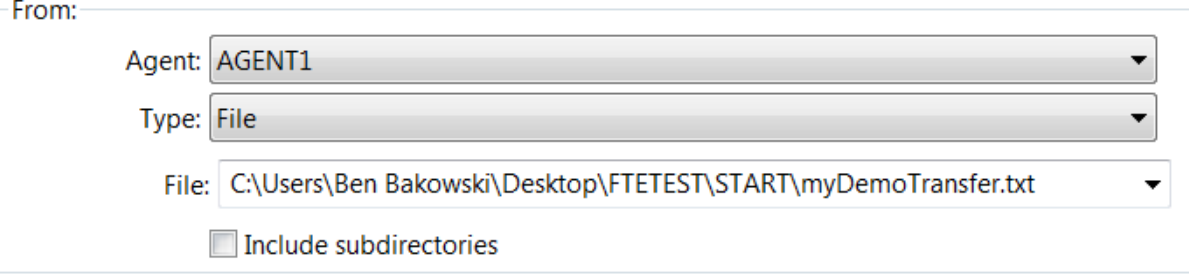

- 6. Seleccione **AGENT2** como el agente de destino en la sección **A**.
- 7. Escriba el directorio de destino que ha identificado anteriormente, por ejemplo, C:\end\.

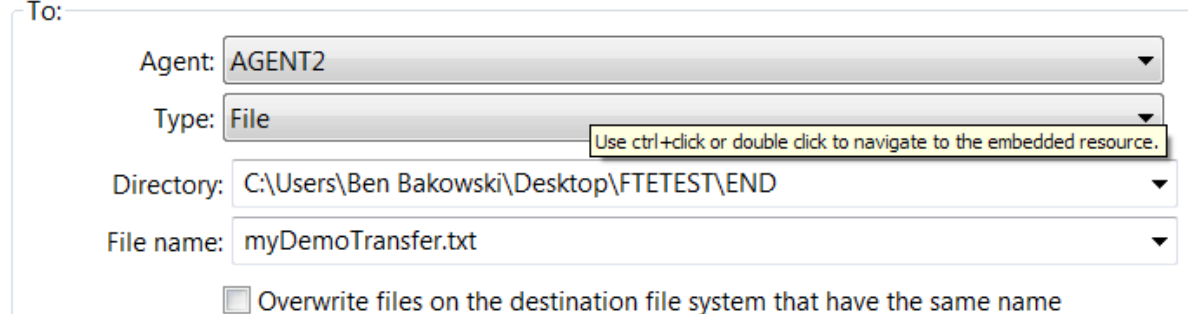

- 8. Pulse **Finalizar ahora** y la transferencia se iniciará.
- 9. Puede supervisar el progreso de la transferencia en el separador **Progreso de la transferencia actual** en IBM WebSphere MQ Explorer:

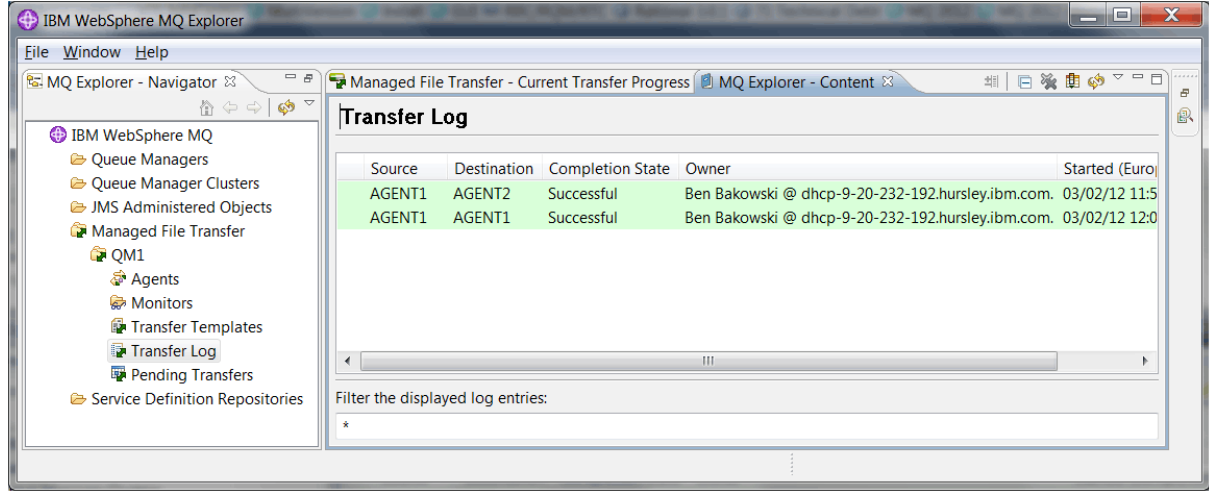

10. También puede inspeccionar el sistema de archivos manualmente para confirmar que el nuevo archivo existe, por ejemplo C:\end\myfile.txt.

#### *Utilizar la línea de mandatos para transferir un archivo*

Puede mostrarse la flexibilidad de las transferencias de archivos utilizando la línea de mandatos para iniciar una transferencia. Aunque está fuera del ámbito de este escenario, puede basarse en estos principios y en la tecnología de scripts Ant para definir e implementar escenarios de transferencia de archivos mucho más avanzados.

#### **Procedimiento**

- 1. Suprima el archivo transferido desde la demostración anterior, por ejemplo  $C:\end{mfue.txt.$
- 2. Utilice el mandato **fteCreateTransfer** para iniciar la transferencia de su archivo de C:\start\myfile.txt a C:\end\myfile.txt:

fteCreateTransfer -sa AGENT1 -sm hubQM -da AGENT2 -dm hubQM -w -dd C:\end\ C:\start\myfile.txt

- -sa AGENT1 define el agente de origen (es decir, el agente desde el que se transfiere el archivo) para que sea AGENT1.
- -sm hubQM define el gestor de colas al que se conecta el agente de origen, AGENT1.
- -da AGENT2 define el agente de destino (es decir, el agente al que se transfiere el archivo) para que sea AGENT2.
- -w solicita al mandato **fteCreateTransfer** que espere a que se confirme que se ha ejecutado de forma satisfactoria.
- $\bullet$  -dd C: \end\ define el directorio de destino para que sea C: \end\.

<span id="page-164-0"></span>• C:\start\myfile.txt define el archivo que se va a transferir.

Para obtener más información, consulte fteCreateTransfer (crear nueva transferencia de archivos).

3. Confirme que la transferencia de archivos se ha realizado satisfactoriamente inspeccionando el registro de transferencias de archivos de IBM WebSphere MQ Explorer, o inspeccionando manualmente el sistema de archivos.

## **Qué hacer a continuación**

Es posible que desee explorar más características de la función de transferencia de archivos mediante un soporte externo. Consulte:

- "Transferencias de archivos de dos sistemas básica utilizando los scripts" en la página 165
- Protección adicional del entorno. Sus propios requisitos pueden exigir un modelo de acceso diferente al que se utiliza en este escenario. Para obtener más información sobre las mejores prácticas en esta área, consulte [https://www.ibm.com/developerworks/websphere/library/techarticles/0902\\_wyatt/](https://www.ibm.com/developerworks/websphere/library/techarticles/0902_wyatt/0902_wyatt.html) [0902\\_wyatt.html.](https://www.ibm.com/developerworks/websphere/library/techarticles/0902_wyatt/0902_wyatt.html)

# **Transferencias de archivos de dos sistemas básica utilizando los scripts**

Amplía el escenario de transferencia de archivos básica utilizando los scripts para integrar las transferencias de archivos en una topología de mensajería de IBM WebSphere MQ de varios sistemas.

Después de crear una demostración simple de la función de transferencia de archivos gestionada (consulte ["Transferencia de archivos básica utilizando los scripts" en la página 150\)](#page-149-0), ya está familiarizado con los principios básicos de las transferencias de archivos gestionadas. Usted puede reconocer que en un solo sistema esta función ofrece pocas ventajas, por lo que ahora amplía el escenario para explorar la manera de integrar las transferencias de archivos en una topología de mensajería de IBM WebSphere MQ de varios sistemas.

Empiece a acceder a las ventajas que ofrece la tecnología clave de IBM WebSphere MQ, es decir, entrega de archivos fiable una y sólo una vez. Para lograrlo, la topología se amplía para incluir un segundo sistema que participe en las transferencias de archivos. En este escenario, instalará y configurará el agente de Managed File Transfer disponible por separado, y empezará a comprender las consideraciones de seguridad que se aplican a una topología de transferencia de archivos de varios sistemas. Este escenario concluye con la demostración de una transferencia de archivos de un sistema a otro, proporcionando bases sólidas para el escenario siguiente en el que puede añadir funciones de auditoría, lo que demuestra por qué esta es una función de transferencia de archivos gestionada.

Se presupone que ha completado las tareas que figuran en ["Transferencia de archivos básica utilizando](#page-149-0) [los scripts" en la página 150](#page-149-0).

## **Visión general**

En este escenario, la topología de concentrador y radio configurada en el escenario ["Transferencia de](#page-149-0) [archivos básica utilizando los scripts" en la página 150](#page-149-0) se amplía para incluir un segundo sistema, el sistema 2. El sistema 2 tiene instalado el agente de Managed File Transfer y las herramientas de línea de mandatos; no existe el requisito previo de una instalación de servidor de IBM WebSphere MQ local en este segundo sistema. Este modelo es muy popular en soluciones radiales, donde varios agentes de Managed File Transfer interactúan a través de conexiones de cliente con un gestor de colas de IBM WebSphere MQ centralizado sin necesidad de instalaciones de servidor de IBM WebSphere MQ, ni de licencias asociadas, en cada radio. Se da soporte a otras topologías, y su propia topología depende de sus necesidades específicas y de las licencias o titularidad. Se deja de utilizar AGENT2 para favorecer el uso de AGENT1 solamente para manejar las transferencias en este sistema.

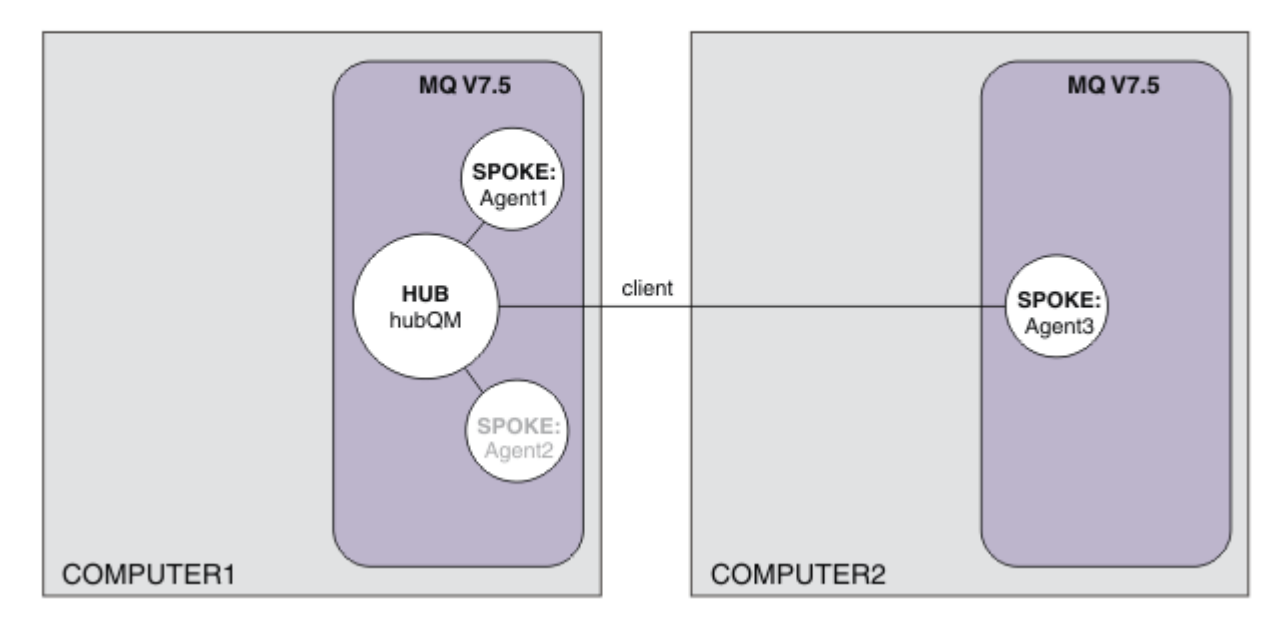

Este diagrama muestra una topología de concentrador y radios que abarca dos sistemas. AGENT1 y AGENT2 están configurados para utilizar enlaces al concentrador (local), mientras que AGENT3 se conecta a través de una conexión de cliente. AGENT2 está inhabilitado porque no desempeña ningún papel en el escenario. AGENT1 maneja toda la actividad de transferencia de archivos en el sistema 1. Asegúrese de que comprende el modelo de seguridad y sus limitaciones; para obtener más detalles, consulte el escenario ["Transferencia de archivos básica utilizando los scripts" en la página 150](#page-149-0) . Cuando se configura, esta topología se utiliza para transferir un archivo del sistema 1 al sistema 2.

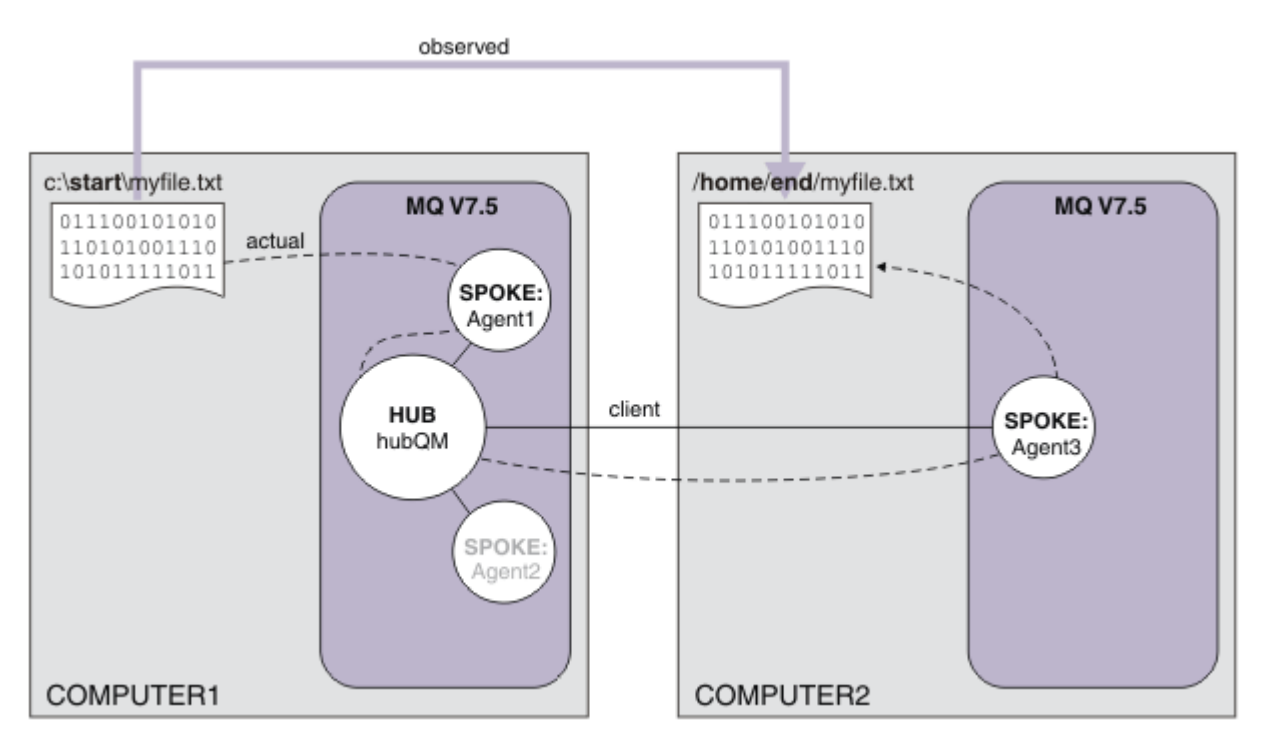

Este diagrama muestra la ruta de transferencia de archivos que se demuestra. Una vez más, la transferencia de archivos subyacente tiene lugar a través de conexiones de IBM WebSphere MQ fiables y activas. En este ejemplo, supongamos que el sistema 1 es un sistema Windows y que el sistema 2 es un sistema Linux . Es posible que desee utilizar plataformas y arquitecturas alternativas; para ver

una lista completa de las plataformas soportadas, consulte [https://www.ibm.com/support/docview.wss?](https://www.ibm.com/support/docview.wss?uid=swg27006467#7.1) [uid=swg27006467#7.1](https://www.ibm.com/support/docview.wss?uid=swg27006467#7.1).

# **Planificación de la solución**

Describe la transferencia de archivos a o desde un sistema, los agentes de transferencia de archivos, requisitos previos, licencias, preparación del sistema y configuración de IBM WebSphere MQ para el escenario de transferencia de archivos con dos sistemas utilizando los scripts.

## **Requisitos previos**

Necesita los siguientes elementos:

- Sistema 1, una configuración de trabajo de ["Transferencia de archivos básica utilizando los scripts" en](#page-149-0) [la página 150](#page-149-0).
- Sistema 2, un segundo sistema de prueba que cumpla los requisitos previos de hardware y del sistema operativo para IBM WebSphere MQ Version 7.5. Para más información, consulte [https://www.ibm.com/](https://www.ibm.com/support/docview.wss?uid=swg27006467) [support/docview.wss?uid=swg27006467.](https://www.ibm.com/support/docview.wss?uid=swg27006467)
- IBM WebSphere MQ Version 7.5. Puede descargar una versión de prueba desde [https://www.ibm.com/](https://www.ibm.com/developerworks/downloads/ws/wmq/) [developerworks/downloads/ws/wmq/](https://www.ibm.com/developerworks/downloads/ws/wmq/).
- Conocimiento de las direcciones IP del sistema 1 y el sistema 2, en formato nnn, nnn, nnn, nnn.

# **Instale la IBM WebSphere MQ Version 7.5**

Instale el servidor de IBM WebSphere MQ Version 7.5 con los siguientes componentes: Servidor, IBM WebSphere MQ Explorer, Agente de IBM WebSphere MQ Advanced Managed File Transfer y Herramientas de línea de mandatos de IBM WebSphere MQ Managed File Transfer. Para obtener detalles, consulte Elección de qué instalar.

Decida cómo desea administrar IBM WebSphere MQ. Puede administrar IBM WebSphere MQ mediante:

- La configuración de un entorno adecuado utilizando el mandato **setmqenv**. Para obtener más información, consulte setmqenv.
- La llamada totalmente calificada de mandatos administrativos de IBM WebSphere MQ.

## **Preparar los usuarios y grupos**

Este modelo de seguridad presupone que tiene los siguientes grupos y usuarios:

Grupos

• mqm

Se crea automáticamente como parte de la instalación de IBM WebSphere MQ. Los miembros de este grupo pueden administrar IBM WebSphere MQ y sus recursos.

• FTUSERS

Debe crear este grupo. Los miembros de este grupo pueden iniciar transferencias de archivos.

• FTAGENTS

Debe crear este grupo. Los miembros de este grupo pueden iniciar y detener agentes de transferencia de archivos, que son los puntos finales que manejan las transferencias de archivos en la red.

Usuarios

• mqmAdmin

El administrador de IBM WebSphere MQ es un miembro del grupo mqm o, en Windows, es un miembro del grupo Administradores.

• ftuser

Debe crear este usuario y convertirlo en miembro del grupo FTUSERS. No añada este usuario al grupo mqm, para evitar la posibilidad de actos de seguridad administrativa en el gestor de colas.

• ftagent

Debe crear este usuario y convertirlo en miembro del grupo FTAGENTS. No añada este usuario al grupo mqm, para evitar la posibilidad de actos de seguridad administrativa en el gestor de colas.

## **Añadir un nuevo agente AGENT3 como radio en el sistema 2**

Prepare el sistema 2 para dar soporte a la topología ampliada para el escenario de transferencia de archivos con dos sistemas utilizando los scripts de IBM WebSphere MQ.

#### **Acerca de esta tarea**

Utilice de nuevo el script de ejemplo addSpoke desde el sistema 1, definiendo un radio de agente que se conecta a través de una conexión de cliente. El mandato **addSpoke** finaliza presentándole un conjunto de mandatos para ejecutar desde la instalación de IBM WebSphere MQ en el sistema 2.

## **Procedimiento**

1. En el sistema 1, como usuario mqmAdmin, ejecute el mandato **addspoke** desde el IBM WebSphere MQ directorio bin <MQ\_INSTALL\_ROOT>\bin.

```
<MQ_INSTALL_ROOT>\mqft\samples\scripts\addSpoke agentName=AGENT3 
hubQmgr=hubQM connectionMode=CLIENT agentIPAddress=<IP address of computer 2> 
hubIPAddress=<IP address of computer 1> hubPort=1414
```
- 2. En el sistema 2, como usuario mqmAdmin, ejecute los mandatos generados como salida por el mandato **addSpoke** del sistema 1, por ejemplo:
	- a) fteSetupCoordination -coordinationQMgr hubQM-coordinationQMgrHost <IP address of computer 1> -coordinationQMgrPort 1414 -coordinationQMgrChannel FTE.USER.SVRCONN -f
	- b) fteSetupCommands -p hubQM -connectionQMgr hubQM -connectionQMgrHost <IP address of computer 1> -connectionQMgrPort 1414 -connectionQMgrChannel FTE.USER.SVRCONN -f
	- c) fteCreateAgent -p hubQM -agentName AGENT3 -agentQMgr hubQM -agentQMgrHost <IP address of computer 1> -agentQMgrPort 1414 -agentQMgrChannel FTE.AGENT.SVRCONN -f

Tenga en cuenta que no es necesario ejecutar los scripts MQSC generados.

3. En del sistema 2, como usuario ftagent, inicie AGENT3

fteStartAgent -p hubQM AGENT3

4. En del sistema 2, como usuario ftagent, confirme que los tres agentes están disponibles (iniciando los agentes en del sistema 1 con el usuario ftagent si es necesario).

fteListAgents -p hubQM

Verá la siguiente salida:

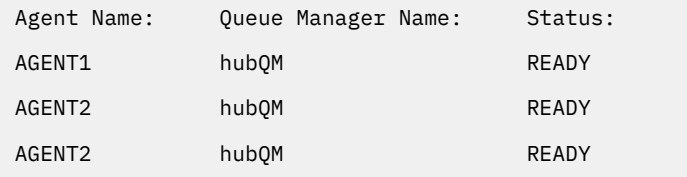

# **Implementación de la solución**

Inicie la demostración para la transferencia de archivos del sistema dos utilizando el escenario de scripts mediante IBM WebSphere MQ para transferir un archivo. Supervise el progreso de transferencia, y confirme su finalización satisfactoria inspeccionando el sistema de archivos.

# **Procedimiento**

- 1. Identifique el archivo de origen y el directorio de destino:
	- a) Cree un archivo de ejemplo en el sistema 1 para transferir, por ejemplo C: \start\myfile.txt.
	- b) Identifique un directorio existente en el sistema 2 al que transferir este archivo, por ejemplo C:\end\. Asegúrese de que el usuario ftagent tiene acceso de escritura al directorio.
- 2. Inicie IBM WebSphere MQ Explorer en el sistema 1 como usuario mqmAdmin. Al igual que en el escenario anterior, haga esto como administrador de IBM WebSphere MQ con el fin de centrar el escenario en torno a las transferencias de archivos, en lugar de la configuración de IBM WebSphere MQ Explorer. Inicie el programa desde el menú Inicio (o equivalente), o ejecute el mandato **MQExplorer**. Para obtener más información, consulte Inicio de WebSphere MQ Explorer.
- 3. Bajo la sección **Transferencia de archivos gestionada** del navegador de IBM WebSphere MQ, pulse el botón derecho del ratón en hubQM y seleccione **Nueva transferencia** para iniciar el asistente de Nueva transferencia

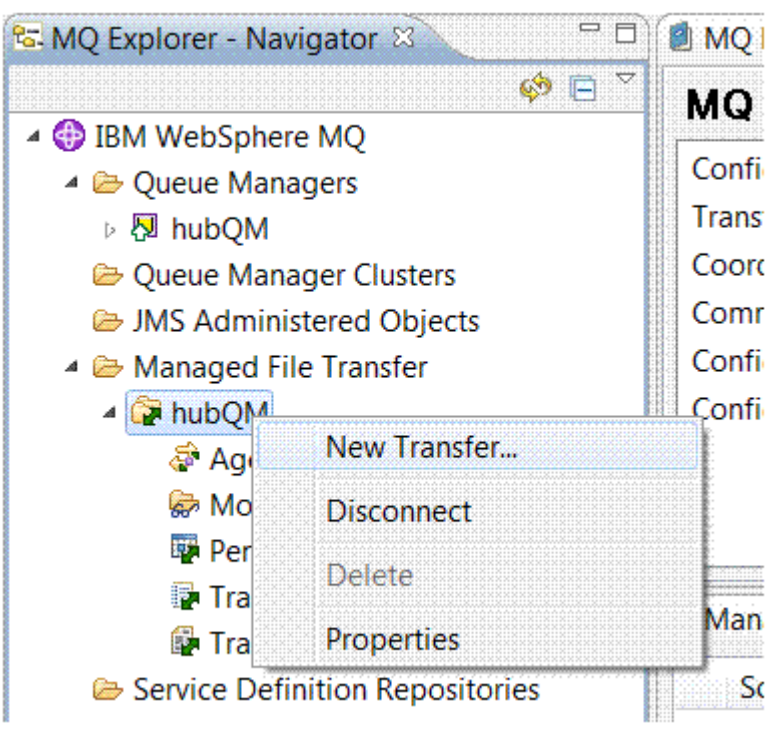

4. Utilice el menú para seleccionar AGENT1 como agente de origen y AGENT3 como agente de destino:

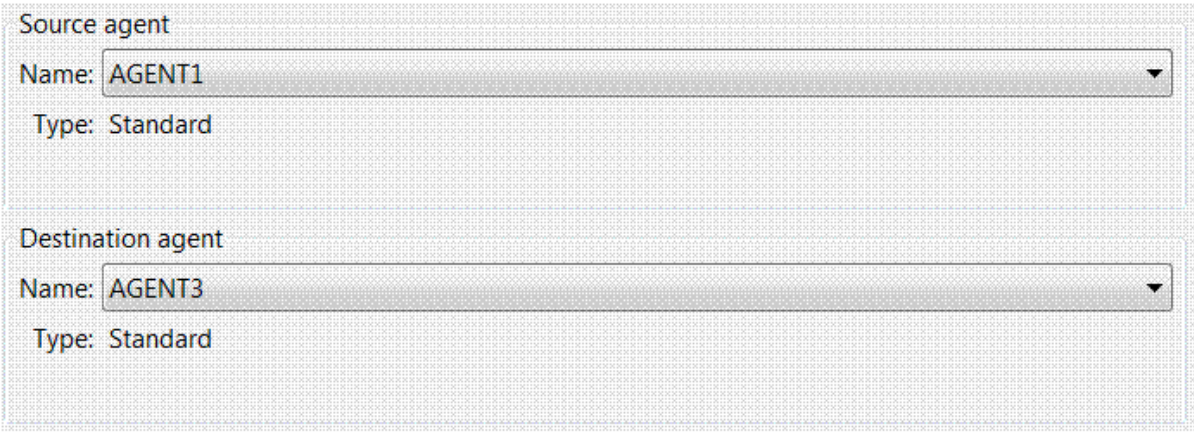

5. Pulse **Siguiente** y, a continuación, pulse **Añadir ...** y para el origen, especifique la vía de acceso al archivo que desea transferir, por ejemplo, C:\start\myfile.txt. Asegúrese de que el recuadro de selección **Eliminar archivo de origen si la transferencia es satisfactoria** está seleccionado.

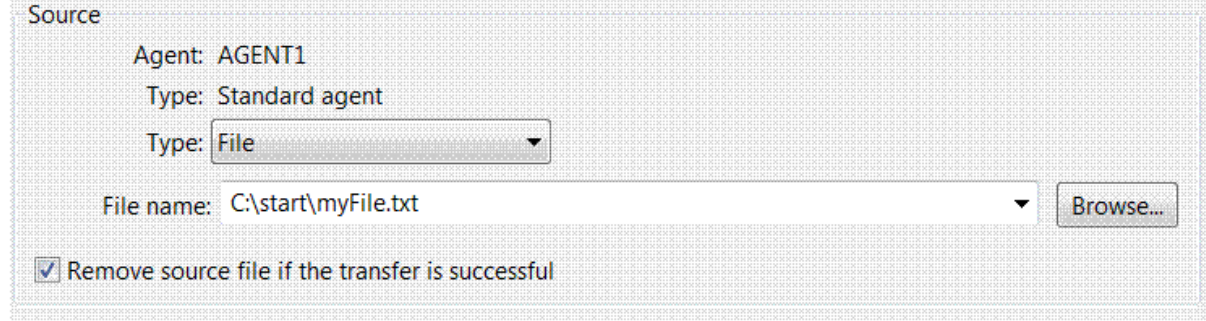

6. Especifique el directorio de destino. En este escenario, este destino está en una plataforma Linux, así que utilice la notación apropiada de /home/end/.

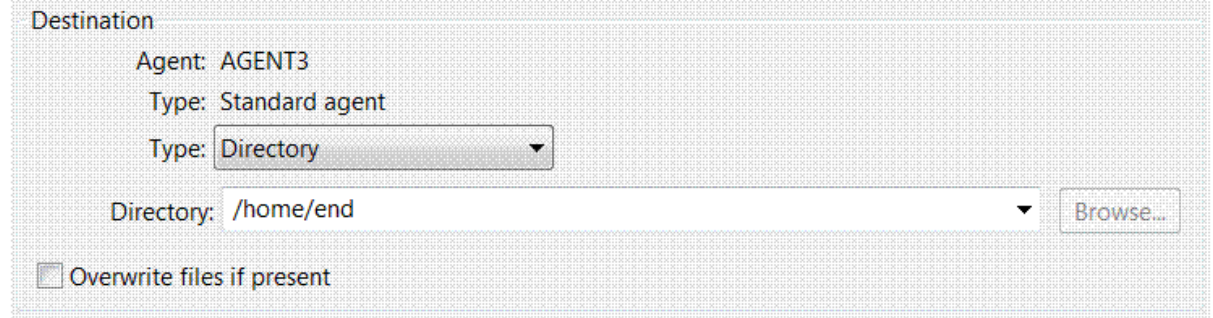

- 7. Pulse **Aceptar** y luego **Finalizar** y la transferencia se iniciará.
- 8. Puede supervisar el progreso de transferencia en el separador **Progreso de la transferencia actual** en IBM WebSphere MQ Explorer.

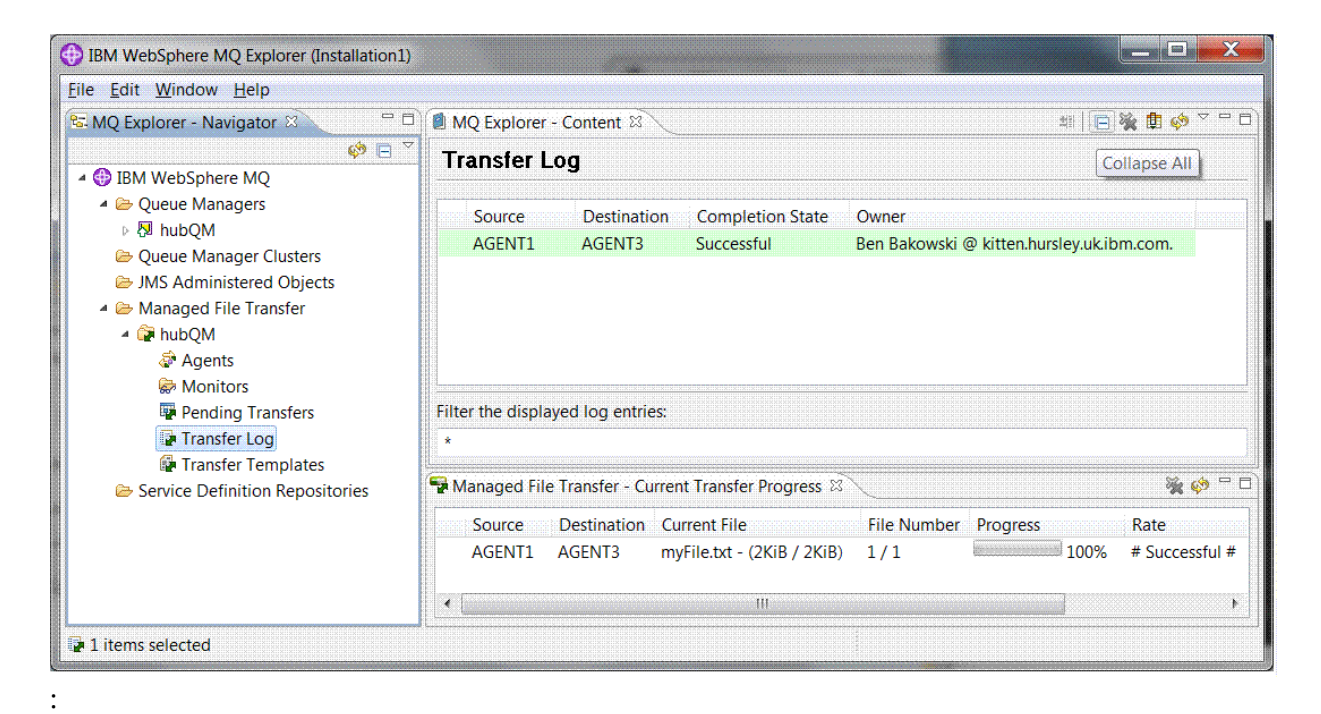

9. También puede inspeccionar el sistema de archivos manualmente para confirmar que el nuevo archivo existe, por ejemplo /home/end/myfile.txt.

## *Utilizar la línea de mandatos para transferir un archivo*

Puede mostrarse la flexibilidad de las transferencias de archivos utilizando la línea de mandatos para iniciar una transferencia. Aunque está fuera del ámbito de este escenario, puede basarse en estos principios y en la tecnología de scripts Ant para definir e implementar escenarios de transferencia de archivos mucho más avanzados.

## **Procedimiento**

- 1. Suprima el archivo transferido desde la demostración anterior, por ejemplo, /home/end/ myfile.txt, y vuelva a crearlo en su ubicación original.
- 2. Como usuario ftuser, use el mandato **fteCreateTransfer** para iniciar la transferencia de su archivo de C:\start\myfile.txt del sistema 1 a /home/end/myfile.txt en el sistema 2:

```
fteCreateTransfer -sa AGENT1 -sm hubQM -da AGENT3 -dm hubQM -w -dd "/home/end/" 
"C:\start\myfile.txt
```
3. Confirme que la transferencia de archivos se ha realizado satisfactoriamente inspeccionando el registro de transferencias de archivos de IBM WebSphere MQ Explorer, o inspeccionando manualmente el sistema de archivos.

## **Qué hacer a continuación**

Para obtener más detalles sobre la seguridad de IBM WebSphere MQ , consulte Seguridad .

Es posible que desee explorar más características de la función de transferencia de archivos mediante un soporte externo.

- Para obtener información detallada sobre cómo añadir la capacidad de auditoría para proporciona el aspecto de gestión de la transferencia de archivos gestionada, consulte ["Adición de capacidad de](#page-179-0) [auditoría a la transferencia de archivos gestionada" en la página 180.](#page-179-0)
- Para obtener más información sobre:
	- Desencadenante: Mover archivos nuevos cuando aparecen.
- <span id="page-171-0"></span>– Desencadenante: Configurar el aspecto de un solo archivo para iniciar la transferencia de varios archivos.
- Creación de scripts de transferencias mediante Apache Ant.

Consulte [https://www.ibm.com/developerworks/websphere/library/techarticles/1003\\_phillips/](https://www.ibm.com/developerworks/websphere/library/techarticles/1003_phillips/1003_phillips.html) [1003\\_phillips.html](https://www.ibm.com/developerworks/websphere/library/techarticles/1003_phillips/1003_phillips.html).

• Sus propios requisitos pueden exigir un modelo de acceso diferente al que se utiliza en este escenario. Para obtener más información sobre las mejores prácticas en la protección de entornos, consulte [https://www.ibm.com/developerworks/websphere/library/techarticles/0902\\_wyatt/0902\\_wyatt.html](https://www.ibm.com/developerworks/websphere/library/techarticles/0902_wyatt/0902_wyatt.html).

# **Transferencia de archivos de dos sistemas en detalle**

Amplía el escenario de transferencia de archivos básica para integrar las transferencias de archivos en una topología de mensajería de IBM WebSphere MQ de varios sistemas.

Después de completar la demostración simple de la función de transferencia de archivos gestionada (consulte ["Transferencia de archivos detallada" en la página 159](#page-158-0)), ya está familiarizado con los principios básicos de las transferencias de archivos gestionadas. Usted puede reconocer que en un solo sistema esta función ofrece pocas ventajas, por lo que ahora amplía el escenario para explorar la manera de integrar las transferencias de archivos en una topología de mensajería de IBM WebSphere MQ de varios sistemas.

Empiece a acceder a las ventajas que ofrece la tecnología clave de IBM WebSphere MQ, es decir, entrega de archivos fiable una y sólo una vez. Para lograrlo, la topología se amplía para incluir un segundo sistema que participe en las transferencias de archivos. En este escenario, instalará y configurará el agente de Managed File Transfer disponible por separado, y empezará a comprender las consideraciones de seguridad que se aplican a una topología de transferencia de archivos de varios sistemas. Este escenario concluye con la demostración de una transferencia de archivos de un sistema a otro, proporcionando bases sólidas para el escenario siguiente en el que puede añadir funciones de auditoría, lo que demuestra por qué esta es una función de transferencia de archivos gestionada.

Se presupone que ha completado las tareas que figuran en ["Transferencia de archivos detallada" en la](#page-158-0) [página 159](#page-158-0).

## **Visión general**

En este escenario, continúa con el sistema Windows existente que se ha configurado en el escenario de transferencia de archivos básica. El Agente2 está inhabilitado porque se utiliza el agente único como el punto final de la transferencia de archivos en este primer sistema. En un segundo sistema, se instala el agente de Managed File Transfer; una instalación de servidor IBM WebSphere MQ local no es un requisito previo en este segundo sistema. Este modelo es muy popular en soluciones radiales, donde varios agentes de Managed File Transfer interactúan a través de conexiones de cliente con un gestor de colas de IBM WebSphere MQ centralizado sin necesidad de instalaciones de servidor de IBM WebSphere MQ, ni de licencias asociadas, en cada radio. Se da soporte a otras topologías, y su propia topología depende de sus necesidades específicas y de las licencias o titularidad.

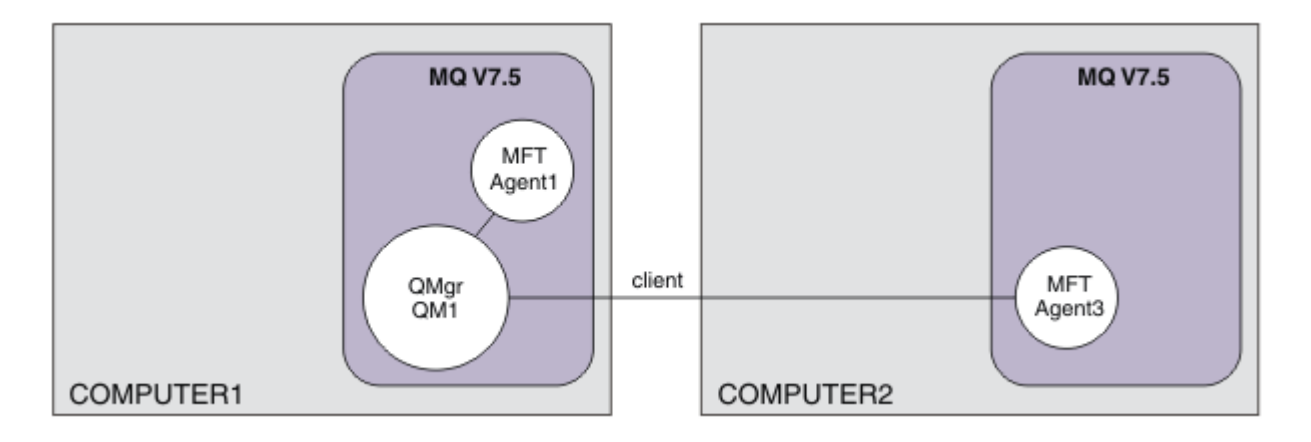

En una red de transferencia de archivos, se selecciona un solo gestor de colas para que actúe como un punto único en la red para difundir información de auditoría y de transferencia de archivos. En el escenario de ["Transferencia de archivos detallada" en la página 159](#page-158-0) anterior, se utilizaba implícitamente un único gestor de colas como el gestor de colas de coordinación. En este escenario, se sigue utilizando el gestor de colas OM1 en el sistema 1 para que actúe como el gestor de colas de coordinación, y parte de la configuración del sistema 2 establece el entorno para utilizar este gestor de colas.

En esta topología, la capacidad de iniciar transferencias de archivos desde el sistema 2 no es necesaria, por lo que no debe instalar el componente opcional Herramientas de línea de mandatos de Managed File Transfer en este segundo sistema.

Es importante señalar que aunque se tienen en cuenta algunas características de seguridad básicas, la topología de transferencia de archivos no está protegida a un nivel que podría encontrar adecuado. Para obtener información sobre cómo proteger IBM WebSphere MQy las transferencias de archivos en particular, consulte [https://www.ibm.com/developerworks/websphere/library/techarticles/0902\\_wyatt/](https://www.ibm.com/developerworks/websphere/library/techarticles/0902_wyatt/0902_wyatt.html) [0902\\_wyatt.html](https://www.ibm.com/developerworks/websphere/library/techarticles/0902_wyatt/0902_wyatt.html).

Cuando se instala en el segundo sistema, crea el agente real Agent3y, a continuación, muestra la solución moviendo un archivo del sistema 1 al sistema 2.

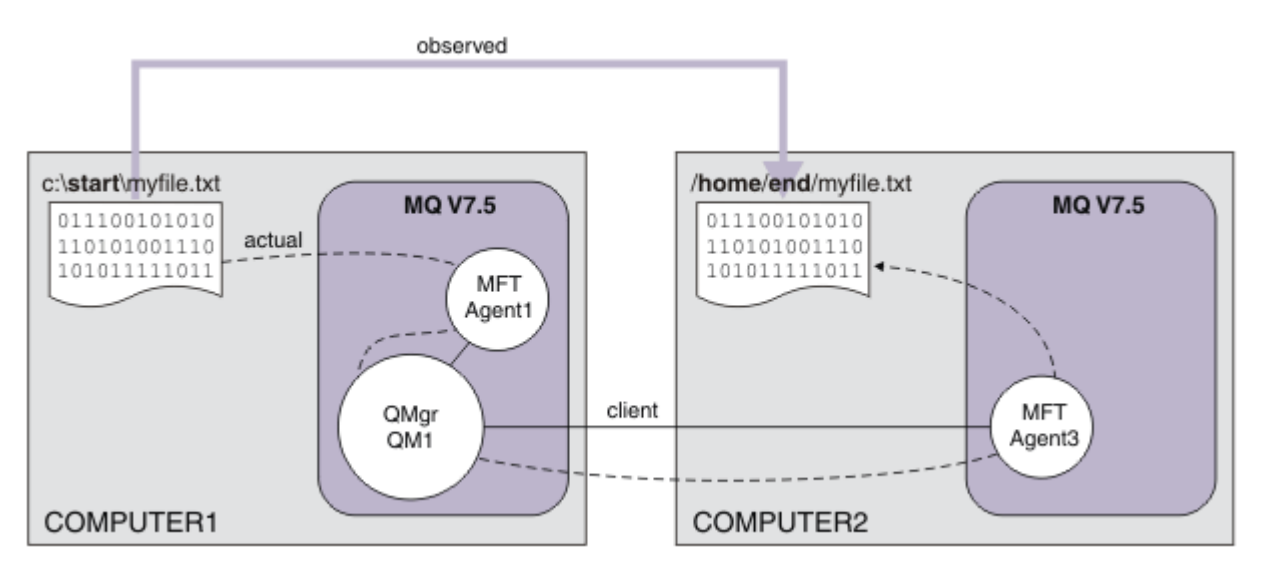

La transferencia de archivos subyacente tiene lugar a través de conexiones fiables y de ejecución de IBM WebSphere MQ . Las tareas siguientes muestran cómo configurar y asegurar adecuadamente estas conexiones.

En este ejemplo, supongamos que el sistema 1 es un sistema Windows y que el sistema 2 es un sistema Linux . Es posible que desee utilizar plataformas y arquitecturas alternativas; para ver una lista completa de las plataformas soportadas, consulte [https://www.ibm.com/support/docview.wss?](https://www.ibm.com/support/docview.wss?uid=swg27006467#7.1) [uid=swg27006467#7.1](https://www.ibm.com/support/docview.wss?uid=swg27006467#7.1).

# **Planificación de la solución**

Planificación de la solución de transferencia de archivos con dos sistemas, incluyendo una descripción de la infraestructura adecuada, y los grupos y usuarios que debe crear.

## **Antes de empezar**

Necesita los siguientes elementos:

- Una configuración operativa del escenario de transferencia de archivos básica; para obtener más información, consulte ["Transferencia de archivos detallada" en la página 159](#page-158-0).
- IBM WebSphere MQ Version 7.5. Puede descargar una versión de prueba desde [https://www.ibm.com/](https://www.ibm.com/developerworks/downloads/ws/wmq/) [developerworks/downloads/ws/wmq/](https://www.ibm.com/developerworks/downloads/ws/wmq/).
- Un segundo sistema de prueba que cumpla los requisitos previos de hardware y del sistema operativo para IBM WebSphere MQ Version 7.5; para obtener más información, consulte [https://www.ibm.com/](https://www.ibm.com/support/docview.wss?uid=swg27006467) [support/docview.wss?uid=swg27006467.](https://www.ibm.com/support/docview.wss?uid=swg27006467)

En este escenario, el segundo sistema interactúa con el gestor de colas a través de un canal de conexión de cliente. El uso de registros de autenticación de canal asegura que:

- La conexión entrante se autentique como procedente del nuevo sistema que aloja un nuevo agente de transferencia de archivos gestionada.
- La solicitud entrante se correlacione con un usuario que tenga acceso adecuado a los recursos de transferencia de archivos gestionada.

Los recintos de seguridad, una técnica para restringir que las transferencias de archivos manipulen determinadas áreas del sistema de archivos, por ejemplo, los archivos de configuración IBM WebSphere MQ, no se tienen en cuenta.

## **Procedimiento**

En **ambos** sistemas:

- 1. Cree los grupos FTEUSERS y FTEAGENTS. Para obtener más detalles, consulte las instrucciones del sistema operativo.
- 2. Cree el usuario fteuser y añádalo al grupo FTEAGENTS.
- 3. Cree el usuario fteagent y añádalo al grupo FTEUSERS.

El usuario fteuser inicia transferencias de archivos, y el usuario fteagent inicia y detiene procesos de agente. Estos usuarios no son miembros del grupo mqm (o del grupo Administradores de Windows), y así se refuerza la topología contra ataques de administración no deseados. Puede proporcionar acceso de seguridad más granular mediante la definición de usuarios específicos en cada agente, por ejemplo, fteagent1, fteagent2.

# **Modificar el sistema 1 para dar soporte a la topología ampliada**

Prepare el sistema 1 para dar soporte a la topología ampliada para el escenario de transferencia de archivos con dos sistemas de IBM WebSphere MQ.

## **Acerca de esta tarea**

En esta tarea, se suprime el agente Agent2 porque ya no es necesario. A continuación, se crea e inicia un escucha para aceptar una conexión de cliente del agente creado en el sistema 2 y así construir una red de IBM WebSphere MQ simple a través de las dos máquinas. Se presupone que el sistema 1 está ejecutando el sistema operativo Windows. Si está utilizando una plataforma distinta para ejecutar este escenario, sustituya los mandatos específicos de la plataforma correspondientes.

## **Procedimiento**

1. Detenga el agente Agent2.

fteStopAgent AGENT2

Para más detalles sobre el mandato **fteStopAgent**, consulte fteStopAgent (detener un agente de WebSphere MQ Managed File Transfer).

2. Suprima el agente Agent2.

fteDeleteAgent AGENT2

runmqsc QM1 < <output>

Para más detalles sobre el mandato **fteDeleteAgent**, consulte fteDeleteAgent (suprimir un agente de WebSphere MQ Managed File Transfer).

Configure la seguridad de IBM WebSphere MQ para que un nuevo agente de transferencia de archivos configurado en el sistema 2 pueda interactuar con el gestor de colas de coordinación, QM1. Este nuevo agente se conecta a QM1 a través del canal SYSTEM.DEF.SVRCONN existente. Sus propias necesidades de seguridad pueden ser diferentes; para obtener más información sobre el refuerzo de esta topología, consulte [Qué hacer a continuación](#page-179-0).

3. Inicie la interfaz MQSC para QM1.

runmqsc QM1

4. Cree dos canales para manejar las solicitudes entrantes de usuarios y agentes.

DEFINE CHANNEL(FTE.USER.SVRCONN) CHLTYPE(SVRCONN)

DEFINE CHANNEL(FTE.AGENT.SVRCONN) CHLTYPE(SVRCONN)

5. Cree un registro de autenticación de canal para permitir una conexión del sistema 2 a QM1, asignando el usuario creado.

SET CHLAUTH('FTE.USER.SVRCONN') TYPE(ADDRESSMAP) ADDRESS('<IP address of computer2>') USERSRC (MAP) MCAUSER('fteuser' DESCR('RUle to allow file transfer users to communicate') ACTION(ADD) SET CHLAUTH('FTE.AGENT.SVRCONN') TYPE(ADDRESSMAP) ADDRESS('<IP address of computer2>') USERSRC(MAP) MCAUSER('fteagent') DESCR('Rule to allow file transfer agent processes to

Para obtener más detalles, consulte Registros de autenticación de canal.

El objetivo de este escenario no es bloquear y reforzar la topología, sino demostrar una transferencia de archivos básica. El modelo de seguridad implementado soporta esta demostración, pero debe conocer las propias amenazas a la seguridad y tomar las medidas adecuadas cuando sea necesario. Para un análisis de las opciones a tener en cuenta, consulte [Qué hacer a continuación](#page-179-0).

6. Identifique un puerto libre que se pueda utilizar para las comunicaciones de red con IBM WebSphere MQ. Defina un escucha LISTENER1 para que utilice este puerto libre, por ejemplo, 1414.

DEFINE LISTENER(LISTENER1) TRPTYPE(TCP) CONTROL(QMGR) PORT(1414)

7. Inicie el escucha LISTENER1.

communicate') ACTION(ADD)

START LISTENER(LISTENER1)

8. Detenga la interfaz MQSC para QM1.

end

9. Compruebe que los grupos FTEAGENTS y FTEUSERS tienen el acceso adecuado a los objetos IBM WebSphere MQ para realizar acciones de transferencia de archivos para que se cree un agente

AGENT3 en el sistema 2. Es posible que desee adaptar esta configuración para que se ajuste a sus propios requisitos de seguridad.

```
a. setmqaut -m QM1 -t qmgr -g FTEAGENTS +connect +inq
b. setmqaut -m QM1 -t qmgr -g FTEUSERS +connect
c. setmqaut -m QM1 -n "SYSTEM.FTE" -t q -g FTEAGENTS +get +put
d. setmqaut -m QM1 -n "SYSTEM.FTE.COMMAND.AGENT1" -t q -g FTEUSERS +put
e. setmqaut -m QM1 -n "SYSTEM.FTE.COMMAND.AGENT1" -t q -g FTEAGENTS +setid
  +get +put
f. setmqaut -m QM1 -n "SYSTEM.FTE.COMMAND.AGENT3" -t q -g FTEUSERS +put
g. setmqaut -m QM1 -n "SYSTEM.FTE.COMMAND.AGENT3" -t q -g FTEAGENTS +setid
  +get +put
h. setmqaut -m QM1 -n "SYSTEM.FTE.DATA.AGENT1" -t q -g FTEAGENTS +get +put
i. setmqaut -m QM1 -n "SYSTEM.FTE.DATA.AGENT3" -t q -g FTEAGENTS +get +put
j. setmqaut -m QM1 -n "SYSTEM.FTE.EVENT.AGENT1" -t q -g FTEAGENTS +get +put
k. setmqaut -m QM1 -n "SYSTEM.FTE.EVENT.AGENT3" -t q -g FTEAGENTS +get +put
l. setmqaut -m QM1 -n "SYSTEM.FTE.REPLY.AGENT1" -t q -g FTEAGENTS +get +put
m. setmqaut -m QM1 -n "SYSTEM.FTE.REPLY.AGENT3" -t q -g FTEAGENTS +get +put
n. setmqaut -m QM1 -n "SYSTEM.FTE.STATE.AGENT1" -t q -g FTEAGENTS +get +put
  +inq
o. setmqaut -m QM1 -n "SYSTEM.FTE.STATE.AGENT3" -t q -g FTEAGENTS +get +put
  +inq
p. setmqaut -m QM1 -n "SYSTEM.FTE" -t topic -g FTEUSERS +sub
q. setmqaut -m QM1 -n "SYSTEM.FTE" -t topic -g FTEAGENTS +pub +sub
r. setmqaut -m QM1 -n "SYSTEM.DEFAULT.MODEL.QUEUE" -t q -g FTEUSERS +dsp
  +browse +get +put
s. setmqaut -m QM1 -n "SYSTEM.DEFAULT.MODEL.QUEUE" -t q -g FTEAGENTS +dsp
  +browse +get +put
```
Para obtener más detalles sobre el mandato **setmqaut**, consulte **setmqaut**.

Para obtener más información sobre cómo otorgar autorización a grupos, consulte Autorizaciones de grupo para recursos específicos de WebSphere MQ Managed File Transfer.

## **Preparar el sistema 2 para las transferencias de archivos**

Describe la preparación del sistema 2 para transferencias de archivos para el escenario de transferencia de archivos de dos sistemas IBM WebSphere MQ .

## **Acerca de esta tarea**

Esta tarea presupone que el sistema 2 está ejecutando el sistema operativo Linux . Si está utilizando una plataforma distinta para ejecutar este escenario, debe sustituir los mandatos específicos de la plataforma correspondientes.

## **Procedimiento**

1. Instale IBM WebSphere MQ en cada sistema junto con el componente Agente de Managed File Transfer, y los componentes de requisito previo adecuados, por ejemplo, Herramientas de línea de mandatos de Managed File Transfer. Para obtener detalles, consulte Elección de qué instalar.

Este paso presupone que está utilizando un sistema limpio sin instalaciones anteriores de IBM WebSphere MQ o IBM WebSphere MQ File Transfer Edition instaladas. Si no es así, debe determinar si se admite la coexistencia y ajustar el mecanismo de instalación o la configuración de entornos adecuadamente; para detalles, consulte Varias instalaciones .

La instalación del componente Herramientas de línea de mandatos de Managed File Transfer le ofrece la posibilidad de definir e iniciar transferencias desde el sistema 2, además del sistema 1, como se demuestra en este escenario.

2. Como usuario del grupo mqm, configure las transferencias de archivos para usar QM1 en el sistema 1 como gestor de coordinación. Entre los siguientes mandatos:

fteSetupCoordination -coordinationQMgr QM1 -coordinationQMgrHost <computer1\_hostname> -coordinationQMgrPort 1414 -coordinationQMgrChannel FTE.USER.SVRCONN

No es necesario que ejecute el script MQSC generado porque ya lo ejecutó cuando configuró el sistema 1.

```
fteSetupCommands -connectionQMgr QM1 -connectionQMgrHost <computer1_hostname> 
-connectionQMgrPort 1414 -connectionQMgrChannel FTE.USER.SVRCONN
```
Si desea ver más información, consulte:

- Visión general de la topología de WebSphere MQ Managed File Transfer
- fteSetupCoordination (configurar detalles de coordinación)
- fteSetupCommands (crear el archivo command.properties)
- 3. Liste los agentes registrados en QM1 para asegurarse de que la configuración de la conectividad de cliente es correcta. Entre el siguiente mandato:

fteListAgents

Aparecerá la siguiente salida:

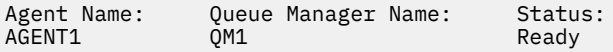

4. Cree el segundo agente de transferencia de archivos, AGENT3:

```
fteCreateAgent -agentName AGENT3 -agentQMgr QM1 -agentQMgrHost <computer1_hostname> 
-agentQMgrPort 1414 -agentQMgrChannel FTE.AGENT.SVRCONN
```
Cambie al sistema 1 y especifique el mandato siguiente:

runmqsc QM1 < <AGENT3\_create.mqsc>

5. Cambie al sistema 2, y como usuario fteagent, inicie el nuevo agente de transferencia de archivos AGENT3.

fteStartAgent AGENT3

- 6. Opcional: cambie al sistema 1 y reinicie AGENT1 como usuario fteagent en lugar del usuario administrador de IBM WebSphere MQ privilegiado utilizado en el primer escenario.
- 7. Compruebe que la configuración de la conectividad de cliente es correcta listando los agentes registrados en QM1.

fteListAgents

Aparecerá la siguiente salida:

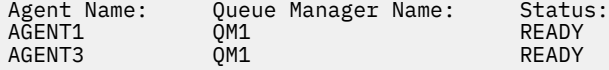

# **Implementación de la solución**

La implementación de la solución en este escenario implica utilizar IBM WebSphere MQ Explorer para definir e iniciar una transferencia de archivos. Puede supervisar el progreso de transferencia y confirmar su finalización satisfactoria inspeccionando el sistema de archivos.

## **Procedimiento**

- 1. Identifique el archivo de origen y el directorio de destino:
	- a) Cree un archivo de ejemplo en el sistema 1 para transferir, por ejemplo C: \start\myfile.txt.
	- b) Identifique un directorio existente en el sistema 2 al que transferir este archivo, por ejemplo / home/end/. Asegúrese de que el usuario que ha iniciado el agente tiene acceso de escritura a ese directorio.
- 2. Inicie IBM WebSphere MQ Explorer en el sistema 1. Inicie el programa desde el menú Inicio (o equivalente), o ejecute el mandato **MQExplorer**. Para obtener más detalles, consulte Inicio de IBM WebSphere MQ Explorer.
- 3. Pulse **Transferencia de archivos gestionada** en el navegador de IBM WebSphere MQ Explorer, pulse con el botón derecho en **QM**y seleccione **Nueva transferencia** para iniciar el asistente Nueva transferencia.

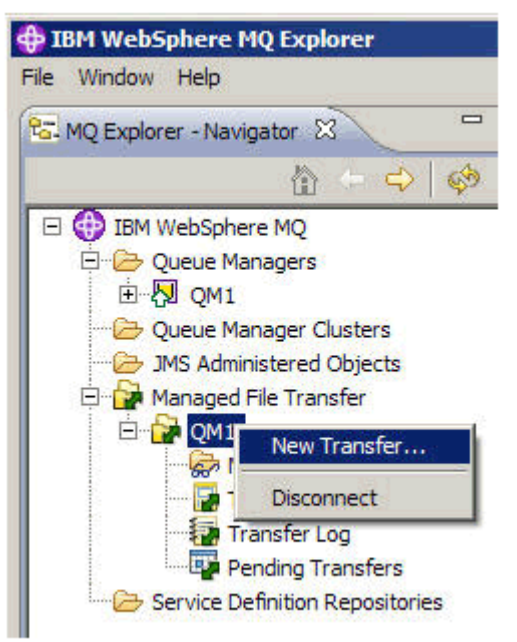

4. Seleccione **AGENT1** como el agente de origen en la sección **Desde**:

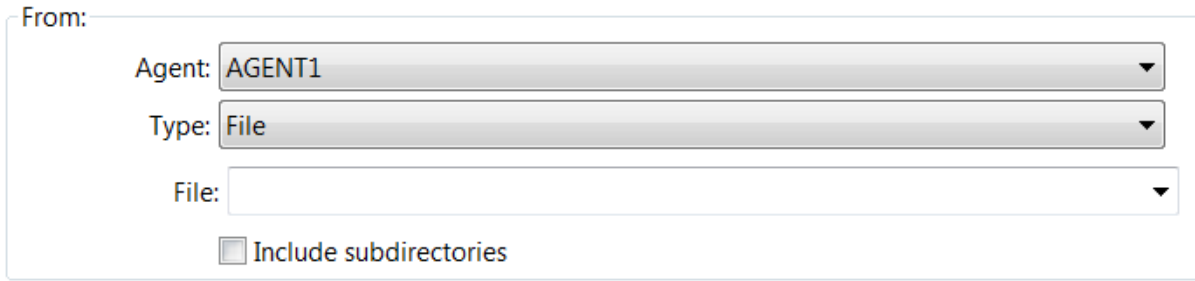

5. Escriba la vía de acceso al archivo que ha creado anteriormente, por ejemplo, C:\start\myfile.txt.

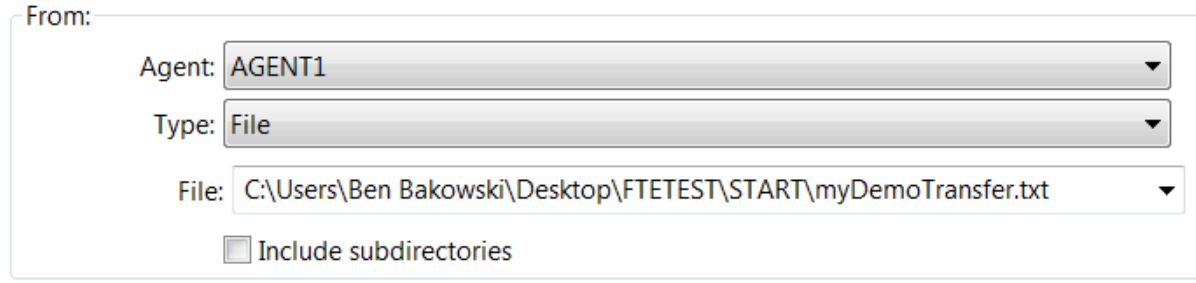

- 6. Seleccione **AGENT2** como el agente de destino en la sección **A**.
- 7. Escriba el directorio de destino que ha identificado anteriormente, por ejemplo, /home/end/.

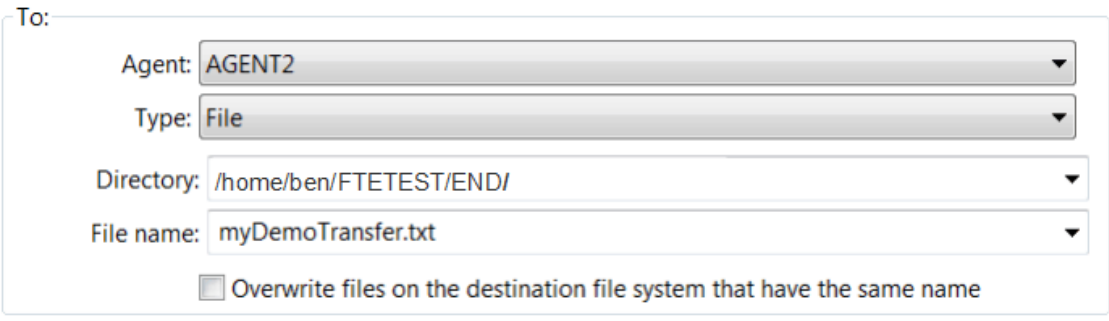

- 8. Pulse **Finalizar ahora** y la transferencia se iniciará.
- 9. Puede supervisar el progreso de transferencia en el separador **Progreso de la transferencia actual** en IBM WebSphere MQ Explorer:

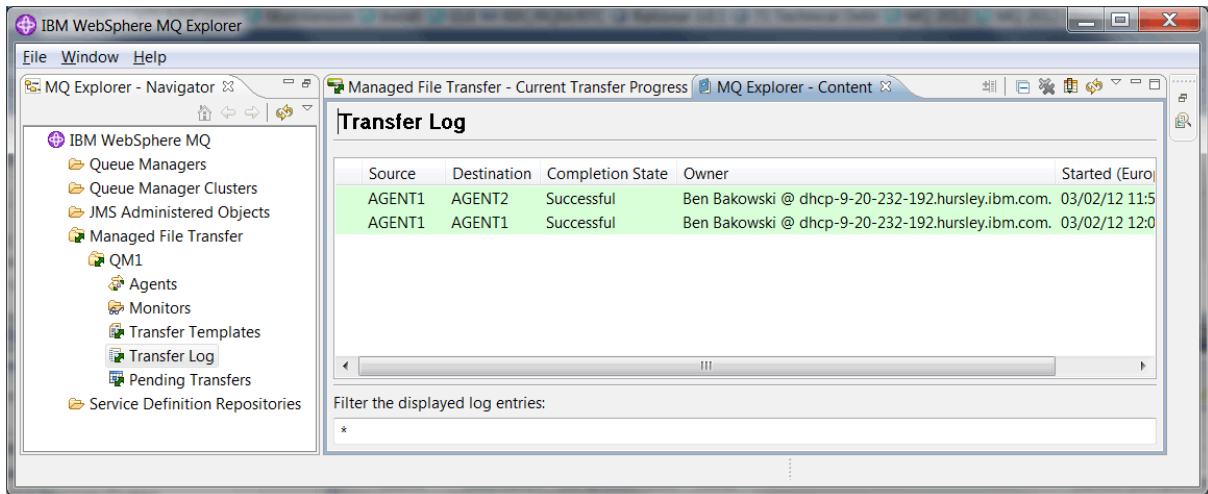

10. También puede inspeccionar el sistema de archivos del sistema 2 manualmente para confirmar que el nuevo archivo existe, por ejemplo /home/end/myfile.txt.

#### *Utilizar la línea de mandatos para transferir un archivo*

En esta sección, se demuestra la flexibilidad de las transferencias de archivos mostrándole cómo utilizar la línea de mandatos para iniciar una transferencia. Aunque está fuera del ámbito de este escenario, puede basarse en estos principios y en la tecnología de scripts Ant para definir e implementar escenarios de transferencia de archivos mucho más avanzados.

## **Procedimiento**

1. Suprima el archivo transferido desde la demostración anterior, por ejemplo, /home/end/ myfile.txt.

<span id="page-179-0"></span>2. Como usuario fteuser, introduzca el mandato **fteCreateTransfer** para iniciar la transferencia de su archivo de C:\start\myfile.txt del sistema 1 a /home/end/myfile.txt en el sistema 2:

```
fteCreateTransfer -sa AGENT1 -sm QM1 -da AGENT3 -dm QM1 -w -dd "/home/end/" 
"C:\start\myfile.txt"
```
3. Confirme que la transferencia de archivos se ha realizado satisfactoriamente inspeccionando el registro de transferencias de archivos de IBM WebSphere MQ Explorer, o inspeccionando manualmente el sistema de archivos.

## **Qué hacer a continuación**

Para obtener más detalles sobre la seguridad de IBM WebSphere MQ , consulte Seguridad .

Es posible que desee explorar más características de la función de transferencia de archivos mediante un soporte externo.

- Para obtener información detallada sobre cómo añadir la capacidad de auditoría para proporciona el aspecto de gestión de la transferencia de archivos gestionada, consulte "Adición de capacidad de auditoría a la transferencia de archivos gestionada" en la página 180.
- Para obtener más información sobre:
	- Desencadenante: Mover archivos nuevos cuando aparecen.
	- Desencadenante: Configurar el aspecto de un solo archivo para iniciar la transferencia de varios archivos.
	- Creación de scripts de transferencias mediante Apache Ant.

Consulte [https://www.ibm.com/developerworks/websphere/library/techarticles/1003\\_phillips/](https://www.ibm.com/developerworks/websphere/library/techarticles/1003_phillips/1003_phillips.html) [1003\\_phillips.html](https://www.ibm.com/developerworks/websphere/library/techarticles/1003_phillips/1003_phillips.html).

• Sus propios requisitos pueden exigir un modelo de acceso diferente al que se utiliza en este escenario. Para obtener más información sobre las mejores prácticas en la protección de entornos, consulte [https://www.ibm.com/developerworks/websphere/library/techarticles/0902\\_wyatt/0902\\_wyatt.html](https://www.ibm.com/developerworks/websphere/library/techarticles/0902_wyatt/0902_wyatt.html).

# **Adición de capacidad de auditoría a la transferencia de archivos gestionada**

Utilice este escenario para configurar un registrador, y para aprender a utilizar esta capacidad para proporcionar un seguimiento de auditoría.

Ha creado una demostración de la función de transferencia de archivos gestionada entre máquinas mediante los dos escenarios anteriores, ["Transferencia de archivos detallada" en la página 159](#page-158-0) y ["Transferencia de archivos de dos sistemas en detalle" en la página 172](#page-171-0), y está familiarizado con la configuración de una topología de transferencia de archivos. Puede ver cómo IBM WebSphere MQ Version 7.5 ofrece funciones para registrar y auditar transferencias de archivos, lo que proporciona el aspecto de gestión de la transferencia de archivos gestionada.

Se presupone que ha completado el segundo escenario de transferencia de archivos gestionada siguiendo las instrucciones del escenario ["Transferencia de archivos de dos sistemas en detalle" en la página 172](#page-171-0).

## **Visión general**

En este escenario, continúa con la topología de Windows y Linux existente que ha configurado en ["Transferencia de archivos de dos sistemas en detalle" en la página 172](#page-171-0), y habilita la capacidad de registro de archivos. La función de registro de archivos no requiere la instalación de ningún otro componente o producto y, por lo tanto, en este escenario no es necesario considerar cambios de licencia o titularidad con respecto al escenario de transferencia de archivos con dos máquinas.
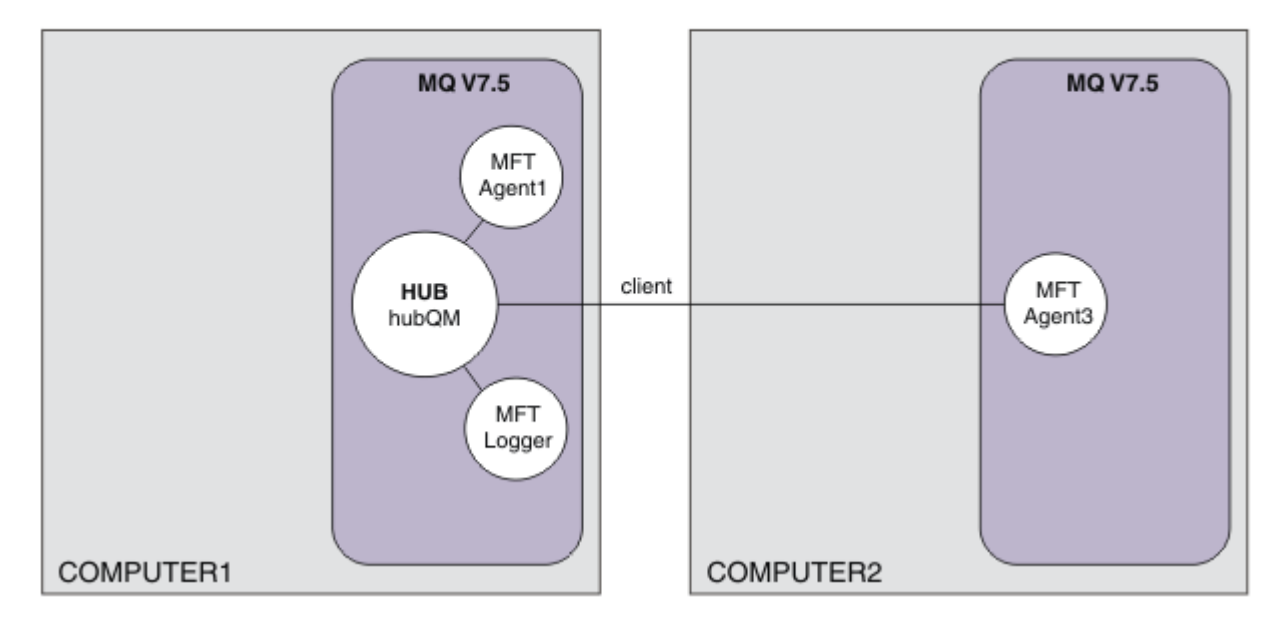

También puede implementar un registrador de base de datos, que quizás sea más apropiado en un entorno de producción, por ejemplo, para la escalabilidad y la migración tras error. Sin embargo, para mantener la simplicidad de este escenario, y sin necesidad de instalar otros productos, utilice el registrador de archivo totalmente soportado. No se toman en consideración otros aspectos de seguridad. Dado que esta función puede proporcionar información de auditoría, es posible que desee considerar la posibilidad de reforzar la seguridad en torno a ella.

En este escenario, se inicia una transferencia de archivos y se capturan detalles en un archivo de registro.

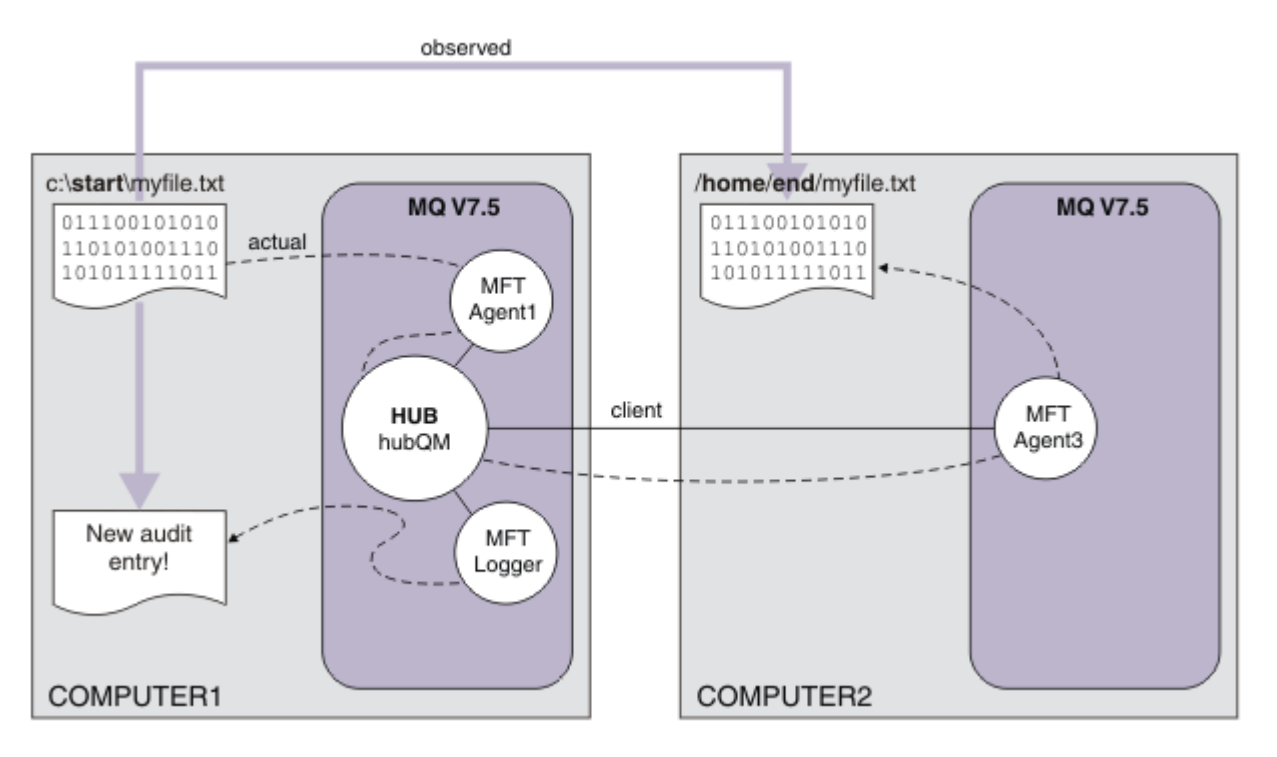

# **Planificación de la solución**

Describe los requisitos previos y los requisitos de licencia para IBM WebSphere MQ añadiendo la posibilidad de auditoría al escenario de transferencia de archivos gestionada.

En este escenario, se crea un registrador para auditar las transferencias de archivos. El registrador presenta muchos paralelismos con un proceso de agente, por lo que puede utilizar el usuario ftagent existente para iniciar y detener el registrador. Es posible que desee crear su propio usuario o grupo para gestionar el registrador.

# **Requisitos previos y licencias**

Necesita una configuración operativa del escenario de ["Transferencia de archivos de dos sistemas en](#page-171-0) [detalle" en la página 172](#page-171-0).

# **Implementación de la solución**

Modificación del sistema 1 para configurar un registrador de archivos para añadir la capacidad de auditoría de IBM WebSphere MQ al escenario de transferencia de archivos gestionada.

# **Procedimiento**

1. Compruebe que el grupo ftagent tiene acceso adecuado a los objetos de IBM WebSphere MQ cuando se ejecuta el proceso de registrador. Entre los siguientes mandatos:

```
setmqaut -m hubQM -n "SYSTEM.FTE.LOG.RJCT.MYFILELOGGER" -t q -g FTAGENTS +put
```

```
setmqaut -m hubQM -n "SYSTEM.FTE.LOG.CMD.MYFILELOGGER" -t q -g FTAGENTS +get
```
Para obtener más detalles, consulte Autorizaciones para el registrador de base de datos.

2. Como administrador de IBM WebSphere MQ, debe crear un registrador de archivos, utilizar hubQM como el gestor de colas del registrador.

```
fteCreateLogger -loggerType FILE -loggerQMgr hubQM -fileLoggerMode LINEAR -fileSize 5MB 
myFileLogger
```
runmqsc hubQM < <MYFILELOGGER\_create.mqsc>

Para obtener más detalles, consulte fteCreateLogger (crear un registrador de WebSphere MQ Managed File Transfer). Podría considerar el uso de un registrador de base de datos en producción.

3. Como usuario ftagent, inicie el registrador.

fteStartLogger MYFILELOGGER

4. Confirme que el registrador se ha iniciado.

Para confirmar que el registrador se ha iniciado, inspeccione el sistema de archivos. Después de configurar el registrador de archivos con los mandatos anteriores, los registros se pueden encontrar en <MQ INSTALL>/mqft/logs/hubQM/loggers/MYFILELOGGER/logs. Confirme que output0.log contiene el mensaje "BFGDB0023I: The logger has completed startup activities and is now running.".

- 5. Suprima el archivo transferido desde la demostración anterior, por ejemplo, /home/end/ myfile.txt.
- 6. Como usuario ftuser, utilice el mandato fteCreateTransfer (crear nueva transferencia de archivos) desde el sistema 1 para iniciar la transferencia de su archivo de C: \start\myfile.txt en el sistema 1 a /home/end/myfile.txt en el sistema 2. Escriba el mandato siguiente: Entre el siguiente mandato:

```
fteCreateTransfer -sa AGENT1 -sm hubQM -da AGENT3 -dm hubQM -w -dd "/home/end/" 
"C:\start\myfile.txt"
```
- <span id="page-182-0"></span>7. Confirme que el registrador captura esta transferencia, y comprenda el contenido de la entrada de registro.
	- a. Abrir el archivo <MQ INSTALL>/mqft/logs/hubQM/loggers/MYFILELOGGER/ MYFILELOGGER-XXXXXXXX.log
	- b. La entrada de registro muestra la transferencia que ha iniciado, incluyendo las ubicaciones de origen y destino del archivo, y la fecha, hora e ID de solicitante. Por ejemplo:

```
2012-03-23T16:42:21;414d5120514d312020202020202020207a556b4f2000aa03;[TSTR]; ;
AGENT1;hubQM;STANDARD;AGENT3;hubQM;User;;;com.ibm.wmqfte.SourceAgent=AGENT1, 
com.ibm.wmqfte.DestinationAgent=AGENT3, com.ibm.wmqfte.MqmdUser=User, 
com.ibm.wmqfte.OriginatingUser=User, com.ibm.wmqfte.OriginatingHost=
dhcp-9-10-123-123.hursley.ibm.com., com.ibm.wmqfte.TransferId=
414d5120514d312020202020202020207a556b4f2000aa03, com.ibm.wmqfte.Priority=0;
2012-03-23T16:42:21;414d5120514d312020202020202020207a556b4f2000aa03;[TPRO];0 ;
C:\start\myfile.txt;51447;file;leave ;;;;;;/home/end/myfile.txt;51447;file;
          ;;;;;;; 
2012-03-23T16:42:21;414d5120514d312020202020202020207a556b4f2000aa03;[TCOM];0 ;
AGENT1;hubQM;STANDARD;AGENT3;hubQM;STANDARD;User;;BFGRP0032I: The file transfer 
request has successfully completed.;com.ibm.wmqfte.SourceAgent=AGENT1, 
com.ibm.wmqfte.DestinationAgent=AGENT3, com.ibm.wmqfte.MqmdUser=User, 
com.ibm.wmqfte.OriginatingUser=User, com.ibm.wmqfte.OriginatingHost=
dhcp-9-20-123-123.hursley.ibm.com., 
com.ibm.wmqfte.TransferId=414d5120514d312020202020202020207a556b4f2000aa03, 
com.ibm.wmqfte.Priority=0;
```
# **Glosario**

Este glosario incluye términos y definiciones de IBM WebSphere MQ.

En este glosario se utilizan las siguientes referencias cruzadas:

- Véase, remite al lector desde un término a un sinónimo preferido, o desde un acrónimo o abreviatura a la definición completa.
- Véase también remite a un término relacionado u opuesto.

"A" en la página 183 ["B" en la página 186](#page-185-0) ["C" en la página 187](#page-186-0) ["D" en la página 192](#page-191-0) ["E" en la página 194](#page-193-0) ["F" en la página 195](#page-194-0) ["G" en la página 197 "H" en la página 197](#page-196-0) ["I" en la página 198](#page-197-0) ["J" en la página 200](#page-199-0) ["K" en la página 201](#page-200-0) ["L" en la página 201](#page-200-0) ["M" en la página 203](#page-202-0) ["N" en la página 207](#page-206-0) ["O" en la página 208](#page-207-0) ["P" en la página 209](#page-208-0) ["Q" en la página 212](#page-211-0) ["R" en la página 213](#page-212-0) ["S" en la página 216](#page-215-0) ["T" en la página 221](#page-220-0) ["U" en la página 224](#page-223-0) ["V" en la página 225 "W" en la página 225](#page-224-0) ["X" en la página 226](#page-225-0)

# **A**

### **código de razón de terminación anómala**

Código hexadecimal de 4 bytes que identifica de forma exclusiva un problema con un programa que se ejecuta en un sistema operativo z/OS.

### **clase abstracta**

En programación orientada a objetos, una clase que representa un concepto; las clases derivadas representan implementaciones del concepto. Un objeto no se puede crear a partir de una clase abstracta; es decir, no se pueden crear instancias. Véase también [clase de elemento superior](#page-208-0).

### **control de accesos**

En la seguridad de los equipos informáticos, proceso de garantizar que los usuarios solo puedan acceder a los recursos del sistema informático sobre el que posean autorización.

### **lista de control de accesos (ACL)**

En seguridad de sistemas, lista asociada a un objeto que identifica todos los asuntos que pueden acceder al objeto y sus derechos de acceso.

### **responsabilidad**

Cualidad de ser responsable de las propias acciones.

### <span id="page-183-0"></span>**ACL**

Véase [lista de control de accesos](#page-182-0).

### **registro activo**

Conjunto de datos con un tamaño fijo en el que se registran los sucesos de recuperación a medida que se van produciendo. Cuando el registro activo está completo, el contenido del registro activo se copia en el registro de archivado.

### **instancia de gestor de colas activo**

La instancia de un gestor de colas de varias instancias en ejecución, que está procesando peticiones. Solamente hay una instancia activa de un gestor de colas de varias instancias.

#### **adaptador**

Componente de software intermediario que permite que otros dos componentes de software se comuniquen entre sí.

### **espacio de direcciones (ASID)**

Rango de direcciones disponibles para un programa informático o proceso del sistema. El espacio de direcciones puede hacer referencia al almacenamiento físico, al almacenamiento virtual o a ambos. Véase también espacio de direcciones aliado, [agrupación de almacenamiento intermedio.](#page-186-0)

#### **paquete de administración**

En la interfaz de administración de WebSphere MQ (MQAI), tipo de paquete de datos que se crea para administrar WebSphere MQ suponiendo que se pueda cambiar el orden de los elementos de datos, crear listas y comprobar los selectores dentro de un mensaje.

### **objeto de tema administrativo**

Objeto que permite asignar atributos específicos, no predeterminados, a temas.

### **mandato de administrador**

Mandato utilizado para gestionar objetos de WebSphere MQ, como colas, procesos y listas de nombres.

### **APPC (Advanced Program-to-Program Communication - Comunicación Avanzada Programa a Programa)**

Implementación del protocolo SNA LU 6.2 que permite que sistemas interconectados se comuniquen y compartan el proceso de los programas.

### **cliente avanzado de telemetría**

Véase [cliente avanzado de telemetría](#page-221-0).

### **affinity**

Asociación entre objetos que tienen alguna relación o dependencia entre ellos.

### **alerta**

Mensaje o alguna otra indicación que señala un evento próximo o inminente.

### **supervisor de alertas**

En WebSphere MQ para z/OS, componente del adaptador CICS que gestiona los sucesos no planificados que se producen como resultado de solicitudes de conexión a WebSphere MQ para z/OS.

#### **cola alias**

Objeto de WebSphere MQ, cuyo nombre es un alias para una cola o tema base que se define en el gestor de colas local. Cuando una aplicación o un gestor de colas utiliza una cola alias, el nombre de alias se resuelve y la operación solicitada se realiza en el objeto base asociado.

#### **objeto de cola alias**

Objeto de WebSphere MQ cuyo nombre es un alias de una cola base definida para el gestor de colas local. Cuando una aplicación o un gestor de colas utiliza una cola alias, el nombre de alias se resuelve y la operación solicitada se realiza en la cola base asociada.

### **espacio de direcciones aliado**

Espacio de direcciones de z/OS que está conectado con WebSphere MQ para z/OS.

#### **aliado**

Véase espacio de direcciones aliado.

### <span id="page-184-0"></span>**autoridad de usuario alternativo**

Capacidad de un ID de usuario de proporcionar un ID de usuario diferente para las comprobaciones de seguridad. Cuando una aplicación abre un objeto de WebSphere MQ, puede proporcionar un ID de usuario en la llamada MQOPEN, MQPUT1 o MQSUB que el gestor de colas utiliza para realizar comprobaciones de autoridad en vez de utilizar el que está asociado a la aplicación.

### **seguridad de usuario alternativo**

En z/OS, las comprobaciones de autoridad que se realizan cuando una aplicación solicita una autoridad de usuario alternativo al abrir un objeto de WebSphere MQ.

### **APAR**

Véase [informe autorizado de análisis de programa](#page-185-0).

#### **APF**

Véase [recurso de programa autorizado.](#page-185-0)

### **salida cruzada de API**

Programa escrito por el usuario que es similar en concepto a una salida de API. Sólo se admite para aplicaciones CICS en WebSphere MQ para z/OS.

### **salida de API**

Programa escrito por el usuario que supervisa o modifica la función de una llamada MQI. En cada llamada MQI que emite una aplicación, se invoca la rutina de salida de API antes de que el gestor de colas empiece a procesar la llamada y otra vez después de que el gestor de colas haya terminado de procesarla. La salida de API puede inspeccionar y modificar todos los parámetros de la llamada MQI.

### **APPC**

Véase [Comunicación Avanzada Programa a Programa.](#page-183-0)

### **formato definido por la aplicación**

Datos de aplicación en un mensaje para los cuales la aplicación de usuario define el significado. Véase también [formato incorporado.](#page-186-0)

### **entorno de aplicación**

Entorno que incluye el software y la infraestructura de servidor o de red que le da soporte.

#### **seguridad a nivel de aplicación**

Servicios de seguridad que se invocan cuando una aplicación emite una llamada MQI.

#### **registro de aplicación**

En sistemas Windows, registro donde se anotan sucesos de aplicación significativos.

#### **cola de aplicación**

Cola local que, cuando se activa el proceso desencadenante y se cumplen las condiciones desencadenantes, requiere que se graben los mensajes desencadenantes.

#### **registro de archivado**

Conjunto de datos en un dispositivo de almacenamiento en el que WebSphere MQ copia el contenido de cada conjunto de datos de registro activo cuando dicho registro activo alcanza el límite de tamaño. Véase también [registro de recuperación](#page-213-0).

### **ARM**

Véase [gestor de reinicio automático.](#page-185-0)

### **ASID**

Véase [espacio de direcciones.](#page-183-0)

### **criptografía de claves asimétricas**

Sistema de criptografía que utiliza dos claves: una clave pública que conoce todo el mundo y una clave privada que sólo conocen el receptor o el emisor del mensaje. Véase también [criptografía de](#page-220-0) [claves simétricas](#page-220-0).

#### **consumo asíncrono**

Proceso que utiliza un conjunto de llamadas MQI que permiten que una aplicación consuma mensajes de un conjunto de colas. Los mensajes se entregan a la aplicación invocando una unidad de código identificada por la aplicación, que pasa el mensaje o una señal que representa el mensaje.

### <span id="page-185-0"></span>**mensajería asíncrona**

Método de comunicación entre programas en el que un programa coloca un mensaje en una cola de mensajes y, a continuación, continúa con su propio proceso sin esperar una respuesta al mensaje. Véase también [mensaje síncrono.](#page-220-0)

### **operación de transferencia asíncrona**

Transferencia de un mensaje que realiza una aplicación, sin esperar la respuesta del gestor de colas.

#### **atributo**

1. En programación orientada a objetos, propiedad de un objeto o clase que se puede distinguir claramente de cualquier otra propiedad. A menudo, los atributos describen información sobre estados.

2. Característica o rasgo de una entidad que describe la entidad; por ejemplo, el número de teléfono de un empleado es uno de los atributos del empleado. Véase también [entidad.](#page-194-0)

### **autenticación**

Servicio de seguridad que proporciona la prueba de que un usuario de un sistema es realmente quien dice ser. Los mecanismos habituales para implementar este servicio son contraseñas y firmas digitales.

### **objeto de información de autenticación**

Objeto que proporciona las definiciones necesarias para comprobar las listas de revocación de certificados (CRL) utilizando servidores LDAP, en el soporte para la seguridad SSL (capa de sockets seguros).

### **comprobación de autoridad**

Véase también comprobación de autorización.

#### **autorización**

Proceso mediante el cual se otorga a un usuario, sistema o proceso el acceso completo o restringido a un objeto, un recurso o una función.

### **comprobación de autorización**

Comprobación de seguridad que se realiza cuando un usuario o una aplicación intenta acceder a un recurso del sistema; por ejemplo, cuando un administrador intenta emitir un mandato para administrar WebSphere MQ o cuando una aplicación intenta conectarse a un gestor de colas.

#### **archivo de autorización**

Archivo que proporciona definiciones de seguridad para un objeto, una clase de objetos o todas las clases de objetos.

### **servicio de autorización**

En WebSphere MQ en sistemas UNIX y Linux y WebSphere MQ for Windows, un servicio que proporciona comprobación de autorización de mandatos y llamadas MQI para el identificador de usuario asociado con el mandato o llamada.

### **informe autorizado de análisis de programa (APAR)**

Solicitud de corrección de un defecto en un release soportado de un programa que proporciona IBM.

#### **APF (recurso de programas autorizados)**

En un entorno z/OS, recurso que permite identificar programas autorizados para utilizar funciones restringidas.

### **gestor de rearranque automático (ARM)**

Función de recuperación de z/OS que puede reiniciar automáticamente trabajos por lotes y tareas iniciadas después de que éstas o el sistema en que se ejecutan terminan de forma inesperada.

### **B**

### **restitución**

Operación que invierte todos los cambios en recursos realizados durante la unidad de trabajo actual. Véase también [confirmar](#page-190-0).

#### **paquete**

Véase [paquete de datos.](#page-191-0)

### <span id="page-186-0"></span>**barra**

Límite de memoria de z/OS, que en los sistemas de 64 bits está establecido en 2 GB. La barra separa el almacenamiento por debajo de la dirección de 2 gigabytes del almacenamiento por encima de la dirección de 2 gigabytes. El área situada por encima de la barra está destinada a datos; no se ejecutan programas por encima de la barra.

### **soporte de correlación básico (BMS)**

Interfaz entre CICS y los programas de aplicación que formatea datos de visualización de entrada y salida y direcciona mensajes de salida de varias páginas independientemente de los caracteres de control empleados por los distintos terminales.

#### **comportamiento**

En programación orientada a objetos, funcionalidad incluida dentro de un método.

#### **BMS**

Véase soporte de correlación básico.

### **metodología Booch**

Metodología orientada a objetos que ayuda a los usuarios a diseñar sistemas utilizando el paradigma orientado a objetos.

### **conjunto de datos de rutina de carga (BSDS)**

Conjunto de datos VSAM que contiene un inventario de todos los conjuntos de datos de registro archivados conocidos por WebSphere MQ para z/OS, y un inventario integral de toda la actividad de WebSphere MQ para z/OS reciente. BSDS es necesario para reiniciar el subsistema WebSphere MQ para z/OS.

#### **examinar**

En la colocación de mensajes en colas, copiar un mensaje sin eliminarlo de la cola. Véase también [get,](#page-196-0) [put.](#page-211-0)

### **cursor para examinar**

En colocación de mensajes en colas, indicador que se utiliza al examinar una cola para identificar el mensaje siguiente de la secuencia.

#### **BSDS**

Véase conjunto de datos de rutina de carga.

#### **agrupación de almacenamiento intermedio**

Área de memoria en la que se leen páginas de datos y en la que éstas se modifican y se mantienen durante el proceso. Véase también [espacio de direcciones.](#page-183-0)

### **formato incorporado**

Datos de aplicación en un mensaje para los cuales el gestor de colas define el significado. Véase también [formato definido por la aplicación.](#page-184-0)

# **C**

Véase [entidad emisora de certificados](#page-187-0).

# **CAF**

**CA**

Consulte [función de conexión de cliente](#page-188-0).

### **de devolución de llamada**

Consumidor de mensajes o rutina de manejador de sucesos.

### **CCDT**

Véase [tabla de definición de canal de cliente.](#page-188-0)

### **CCF**

Véase [función de control de canales.](#page-187-0)

# **CCSID**

Véase [identificador de juego de caracteres codificados](#page-189-0).

### **CDF**

Véase [archivo de definiciones de canal](#page-187-0).

### <span id="page-187-0"></span>**entidad emisora de certificados (CA)**

Organización o compañía ajena de confianza que emite los certificados digitales en respuesta a una solicitud de firma de certificado. La entidad emisora de certificados comprueba la identidad de los individuos a los que otorga el certificado exclusivo. Véase también [capa de sockets seguros](#page-215-0).

### **cadena de certificado**

Jerarquía de certificados que están relacionados criptográficamente entre sí, empezando por el certificado personal y terminando por la raíz en la parte superior de la cadena.

#### **caducidad del certificado**

Un certificado digital contiene un rango de fechas durante el cual el certificado es válido. Fuera del rango de fechas válido, el certificado se considera que ha "caducado".

### **CRL (lista de revocación de certificados)**

Lista de certificados que han sido revocados antes de su fecha de caducidad programada. Las listas de revocación de certificados son mantenidas por la entidad emisora de certificados y se utilizan, durante un reconocimiento SSL (Capa de sockets seguros) para garantizar que los certificados implicados no se han revocado.

### **almacén de certificados**

Nombre de Windows de un repositorio de claves.

### **solicitud de firma de certificado (CSR)**

Solicitud que contiene la clave pública y el nombre distinguido del sujeto de un programa de utilidad o una organización. Se envía a la entidad emisora de certificados (CA) para que ésta emita una firma digital para dicho programa de utilidad.

### **CF**

Véase [recurso de acoplamiento.](#page-191-0)

### **CFSTRUCT**

Objeto de WebSphere MQ utilizado para describir la utilización que hace el gestor de colas de una estructura de lista de recurso de acoplamiento

#### **canal**

Objeto de WebSphere MQ que define un enlace de comunicación entre dos gestores de colas (canal de mensajes) o entre un cliente y un gestor de colas (canal MQI). Véase también [canal de mensajes](#page-202-0), [canal MQI.](#page-205-0)

### **devolución de llamada de canal**

Mecanismo que garantiza que la conexión de canal se establece con la máquina correcta. En una devolución de llamada de canal, un canal emisor devuelve la llamada al canal peticionario original utilizando la definición del emisor.

### **función de control de canales (CCF)**

Programa para trasladar mensajes de una cola de transmisión a un enlace de comunicación, y de un enlace de comunicación a una cola local, junto con una interfaz de panel de operador para permitir la configuración y el control de los canales.

### **archivo de definiciones de canal (CDF)**

Archivo que contiene definiciones de canal de comunicación que asocian colas de transmisión a enlaces de comunicación.

#### **suceso de canal**

Suceso que informa de las condiciones detectadas durante las operaciones de canal, como cuando una instancia de canal se inicia o se detiene. Los sucesos de canal se generan en los gestores de colas, en ambos extremos del canal.

#### **programa de salida de canal**

Programa escrito por el usuario al que se invoca desde uno de los lugares definidos en la secuencia de proceso de un agente de canal de mensajes (MCA).

### **iniciador de canal**

Componente de gestión de colas distribuidas de WebSphere MQ que supervisa la cola de inicio para ver cuándo se han cumplido los requisitos de desencadenamiento y, a continuación, inicia el canal emisor.

#### <span id="page-188-0"></span>**escucha de canal**

Componente de gestión de colas distribuidas de WebSphere MQ que supervisa si hay una petición de inicio en la red y luego inicia el canal receptor.

### **punto de comprobación**

Lugar de un programa en el que se realiza una comprobación, o en el que se graban los datos para permitir que el programa se reinicie en caso de interrupción.

### **IC**

Véase [intervalo de control](#page-191-0).

#### **CipherSpec**

Combinación de algoritmo de cifrado y función hash que se aplica a un mensaje SSL una vez realizada la autenticación.

### **suite de cifrado**

Combinación de autenticación, algoritmo de intercambio de claves y especificación de cifrado SSL (Capa de sockets seguros) que se utiliza para el intercambio seguro de datos.

### **texto cifrado**

Datos que se han cifrado. El texto cifrado no se puede leer hasta que se convierte en texto sin formato (descifrado) con una clave. Véase también texto simple.

### **anotaciones cronológicas circulares**

En WebSphere MQ en sistemas UNIX y Linux y WebSphere MQ for Windows, el proceso de mantener todos los datos de reinicio en un anillo de archivos de registro. Véase también [registro lineal](#page-200-0).

### **CL**

Véase también [lenguaje de mandatos.](#page-189-0)

#### **clase**

En diseño o programación orientados a objetos, modelo o plantilla que se puede utilizar para crear objetos con una definición común y propiedades, operaciones y comportamiento comunes. Un objeto es una instancia de una clase.

### **jerarquía de clases**

La relación entre clases que comparten una única herencia.

#### **biblioteca de clases**

En programación orientada a objetos, una colección de clases escritas previamente o plantillas codificadas, que un programador puede especificar y utilizar cuando desarrolla una aplicación.

#### **texto simple**

Serie de caracteres enviados a través de una red en formato legible. Se pueden codificar para la compresión, pero se pueden descodificar fácilmente. Véase también texto cifrado.

#### **cliente**

Componente de tiempo de ejecución que proporciona acceso a los servicios de gestión de colas en un servidor para aplicaciones de usuario local. Las colas utilizadas por las aplicaciones residen en el servidor. Véase también [cliente MQI de WebSphere MQ](#page-225-0), [cliente Java de WebSphere MQ](#page-224-0), [cliente .NET](#page-224-0) [totalmente gestionado de WebSphere MQ.](#page-224-0)

### **aplicación cliente**

Aplicación que se ejecuta en una estación de trabajo y se enlaza a un cliente, que proporciona a la aplicación acceso a servicios de gestión de colas en un servidor.

#### **función Client Attachment (CAF)**

Opción que da soporte a la conexión de clientes a z/OS.

### **tabla de definiciones de canal de cliente (CCDT)**

Archivo que contiene una o más definiciones de canal de conexión con el cliente.

#### **tipo de canal de conexión con el cliente**

Tipo de definición de canal MQI asociado a un cliente de WebSphere MQ. Véase también [tipo de canal](#page-217-0) [de conexión con el servidor](#page-217-0).

### **CLUSRCVR**

Véase [canal de clúster receptor.](#page-189-0)

### <span id="page-189-0"></span>**CLUSSDR**

### Véase canal de clúster emisor.

#### **clúster**

En WebSphere MQ, grupo de dos o más gestores de colas en uno o más sistemas que proporciona una interconexión automática y permite que las colas y los temas se anuncien entre ellas para fines de equilibrio de carga y redundancia.

### **cola de clúster**

Cola local que está alojada en un gestor de colas de clúster y se define como un destino para los mensajes que se transfieren desde una aplicación conectada a cualquier gestor de colas dentro del clúster. Todas las aplicaciones que recuperan mensajes deben estar conectadas localmente.

#### **gestor de colas de clúster**

Gestor de colas que es miembro de un clúster. Un gestor de colas puede ser miembro de más de un clúster.

### **canal de clúster receptor (CLUSRCVR)**

Canal en el que un gestor de colas del clúster puede recibir mensajes de otros gestores de colas del clúster e información del clúster de los gestores de colas del depósito.

### **canal de clúster emisor (CLUSSDR)**

Canal en el que un gestor de colas de clúster puede enviar mensajes a otros gestores de colas del clúster e información del clúster a los gestores de colas del depósito.

### **tema de clúster**

Tema administrativo que se define en un gestor de colas de clúster y se pone a disposición de otros gestores de colas en el clúster.

### **cola de transmisión de clúster**

Cola de transmisión que conserva todos los mensajes de un gestor de colas destinado para otro gestor de colas que se encuentra en el mismo clúster. La cola se denomina SYSTEM.CLUSTER.TRANSMIT.QUEUE.

#### **base de datos de claves**

Una base de datos de claves CMS es el formato de la base de datos soportada por sistemas Windows, sistemas UNIX, Linuxy los clientes de dichas plataformas. Los archivos que terminan en .kdb están en formato CMS. Los archivos . kdb contienen los certificados y las claves.

### **identificador de juego de caracteres codificados (CCSID)**

Número de 16 bits que incluye un conjunto específico de identificadores de esquema de codificación, identificadores de conjunto de caracteres, identificadores de página de códigos y otra información que identifica de forma exclusiva la representación de caracteres gráficos codificados.

#### **coexistencia**

La posibilidad de que dos o más versiones distintas de WebSphere MQ funcionen en el mismo sistema.

#### **mandato**

Sentencia que se utiliza para iniciar una acción o para iniciar un servicio. Un mandato consta de la abreviatura del nombre del mandato y, si procede, de sus parámetros y distintivos.

### **paquete de mandatos**

En la MQAI, tipo de paquete que se crea para administrar objetos de WebSphere MQ pero que no puede cambiar el orden de los elementos de datos ni crear listas dentro de un mensaje.

### **suceso de mandato**

Notificación de que un mandato MQSC o PCF se ha ejecutado correctamente.

### **lenguaje de mandatos (CL)**

En WebSphere MQ para iSeries, lenguaje que se puede utilizar para emitir mandatos, ya sea en la línea de mandatos o escribiendo un programa CL.

#### **prefijo de mandato**

1. Identificador de mandato de 1 a 8 caracteres. El prefijo de mandato distingue el mandato como perteneciente a una aplicación o subsistema en lugar de a z/OS.

<span id="page-190-0"></span>2. En WebSphere MQ para z/OS, serie de caracteres que identifica el gestor de colas al que se dirigen los mandatos de WebSphere MQ para z/OS, y desde el que se reciben los mensajes de operador de WebSphere MQ para z/OS.

### **servidor de mandatos**

Componente de WebSphere MQ que lee mandatos de la cola de entrada de mandatos de sistema, los verifica y pasa los mandatos válidos al procesador de mandatos.

### **confirmar**

Aplicar todos los cambios realizados durante la unidad de recuperación (UR) o unidad de trabajo (UOW) actual. Una vez finalizada la operación, puede iniciarse una nueva UR o UOW.

### **nombre común (CN)**

El componente en un atributo de Nombre distinguido (DN) de un certificado X.509 que representa el nombre que normalmente está asociado al propietario del certificado. En el caso de las personas, el nombre común (CN) es habitualmente su nombre real. En el caso de los servidores web, el nombre común (CN) es el nombre de host y de dominio totalmente calificado del servidor. Para WebSphere MQ no existen requisitos específicos sobre este campo, aunque muchos administradores utilizan el nombre del gestor de colas.

Véase también [nombre distinguido](#page-193-0)

### **código de terminación**

Código de retorno que indica cómo ha finalizado una llamada de interfaz de cola de mensajes (MQI).

#### **confidencialidad**

Servicio de seguridad que protege la información confidencial de la revelación no autorizada. El cifrado es un mecanismo común para implementar este servicio.

#### **suceso de configuración**

Notificaciones acerca de los atributos de un objeto. Se generan notificaciones cuando se crea, cambia o elimina un objeto y también cuando se generan peticiones explícitas.

### **afinidad de conexión**

Atributo de canal que especifica la definición de canal de cliente que utilizan las aplicaciones cliente para conectar con el gestor de colas, si hay disponibles varias conexiones.

#### **fábrica de conexiones**

Un conjunto de valores de configuración que producen conexiones que permiten a un componente Java EE acceder a un recurso. Las fábricas de conexiones proporcionan conexiones bajo demanda de una aplicación a un sistema de información empresarial (EIS) y permiten a un servidor de aplicaciones inscribir al EIS en una transacción distribuida.

### **manejador de conexiones**

Identificador o señal mediante el cual un programa accede al gestor de colas al que está conectado.

#### **constructor**

En programación orientada a objetos, un método especial que se utiliza para inicializar un objeto.

### **consumir**

Eliminar un mensaje de una cola y devolver su contenido a la aplicación que efectúa la llamada.

#### **consumidor**

Aplicación que recibe y procesa mensajes. Véase también [consumidor de mensajes.](#page-203-0)

#### **seguridad de contexto**

En z/OS, las comprobaciones de autoridad que se realizan cuando una aplicación abre una cola y especifica que definirá el contexto de los mensajes que transfiere a la cola o pasará el contexto de los mensajes que ha recibido a los mensajes que coloca en la cola.

### **mandato de control**

En WebSphere MQ en sistemas UNIX y Linux y WebSphere MQ for Windows, mandato que se puede especificar de forma interactiva desde la línea de mandatos del sistema operativo. Un mandato de este tipo sólo requiere que el producto WebSphere MQ esté instalado; no necesita un programa o programa de utilidad especial para su ejecución.

### <span id="page-191-0"></span>**intervalo de control (control interval, CI)**

Área de longitud fija de almacenamiento de acceso directo en el que VSAM almacena registros y crea espacios libres distribuidos. El intervalo de control es la unidad de información a la que o desde la que VSAM transmite el almacenamiento de acceso directo. Un intervalo de control siempre incluye un número integral de registros físicos.

### **conclusión controlada**

Véase [conclusión por desactivación temporal](#page-212-0).

#### **identificador de correlación**

Campo de un mensaje que proporciona un medio de identificar los mensajes relacionados. Los identificadores de correlación se utilizan, por ejemplo, para comparar los mensajes de solicitud con sus mensaje de respuesta correspondientes.

### **recurso de acoplamiento (CF)**

Partición lógica especial que proporciona almacenamiento en memoria caché de alta velocidad, proceso de listas y funciones de bloqueo en un sysplex.

#### **CPF**

Véase [prefijo de mandato](#page-189-0).

### **solicitud de certificado (certificate request, CR)**

Sinónimo de [solicitud de firma de certificado](#page-187-0).

#### **CRL**

Véase [lista de revocación de certificados](#page-187-0).

#### **recurso de acoplamiento de sistemas cruzados (XCF)**

Componente que proporciona funciones para dar soporte a la cooperación entre programas autorizados que se ejecutan en un sysplex.

#### **cifrado**

Forma de proteger la información transformándola (cifrándola) en un formato no legible, denominado texto cifrado. Sólo pueden descifrar el mensaje en un texto sin formato aquellos usuarios que poseen una clave secreta.

# **D**

### **DAE**

Véase [análisis y eliminación de volcados](#page-193-0).

#### **daemon**

Programa que se ejecuta en modalidad desatendida para realizar funciones continuas o periódicas, como las de control de red.

#### **paquete de datos**

Contenedor de propiedades de objeto que la MQAI utiliza en la administración de los gestores de colas. Existen tres tipos de paquetes de datos: usuario (para datos de usuario), administración (para la administración con opciones asumidas) y mandato (para la administración sin opciones asumidas).

#### **interfaz de conversión de datos (DCI)**

Interfaz de WebSphere MQ a la que deben ajustarse los programas escritos por el cliente o el proveedor que convierten datos de la aplicación en distintas codificaciones de máquina y CCSID. Parte de la infraestructura de WebSphere MQ.

### **servicio de conversión de datos**

Servicio que convierte datos de aplicación al juego de caracteres y codificación que necesitan las aplicaciones de otras plataformas.

### **datagrama**

Forma de mensajería asíncrona donde una aplicación envía un mensaje, pero no requiere una respuesta. Véase también [solicitud/respuesta](#page-214-0).

#### **integridad de datos**

Servicio de seguridad que detecta si se ha producido una modificación sin autorización de los datos o un acceso no autorizado. El servicio sólo detecta si se han modificado datos; no restaura datos a su estado original si se han modificado.

### <span id="page-192-0"></span>**elemento de datos**

En la MQAI, elemento contenido dentro de un paquete de datos. Puede ser un elemento de entero o un elemento de serie de caracteres, un elemento de usuario o un elemento del sistema.

### **DCE**

Véase [entorno de informática distribuida.](#page-193-0)

#### **principal DCE**

ID de usuario que utiliza el entorno de informática distribuida.

### **DCI**

Véase [interfaz de conversión de datos](#page-191-0).

### **DCM**

Véase gestor de certificados digitales.

### **cola de mensajes no entregados (DLQ)**

Cola a la que un gestor de colas o aplicación envía mensajes que no se pueden entregar a su destino correcto.

#### **manejador de la cola de mensajes no entregados**

Programa de utilidad que supervisa una cola de mensajes no entregados (DLQ) y procesa los mensajes en la cola de acuerdo con una tabla de reglas escritas por el usuario. WebSphere MQ proporciona un manejador de colas de mensajes no entregados de ejemplo.

#### **descifrado**

Proceso que permite descodificar los datos que se han cifrado en un formato secreto. El descifrado requiere una clave secreta o contraseña.

#### **objeto predeterminado**

Definición de un objeto (por ejemplo, una cola) con todos sus atributos definidos. Si un usuario define un objeto pero no especifica todos los atributos posibles que dicho objeto puede tener, el gestor de colas utiliza los atributos predeterminados para los no especificados.

### **conexión diferida**

Suceso pendiente que se activa cuando un subsistema CICS intenta conectarse a WebSphere MQ para z/OS antes de que éste se haya iniciado.

#### **derivación**

En programación orientada a objetos, modificación o ampliación de una clase a partir de otra.

### **destino**

1. En JMS, objeto que identifica dónde y cómo deben enviarse y recibirse mensajes.

2. Punto final al que se envían los mensajes, como por ejemplo una cola o un tema.

### **intercambio de claves de Diffie-Hellman**

Algoritmo de intercambio de claves público que se utiliza para establecer de forma segura un secreto compartido a través de un canal no seguro.

### **certificado digital**

Documento electrónico utilizado para identificar a una persona, un sistema, un servidor, empresa o alguna otra entidad, y para asociar una clave pública con la entidad. Un certificado digital lo emite una entidad emisora de certificados y está firmado digitalmente por dicha entidad.

### **gestor de certificados digitales (DCM)**

En sistemas IBM i, el método para gestionar certificados digitales y utilizarlos en aplicaciones seguras en el servidor iSeries. El gestor de certificados digitales solicita y procesa certificados digitales de autoridades de certificación (CA) o de terceros.

### **firma digital**

Información que se cifra con una clave privada y se añade a un mensaje u objeto para garantizar al destinatario la autenticidad e integridad del mensaje u objeto. La firma digital demuestra que el mensaje o el objeto lo ha firmado la entidad que posee, o tiene acceso a, la clave privada o clave simétrica secreta compartida.

### **desconectar**

Interrumpir la conexión entre una aplicación y un gestor de colas.

### <span id="page-193-0"></span>**nombre distinguido (DN)**

Conjunto de pares nombre-valor (como CN=nombre de persona y C=país) que identifica de forma exclusiva una entidad en un certificado digital. Tenga en cuenta que el nombre distinguido es exclusivo sólo dentro del espacio de nombres de una entidad emisora de certificados determinada. Es muy posible que distintas entidades emisoras de certificados emitan certificados con nombres distinguidos idénticos. Por lo tanto, asegúrese de que un repositorio de claves contenga el menor número posible de certificados de CA raíz de confianza, preferiblemente no más de uno. Véase también [entidad emisora de certificados,](#page-187-0) [certificado digital](#page-192-0), [X509](#page-225-0).

### **aplicación distribuida**

En colocación de mensajes en colas, conjunto de programas de aplicación que pueden conectarse a distintos gestores de colas, pero que colectivamente forman una sola aplicación.

### **entorno de informática distribuida (DCE)**

En sistemas informáticos de red, conjunto de servicios y herramientas que permiten crear, utilizar y mantener aplicaciones distribuidas a través de sistemas operativos y redes heterogéneos.

#### **gestión de colas distribuidas**

En la colocación de mensajes en colas, definición y control de canales de mensajes para gestores de colas de otros sistemas.

#### **lista de distribución**

Lista de colas en las que puede ponerse un mensaje con una sola sentencia.

### **DLQ**

Véase [cola de mensajes no entregados.](#page-192-0)

### **DN**

Véase nombre distinguido.

### **registro dual**

Método para registrar la actividad de WebSphere MQ para z/OS, en el que cada cambio se registra en dos conjuntos de datos, de forma que si es necesario volver a iniciar el sistema y no se puede leer uno de los dos conjuntos de datos, se puede utilizar el otro. Véase también [anotaciones simples.](#page-218-0)

#### **modalidad dual**

Véase registro dual.

### **análisis y eliminación de volcados (DAE)**

Servicio de z/OS que permite que una instalación suprima volcados SVC y volcados ABEND SYSUDUMP que no son necesarios porque duplican volcados previamente grabados.

### **suscripción duradera**

Suscripción que se retiene cuando se cierra una conexión de aplicación de suscripción con el gestor de colas. Cuando la aplicación de suscripción se desconecta, la suscripción duradera permanece en su sitio y las publicaciones se siguen entregando. Cuando la aplicación vuelve a conectarse, puede utilizar la misma suscripción especificando el nombre de suscripción exclusivo. Véase también [suscripción no duradera.](#page-206-0)

### **cola dinámica**

Cola local creada cuando un programa abre un objeto de cola modelo.

# **E**

### **escuchas no autorizadas**

Infracción de la seguridad de la comunicación en la que la información permanece intacta, pero su privacidad se ve comprometida. Véase también [suplantación,](#page-197-0) [manipulación indebida.](#page-220-0)

#### **Eclipse**

Una iniciativa de código abierto que proporciona a proveedores de software independientes (ISV) y otros desarrolladores de herramientas, una plataforma estándar para el desarrollo de herramientas de desarrollo de aplicaciones compatibles.

### **encapsulación**

En programación orientada a objetos, técnica que se utiliza para ocultar los detalles inherentes de un objeto, función o clase desde los programas de cliente.

#### <span id="page-194-0"></span>**cifrado**

En seguridad de sistemas, el proceso de transformación de los datos a una forma ininteligible de forma que no se puedan obtener los datos originales o sólo se puedan obtener mediante un proceso de descifrado.

#### **poner en cola**

Poner un mensaje o elemento en una cola.

#### **entidad**

Usuario, grupo o recurso que está definido en un servicio de seguridad, como por ejemplo, RACF

#### **variable de entorno**

Variable que especifica cómo se ejecuta un sistema operativo u otro programa, o los dispositivos que reconoce el sistema operativo.

#### **ESM**

Véase gestor de seguridad externo.

#### **ESTAE**

Véase salida anómala de tarea de especificación ampliada.

### **datos de suceso**

En un mensaje de suceso, parte de los datos del mensaje que contiene información sobre el suceso (como el nombre del gestor de colas y la aplicación que produjo el suceso). Véase también cabecera de suceso.

### **cabecera de suceso**

En un mensaje de suceso, parte de los datos del mensaje que identifican el tipo de suceso del código de razón del suceso. Véase también datos de suceso.

### **mensaje de suceso**

Mensaje que contiene información (como la categoría del suceso, el nombre de la aplicación que ocasionó el suceso y las estadísticas del gestor de colas) relacionada con el origen de un suceso de instrumentación en una red de sistemas WebSphere MQ.

### **cola de sucesos**

Cola a la que el gestor de colas transfiere un mensaje de suceso después de detectar un suceso. Cada categoría de suceso (de gestor de colas, de rendimiento, de instrumentación o de canal) tiene su propia cola de sucesos.

### **visor de sucesos**

Herramienta proporcionada por los sistemas Windows para examinar y gestionar archivos de anotaciones.

#### **escucha de excepción**

Instancia de una clase, que puede estar registrada por una aplicación, y para la que se llama al método onException() para que pase una excepción JMS a la aplicación de forma asíncrona.

#### **método exclusivo**

En programación orientada a objeto, método que no se ha concebido para presentar polimorfismo; uno con efecto específico.

### **salida anómala de tarea de especificación ampliada (ESTAE)**

Macro de z/OS que proporciona posibilidad de recuperación y pasa el control a la rutina de salida especificada por el usuario para procesar, diagnosticar una terminación anómala o especificar una dirección de reintento.

#### **gestor de seguridad externa (ESM)**

Producto de seguridad que realiza comprobaciones de seguridad en los usuarios y recursos. RACF es un ejemplo de ESM.

### **F**

### **sustitución por anomalía**

Operación automática que conmuta a un sistema redundante o en espera en caso de que se produzca una interrupción en el software, el hardware o la red.

### <span id="page-195-0"></span>**FAP**

Véase formatos y protocolos.

### **FFDC**

Véase captura de datos en primer error.

### **FFST**

Véase First Failure Support Technology.

### **archivo FFST**

Véase archivo First Failure Support Technology.

### **FIFO**

Véase primero en entrar, primero en salir.

### **FIPS**

Estándares federales de procesamiento de información de los Estados Unidos

### **captura de datos en primer error (FFDC)**

1. Ayuda para el diagnóstico de problemas que identifica errores, recopila y registra información sobre estos errores y devuelve el control al software en tiempo de ejecución afectado.

2. La implementación IBM i de la arquitectura FFST que proporciona el reconocimiento de problemas, el volcado selectivo de datos de diagnóstico, la generación de serie de síntomas y la entrada de anotaciones de problemas.

### **First Failure Support Technology (FFST)**

Arquitectura de IBM que define un método único para la detección de errores mediante técnicas de programación defensiva. Estas técnicas proporcionan el reconocimiento de problemas proactivos (pasivos hasta lo necesario) y una descripción de la salida de diagnóstico necesaria para depurar un problema de software.

### **archivo de First Failure Support Technology (archivo FFST)**

Archivo que contiene información que se utiliza para detectar y diagnosticar problemas de software. En WebSphere MQ, los archivos FFST tienen un tipo de archivo de FDC.

#### **primero en entrar, primero en salir (FIFO)**

Técnica de colocación en colas en la que el siguiente elemento que se recupera es el que hace más tiempo que está en la cola.

### **conclusión forzada**

Tipo de conclusión del adaptador CICS en el que el adaptador se desconecta inmediatamente de WebSphere MQ para z/OS, independientemente del estado de cualquier tarea actualmente activa. Véase también [conclusión por inmovilización.](#page-212-0)

#### **formato**

En colocación de mensajes en colas, término utilizado para identificar la naturaleza de los datos de aplicación en un mensaje.

### **formatos y protocolos (FAP)**

En colocación de mensajes en colas, una definición de cómo se comunican entre sí los gestores de colas y cómo se comunican los clientes con los gestores de colas del servidor.

### **infraestructura**

En WebSphere MQ, colección de interfaces de programación que permiten a los clientes o proveedores escribir programas que amplían o reemplazan ciertas funciones proporcionadas en los productos WebSphere MQ. Las interfaces son las siguientes: interfaz de conversión de datos (DCI), interfaz de canal de mensajes (MCI), interfaz de servicio de nombres (NSI), interfaz de habilitación de seguridad (SEI), interfaz del supervisor desencadenante (TMI).

#### **clase amiga**

Clase en la que se permite a las funciones de miembro que accedan a los miembros privados y protegidos de otra clase. Se menciona en la declaración de otra clase y utiliza la palabra clave amiga como prefijo a la clase.

### **FRR**

Véase [rutina de recuperación funcional](#page-196-0).

#### <span id="page-196-0"></span>**repositorio completo**

Conjunto completo de información acerca de todos los gestores de colas de un clúster. Este conjunto de información se denomina repositorio o, a veces, repositorio completo y normalmente se mantenido por dos de los gestores de colas del clúster. Véase también [repositorio parcial](#page-208-0).

#### **función**

Grupo con nombre de sentencias a las que se puede llamar y que se pueden evaluar y que pueden devolver un valor a la sentencia de llamada.

### **rutina de recuperación funcional (FRR)**

Gestor de recuperación y terminación de z/OS que permite que una rutina de recuperación obtenga el control en caso de que se produzca una interrupción del programa.

### **G**

### **gestor de cola de pasarela**

Gestor de colas de clúster que se utiliza para direccionar mensajes desde una aplicación a otros gestores de colas en el clúster.

#### **recurso de rastreo generalizado (GTF)**

Programa de servicio z/OS que registra sucesos del sistema significativos, como interrupciones de entrada/salida, interrupciones de SVC, interrupciones de programa e interrupciones externas.

### **API de servicios de seguridad genéricos**

Véase Generic Security Services Application Programming Interface.

### **Interfaz de programas de aplicación de Generic Security Services (API de Generic Security Services, API GSS)**

Interfaz común de programación de aplicaciones (API) para acceder a servicios de seguridad.

#### **obtener**

En colocación de mensajes en colas, utilizar la llamada MQGET para eliminar un mensaje de una cola y devolver el contenido a la aplicación que efectúa la llamada. Véase también [browse](#page-186-0), [put](#page-211-0).

### **objeto definido globalmente**

En z/OS, objeto cuya definición se almacena en el repositorio compartido. El objeto está disponible para todos los gestores de colas del grupo de compartición de colas. Véase también [objeto definido](#page-201-0) [localmente](#page-201-0).

### **rastreo global**

Opción de rastreo de WebSphere MQ para z/OS en la que los datos de rastreo provienen de todo el subsistema de WebSphere MQ para z/OS.

#### **transacción global**

Una unidad de trabajo recuperable ejecutada por uno o varios gestores de recursos en un entorno de transacción distribuida y coordinada por un gestor de transacciones externo.

### **API de GSS**

Véase Generic Security Services Application Programming Interface.

#### **GTF**

Véase recurso de rastreo generalizado.

# **H**

### **reconocimiento**

El intercambio de mensajes al inicio de una sesión de la Capa de sockets seguros (SSL) que permite al cliente autenticar el servidor utilizando técnicas de clave pública (y, de forma opcional, que el servidor autentique el cliente) y, a continuación, permite que el servidor y el cliente colaboren para crear claves simétricas de cifrado, descifrado y detección de accesos no autorizados.

### **mensaje copiado en disco**

Mensaje que se escribe en el almacenamiento (disco) auxiliar de forma que no se pierde si se produce una anomalía del sistema.

#### <span id="page-197-0"></span>**cabecera**

Véase [cabecera de mensaje.](#page-203-0)

#### **latido**

Señal que una entidad envía a otra para comunicar que todavía sigue activa.

### **flujo de pulsación**

Pulsación que pasa de un agente de canal de mensajes (MCA) de envío a un MCA de recepción cuando no hay mensajes que enviar. La pulsación desbloquea el agente de canal de mensajes (MCA) de recepción que, de lo contrario, permanecería en un estado de espera hasta que el mensaje llegara o el intervalo de desconexión expirara.

#### **intervalo de latidos**

Tiempo, en segundos, que pasa entre sucesiones de pulsaciones.

#### **jerarquía**

En topología de mensajería de publicación/suscripción, gestor de colas local conectado a un gestor de colas padre.

#### **HTTP**

Véase protocolo de transferencia de hipertexto.

### **protocolo de transferencia de hipertexto (HTTP)**

Protocolo de Internet que se utiliza para transferir y visualizar documentos de hipertexto y XML en la web.

## **I**

#### **contexto de identidad**

Información que identifica el usuario de la aplicación que coloca el mensaje en una cola en primer lugar.

#### **identificación**

Servicio de seguridad que permite que todos los usuarios de un sistema informático se identifiquen de manera exclusiva. Un mecanismo habitual para implementar este servicio es asociar un ID de usuario a cada usuario.

#### **contexto de identidad**

Información que identifica el usuario de la aplicación que coloca en primer lugar el mensaje en una cola.

#### **IFCID**

Véase [identificador del componente de recurso de instrumentación.](#page-198-0)

#### **ILE**

Véase [entorno de lenguajes integrados.](#page-198-0)

### **conclusión inmediata**

En WebSphere MQ, conclusión de un gestor de colas que no espera a que se desconecten las aplicaciones. Las llamadas de la interfaz de colas de mensajes (MQI) actuales pueden terminar, pero las nuevas llamadas MQI fallan cuando se solicita una conclusión inmediata. Véase también [conclusión preferente](#page-210-0), [conclusión por desactivación temporal.](#page-212-0)

#### **suplantación**

Violación de la seguridad de comunicaciones en la que la información se pasa a una persona que se hace pasar por el destinatario previsto o la información es enviada por una persona que se hace pasar por otra. Véase también [escuchas no autorizadas,](#page-193-0) [manipulación indebida.](#page-220-0)

#### **canal de entrada**

Canal que recibe mensajes de otro gestor de colas.

#### **formato integrado**

Véase [formato incorporado.](#page-186-0)

### **índice**

En la interfaz de administración de WebSphere MQ (MQAI), medio de referenciar elementos de datos.

### <span id="page-198-0"></span>**unidad pendiente de recuperación**

Estado de una unidad de recuperación para la que se ha solicitado un punto de sincronización pero todavía no se ha confirmado.

### **en curso**

Estado de un recurso o unidad de recuperación que aún no ha completado la fase de preparación del proceso de confirmación.

#### **herencia**

Técnica de programación orientada a objetos en la que las clases existentes se utilizan como base para crear otras clases. Mediante la herencia, los elementos más específicos incorporan la estructura y el comportamiento de los elementos más generales.

#### **conjunto de datos de entrada de inicialización**

Conjunto de datos utilizado por WebSphere MQ para z/OS cuando se inicia.

### **cola de inicio**

Cola local en la que el gestor de colas coloca mensajes desencadenantes.

### **iniciador**

En colas distribuidas, programa que solicita conexiones de red en otro sistema. Véase también [programa de respuesta.](#page-215-0)

#### **parámetro de entrada**

Parámetro de una llamada MQI en el que se suministra información al realizar la llamada.

### **orden de inserción**

En la interfaz de administración de WebSphere MQ (MQAI), el orden según el que los elementos de datos se colocan en un paquete de datos.

### **servicio instalable**

En WebSphere MQ en sistemas UNIX y Linux y WebSphere MQ for Windows, funcionalidad adicional proporcionada como componente independiente. La instalación de cada componente es opcional: se pueden utilizar en su lugar componentes internos o de terceros.

### **instancia**

Aparición específica de un objeto que pertenece a una clase. Véase también [objeto](#page-207-0).

#### **datos de instancia**

En programación orientada a objetos, información sobre el estado asociado a un objeto.

### **suceso de instrumentación**

Forma de supervisar definiciones de recursos de gestor de colas, condiciones de rendimiento y condiciones de canal en una red de sistemas de WebSphere MQ.

### **identificador de componente de recurso de instrumentación (IFCID=**

En Db2 para z/OS, valor que nombra e identifica un registro de rastreo de un suceso. Como parámetro en los mandatos START TRACE y MODIFY TRACE, especifica que el suceso correspondiente se debe rastrear.

### **entorno de lenguajes integrados (ILE)**

Conjunto de construcciones e interfaces que ofrece un entorno de ejecución común e interfaces de programación de aplicaciones (API) enlazables en tiempo de ejecución para todos los lenguajes de alto nivel que cumplen con ILE.

### **Interactive Problem Control System (IPCS)**

Componente de MVS y z/OS que permite la gestión de problemas en línea, el diagnóstico de problemas interactivo, la depuración en línea para volcados de terminación anómala residentes en disco, y el seguimiento y la notificación de problemas.

### **Recurso de productividad de sistemas interactivos (ISPF-Interactive System Productivity Facility)**

Programa con licencia de IBM que sirve como editor de pantalla completa y gestor de diálogos. Se utiliza para escribir programas de aplicación, proporciona un medio de generar paneles de pantalla estándar y diálogos interactivos entre el programador de aplicaciones y el usuario de terminal.

#### **certificado intermedio**

Certificado de firmante que no es el certificado raíz.

### <span id="page-199-0"></span>**interfaz**

En programación orientada a objetos, modelo de comportamiento abstracto; recopilación de funciones o métodos.

### **protocolo de Internet (IP)**

Protocolo que direcciona los datos a través de una red o redes interconectadas. Este protocolo actúa como intermediario entre las capas de protocolo superiores y la red física. Véase también [protocolo](#page-222-0) [de control de transmisiones.](#page-222-0)

### **comunicación entre procesos (IPC)**

Proceso mediante el cual los programas se envían mensajes entre sí. Algunos métodos comunes de comunicaciones interprocesos son sockets, señales y colas de mensajes internas. Véase también [cliente](#page-188-0).

### **comunicaciones entre sistemas (ISC)**

Recurso de CICS que proporciona soporte de entrada y salida para la comunicación desde otros sistemas informáticos.

### **IP**

Véase protocolo de Internet.

### **IPC**

Véase comunicación entre procesos.

### **IPCS**

Véase [Interactive Problem Control System.](#page-198-0)

### **ISC**

Véase comunicaciones entre sistemas.

### **ISPF**

Véase [Interactive System Productivity Facility](#page-198-0).

# **J**

### **JAAS**

Véase Java Authentication and Authorization Service.

### **Servicio de autenticación y autorización Java (JAAS)**

En la tecnología Java EE, una API estándar para realizar operaciones basadas en la seguridad. A través de JAAS, los servicios pueden autenticar y autorizar usuarios al tiempo que permiten que las aplicaciones sigan siendo independientes de las tecnologías subyacentes.

#### **Java Message Service (JMS)**

Interfaz de programación de aplicaciones que proporciona funciones de lenguaje Java para manejar mensajes. Véase también [interfaz de cola de mensajes](#page-204-0).

### **entorno de tiempo de ejecución Java (JRE)**

Subconjunto de un Java developer kit que contiene los programas ejecutables básicos y los archivos que constituyen la plataforma Java estándar. JRE incluye la máquina virtual Java (JVM), las clases básicas y los archivos de soporte.

### **JMS**

Véase Java Message Service.

### **JMSAdmin**

Herramienta de administración que permite a los administradores definir las propiedades de los objetos JMS y almacenarlos dentro de un espacio de nombres JNDI.

#### **diario**

Característica de OS/400 que WebSphere MQ para iSeries utiliza para controlar actualizaciones en objetos locales. Cada biblioteca de gestor de colas contiene un diario para dicho gestor de colas.

### **JRE**

Véase entorno de tiempo de ejecución Java.

### **de estado activo**

Mecanismo de TCP/IP en el que se envía un paquete pequeño a través de la red a intervalos predefinidos para determinar si el socket sigue funcionando correctamente.

### **Kerberos**

<span id="page-200-0"></span>**K**

Protocolo de autenticación de red que se basa en criptografía de clave simétrica. Kerberos asigna una clave exclusiva, denominada tíquet, a cada usuario que inicia la sesión en la red. El tíquet se incluye en los mensajes que se envían a través de la red. El receptor del un mensaje utiliza el tíquet para autenticar el remitente.

#### **autenticación de clave**

Véase [autenticación](#page-185-0).

### **repositorio de claves**

Término genérico para un almacén de certificados digitales y sus claves asociadas. Entre los distintos tipos de repositorio de claves se incluyen Certificate Management System (CMS), Java Keystore (JKS), Java Cryptography Extension Keystore (JCEKS), Public Key Cryptography Standard 12 (PKCS12) Keystore y conjuntos de claves RACF. Cuando es importante distinguir entre los tipos de repositorio de claves, la documentación se refiere al tipo de repositorio de claves por su nombre específico. En contextos aplicables a varios tipos de almacén de claves, se utiliza el término genérico repositorio de claves.

### **conjunto de claves**

En seguridad de sistemas, un archivo que contiene claves públicas, claves privadas, raíces de confianza y certificados.

#### **almacén de claves**

El lugar para una clave privada y el certificado personal correspondiente. Véase también [almacén de](#page-223-0) [confianza](#page-223-0)

# **L**

#### **última voluntad y testamento**

Objeto registrado por un cliente con un supervisor, y que el supervisor utiliza si el cliente finaliza de forma inesperada.

#### **LDAP**

Véase protocolo LDAP (Lightweight Directory Access Protocol).

### **Lightweight Directory Access Protocol (LDAP)**

Protocolo abierto que utiliza TCP/IP para proporcionar acceso a directorios que admiten un modelo X.500 y que no incurre en los requisitos de recurso del Protocolo de acceso de directorio (DAP) X.500 más complejo. Por ejemplo, LDAP se puede utilizar para encontrar personas, empresas y otros recursos en un directorio de Internet o intranet.

#### **registro lineal**

En WebSphere MQ en sistemas UNIX y Linux , y WebSphere MQ for Windows, el proceso de mantener los datos de reinicio en una secuencia de archivos. A medida que van necesitándose, se añaden nuevos archivos a la serie. El espacio en el que están grabados los datos no se vuelve a utilizar. Véase también [registro circular.](#page-188-0)

#### **seguridad a nivel de enlace**

Los servicios de seguridad que se invocan, directa o indirectamente, mediante un agente de canal de mensajes (MCA), el subsistema de comunicaciones o una combinación de los dos que funcionan juntos.

#### **escucha**

Un programa que detecta solicitudes entrantes e inicia el canal asociado.

### **definición local de una cola remota**

Objeto de WebSphere MQ que pertenece a un gestor de colas local que define los atributos de una cola que pertenece a otro gestor de colas. Además, se utiliza para la asignación de alias de gestor de colas y la asignación de alias de cola de respuestas.

#### <span id="page-201-0"></span>**entorno local**

Valor que identifica idioma o geografía y determina convenciones de formato como ordenación, conversión de mayúsculas y minúsculas, clasificación de caracteres, el idioma de los mensajes, representación de fecha y hora y representación numérica.

### **objeto definido localmente**

En z/OS, objeto cuya definición se almacena en el conjunto de páginas cero. El gestor de colas que ha definido dicha definición es el único que puede acceder a la misma. Véase también [objeto definido](#page-196-0) [globalmente](#page-196-0).

### **cola local**

Cola que pertenece al gestor de colas local. Una cola local puede contener una lista de mensajes que están a la espera de ser procesados. Véase también [cola remota](#page-213-0).

#### **gestor de colas local**

Gestor de colas al que se conecta el programa y del que recibe servicios de gestión de colas de mensajes. Véase también [gestor de colas remoto](#page-213-0).

#### **registro**

En WebSphere MQ, archivo que registra el trabajo efectuado por los gestores de colas mientras reciben, transmiten y entregan mensajes para permitir su recuperación en el caso de que se produzca una anomalía.

### **archivo de control de anotaciones**

En WebSphere MQ en sistemas UNIX y Linux , y WebSphere MQ for Windows, el archivo que contiene la información necesaria para supervisar el uso de los archivos de registro (por ejemplo, su tamaño y ubicación, y el nombre del siguiente archivo disponible).

### **archivo de registro**

En WebSphere MQ en sistemas UNIX y Linux , y WebSphere MQ for Windows, archivo en el que se registran todos los cambios significativos en los datos controlados por un gestor de colas. Si los archivos de registro primarios se llenan, WebSphere MQ asigna archivos de registro secundarios.

#### **unidad lógica (LU)**

Punto de acceso a través del cual un usuario o programa de aplicación accede a la red SNA para comunicarse con otro usuario o programa de aplicación.

### **unidad lógica 6.2 (LU 6.2)**

Unidad lógica SNA que da soporte a la comunicación general entre programas en un entorno de proceso distribuido.

### **identificador de unidad de trabajo lógica (LUWID)**

Nombre que identifica de forma exclusiva una hebra dentro de una red. Este nombre consta de un nombre de red de unidad lógica totalmente calificado, un número de instancia de unidad de trabajo lógica, y un número de secuencia de unidad de trabajo lógica.

#### **registro de anotaciones**

Conjunto de datos que se trata como una sola unidad en un archivo de anotaciones.

### **número de secuencia de registro (LRSN)**

Identificador exclusivo para un registro de anotaciones que está asociado a un miembro de compartición de datos. Db2 para z/OS utiliza el número de secuencia de registro para la recuperación en el entorno de compartimiento de datos.

### **LRSN**

Véase número de secuencia de registro.

### **LU**

Véase unidad lógica.

### **LU6.2**

Véase unidad lógica 6.2.

### **conversación LU 6.2**

En SNA, conexión lógica entre dos programas de transacción sobre una sesión LU 6.2 que les permite comunicarse entre sí.

### <span id="page-202-0"></span>**seguridad de nivel de conversación LU 6.2**

En SNA, protocolo de seguridad de nivel de conversación que permite a un programa de transacciones asociado autenticar el programa de transacción que inició la conversación. El nivel de seguridad de conversación LU 6.2 también se conoce como verificación del usuario final.

#### **sesión de LU 6.2**

En SNA, sesión entre dos unidades lógicas (LU) de tipo 6.2.

### **Nombre de LU**

Nombre mediante el cual VTAM hace referencia a un nodo en una red.

### **LUWID**

Véase [identificador de unidad de trabajo lógica](#page-201-0).

### **M**

### **destino gestionado**

Cola proporcionada por el gestor de colas, como destino al que se deben de enviar los mensajes publicados, para una aplicación que elige utilizar una suscripción gestionada. Véase también suscripción gestionada.

### **descriptor de contexto gestionado**

Identificador devuelto por la llamada MQSUB cuando se especifica un gestor de colas para gestionar el almacenamiento de mensajes que se envían a la suscripción.

### **suscripción gestionada**

Suscripción para la cual el gestor de colas crea una cola de suscriptores para recibir publicaciones porque la aplicación no requiere que se utilice una cola específica. Véase también destino gestionado.

### **ordenación**

Véase [serialización](#page-217-0).

#### **MCA**

Véase agente de canal de mensajes.

#### **MCI**

Véase interfaz de canal de mensajes.

#### **imagen de soporte**

En WebSphere MQ en sistemas UNIX y Linux y WebSphere MQ for Windows, la secuencia de registros de anotaciones que contienen una imagen de un objeto. El objeto se puede volver a crear a partir de esta imagen.

#### **mensaje**

1. Comunicación enviada desde una persona o un programa a otra persona u otro programa.

2. En programación de sistemas, información destinada al operador del terminal o al administrador del sistema.

#### **afinidad de mensaje**

Relación entre mensajes conversacionales que se intercambian entre dos aplicaciones, en la que los mensajes debe procesarlos un gestor de colas específico o en una secuencia específica.

### **canal de mensajes**

En colocación de mensajes en colas distribuidas, mecanismo para trasladar mensajes de un gestor de colas a otro. Un canal de mensajes consta de dos agentes de canal de mensajes (un emisor en un extremo y un receptor en el otro extremo) y un enlace de comunicaciones. Véase también [canal](#page-187-0).

### **agente de canal de mensajes (MCA)**

Programa que transmite mensajes preparados desde una cola de transmisión a un enlace de comunicación, o desde un enlace de comunicación a una cola de destino. Véase también [interfaz](#page-204-0) [de cola de mensajes](#page-204-0).

### **interfaz de canal de mensajes (MCI)**

La interfaz de WebSphere MQ a la que deben ajustarse los programas escritos por clientes o proveedores que transmiten mensajes entre un gestor de colas de WebSphere MQ y otro sistema <span id="page-203-0"></span>de mensajería. Parte de la infraestructura de WebSphere MQ. Véase también [interfaz de cola de](#page-204-0) [mensajes.](#page-204-0)

### **consumidor de mensajes**

1. Programa o función que obtiene y procesa mensajes. Véase también [consumidor.](#page-190-0)

2. En JMS, objeto que se crea dentro de una sesión para recibir mensajes de un destino.

#### **contexto de mensaje**

Información sobre el originador de un mensaje que se conserva en los campos del descriptor de mensaje. Existen dos categorías de información de contexto: contexto de identidad y contexto de origen.

### **descriptor de mensaje**

Información de control que describe el formato de mensaje y la presentación que se transporta como parte de un mensaje de WebSphere MQ. El formato del descriptor de mensaje se define mediante la estructura MQMD.

### **salida de mensajes**

Tipo de programa de salida de canal que se utiliza para modificar el contenido de un mensaje. Las salidas de mensajes normalmente funcionan en parejas, una en cada extremo de un canal. En el extremo emisor de un canal, se invoca una salida de mensaje después de que el agente de canal de mensajes (MCA) haya recibido un mensaje de la cola de transmisión. En el extremo receptor de un canal, se invoca una salida de mensaje antes de que el agente de canal de mensajes (MCA) ponga un mensaje en su cola de destino.

#### **control del flujo de mensajes**

Tarea de gestión de colas distribuidas que implica la configuración y mantenimiento de rutas de mensajes entre gestores de colas.

### **servicio de formato de mensajes (MFS)**

Recurso de edición de IMS que permite que los programas de aplicación manejen mensajes lógicos sencillos, en vez de datos dependientes de dispositivos, con lo que se simplifica el proceso de desarrollo de la aplicación.

### **grupo de mensajes**

Grupo lógico de mensajes relacionados. La relación la define la aplicación que transfiere los mensajes, y garantiza que los mensajes se recuperarán en la secuencia de transferencia si tanto el productor como el consumidor respetan la agrupación.

#### **descriptor de contexto de mensaje**

Referencia a un mensaje. El descriptor de contexto puede utilizarse para obtener acceso a las propiedades del mensaje.

### **cabecera de mensaje**

Parte de un mensaje que contiene información de control como, por ejemplo, un ID de mensaje exclusivo, el emisor y el receptor del mensaje, la prioridad del mensaje y el tipo de mensaje.

#### **descriptor de entrada de mensajes (MID)**

El bloque de control de MFS (servicio de formato de mensajes) que describe el formato de los datos presentados al programa de aplicación. Véase también descriptor de salida de mensaje.

#### **escucha de mensajes**

Objeto que actúa como consumidor de mensajes asíncrono.

#### **descriptor de salida de mensajes (MOD)**

Bloque de control de servicio de formato de mensajes (MFS) que describe el formato de los datos de salida generados por el programa de aplicación. Véase también descriptor de entrada de mensajes.

### **prioridad de mensaje**

En WebSphere MQ, atributo de un mensaje que puede influir en el orden en que se recuperan los mensajes de una cola, y en si se genera un suceso desencadenante.

#### **productor de mensajes**

En JMS, objeto que crea una sesión y que se utiliza para enviar mensajes a un destino.

### <span id="page-204-0"></span>**propiedad de mensaje**

Datos asociados a un mensaje, en formato de par nombre-valor. Las propiedades del mensaje se pueden utilizar como selectores de mensaje para filtrar publicaciones o para obtener de forma selectiva mensajes de las colas. Las propiedades del mensaje se pueden utilizar para incluir datos empresariales o información de estado sobre el proceso sin tener que alterar el cuerpo del mensaje.

### **interfaz de cola de mensajes (MQI)**

Interfaz de programación proporcionada por los gestores de colas de WebSphere MQ. La interfaz de programación permite a los programas de aplicación acceder a servicios de gestión de colas. Véase también [Servicio de mensajes Java,](#page-199-0) [agente canal de mensajes](#page-202-0), [Interfaz de canal de mensajes.](#page-202-0)

#### **gestión de colas de mensajes (MQM)**

En WebSphere MQ for HP Integrity NonStop Server, recurso que proporciona acceso a formatos de mandatos PCF y mandatos de control para gestionar gestores de colas, colas y canales.

### **colocación de mensajes en colas**

Técnica de programación en la que cada programa de una aplicación se comunica con los otros programas transfiriendo mensajes a las colas.

#### **reintento de mensaje**

Opción disponible para un MCA que no puede transferir un mensaje. El MCA puede esperar un periodo de tiempo predefinido y luego intentar transferir de nuevo el mensaje.

#### **segmento de mensaje**

Segmento de una serie de segmentos de un mensaje que es demasiado grande para que lo maneje la aplicación o el gestor de colas.

### **selector de mensaje**

En programación de aplicaciones, un serie de longitud variable que una aplicación utiliza para registrar su interés en sólo aquellos mensajes cuyas propiedades satisfacen la consulta SQL (lenguaje de consulta estructurado) que la serie de selección representa. La sintaxis de un selector de mensajes se basa en un subconjunto de la sintaxis de expresión condicional SQL92.

#### **numeración de secuencia de mensajes**

Técnica de programación en la que se da a los mensajes números exclusivos durante la transmisión a través de un enlace de comunicaciones. Esto permite al proceso de recepción comprobar si se han recibido todos los mensajes, situarlos en una cola en el orden original y descartar los mensajes duplicados.

### **token de mensaje**

Identificador exclusivo de un mensaje dentro de un gestor de colas activo.

#### **método**

En una programación o un diseño orientado a objetos, software que implementa el comportamiento especificado por una operación.

#### **MFS**

Véase [servicio de formato de mensajes.](#page-203-0)

#### **MGAS**

Véase [espacio de direcciones principalmente global.](#page-205-0)

### **Microsoft Cluster Server (MSCS)**

Tecnología que proporciona alta disponibilidad agrupando sistemas que ejecutan Windows en clústeres MSCS. Si uno de los sistemas del clúster se encuentra con uno de una serie de problemas, MSCS cierra la aplicación con problemas de forma ordenada, transfiere sus datos de estado a otro sistema del clúster y reinicia la aplicación allí.

#### **Microsoft Transaction Server (MTS)**

Recurso que ayuda a los usuarios de Windows a ejecutar aplicaciones lógicas empresariales en un servidor de nivel intermedio. MTS divide el trabajo en actividades, que son trozos cortos e independientes de lógica empresarial.

#### **MID**

Véase [descriptor de entrada de mensaje](#page-203-0).

### **RESIDUO**

Véase [descriptor de salida de mensaje.](#page-203-0)

### <span id="page-205-0"></span>**objeto de cola modelo**

Conjunto de atributos de cola que actúa como una plantilla cuando un programa crea una cola dinámica.

### **espacio de direcciones principalmente global (MGAS)**

Modelo de espacio de direcciones virtuales flexible, utilizado en sistemas como HP-UX, que conserva la mayor parte del espacio de direcciones para aplicaciones compartidas. Esto puede mejorar el rendimiento para los procesos que comparten una gran cantidad de datos. Véase también espacio de direcciones principalmente privado.

### **espacio de direcciones principalmente privado (MPAS)**

Modelo de espacio de direcciones virtuales flexible, utilizado en sistemas como HP-UX, que puede asignar bloques de espacio de direcciones más grandes a los procesos. Esto puede mejorar el rendimiento para los procesos que requieren mucho espacio de datos. Véase también espacio de direcciones principalmente global.

### **MPAS**

Véase espacio de direcciones principalmente privado.

### **MQAI**

Véase [interfaz de administración de WebSphere MQ.](#page-224-0)

### **MQI**

Véase [interfaz de cola de mensajes](#page-204-0).

### **canal MQI**

Conexión entre un cliente de WebSphere MQ y un gestor de colas en un sistema servidor. Un canal MQI transfiere sólo llamadas MQI y respuestas de forma bidireccional. Véase también [canal](#page-187-0).

### **MQM**

Véase [gestión de colas de mensajes.](#page-204-0)

### **MQSC**

Véase [mandatos de script de WebSphere MQ](#page-225-0).

### **MQSeries**

Nombre anterior de WebSphere MQ.

### **MQ Telemetry Transport**

MQ Telemetry Transport (MQTT) es un protocolo de publicación/suscripción abierto y ligero que fluye a través de TCP/IP para conectar un gran número de dispositivos, tales como servos, mecanismos de acceso, teléfonos inteligentes, vehículos, hogares, sanitarios, sensores remotos y dispositivos de control. MQTT está diseñado para funcionar en entornos donde la red podría limitarse por el ancho de banda, o el dispositivo podría estar restringido por la memoria o procesadores por ejemplo.

### **MQTT**

Véase MQ Telemetry Transport.

### **cliente MQTT**

Una aplicación cliente MQTT se conecta con servidores compatibles con MQTT tales como canales de WebSphere MQ Telemetry. Puede escribir sus propios clientes para que utilicen el protocolo publicado, o bien utilizar uno de los clientes proporcionados con la instalación de WebSphere MQ Telemetry. Un cliente típico es responsable de recopilar información de un dispositivo de telemetría y publicar la información en el servidor. También puede suscribirse a temas, recibir mensajes y utilizar esta información para controlar el dispositivo de telemetría. Algunos clientes se proporcionan con WebSphere MQ Telemetry; consulte a los clientes de telemetría y los clientes avanzados de telemetría.

### **Servidor MQTT**

Un servidor MQTT maneja el lado del servidor del protocolo MQTT. Normalmente, permite a muchos clientes MQTT conectarse a él al mismo tiempo, y proporciona un concentrador para la distribución de mensajes a los clientes MQTT. Un gestor de colas de WebSphere MQ con el servicio de telemetría (MQXR) es un servidor MQTT.

### **MSCS**

Véase [Microsoft Cluster Server](#page-204-0).

### <span id="page-206-0"></span>**MTS**

### Véase [Microsoft Transaction Server.](#page-204-0)

### **saltar por múltiples sitios**

Pasar por uno o más gestores de colas intermedios cuando no hay ningún enlace de comunicaciones directo entre un gestor de colas de origen y el gestor de colas de destino.

### **gestor de colas multiinstancia**

Gestor de colas que está configurado para compartir el uso de datos del gestor de colas con otras instancias del gestor de colas. Una instancia de un gestor de colas de varias instancias en ejecución está activa y otras instancias se encuentran en espera, listas para sustituir a la instancia activa. Véase también [gestor de colas de una sola instancia.](#page-218-0)

### **N**

### **lista de nombres**

Objeto de WebSphere MQ que contiene una lista de nombres de objetos; por ejemplo, nombres de colas.

### **servicio de nombres**

En WebSphere MQ en sistemas UNIX y Linux y WebSphere MQ for Windows, el recurso que determina qué gestor de colas es propietario de una cola especificada.

### **interfaz de servicio de nombres (NSI)**

La interfaz de WebSphere a la que deben ajustarse los programas escritos por el cliente o el proveedor que resuelven la propiedad del nombre de cola. Parte de la infraestructura de WebSphere MQ.

### **transformación de nombres**

En WebSphere MQ en sistemas UNIX y Linux y WebSphere MQ for Windows, proceso interno que cambia un nombre de gestor de colas para que sea exclusivo y válido para el sistema que se está utilizando. Externamente, el nombre del gestor de colas no cambia.

### **paquete anidado**

En la interfaz de administración de WebSphere MQ (MQAI), paquete del sistema que se inserta en otro paquete de datos

#### **anidamiento**

En la interfaz de administración de WebSphere MQ (MQAI), medio de agrupar información devuelta de WebSphere MQ.

### **NetBIOS (sistema básico de entrada/salida de red)**

Interfaz estándar para redes y sistemas personales que se utiliza en redes de área local para ofrecer funciones de mensaje, de servidor de impresión y de servidor de archivos. Los programas de aplicación que utilizan NetBIOS no tienen que gestionar los detalles de los protocolos de control de enlace de datos (DLC) de LAN.

### **sistema básico de entrada/salida de red**

Véase NetBIOS.

### **New Technology File System (NTFS)**

Uno de los sistemas de archivos nativos en entornos operativos Windows.

### **nodo**

En Microsoft Cluster Server (MSCS), cada equipo en el clúster.

### **suscripción no duradera**

Suscripción que sólo existe mientras permanece abierta la conexión de la aplicación de suscripción con el gestor de colas. La suscripción se elimina cuando la aplicación suscriptora se desconecta del gestor de colas deliberadamente o por pérdida de la conexión. Véase también [suscripción duradera](#page-193-0).

#### **mensaje no permanente**

Mensaje que no perdura después de un reinicio del gestor de colas. Véase también [mensaje](#page-209-0) [permanente.](#page-209-0)

### **NSI**

Véase interfaz de servicio de nombres.

### <span id="page-207-0"></span>**NTFS**

Véase [New Technology File System](#page-206-0).

#### **NUL**

Véase carácter nulo.

### **carácter nulo (NUL)**

Carácter de control con el valor X'00' que representa la ausencia de un carácter visualizado o impreso.

# **O**

### **OAM**

Véase gestor de autorizaciones sobre objetos.

### **objeto**

1. En WebSphere MQ, un gestor de colas, cola, definición de proceso, canal, lista de nombres, objeto de información de autenticación, objeto de tema administrativo, escucha, objeto de servicio, o (sólo en z/OS) un objeto de estructura CF o una clase de almacenamiento.

2. En programación o diseño orientado a objetos, realización concreta (instancia) de una clase que consta de datos y de las operaciones asociadas a dichos datos. Un objeto contiene los datos de instancia que se definen por la clase, pero la clase posee las operaciones que se asocian a los datos.

### **gestor de autorizaciones sobre objetos (OAM)**

En WebSphere MQ en sistemas UNIX y Linux , WebSphere MQ para IBM iy WebSphere MQ for Windows, el servicio de autorización predeterminado para la gestión de mandatos y objetos. El OAM puede ser sustituido por un servicio de seguridad suministrado por el cliente o ejecutarse con dicho servicio.

### **descriptor de objetos**

Estructura de datos que identifica un objeto de WebSphere MQ determinado. En el descriptor se incluye el nombre del objeto y el tipo de objeto.

### **descriptor de contexto del objeto**

Identificador o señal mediante el cual un programa accede al objeto de WebSphere MQ con el que está trabajando.

### **programación orientada a objetos**

Método de programación basado en los conceptos de abstracción y herencia de datos. A diferencia de las técnicas de programación de procedimiento, la programación orientada a objetos no se concentra en cómo se consigue algo, sino en qué objetos de datos componen el problema y cómo se manipulan.

#### **OCSP**

Protocolo de estado de certificados en línea. Un método para comprobar si un certificado está revocado.

### **descarga**

En WebSphere MQ para z/OS, proceso automático por el que el registro activo de un gestor de colas se transfiere a su registro de archivado.

### **autenticación unidireccional**

En este método de autenticación, el gestor de colas presenta el certificado al cliente, pero la autenticación no se comprueba del cliente al gestor de colas.

### **abrir**

Establecer el acceso a un objeto como, por ejemplo, una cola o un tema.

### **interconexión de sistemas abiertos (OSI)**

Interconexión de sistemas abiertos de acuerdo con los estándares ISO (International Organization for Standardization) con respecto al intercambio de información.

### **Acceso a gestor de transacción abierto (OTMA)**

Componente de IMS que implementa un protocolo cliente/servidor sin conexión, basado en transacción en un entorno sysplex de MVS. El dominio del protocolo está restringido al dominio del recurso de acoplamiento entre sistemas (XCF) de z/OS. OTMA conecta clientes a servidores de modo <span id="page-208-0"></span>que el cliente pueda dar soporte a una red grande (o a un gran número de sesiones) a la vez que mantiene un alto rendimiento.

### **OPM**

Véase modelo de programa original.

### **modelo de programa original (OPM)**

Conjunto de funciones para compilar código fuente y crear programas de lenguaje de alto nivel antes de que se introdujera el modelo ILE (Entorno de lenguajes integrados).

### **iniciativa de Open Service Gateway**

Un consorcio de más de 20 empresas, incluida IBM, que crea especificaciones para describir los estándares abiertos para la gestión de voz, datos y redes con cables y sin cables.

### **OSI**

Véase [interconexión de sistemas abiertos.](#page-207-0)

### **estándar de directorio OSI**

El estándar, conocido como X.500, que define un servicio de directorio completo, que incluye un modelo de información, un espacio de nombres, un modelo funcional y una infraestructura de autenticación. X.500 también define el DAP (Directory Access Protocol) que utilizan los clientes para acceder al directorio. LDAP (Lightweight Directory Access Protocol) se ha diseñado para eliminar la carga del acceso X.500 desde los clientes de directorio, poniendo el directorio a disposición una gama mucho más amplia de máquinas y aplicaciones.

### **OTMA**

Véase [Acceso a gestor de transacción abierto](#page-207-0).

### **canal de salida**

Canal que toma mensajes de una cola de transmisión y los envía a otro gestor de colas.

#### **almacenamiento intermedio de anotaciones de salida**

En WebSphere MQ para z/OS, almacenamiento intermedio que retiene los registros de anotaciones de recuperación antes de que se graben en el registro de anotaciones de archivado.

#### **parámetro de salida**

Parámetro de una llamada MQI en el que el gestor de colas devuelve información cuando la llamada se completa o falla.

#### **sobrecarga**

En programación orientada a objetos, la posibilidad de que un operador o un método tenga distintos significados según el contexto. Por ejemplo, en C++, un usuario puede volver a definir las funciones y los operadores más estándar cuando las funciones y operadores se utilizan con tipos de clase. El nombre de método o de operador sigue siendo el mismo, pero los parámetros del método son diferentes en tipo, número o ambos. Esta diferencia se denomina colectivamente firma de la función o del operador y cada firma requiere una implementación diferente.

### **P**

### **conjunto de páginas**

Conjunto de datos VSAM que se utiliza cuando WebSphere MQ para z/OS traslada datos (por ejemplo, colas y mensajes) de almacenamientos intermedios en el almacenamiento principal al almacenamiento permanente de copia de seguridad (DASD).

#### **clase padre**

Clase a partir de la cual otra clase hereda métodos de instancia, atributos y variables de instancia. Véase también [clase abstracta.](#page-182-0)

#### **repositorio parcial**

Conjunto parcial de información acerca de los gestores de colas de un clúster. Al depósito parcial lo mantienen todos los gestores de colas de clúster que no alojan un depósito completo. Véase también [repositorio completo](#page-196-0).

### **gestor de colas de asociado**

Véase [gestor de colas remoto.](#page-213-0)

### <span id="page-209-0"></span>**PassTicket**

En un inicio de sesión seguro RACF, un sustituto de contraseña generada dinámicamente, aleatoria, de un solo uso que una estación de trabajo u otro cliente puede utilizar para iniciar la sesión con el host en vez de enviar una contraseña RACF a través de la red.

### **PCF**

Véase [formato de mandato programable.](#page-210-0)

#### **suceso pendiente**

Suceso no planificado que se produce como resultado de una solicitud de conexión de un adaptador de CICS.

#### **percolación**

En la recuperación de errores, paso a través de una vía de control establecida previamente desde una rutina de recuperación a un nivel superior.

### **suceso de rendimiento**

Categoría de suceso que indica que se ha producido una condición de límite.

### **rastreo de rendimiento**

Opción de rastreo de WebSphere MQ en la que los datos de rastreo deben utilizarse para analizar y ajustar el rendimiento.

#### **cola dinámica permanente**

Cola dinámica que sólo se suprime al cerrarla si la supresión se solicita explícitamente. Las colas dinámicas permanentes se recuperan si se produce alguna anomalía en el gestor de colas, por lo que pueden contener mensajes permanentes. Véase también [cola dinámica temporal.](#page-221-0)

#### **mensaje permanente**

Mensaje que perdura tras un reinicio del gestor de colas. Véase también [mensaje no permanente](#page-206-0).

#### **certificado personal**

Certificado para el que se posee la clave privada correspondiente. Se asocia a gestores de colas o aplicaciones.

#### **PGM**

Véase [Pragmatic General Multicast.](#page-210-0)

### **PID**

Véase [ID de proceso](#page-210-0).

### **hacer ping**

Mandato que envía un paquete de solicitud de eco de Internet Control Message Protocol (ICMP) a una pasarela, direccionador, o host con la expectativa de recibir una respuesta.

#### **PKCS**

Estándares de criptografía de claves públicas. Un conjunto de estándares para criptografía, de los cuales:

- 7 es para mensajes
- 11 es para módulos de seguridad de hardware
- 12 es para el formato de archivo utilizado en el depósito de claves

#### **PKI**

Véase [infraestructura de claves públicas](#page-211-0).

#### **texto sin formato**

Véase [texto simple.](#page-188-0)

### **punto de recuperación**

En WebSphere MQ para z/OS, conjunto de copias de seguridad de conjuntos de páginas de WebSphere MQ para z/OS y los conjuntos de datos de registro correspondientes necesarios para recuperar estos conjuntos de páginas. Estas copias de seguridad ofrecen un punto de reinicio potencial en caso de que se produzca la pérdida del conjunto de páginas (por ejemplo, error de E/S de conjunto de páginas).

### <span id="page-210-0"></span>**mensaje con formato incorrecto**

En una cola, mensaje con formato incorrecto que la aplicación receptora no puede procesar. El mensaje se puede entregar repetidamente a la cola de entrada y la aplicación lo puede restituir repetidamente.

### **polimorfismo**

Característica de programación orientada a objetos que permite que un método se comporte de forma diferente, dependiendo de la clase que lo implemente. El polimorfismo permite que una subclase altere temporalmente un método heredado sin afectar al método de la clase padre. El polimorfismo también permite que un cliente acceda a dos o más implementaciones de un objeto desde una sola interfaz.

### **Pragmatic General Multicast (PGM)**

Protocolo de transporte multidifusión fiable que proporciona una secuencia fiable de paquetes a varios destinatarios al mismo tiempo.

### **conclusión preferente**

En WebSphere MQ, conclusión de un gestor de colas que no espera a que las aplicaciones conectadas se desconecten ni a que las llamadas MQI en curso terminen. Véase también [conclusión inmediata](#page-197-0), [conclusión por desactivación temporal.](#page-212-0)

### **sistema preferido**

Sistema primario utilizado por una aplicación ejecutándose bajo el control del servidor en clúster de Microsoft. Después de una migración tras error a otro sistema, MSCS supervisa el sistema preferido hasta que está reparado y, en cuanto vuelve a funcionar correctamente, traslada de nuevo la aplicación al mismo.

### **principal**

Entidad que se puede comunicar de modo seguro con otra entidad. Un principal se identifica mediante su contexto de seguridad asociado, que define sus derechos de acceso.

### **objeto definido en privado**

Véase [objeto definido localmente](#page-201-0).

### **métodos privados y datos de instancia**

En programación orientada a objetos, métodos y datos de instancia que únicamente son accesibles para la implementación de la misma clase.

### **objeto de definición de procesos**

Objeto de WebSphere MQ que contiene la definición de una aplicación de WebSphere MQ. Por ejemplo, un gestor de colas utiliza la definición cuando trabaja con mensaje de desencadenantes.

#### **ID de proceso (PID)**

Identificador exclusivo que representa un proceso. Un ID de proceso es un entero positivo y no se reutiliza hasta que finaliza el tiempo de vida de proceso.

### **productor**

Aplicación que crea y envía mensajes. Véase también [aplicación de publicación,](#page-211-0) [productor de](#page-203-0) [mensajes.](#page-203-0)

### **Formato de mandato programable (PCF)**

Tipo de mensaje de WebSphere MQ que se utiliza en la siguientes aplicaciones: aplicaciones de administración de usuario, para transferir mandatos PCF a la cola de entrada de mandatos del sistema de un gestor de colas especificado, aplicaciones de administración de usuario, para obtener los resultados de un mandato PCF desde un gestor de colas especificado y un gestor de colas, como notificación de que se ha producido un suceso. Véase también [mandatos de script de WebSphere MQ.](#page-225-0)

### **arreglo temporal del programa (PTF)**

Para productos System i, System p y System z, un paquete que contiene arreglos individuales o múltiples que están disponibles para todos los clientes con licencia. Un arreglo temporal del programa (PTF) resuelve defectos y puede ofrecer mejoras.

#### **propiedad**

Característica de un objeto que describe el objeto. Una propiedad se puede cambiar o modificar. Las propiedades pueden describir un nombre de objeto, tipo, valor o comportamiento, entre otras cosas.

### <span id="page-211-0"></span>**métodos protegidos y datos de instancia**

En programación orientada a objetos, métodos y datos de instancia a los que sólo pueden acceder las implementaciones de las mismas clases o clases derivadas, o de clases amigas.

### **suscripción de proxy**

Una suscripción de proxy es una suscripción realizada por un gestor de colas para temas publicados en otro gestor de colas. Una suscripción de proxy fluye entre los gestores de colas para cada serie de tema individual suscrita mediante una suscripción. Las suscripciones de proxy no se crean explícitamente, el gestor de colas lo hace por usted.

### **PTF**

Véase [arreglo temporal del programa](#page-210-0).

### **clave pública**

La clave que conoce todo el mundo. Esta clave suele estar incluida en un certificado digital que especifica el propietario de la clave pública.

### **criptografía de claves públicas**

Sistema de cifrado que utiliza dos claves: una clave pública que conoce todo el mundo y una clave privada o secreta que sólo conoce el receptor del mensaje. Las claves pública y privada están relacionadas de manera que todo lo que se cifra con una clave sólo se puede descifrar mediante la clave privada correspondiente.

### **infraestructura de claves públicas (PKI)**

Sistema de certificados digitales, autoridades de certificación y otras autoridades de registro que verifican y autentican la validez de cada parte implicada en una transacción de red.

### **métodos públicos y datos de instancia**

En programación orientada a objetos, métodos y datos de instancia que son accesibles para todas las clases.

### **publicar**

Poner la información sobre un tema específico a disposición de un gestor de colas en un sistema de publicación/suscripción.

#### **publicador**

Aplicación que proporciona información sobre un tema especificado a un intermediario en un sistema de publicación/suscripción.

#### **publicación/suscripción**

Tipo de interacción de mensajería en la que la información, proporcionada por las aplicaciones de publicación, se entrega por medio de una infraestructura a todas las aplicaciones de suscripción que han expresado interés en ese tipo de información.

### **clúster de publicación/suscripción**

Conjunto de gestores de colas que están totalmente interconectados y que forman parte de una red de varios gestores de colas para aplicaciones de publicación/suscripción.

**put**

En colocación de mensajes en colas, utilizar las llamadas MQPUT o MQPUT1 para colocar mensajes en una cola. Véase también [examinar,](#page-186-0) [obtener.](#page-196-0)

# **Q**

#### **cola**

Objeto que contiene mensajes para aplicaciones de colocación de mensajes en colas. Una cola es propiedad de un gestor de colas, que también se encarga de su mantenimiento.

#### **índice de colas**

En WebSphere MQ para z/OS, lista de identificadores de mensajes o lista de identificadores de correlaciones, que se puede utilizar para aumentar la velocidad de las operaciones MQGET en la cola.

#### **gestor de colas**

Componente de un sistema de gestión de colas de mensajes que proporciona servicios de gestión de colas a las aplicaciones.

#### <span id="page-212-0"></span>**suceso de gestor de colas**

Suceso que indica una de las opciones siguientes: Se ha producido una condición de error en relación con los recursos que utiliza un gestor de colas. Por ejemplo, una cola no está disponible o se ha producido un cambio significativo en el gestor de colas. Por ejemplo, un gestor de colas se ha detenido o se ha iniciado.

### **grupo de gestores de colas**

En una tabla de definiciones de canal de cliente (CCDT), el grupo de gestores de colas al que se intenta conectar un cliente cuando se establece una conexión con un servidor.

#### **seguridad a nivel de gestor de colas**

En WebSphere MQ para z/OS, las comprobaciones de autorización que se realizan utilizando perfiles de RACF específicos de un gestor de colas.

### **conjunto de gestores de colas**

Agrupación de gestores de colas en WebSphere MQ Explorer que permite al usuario realizar acciones en todos los gestores de colas del grupo.

### **grupo de compartimiento de colas**

En WebSphere MQ para z/OS, grupo de gestores de colas del mismo sysplex que pueden acceder a un único conjunto de definiciones de objeto almacenadas en el repositorio compartido y un único conjunto de colas compartidas almacenadas en el recurso de acoplamiento. Véase también [cola](#page-218-0) [compartida](#page-218-0).

### **seguridad a nivel de grupo de compartición de colas**

En WebSphere MQ para z/OS, las comprobaciones de autorización que se efectúan mediante los perfiles de RACF que comparten todos los gestores de colas en un grupo de compartimiento de colas.

### **desactivar temporalmente**

Finalizar un proceso o concluir un sistema después de permitir la terminación normal de las operaciones activas.

### **conclusión por desactivación temporal**

1. Tipo de conclusión del adaptador CICS en el que el adaptador se desconecta de WebSphere MQ, pero sólo después de que se hayan completado todas las tareas actualmente activas. Véase también [conclusión forzada](#page-195-0).

2. En WebSphere MQ, una conclusión de un gestor de colas que permite que se desconecten todas las aplicaciones conectadas. Véase también [conclusión inmediata](#page-197-0), [conclusión preferente](#page-210-0).

### **inmovilizar**

En WebSphere MQ, estado de un gestor de colas antes de detenerse. En este estado, se permite que los programas finalicen su proceso pero no se permite el inicio de nuevos programas.

### **disco de quórum**

Disco al que sólo puede acceder Microsoft Cluster Server para almacenar el registro de anotaciones de recuperación del clúster y para determinar si un servidor está activo o no. Sólo un servidor puede ser propietario del disco quórum cada vez. Los servidores del clúster pueden negociar la propiedad.

# **R**

### **RACF**

Véase [Resource Access Control Facility.](#page-214-0)

### **RAID**

Véase [Redundant Array of Independent Disks](#page-213-0).

### **RBA**

Véase [dirección de byte relativa.](#page-213-0)

### **CR**

Véase [código de retorno](#page-215-0).

### **lectura anticipada**

Opción que permite enviar mensajes a un cliente antes de que una aplicación los solicite.

### <span id="page-213-0"></span>**código de razón**

Código de retorno que describe la razón de la anomalía o la realización parcial de una llamada de la interfaz de colas de mensajes (MQI).

### **salida de recepción**

Tipo de programa de salida de canal al que se llama justo después de que el agente de canal de mensajes (MCA) ha recuperado el control tras una recepción de comunicaciones y ha recibido una unidad de datos de una conexión de comunicaciones. Véase también [salida de emisión.](#page-216-0)

#### **canal receptor**

En colocación de mensajes en colas, canal que responde a un canal emisor, toma mensajes de un enlace de comunicaciones y los transfiere a una cola local.

#### **registro de anotaciones de recuperación**

En WebSphere MQ para z/OS, conjuntos de datos que contienen información necesaria para recuperar mensajes, colas y subsistemas de WebSphere MQ. Véase también [registro de archivado.](#page-184-0)

#### **gestor de terminación de recuperación (RTM)**

Programa que maneja todas las terminaciones normales y anómalas de las tareas pasando el control a una rutina de recuperación asociada a la función de terminación.

### **Redundant Array of Independent Disks (RAID - matriz redundante de discos independientes)**

Recopilación de dos o más unidades físicas de disco que presentan al host una imagen de una o más unidades de disco lógicas. Si se produce una anomalía de dispositivo físico, los datos pueden leerse o regenerarse a partir de las otras unidades de disco de la matriz gracias a la redundancia de datos.

#### **mensaje de referencia**

Mensaje que hace referencia a una parte de los datos que se va transmitir. El mensaje de referencia lo manejan programas de salida de mensajes, que adjuntan y separan los datos del mensaje permitiendo que estos se transmitan sin tener que almacenarse en colas.

#### **registro**

Repositorio que contiene información de acceso y configuración para usuarios, sistemas y software.

### **Editor del Registro**

En Windows, elemento de programa que permite al usuario editar el registro.

#### **estructura de registro**

En sistemas Windows, estructura de los datos almacenados en el registro.

### **dirección de byte relativa (RBA)**

Desplazamiento de un registro de datos o intervalo de control desde el principio del espacio de almacenamiento que se ha asignado al archivo o conjunto de datos al que pertenece.

#### **mensaje de multidifusión (RMM)**

Tejido de transporte de baja latencia y alto rendimiento diseñado para una entrega de datos de uno a muchos o un intercambio de datos de muchos a muchos, en un tipo de publicación/suscripción de middleware orientado a mensajes. RMM explota la infraestructura de multidifusión IP para garantizar una conservación de recursos escalable y una distribución puntual de la información.

#### **cola remota**

Cola que pertenece a un gestor de colas remoto. Los programas pueden poner mensajes en colas remotas, pero no pueden obtener mensajes de dichas colas. Véase también [cola local.](#page-201-0)

### **gestor de colas remoto**

Gestor de colas al que no está conectado un programa, aunque se ejecute en el mismo sistema que el programa. Véase también [gestor de colas local.](#page-201-0)

### **objeto de cola remota**

Objeto de WebSphere MQ que pertenece a un gestor de colas local. Este objeto define los atributos de una cola que pertenece a otro gestor de colas. Además, se utiliza para la asignación de alias de gestor de colas y la asignación de alias de cola de respuestas.

### **gestión de colas remotas**

En colocación de mensajes en colas, suministro de servicios para permitir a las aplicaciones colocar mensajes en colas que pertenecen a otros gestores de colas.

### <span id="page-214-0"></span>**mensaje de respuesta**

Tipo de mensaje utilizado para responder a los mensajes de solicitud. Véase también mensaje de informe, mensaje de solicitud.

### **cola de respuesta**

Nombre de una cola a la que el programa que emitió una llamada MQPUT desea que se envíe un mensaje de respuesta o un mensaje de informe.

### **mensaje de informe**

Tipo de mensaje que proporciona información sobre otro mensaje. Un mensaje de informe puede indicar que un mensaje se ha entregado, ha llegado a su destino, ha caducado o no se ha podido procesar por algún motivo. Véase también mensaje de respuesta, mensaje de solicitud.

### **repositorio**

Recopilación de información sobre los gestores de colas que son miembros de un clúster. Esta información incluye nombres de gestores de colas, sus ubicaciones, sus canales y las colas que alojan.

### **gestor de colas de repositorio**

Gestor de colas que aloja el repositorio completo de información sobre un clúster.

### **canal peticionario**

En gestión de colas de mensajes, un canal que puede iniciarse localmente para lanzar la operación de un canal servidor. Véase también [canal servidor.](#page-217-0)

### **mensaje de solicitud**

Tipo de mensaje utilizado para solicitar una respuesta de otro programa. Véase también mensaje de respuesta, mensaje de informe.

### **solicitud/respuesta**

Tipo de aplicación de mensajería en la que un mensaje de solicitud se utiliza para solicitar una respuesta de otra aplicación. Véase también [datagrama.](#page-191-0)

### **RESLEVEL**

En WebSphere MQ para z/OS, opción que controla el número de identificadores (ID) de usuario comprobados para la seguridad de recursos de la API.

### **vía de acceso de resolución**

Conjunto de colas que se abren cuando una aplicación especifica un alias o una cola remota al entrar una llamada MQOPEN.

#### **recurso**

Recurso de un sistema informático o un sistema operativo necesario para un trabajo, tarea o programa en ejecución. Los recursos incluyen almacenamiento principal, dispositivos de entrada y salida, la unidad de proceso, conjuntos de datos, archivos, bibliotecas, carpetas, servidores de aplicaciones y programas de control o de proceso.

### **Resource Access Control Facility (RACF)**

Programa bajo licencia de IBM que proporciona control de accesos identificando a los usuarios del sistema, verificando a los usuarios del sistema, autorizando el acceso a los recursos protegidos y anotando cronológicamente los intentos de acceso al sistema no autorizados y los accesos a los recursos protegidos.

### **adaptador de recursos**

Implementación de Java Enterprise Edition Connector Architecture que permite que las aplicaciones JMS y los beans controlados por mensajes, que se ejecutan en un servidor de aplicaciones, accedan a los recursos de un gestor de colas de WebSphere MQ.

### **gestor de recursos**

Aplicación, programa o transacción que gestiona y controla el acceso a recursos compartidos, como almacenamientos intermedios de memoria y archivos. WebSphere MQ, CICS e IMS son gestores de recursos.

### **Servicios de recuperación de recursos (RRS)**

Componente de z/OS que utiliza un gestor de puntos de sincronización para coordinar los cambios de los gestores de recursos participantes.

### <span id="page-215-0"></span>**programa de repuesta**

En gestión de colas distribuidas, programa que contesta a peticiones de conexión de redes de otro sistema. Véase también [iniciador.](#page-198-0)

### **resincronización**

En WebSphere MQ, opción para indicar a un canal que se inicie y resuelva cualquier mensaje de estado pendiente, pero sin reiniciar la transferencia de mensajes.

#### **código de retorno (RC)**

Valor que devuelve un programa para indicar el resultado de su proceso. Los códigos de terminación y los códigos de razón son algunos ejemplos de códigos de retorno.

#### **devolución al emisor**

Opción disponible para un agente de canal de mensajes (MCA) que no puede entregar un mensaje. El MCA puede volver a enviar el mensaje al emisor.

### **algoritmo Rivest-Shamir-Adleman (RSA)**

Tecnología de cifrado de claves públicas desarrollada por RSA Data Security y utilizada en la implementación IBM de SSL.

#### **RMM**

Véase [mensaje de multidifusión](#page-213-0).

#### **retrotracción**

Véase [restitución](#page-185-0).

#### **certificado raíz**

El certificado superior de la cadena. Si se trata de un certificado autofirmado, se utiliza sólo para firmar otros certificados. Véase también certificado [autofirmado](#page-216-0)

#### **RRS**

Véase [servicios de recuperación de recursos.](#page-214-0)

#### **RSA**

Véase algoritmo Rivest-Shamir-Adleman.

#### **RTM**

Véase [gestor de terminación de recuperación](#page-213-0).

#### **tabla de reglas**

Archivo de control que contiene una o más reglas que el manejador de la cola de mensajes no entregados aplica a los mensajes de la cola de mensajes no entregados (DLQ).

# **S**

#### **Scalable Parallel 2 (SP2)**

Sistema de IBM paralelo a UNIX: en la práctica es paralelo a los sistemas AIX en una red de alta velocidad.

### **SDK**

Véase [kit de desarrollo de software](#page-219-0).

### **SDWA**

Véase [área de trabajo de diagnóstico del sistema](#page-220-0).

### **SECMEC**

Véase [mecanismo de seguridad.](#page-216-0)

#### **Capa de sockets seguros (Secure Sockets Layer - SSL)**

Protocolo de seguridad que proporciona privacidad en la comunicación. Con SSL, las aplicaciones cliente/servidor se pueden comunicar de un modo diseñado para impedir las intrusiones, la manipulación y la falsificación de mensajes. Véase también [entidad emisora de certificados](#page-187-0).

#### **interfaz de habilitación de seguridad (SEI)**

La interfaz de WebSphere MQ a la que deben ajustarse los programas escritos por el cliente o el proveedor que comprueban la autorización, suministran un identificador de usuario, o realizar la autenticación. Parte de la infraestructura de WebSphere MQ.
#### <span id="page-216-0"></span>**salida de seguridad**

Programa de salida de canal que se invoca inmediatamente después de que la negociación de datos iniciales haya finalizado al arrancar el canal. Las salidas de seguridad normalmente funcionan en parejas y se pueden invocar tanto en canales de mensajes como en canales MQI. La finalidad principal de la rutina de salida de seguridad es habilitar el agente de canal de mensajes (MCA) situado en cada extremo de un canal para autentificar su asociado.

## **identificador de seguridad (SID)**

En sistemas Windows, suplemento del ID de usuario que identifica todos los detalles de la cuenta del usuario en la base de datos del gestor de cuentas de seguridad de Windows donde se ha definido el usuario.

# **mecanismo de seguridad (SECMEC)**

Técnica o herramienta técnica que se utiliza para implementar un servicio de seguridad. Un mecanismo puede funcionar por sí solo, o junto con otros, para proporcionar un servicio determinado. Ejemplos de mecanismos de seguridad incluyen listas de control de accesos, cifrado y firmas digitales.

## **mensaje de seguridad**

Uno de los mensajes enviado por las salidas de seguridad que se invocan a ambos extremos de un canal para comunicar entre ellos. El formato de un mensaje de seguridad no está definido y lo determina el usuario.

#### **servicio de seguridad**

Servicio de un sistema informático que protege sus recursos. El control de accesos es un ejemplo de servicio de seguridad.

# **interfaz de proveedor de soporte de seguridad (SSI)**

Medios que tienen las aplicaciones en red para invocar a uno de los muchos proveedores de soporte de seguridad (SSP) para establecer conexiones autentificadas e intercambiar datos de manera segura a través de esas conexiones. Está disponible para su uso en sistemas Windows.

## **certificado autofirmado**

La firma digital del certificado se genera utilizando la clave privada correspondiente a la clave pública del certificado.

#### **segmentación**

La división de un mensaje que es demasiado grande para un gestor de colas, una cola o una aplicación, en una serie de mensajes físicos más pequeños, que luego se vuelven a ensamblar mediante la aplicación o el gestor de colas receptor.

#### **SEI**

Véase [interfaz de habilitación de seguridad](#page-215-0).

#### **selector**

Identificador para un elemento de datos. En la interfaz de administración de WebSphere MQ (MQAI), hay dos tipos de selector: un selector de usuarios y un selector del sistema.

# **semáforo**

En sistemas UNIX y Linux , método general de comunicación entre dos procesos que amplía las características de las señales.

# **canal emisor**

En la colocación de mensajes en colas, canal que inicia transferencias, elimina mensajes de una cola de transmisión y los traslada a través de un enlace de comunicaciones a un canal receptor o peticionario.

# **salida de emisión**

Tipo de programa de salida de canal que se invoca justo antes de que un agente de canal de mensajes (MCA) emita un envío de comunicaciones para enviar una unidad de datos a través de una conexión de comunicaciones. Véase también [salida de recepción](#page-213-0).

# **protocolo de intercambio secuencial de paquetes (SPX)**

Protocolo de red orientado a sesiones que proporciona servicios orientados a conexiones entre dos nodos de la red, y que utilizan principalmente las aplicaciones cliente/servidor. Se basa en el protocolo de intercambio de paquetes por Internet (IPX), proporciona control de flujo y recuperación de errores y garantiza la fiabilidad de la red física.

#### **valor de reinicio de número de secuencia**

En WebSphere MQ, método para garantizar que los dos extremos de un enlace de comunicaciones restablecen sus números de secuencia de mensajes actuales al mismo tiempo. La transmisión de mensajes con un número de secuencia garantiza que el canal receptor pueda restablecer la secuencia de mensajes al almacenar los mensajes.

#### **serialización**

En programación orientada a objetos, la grabación de datos de modo secuencial en un soporte de comunicaciones desde la memoria de programa.

# **Servidor**

1. Gestor de colas que proporciona servicios de colas a aplicaciones cliente que se ejecutan en una estación de trabajo remota.

2. Programa de software o sistema que proporciona servicios a otros programas de software o sistemas. Véase también [cliente](#page-188-0).

# **canal servidor**

En la colocación de mensajes en colas, canal que responde a un canal peticionario, toma mensajes de una cola de transmisión y los traslada por un enlace de comunicaciones al canal peticionario. Véase también [canal peticionario](#page-214-0).

## **tipo de canal de conexión con el servidor**

Tipo de definición de canal MQI asociado con el servidor que ejecuta un gestor de colas. Véase también [tipo de canal de conexión con el cliente](#page-188-0).

# **intervalo de servicio**

Intervalo de tiempo que el gestor de colas compara con el tiempo transcurrido entre una transferencia o una obtención y una obtención posterior para decidir si se dan las condiciones para un suceso de intervalo de servicio. El intervalo de servicio para una cola se especifica mediante un atributo de cola.

# **suceso de intervalo de servicio**

Suceso relacionado con el intervalo de servicio.

#### **objeto de servicio**

Objeto que puede iniciar procesos adicionales cuando el gestor de colas se inicia y puede detener los procesos cuando el gestor de colas se detiene.

#### **sesión**

Conexión lógica o virtual entre dos estaciones, programas de software o dispositivos de una red que permite que los dos elementos se comuniquen e intercambien datos durante la sesión.

# **ID de sesión**

En WebSphere MQ para z/OS, el identificador exclusivo de CICS que define el enlace de comunicación que debe utilizar un agente de canal de mensajes al trasladar mensajes de una cola de transmisión a un enlace.

# **autenticación a nivel de sesión**

En arquitectura de red de sistemas (SNA), protocolo de seguridad a nivel de sesión que permite que dos unidades lógicas (LU) se autentiquen mutuamente mientras activan una sesión. La autenticación a nivel de sesión también se conoce como verificación LU-LU.

#### **criptografía a nivel de sesión**

En Systems Network Architecture (SNA), un método de cifrado y descifrado de datos que fluye en una sesión entre dos unidades lógicas (LU).

# **canal de entrada compartido**

En WebSphere MQ para z/OS, canal que ha iniciado un escucha utilizando el puerto de grupo. La definición de canal de un canal compartido puede almacenarse en el conjunto de páginas cero (privado) o en el repositorio compartido (global).

# **canal de salida compartido**

En WebSphere MQ para z/OS, canal que transfiere mensajes desde una cola de transmisión compartida. La definición de canal de un canal compartido puede almacenarse en el conjunto de páginas cero (privado) o en el repositorio compartido (global).

## **cola compartida**

En WebSphere MQ para z/OS, tipo de cola local. Los mensajes de la cola se almacenan en el recurso de acoplamiento y uno o más gestores de un grupo de compartición de colas pueden acceder a ellos. La definición de la cola se almacena en el repositorio compartido. Véase también [grupo de](#page-212-0) [compartimiento de colas](#page-212-0).

#### **repositorio compartido**

En WebSphere MQ para z/OS, base de datos Db2 compartida que se utiliza para contener definiciones de objeto que se han definido globalmente.

# **compartición de conversaciones**

Recurso para que varias conversaciones compartan una instancia de canal, o conversaciones que comparten una instancia de canal.

## **shell**

Interfaz de software entre usuarios y un sistema operativo. Los shells suelen clasificarse en una de las categorías siguientes: una línea de mandatos de shell, que proporciona una interfaz de línea de mandatos para el sistema operativo y un shell gráfico, que proporciona una interfaz gráfica de usuario (GUI).

# **SID (ID de seguridad)**

Véase [identificador de seguridad](#page-216-0).

## **señal**

Mecanismo mediante el cual un suceso que se ha producido en el sistema puede notificarse a un proceso o afectar al mismo. Algunos ejemplos de sucesos de este tipo son las excepciones de hardware y acciones específicas de los procesos.

#### **señalización**

En WebSphere MQ para z/OS y WebSphere MQ para Windows, una característica que permite que el sistema operativo notifique a un programa cuándo llega a una cola un mensaje esperado.

#### **signatura**

Colección de tipos asociados a un método. La firma incluye el tipo del valor de retorno, si existe, así como el número, orden y tipo de cada uno de los argumentos del método.

#### **certificado de firmante**

Certificado que se utiliza para el cifrado o la firma.

# **gestor de colas de una sola instancia**

Gestor de colas que no tiene varias instancias. Véase también [gestor de colas multiinstancia](#page-206-0).

#### **registro simple**

Método para registrar la actividad de WebSphere MQ para z/OS en el que cada cambio sólo se registra en un conjunto de datos. Véase también [registro dual.](#page-193-0)

#### **restitución en una sola fase**

Método en el que no debe permitirse la finalización de una acción en curso, y todos los cambios que forman parte de dicha acción deben deshacerse.

#### **confirmación en una sola fase**

Método en el que un programa puede confirmar actualizaciones a un recurso de confirmación, sin coordinarlas con las actualizaciones efectuadas por el programa en recursos controlados por otro gestor de recursos.

# **SIT**

Véase [tabla de inicialización del sistema.](#page-220-0)

# **SMF**

Véase [recurso de gestión del sistema](#page-220-0).

#### **SNA**

Véase [Systems Network Architecture.](#page-220-0)

# **kit de desarrollo de software (SDK)**

Conjunto de herramientas, API y documentación que sirve de ayuda en el desarrollo de software en un lenguaje informático específico o para un entorno operativo determinado.

# **gestor de colas de origen**

Véase [gestor de colas local.](#page-201-0)

# **SP2**

Véase [Scalable Parallel 2](#page-215-0).

# **SPX**

Véase [protocolo de intercambio secuencial de paquetes](#page-216-0).

# **SSI**

Véase [interfaz de proveedor de soporte de seguridad](#page-216-0).

# **SSL**

Véase [Capa de sockets seguros](#page-215-0).

# **SSLPeer**

El valor en el emisor representa el nombre distinguido del certificado personal remoto.

## **cliente SSL o TLS**

El extremo que inicia la conexión. Un canal de salida de un gestor de colas también es un cliente SSL o TLS.

## **instancia de gestor de colas en espera**

Instancia de un gestor de colas de varias instancias en ejecución, lista para sustituir a la instancia activa. Hay una o varias instancias en espera de un gestor de colas de varias instancias.

#### **stanza**

Grupo de líneas en un archivo que conjuntamente tienen una función común o definen una parte del sistema. Las stanzas suelen estar separadas por líneas en blanco o signos de dos puntos y cada stanza tiene un nombre.

## **red de comunicaciones conectadas en estrella**

Red en la que todos los nodos están conectados a un nodo central.

#### **clase de almacenamiento**

En WebSphere MQ para z/OS, el conjunto de páginas que debe contener los mensajes de una cola concreta. La clase de almacenamiento se especifica cuando se define la cola.

#### **almacén y reenvío**

Almacenamiento temporal de paquetes, mensajes o marcos en una red de datos antes de su transmisión hacia su destino.

#### **modalidad continua**

En programación orientada a objetos, la serialización de información de clase y datos de instancia de objeto.

#### **suscribirse**

Solicitar información sobre un tema.

#### **subsistema**

En z/OS, proveedor de servicios que realiza una o varias funciones, pero no hace nada hasta que se realiza una solicitud. Por ejemplo, cada gestor de colas de WebSphere MQ para z/OS o instancia de sistema de gestión de bases de datos Db2 para z/OS es un subsistema de z/OS.

#### **llamada al supervisor (SVC)**

Instrucción que interrumpe el programa que se está ejecutando y pasa el control al supervisor para que éste pueda realizar el servicio específico indicado por la instrucción.

# **SVC**

Véase llamada al supervisor.

#### **conmutación**

Cambio de la instancia activa del gestor de colas de varias instancias a una instancia en espera. Una conmutación es el resultado de la detención intencionada por parte de un operador de la instancia activa del gestor de colas de varias instancias.

# <span id="page-220-0"></span>**perfil de conmutación**

En WebSphere MQ para z/OS, perfil RACF que se utiliza cuando WebSphere MQ se inicia o cuando se emite un mandato para renovar la seguridad. Cada perfil de conmutación que WebSphere MQ detecta desactiva la comprobación del recurso especificado.

# **criptografía de claves simétricas**

Sistema de criptografía en la que el emisor y el receptor de un mensaje comparten una única clave secreta común que se utiliza para cifrar y descifrar el mensaje. Este sistema no ofrece ninguna autenticación. Véase también [criptografía de claves asimétricas.](#page-184-0)

#### **serie de síntomas**

Información de diagnóstico visualizada en un formato estructurado diseñado para realizar búsquedas en la base de datos de soporte de software de IBM.

## **mensaje síncrono**

Método de comunicación entre programas en el que un programa coloca un mensaje en una cola de mensajes y, a continuación, espera hasta recibir una respuesta a su mensaje antes de reanudar su propio proceso. Véase también [mensajería asíncrona](#page-185-0).

## **punto de sincronización**

Punto durante el proceso de una transacción en el que los recursos protegidos son coherentes.

#### **sysplex**

Conjunto de sistemas z/OS que se comunican entre sí mediante determinados componentes de hardware multisistema y servicios de software.

#### **paquete de sistema**

Tipo de paquete de datos creado por la MQAI.

# **mandato de control del sistema**

Mandatos utilizados para manipular entidades específicas de plataforma, como agrupaciones de almacenamiento intermedio, clases de almacenamiento y conjuntos de páginas.

# **área de trabajo de diagnóstico del sistema (SDWA)**

En un entorno z/OS, los datos registrados en una entrada SYS1.LOGREC que describe un error de programa o de hardware.

# **tabla de inicialización del sistema (SIT)**

Tabla que contiene los parámetros utilizados por CICS durante el inicio.

# **elemento del sistema**

Tipo de elemento de datos creado por la MQAI.

#### **recurso de gestión del sistema (SMF)**

Componente de z/OS que recopila y registra diversa información relacionada con el sistema y el trabajo.

# **selector del sistema**

En la interfaz de administración de WebSphere MQ (MQAI), identificador de elementos del sistema que se incluye en el paquete de datos cuando este se crea.

# **Systems Network Architecture (SNA)**

La descripción de la estructura lógica, los formatos, los protocolos y las secuencias operativas que se utilizan para transmitir información a través de redes y controlar la configuración y operación de las redes.

# **T**

# **manipulación indebida**

Infracción de la seguridad de la comunicación en la que la información en tránsito se cambia o sustituye y, a continuación, se envían al destinatario. Véase también [escuchas no autorizadas](#page-193-0), [suplantación.](#page-197-0)

# **calificador de alto nivel de la biblioteca de destino (thlqual)**

Calificador de alto nivel de nombres de conjuntos de datos de destino de z/OS.

#### **gestor de colas de destino**

Véase [gestor de colas remoto.](#page-213-0)

# **bloque de control de tareas (TCB)**

Bloque de control de z/OS que se utiliza para comunicar información sobre tareas en un espacio de direcciones que está conectado a un subsistema.

## **conmutación de tareas**

Solapamiento de las operaciones de E/S y el procesamiento entre muchas tareas.

# **TCB**

Véase bloque de control de tareas.

# **TCP**

Véase [protocolo de control de la transmisión](#page-222-0).

# **TCP/IP**

Véase [Protocolo de control de transmisiones/protocolo Internet.](#page-222-0)

# **nota técnica**

Documento breve sobre un tema único.

### **Canal de telemetría**

Un canal de telemetría es un enlace de comunicación entre un gestor de colas en WebSphere MQ y clientes MQTT. Cada canal puede tener conectado uno o varios dispositivos de telemetría.

# **cliente avanzado de telemetría**

El cliente avanzado de telemetría se instala en la subcarpeta mqxr de la instalación de WebSphere MQ principal. Son servidores MQTT de ocupación reducida que permiten a varios clientes MQTT conectarse a él y proporcionan un enlace ascendente o puente a WebSphere MQ. Los clientes avanzados pueden iniciar mensajes en nombre de los clientes cuando se interrumpe la conexión de enlace ascendente.

#### **cliente de telemetría**

Los clientes de telemetría son clientes MQTT que se instalan en la subcarpeta mqxr de la instalación de WebSphere MQ principal. Los clientes de telemetría utilizan el protocolo MQTT para conectarse a MQ.

#### **servicio de telemetría (MQXR)**

Un servicio MQ que maneja el servidor de la mitad del protocolo MQTT (consulte MWTT Server). El servicio de telemetría (MQXR) aloja canales de telemetría.

# **cola dinámica temporal**

Cola dinámica que se suprime cuando se cierra. Las colas dinámicas temporales no se recuperan si se produce una anomalía en el gestor de colas, por lo que sólo pueden contener mensajes no persistentes. Véase también [cola dinámica permanente](#page-209-0).

#### **teraespacio**

Área de almacenamiento temporal de un terabyte que proporciona almacenamiento privado para un proceso.

# **notificación de terminación**

Suceso pendiente que se activa cuando un subsistema CICS se conecta satisfactoriamente a WebSphere MQ para z/OS.

#### **thlqual**

Véase [calificador de alto nivel de la biblioteca de destino.](#page-220-0)

#### **hebra**

Corriente de instrucciones informáticas que controla un proceso. En algunos sistemas operativos, una hebra es la unidad de operación más pequeña en un proceso. Varias hebras pueden ejecutarse simultáneamente, realizando distintos trabajos.

# **TID**

Véase [identificador de transacción](#page-222-0).

# **mensajería sin dependencia de tiempo**

Véase [mensajería asíncrona.](#page-185-0)

# **TLS**

Seguridad de la capa de transporte - sucesivo a SSL.

#### <span id="page-222-0"></span>**TMF**

Véase Transaction Manager Facility.

#### **TMI**

Véase [interfaz de supervisor desencadenante.](#page-223-0)

#### **TP**

Véase programa de transacción.

#### **rastreo**

Registro del proceso de un programa informático o una transacción. La información obtenida de un rastreo se puede utilizar para evaluar problemas y el rendimiento.

# **ID de transacción**

Véase identificador de transacción.

# **identificador de transacción (TID, ID de transacción, XID)**

Nombre exclusivo que se asigna a una transacción y que se utiliza para identificar las acciones asociadas a la transacción.

#### **gestor de transacción**

Unidad de software que coordina las actividades de los gestores de recursos al gestionar las transacciones globales y coordinar la decisión de confirmarlas y retrotraerlas.

#### **Transaction Manager Facility (TMF)**

En IBM WebSphere MQ para HP Integrity NonStop Server, un subsistema para proteger las transacciones comerciales y la integridad de las bases de datos. A menudo se utiliza el sinónimo NonStop Transaction Manager/MP.

# **programa de transacción (TP)**

Programa que procesa transacciones en una red SNA.

# **protocolo de control de la transmisión (TCP)**

Protocolo de comunicaciones empleado en Internet y en cualquier red que cumple los estándares IETF (Internet Engineering Task Force) para el protocolo entre redes. TCP proporciona un protocolo fiable de host a host en redes de comunicaciones de conmutación de paquetes y en sistemas interconectados de dichas redes. Véase también [protocolo de Internet](#page-199-0).

# **Protocolo de control de la transmisión/Protocolo de Internet (TCP/IP)**

Conjunto de protocolos de comunicación no propietarios estándar de la industria que proporciona conexiones fiables de extremo a extremo entre las aplicaciones en redes de diferentes tipos interconectadas.

#### **programa de transmisión**

Véase [agente de canal de mensajes](#page-202-0).

#### **cola de transmisión**

Cola local en la que se almacenan temporalmente los mensajes preparados destinados a un gestor de colas remoto.

# **cola desencadenada**

Cola local que, cuando se activa el proceso desencadenante y se cumplen las condiciones desencadenantes, requiere que se graben los mensajes desencadenantes.

# **suceso desencadenador**

Suceso, como la llegada de un mensaje a una cola, que hace que un gestor de colas cree un mensaje de desencadenante en una cola de inicio.

#### **desencadenar**

En WebSphere MQ, un recurso que permite a un gestor de colas iniciar una aplicación automáticamente cuando se satisfacen unas condiciones predeterminadas en una cola.

#### **mensaje de desencadenante**

Mensaje que contiene información sobre el programa que un supervisor desencadenante va a iniciar.

#### **supervisor desencadenante**

Aplicación de ejecución continua que sirve a una o más colas de inicio. Cuando llega un mensaje de desencadenante a una cola de inicio, el supervisor desencadenante recupera el mensaje. Utiliza la

<span id="page-223-0"></span>información del mensaje de desencadenante para iniciar un proceso que sirve a la cola en la que se ha producido un suceso desencadenante.

# **interfaz de supervisor desencadenante (TMI)**

Interfaz de WebSphere MQ a la que deben ajustarse los programas escritos por el cliente o el proveedor. Parte de la infraestructura de WebSphere MQ.

#### **almacén de confianza**

El lugar donde se colocan los certificados de CA para validar los certificados de un sistema remoto. Véase también [almacén de claves](#page-200-0)

#### **autenticación bidireccional**

En este método de autenticación, el gestor de colas y el cliente presentan el certificado el uno al otro. También conocida como autenticación mutua.

# **confirmación en dos fases**

Proceso de dos pasos mediante el cual se confirman los recursos recuperables y un subsistema externo. Durante el primer paso, se sondean los subsistemas del gestor de bases de datos para asegurarse de que están preparados para la confirmación. Si todos los subsistemas responden positivamente, el gestor de base de datos les indica que confirmen.

# **tipo**

Característica que especifica el formato interno de los datos y determina cómo se pueden utilizar los datos.

# **U**

# **UDP**

Véase User Datagram Protocol.

#### **acceso sin autorización**

Obtención de acceso no autorizado en un sistema informático sin permiso.

# **cola de mensajes no entregados**

Véase [cola de mensajes no entregados.](#page-192-0)

#### **registro de deshacer/rehacer**

Registro de anotaciones utilizado en la recuperación. La parte de rehacer del registro describe un cambio que se ha de hacer en un objeto de WebSphere MQ. La parte de deshacer describe cómo restituir el cambio si el trabajo no está confirmado.

#### **unidad de recuperación**

Secuencia recuperable de operaciones dentro de un único gestor de recursos, como por ejemplo una instancia de Db2 para z/OS. Véase también unidad de trabajo.

#### **unidad de trabajo (UOW)**

Secuencia recuperable de operaciones que una aplicación lleva a cabo entre dos puntos de coherencia. Una unidad de trabajo empieza cuando se inicia una transacción o en un punto de sincronización solicitado por el usuario. Termina en un punto de sincronización solicitado por el usuario o al final de una transacción.

# **UOW**

Véase unidad de trabajo.

#### **paquete de usuario**

En la MQAI, tipo de paquete de datos creado por el usuario.

# **User Datagram Protocol (UDP)**

Protocolo de Internet que ofrece un servicio de datagrama poco fiable y sin conexión. Permite que un programa de aplicación en una máquina o proceso envíe un datagrama a un programa de aplicación en otra máquina o proceso.

# **elemento de usuario**

En la MQAI, tipo de elemento de datos creado por el usuario.

# <span id="page-224-0"></span>**selector de usuarios**

En la interfaz de administración de WebSphere MQ (MQAI), el identificador que se sitúa con un elemento de datos en un paquete de datos para identificar el elemento de datos. WebSphere MQ proporciona selectores de usuarios predefinidos para los objetos de WebSphere MQ.

# **señal del usuario (UTOKEN)**

La señal de seguridad de RACF que encapsula o representa las características de seguridad de un usuario. RACF asigna un UTOKEN a cada usuario del sistema.

#### **programa de utilidad**

En WebSphere MQ, conjunto suministrado de programas que proporcionan al operador o al administrador del sistema recursos adicionales a los que proporcionan los mandatos de WebSphere MQ.

# **UTOKEN**

Véase señal del usuario.

# **V**

#### **valor**

Contenido de un elemento de datos. Puede ser un entero, una serie de caracteres o el descriptor de contexto de otro paquete de datos.

#### **método virtual**

En programación orientada a objetos, método que presenta polimorfismo.

# **W**

# **WebSphere MQ**

Familia de programas bajo licencia de IBM que proporciona servicios de gestión de colas de mensajes.

# **interfaz de administración de WebSphere MQ (MQAI)**

Interfaz de programación que realiza tareas de administración en un gestor de colas de WebSphere MQ mediante el uso de paquetes de datos. Los paquetes de datos permiten al usuario manejar propiedades (o parámetros) de objetos de WebSphere MQ.

#### **WebSphere MQ classes for .NET**

Conjunto de clases que permiten que un programa escrito en la infraestructura de programación .NET se conecte a un cliente de WebSphere MQ o se conecte directamente a un servidor de WebSphere MQ.

#### **WebSphere MQ classes for C++**

Conjunto de clases que encapsulan la interfaz de colas de mensajes (MQI) de WebSphere MQ en el lenguaje de programación C++.

# **WebSphere MQ classes for Java**

Conjunto de clases que encapsulan la interfaz de colas de mensajes (MQI) de WebSphere MQ en el lenguaje de programación Java.

# **cliente .NET totalmente gestionado por WebSphere MQ**

Parte de un producto de WebSphere MQ que se puede instalar en un sistema sin instalar todo el gestor de colas. El cliente .NET de WebSphere MQ se utiliza en aplicaciones .NET totalmente gestionadas y se comunica con un gestor de colas en un sistema servidor. Una aplicación .NET que no está totalmente gestionada utiliza el cliente MQI de WebSphere MQ. Véase también [cliente](#page-188-0), [cliente](#page-225-0) [MQI de WebSphere MQ,](#page-225-0) cliente Java de WebSphere MQ.

# **Cliente WebSphere MQ Java**

Parte de un producto de WebSphere MQ que se puede instalar en un sistema sin instalar todo el gestor de colas. El cliente Java de WebSphere MQ se utiliza en aplicaciones Java (tanto WebSphere MQ classes for Java como WebSphere MQ classes for JMS) y se comunica con un gestor de colas en un sistema servidor. Véase también [cliente](#page-188-0), [cliente MQI de WebSphere MQ,](#page-225-0) cliente .NET totalmente gestionado por WebSphere MQ.

# <span id="page-225-0"></span>**cliente MQI de WebSphere MQ**

Parte de un producto de WebSphere MQ que se puede instalar en un sistema sin instalar todo el gestor de colas. El cliente MQI de WebSphere MQ acepta llamadas MQI procedentes de aplicaciones y se comunica con un gestor de colas en un sistema servidor. Véase también [cliente](#page-188-0), [cliente Java de](#page-224-0) [WebSphere, cliente .NET totalmente gestionado por WebSphere MQ](#page-224-0).

# **mandatos de script de WebSphere MQ (MQSC)**

Mandatos legibles por las personas, uniformes en todas las plataformas, que se utilizan para manipular objetos de WebSphere MQ. Véase también [formato de mandato programable](#page-210-0).

# **servidor de WebSphere MQ**

Gestor de colas que proporciona servicios de gestión de colas a uno o más clientes. Todos los objetos de WebSphere MQ, por ejemplo las colas, sólo existen en el sistema del gestor de colas, es decir, en la máquina servidor MQI. Un servidor también puede admitir aplicaciones de MQI locales normales.

# **WebSphere MQ Telemetry**

WebSphere MQ Telemetry ofrece bibliotecas pequeñas de cliente que pueden incorporarse a dispositivos inteligentes que se ejecutan en diferentes plataformas de dispositivos. Las aplicaciones creadas con los clientes utilizan el servicio MQ Telemetry Transport (MQTT) y el servicio WebSphere MQ Telemetry (MQXR) para publicar y suscribir mensajes de forma fiable con WebSphere MQ. Cuando se selecciona la opción de instalación personalizada de WebSphere MQ para instalar la telemetría, se instala: 1) el servicio de telemetría (MQXR), 2) los clientes de telemetría y 3) los clientes avanzados de telemetría.

# **Daemon de WebSphere MQ Telemetry para dispositivos**

El daemon de WebSphere MQ Telemetry para dispositivos es un cliente MQTT V3 avanzado. Es un servidor MQTT que ocupa muy poco espacio y está diseñado para sistemas incorporados.

# **Windows NT Challenge/Response**

Protocolo de autenticación que se utiliza en redes que incluyen sistemas Windows NT en sistemas autónomos.

# **intercepción de información por cable**

Acto de acceder a información que fluye a lo largo de un cable o cualquier otro tipo de conductor utilizado en comunicaciones. El objetivo de la intercepción de información por cable es acceder sin autorización a la información sin ser detectado.

# **X**

# **X509**

Estándar de la Unión Internacional de Telecomunicaciones para PKI. Especifica el formato del certificado de clave pública y la criptografía de clave pública.

# **XCF**

Véase [recurso de acoplamiento de sistemas cruzados.](#page-191-0)

# **XID**

Véase [identificador de transacción](#page-222-0).

# **X/Open XA**

La interfaz XA de X/Open para el proceso de transacciones distribuidas. Un estándar propuesto para la comunicación de transacciones distribuidas. El estándar especifica una interfaz bidireccional entre gestores de recursos que permite el acceso a recursos compartidos dentro de las transacciones y entre un servicio de transacciones que supervisa y resuelve transacciones.

# **Características de accesibilidad para IBM WebSphere MQ**

Las funciones de accesibilidad ayudan a los usuarios con discapacidades como, por ejemplo, movilidad restringida o visión limitada, de manera que puedan usar el contenido de las tecnologías de la información satisfactoriamente.

# **Funciones de accesibilidad**

IBM WebSphere MQ incluye las siguientes características de accesibilidad principales:

- Operación sólo a través de teclado
- Operaciones que utilizan un lector de pantalla

IBM WebSphere MQ utiliza el estándar W3C más reciente, [WAI-ARIA 1.0](https://www.w3.org/TR/wai-aria/) ([https://www.w3.org/TR/wai](https://www.w3.org/TR/wai-aria/)[aria/\)](https://www.w3.org/TR/wai-aria/), para garantizar el cumplimiento de [UU. Sección 508](https://www.access-board.gov/guidelines-and-standards/communications-and-it/about-the-section-508-standards/section-508-standards) ([https://www.access-board.gov/guidelines](https://www.access-board.gov/guidelines-and-standards/communications-and-it/about-the-section-508-standards/section-508-standards)[and-standards/communications-and-it/about-the-section-508-standards/section-508-standards](https://www.access-board.gov/guidelines-and-standards/communications-and-it/about-the-section-508-standards/section-508-standards)) y de [Web Content Accessibility Guidelines \(WCAG\) 2.0](https://www.w3.org/TR/WCAG20/) ([https://www.w3.org/TR/WCAG20/\)](https://www.w3.org/TR/WCAG20/). Para aprovechar las funciones de accesibilidad, utilice el release más reciente de su lector de pantalla en combinación con el navegador web más reciente que admita este producto.

La información del producto en línea de IBM WebSphere MQ en IBM Documentation está habilitada para accesibilidad. Las funciones de accesibilidad de IBM Documentation se describen en [https://](https://www.ibm.com/docs/about/releasenotes.html) [www.ibm.com/docs/about/releasenotes.html](https://www.ibm.com/docs/about/releasenotes.html).

# **Navegación mediante teclado**

Este producto utiliza teclas de navegación estándar.

# **Información de interfaz**

La forma totalmente accesible de utilizar IBM WebSphere MQ es utilizar la interfaz de línea de mandatos. Para obtener más información sobre la utilización de mandatos, consulte Cómo utilizar los mandatos de control de IBM WebSphere MQ y Administración mediante mandatos MQSC.

Para Windows, la forma accesible de instalar IBM WebSphere MQ es utilizando una instalación no interactiva. Para obtener información adicional, consulte Instalación avanzada utilizando msiexec.

Las interfaces de usuario de IBM WebSphere MQ no tienen contenido que parpadee 2-55 veces por segundo.

La interfaz de usuario web de IBM WebSphere MQ no se basa en hojas de estilo en cascada para representar el contenido correctamente y para proporcionar una experiencia utilizable. Sin embargo, la documentación del producto sí se basa en hojas de estilo en cascada. IBM WebSphere MQ proporciona una forma equivalente para que los usuarios con baja visión utilicen los valores de visualización del sistema de un usuario, incluida la modalidad de alto contraste. Puede controlar el tamaño de letra mediante la configuración del dispositivo o del navegador.

# **Información relacionada con la accesibilidad**

Además de servicio de asistencia técnica estándar de IBM y los sitios web de soporte, IBM ha establecido un servicio telefónico TTY destinado a que los clientes sordos o con audición limitada puedan acceder a servicios de ventas y soporte:

TTY service 800-IBM-3383 (800-426-3383) (en Norteamérica)

# **IBM y la accesibilidad**

Para obtener más información sobre el compromiso que IBM tiene con la accesibilidad, consulte [IBM](https://www.ibm.com/able) [Accessibility](https://www.ibm.com/able) ([www.ibm.com/able](https://www.ibm.com/able)).

# **Accesibilidad en Windows**

La interfaz de usuario de IBM WebSphere MQ no utiliza ninguna tecla especial, sino que sigue las directrices de la interfaz de usuario de Windows en lo referente a teclas aceleradoras de elementos como menús de contexto, diálogos y controles de diálogos como botones. Acceda a las teclas de aceleración de forma normal. Consulte la ayuda de Windows para obtener más información (en el índice de ayuda de Windows, busque *teclado*; para las funciones de accesibilidad, busque *Accesibilidad*).

# **Funciones especiales de acceso**

Algunas de las interfaces de usuario de IBM WebSphere MQ suelen ser visuales, pero se comportan de forma diferente cuando las funciones de acceso están activadas, del siguiente modo:

• Modalidad de contraste alto

En esta modalidad, Launchpad, Asistente de preparación de IBM WebSphere MQ, Postales y Configuración predeterminada ocultan sus mapas de bits de fondo y se aseguran de utilizar los colores de texto del sistema de modo que resulten visibles y fáciles de leer.

• Modalidad de lector de pantalla

Cuando está activo un lector de pantalla, el asistente de preparación de IBM WebSphere MQ, configuración predeterminada y Postales simplifican su aspecto ocultando los mapas de bits de fondo, los efectos aumentados, los recuadros sombreados y otros efectos que, de lo contrario, pueden confundir al lector de pantalla.

• Estado de objetos con Explorer

El componente Explorer de IBM WebSphere MQ utiliza iconos para indicar el estado de los objetos, como por ejemplo los gestores de colas. Los lectores de pantalla no pueden interpretar estos iconos, por ello existen una opción para mostrar una descripción textual del icono. Para seleccionar esta opción, en el Explorador, pulse **Ventana** > **Preferencias** > **WebSphere MQ Explorer** y seleccione **Mostrar estado de objetos después del nombre de objeto**.

# **Avisos**

Esta información se ha desarrollado para productos y servicios ofrecidos en los Estados Unidos.

Es posible que IBM no ofrezca los productos, servicios o las características que se tratan en este documento en otros países. Consulte al representante local de IBM para obtener información sobre los productos y servicios disponibles actualmente en su zona. Las referencias a programas, productos o servicios de IBM no pretenden indicar ni implicar que sólo puedan utilizarse los productos, programas o servicios de IBM. En su lugar podrá utilizarse cualquier producto, programa o servicio equivalente que no infrinja ninguno de los derechos de propiedad intelectual de IBM. No obstante, es responsabilidad del usuario evaluar y verificar el funcionamiento de cualquier producto, programa o servicio no IBM.

IBM puede tener patentes o solicitudes de patentes pendientes que cubran el tema principal descrito en este documento. El suministro de este documento no le otorga ninguna licencia sobre estas patentes. Puede enviar consultas sobre licencias, por escrito, a:

IBM Director of Licensing IBM Corporation North Castle Drive Armonk, NY 10504-1785 U.S.A.

Para consultas sobre licencias relacionadas con información de doble byte (DBCS), póngase en contacto con el Departamento de propiedad intelectual de IBM de su país o envíe las consultas por escrito a:

Licencias de Propiedad Intelectual Ley de Propiedad intelectual y legal IBM Japan, Ltd. 19-21, Nihonbashi-Hakozakicho, Chuo-ku Tokio 103-8510, Japón

**El párrafo siguiente no se aplica al Reino Unido ni a ningún otro país donde estas disposiciones contradigan la legislación vigente:** INTERNATIONAL BUSINESS MACHINES CORPORATION PROPORCIONA ESTA PUBLICACIÓN "TAL CUAL" SIN NINGÚN TIPO DE GARANTÍA, YA SEA EXPLÍCITA O IMPLÍCITA, INCLUYENDO, PERO SIN LIMITARSE A, LAS GARANTÍAS IMPLÍCITAS DE NO INCUMPLIMIENTO, COMERCIABILIDAD O IDONEIDAD PARA UNA FINALIDAD DETERMINADA. Algunas legislaciones no contemplan la exclusión de garantías, ni implícitas ni explícitas, en determinadas transacciones, por lo que puede haber usuarios a los que no les afecte dicha norma.

Esta información puede contener imprecisiones técnicas o errores tipográficos. La información aquí contenida está sometida a cambios periódicos; tales cambios se irán incorporando en nuevas ediciones de la publicación. IBM puede efectuar mejoras y/o cambios en los productos y/o programas descritos en esta publicación en cualquier momento y sin previo aviso.

Cualquier referencia en esta información a sitios web que no son de IBM se realiza por razones prácticas y de ninguna manera sirve como un respaldo de dichos sitios web. Los materiales de dichos sitios web no forman parte de este producto de IBM y la utilización de los mismos será por cuenta y riesgo del usuario.

IBM puede utilizar o distribuir cualquier información que el usuario le proporcione del modo que considere apropiado sin incurrir por ello en ninguna obligación con respeto al usuario.

Los titulares de licencias de este programa que deseen información del mismo con el fin de permitir: (i) el intercambio de información entre los programas creados de forma independiente y otros programas (incluido este) y (ii) el uso mutuo de la información intercambiada, deben ponerse en contacto con:

IBM Corporation Software Interoperability Coordinator, Department 49XA 3605 Highway 52 N

Rochester, MN 55901 U.S.A.

Dicha información puede estar disponible, sujeta a los términos y condiciones apropiados, incluyendo, en algunos casos, el pago de una cantidad.

El programa bajo licencia que se describe en esta información y todo el material bajo licencia disponible para el mismo lo proporciona IBM bajo los términos del Acuerdo de cliente de IBM, el Acuerdo de licencia de programas internacional de IBM o cualquier acuerdo equivalente entre las partes.

Los datos de rendimiento incluidos en este documento se han obtenido en un entorno controlado. Por consiguiente, los resultados obtenidos en otros entornos operativos pueden variar de manera significativa. Es posible que algunas mediciones se hayan realizado en sistemas en nivel de desarrollo y no existe ninguna garantía de que estas mediciones serán las mismas en sistemas disponibles generalmente. Además, algunas mediciones pueden haberse estimado por extrapolación. Los resultados reales pueden variar. Los usuarios de este documento deben verificar los datos aplicables a su entorno específico.

La información relativa a productos que no son de IBM se obtuvo de los proveedores de esos productos, sus anuncios publicados u otras fuentes de disponibilidad pública. IBM no ha comprobado estos productos y no puede confirmar la precisión de su rendimiento, compatibilidad o alguna reclamación relacionada con productos que no sean de IBM. Las preguntas relacionadas con las posibilidades de los productos que no sean de IBM deben dirigirse a los proveedores de dichos productos.

Todas las declaraciones relacionadas con una futura intención o tendencia de IBM están sujetas a cambios o se pueden retirar sin previo aviso y sólo representan metas y objetivos.

Este documento contiene ejemplos de datos e informes que se utilizan diariamente en la actividad de la empresa. Para ilustrar los ejemplos de la forma más completa posible, éstos incluyen nombres de personas, empresas, marcas y productos. Todos estos nombres son ficticios y cualquier similitud con los nombres y direcciones utilizados por una empresa real es puramente casual.

# LICENCIA DE COPYRIGHT:

Esta información contiene programas de aplicación de ejemplo en lenguaje fuente que ilustran técnicas de programación en diversas plataformas operativas. Puede copiar, modificar y distribuir estos programas de ejemplo de cualquier forma sin pagar ninguna cuota a IBM para fines de desarrollo, uso, marketing o distribución de programas de aplicación que se ajusten a la interfaz de programación de aplicaciones para la plataforma operativa para la que se han escrito los programas de ejemplo. Los ejemplos no se han probado minuciosamente bajo todas las condiciones. IBM, por tanto, no puede garantizar la fiabilidad, servicio o funciones de estos programas.

Puede que si visualiza esta información en copia software, las fotografías e ilustraciones a color no aparezcan.

# **Información acerca de las interfaces de programación**

La información de interfaz de programación, si se proporciona, está pensada para ayudarle a crear software de aplicación para su uso con este programa.

Este manual contiene información sobre las interfaces de programación previstas que permiten al cliente escribir programas para obtener los servicios de IBM WebSphere MQ.

Sin embargo, esta información puede contener también información de diagnóstico, modificación y ajustes. La información de diagnóstico, modificación y ajustes se proporciona para ayudarle a depurar el software de aplicación.

**Importante:** No utilice esta información de diagnóstico, modificación y ajuste como interfaz de programación porque está sujeta a cambios.

# **Marcas registradas**

IBM, el logotipo de IBM , ibm.com, son marcas registradas de IBM Corporation, registradas en muchas jurisdicciones de todo el mundo. Hay disponible una lista actual de marcas registradas de IBM en la web en "Copyright and trademark information"www.ibm.com/legal/copytrade.shtml. Otros nombres de productos y servicios pueden ser marcas registradas de IBM o de otras empresas.

Microsoft y Windows son marcas registradas de Microsoft Corporation en EE.UU. y/o en otros países.

UNIX es una marca registrada de Open Group en Estados Unidos y en otros países.

Linux es una marca registrada de Linus Torvalds en Estados Unidos y en otros países.

Este producto incluye software desarrollado por Eclipse Project (http://www.eclipse.org/).

Java y todas las marcas registradas y logotipos son marcas registradas de Oracle o sus afiliados.

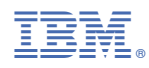

Número Pieza: